# ruarkaudio

R3 Compact Music System User guide

## **Important information about**  $\cdot$  Unplug the AC adapter during lightning storms or **EN** the AC power adapter

Model DYS836-140285W-K Input 100-240V~50/60Hz 1.0A MAX Output  $14.0V = 2.85A$ Class II, Efficiency Level VI

- This AC adapter is for audio & video equipment use only and complies with IEC 62368 safety standard.
- The supplied 3-pin plug adapter complies with BS 1363-1 and the supplied 2-pin plug adapter complies with EN 50075.
- Before using the AC adapter, ensure the mains voltage is within the rated supply voltage range.
- The output power taken from this AC adapter must not exceed its rated output power.
- DO NOT disassemble or modify the AC adapter.
- DO NOT drop or throw the AC adapter.
- The external flexible cable cannot be replaced and if the cord is damaged, the AC adapter must be replaced.
- DO NOT expose the AC adapter to dripping or splashing water, and do not place objects filled with liquids, such as vases, on or near the device.
- DO NOT leave the AC adapter in a hot location, such as near fire or under strong sunlight.
- Unplug the AC adapter during lightning storms or when unused for long periods of time to prevent damage.
- Ensure that the AC adapter is readily accessible when plugged into the mains. If an abnormal condition occurs while using it, immediately turn off the connected device and disconnect the mains adapter from the mains.
- DO NOT dispose this AC adapter as general household waste or unsorted municipal waste. Dispose of it according to local regulations.never cover ventilation openings on the device.

# Safety & regulatory info

- Read this user quide and follow all instructions, it will help you set up and operate your product properly.
- Heed all warnings and keep this user guide for future reference.
- Do not attempt to use a damaged device as this could result in a dangerous electric shock.
- Do not open the unit or remove any panels to expose the electronics. No user serviceable parts inside.
- Refer all servicing to qualified service personnel. Servicing is required when the device has been damaged in any way, such as when any power cord, or power plug is damaged, liquid has been spilled or objects have fallen into the device, the device has been exposed to rain or moisture, does not operate normally, or has been dropped.
- This device is intended to be operated ONLY from the AC voltages listed on the back panel or included AC mains adapter. Operation from voltages other than those indicated may cause irreversible damage to the device and void the product warranty.
- Ensure that the mains plug or mains connector into the unit is readily accessible in case disconnection from the mains is required.
- The AC mains adapter, mains plug, or mains connector must be removed from the socket to completely disconnect the system from AC mains power.
- Do not place any naked flame sources, such as lighted candles, on or near the device. Do not install near any heat sources such as radiators, stoves, or other devices that produce heat.
- Avoid exposure to extreme heat or cold.
- Only use attachments/accessories specified for this device. Make no modifications to the system or accessories. Unauthorised alterations may compromise safety, regulatory compliance, and system performance.
- Only use the supplied aerial or an approved replacement.
- To reduce the risk of fire or electrical shock, do not expose the device to rain or moisture. Do not expose this device to dripping or splashing, and do not place objects filled with liquids, such as vases, on or near the device. As with any electronic products, use care not to spill liquids into any part of the system. Liquids can cause a failure and/or a fire hazard.
- Disconnect this device from AC mains power during lightning storms or when unused for long periods of time to prevent damage to this device.
- To prevent risk of fire or electric shock, avoid overloading AC mains power outlets or extension cords.
- Long-term exposure to loud music may cause hearing damage. It is best to avoid extreme volume when using headphones, especially for extended periods.
- Do not install this device in a confined space. Always leave a space of at least 10cm around the device for ventilation and ensure that curtains or other objects never cover ventilation openings on the device.

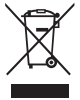

This device is labelled in accordance with European Directive 2012/19/EU concerning waste electrical and electronic equipment. This symbol indicates that the product or associated batteries should not be disposed of as general household waste. As with any electrical equipment, please dispose of it according to local regulations.

### $\mathsf{\Gamma}\mathsf{\in}$  CE COMPLIANCE INFORMATION

This product conforms to all EU Directive requirements as applicable by law. Hereby, Ruark Audio, declares that this device complies with the essential requirements and other relevant provisions of the European Radio Equipment Directive 2014/53/EU.

You can download the full CE Declaration of Conformity at www.ruarkaudio.com/doc/R3doc.pdf

#### UK CONFORMITY ASSESSMENT INFORMATION

This product conforms to all UK Conformity Assessment regulations as applicable by law. You can download the full UKCA Declaration of Conformity at www.ruarkaudio.com/doc/R3UKCA.pdf

## Specifications **EN**

#### Amplifiers and drivers

2 × 75mm Ruark NS+ drivers 30W Class AB power amplifier Enhanced digital 3D audio processor

#### Tuner

DAB, DAB+ and FM Tuner with RDS 75 Ohm F-type DAB/FM aerial connector

CD player CD, CD-ROM, CD-R/RW MP3, WMA, AAC 320kbps

#### Digital audio

Internet radio, Spotify Connect, Amazon Music, Deezer, TIDAL, UPnP™ DLNA Wi-Fi 802.11a/b/g/n supports WEP, WPA & WPA2 security

MP3 48kHz 320kbps, AAC 96kHz 320kbps,

FLAC 24-bit 48kHz, WAV 16-bit 48kHz / 24 bit 44.1kHz,

WMA 44.1kHz 320kbps

Bluetooth: V4.0 SBC, AAC, A2DP, aptX

#### Inputs and outputs

Digital optical input (TOSLINK) 24-bit 192kHz Line input (RCA) 2.3Vrms Line out (RCA) 2.0Vrms Ethernet (RJ45) USB 2.0, 5W (5V 1A) 3.5mm headphone jack, 25mW into 16-32 Ohm

#### Power

AC mains adapter input: 100-240V AC 50/60Hz 1A AC mains adapter output: 14V DC 2.85A Nominal consumption: 5W Standby consumption: 1.6W Remote batteries: 2 x 1.5V AAA

#### Physical

H167 x W420 x D220mm (H6.6 x W16.5 x D8.7in) 5.3kg (11.7lbs)

Specification and design subject to modification without notice.

Ruark Audio assumes no responsibility for any errors that may appear in this manual and the information contained in it may change without notice.

### Troubleshooting

For help with your product, please refer to the FAQ (Frequently Asked Questions) page in the support area of our website.

For more information visit www.ruarkaudio.com/support

# What's in the box

Ensure that all parts listed below are in the box.

If any part is missing, do not use the R3 and contact us directly if purchased in the UK, or your Ruark Audio dealer if purchased outside the UK.

- 1. R3
- 2. Remote control
- 3. Remote batteries (2x 1.5V AAA)
- 4. Antenna spanner
- 5. Telescopic antenna
- 6. AC power adapter
- 7. Plug(s) for AC power adapter\*
- 8. Quick start guide

If possible, please retain the carton and all packaging materials.

\* The number and type of plug adapters supplied will vary according to region.

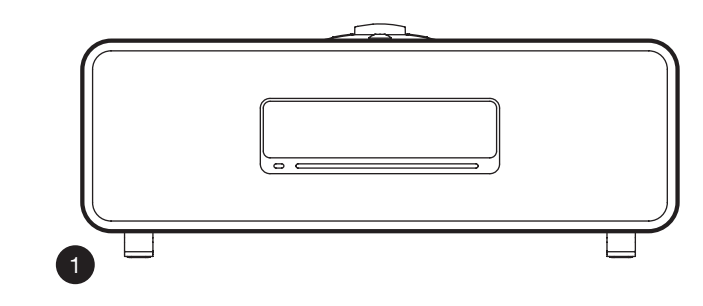

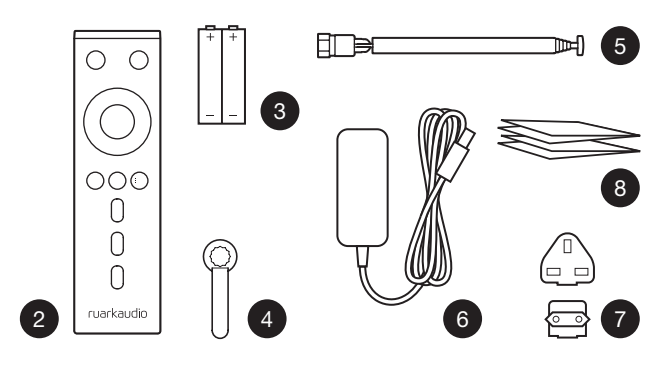

 $9$   $(^{1})$  – STANDRY

#### 10. CONTROL KNOB / SELECT Rotate to adjust volume from a Now Playing screen Rotate to browse menus, tracks or station lists\*. Press to SELECT

- 11. press to skip to next station or track, press and hold to fast forward. In standby, press to increase display brightness.
- 12.  $\blacksquare$  press to skip to previous station or track, press and hold to rewind. In standby, press to decrease display brightness.
- 13. **PRESET** press to recall a saved station or playlist, press and hold for two seconds to save a station or playlist.
- 14. **SOURCE** press to change audio source
- 15. press to play/pause a track or mute audio inputs and radio
- 16. MENU press to view the menu
- 17. **BACK** press to return to the previous menu or list screen

#### 18. INDICATOR LIGHT

Indicates your music system is on and flashes when Bluetooth is ready to pair or when using the remote

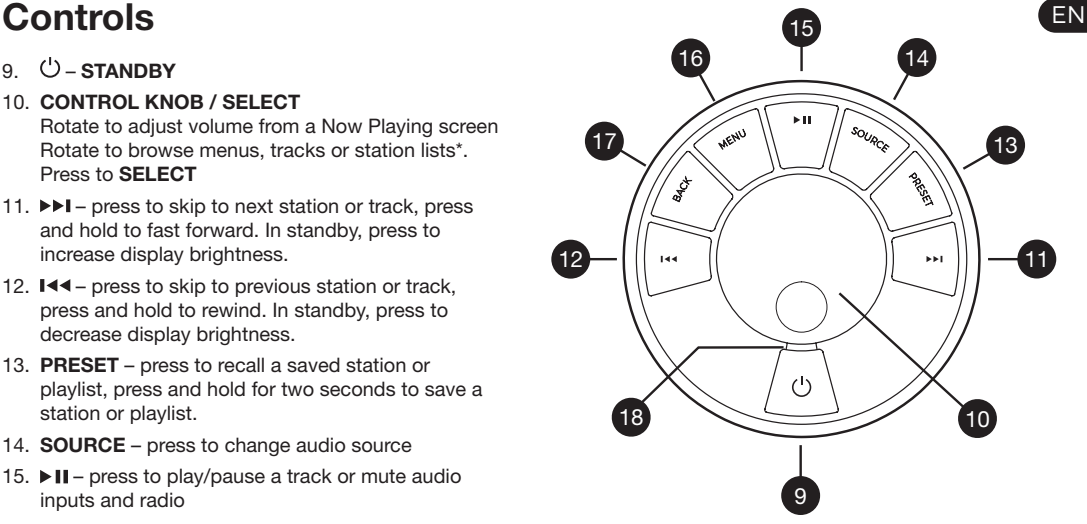

\*You can also press  $\blacktriangleright\blacktriangleright$  or  $\blacktriangleright\blacktriangleleft$  to browse menus, tracks, sources or station lists.

*How long you press a key is important Press = tap or press and immediately release Press and hold = press and release after two seconds*

# Remote

- $19.$  ( $'$ ) STANDBY
- 20.  $\overline{\phantom{a}}$  SOURCE press to change audio source.
- 21. INCREASE VOLUME
- 22.  $▶ II / SELECT press to play/pause a track,$ mute/unmute radio or to select a menu item.
- 23.  $\blacktriangleleft$  press to skip to previous station or track, press and hold to rewind. In standby, press to decrease display brightness.
- 24.  $\blacktriangleright\blacktriangleright\blacktriangleright\blacktriangleright$  press to skip to next station or track, press and hold to fast forward. In standby, press to increase display brightness.
- 25. DECREASE VOLUME
- 26.  $\bullet$  **BACK** press to return to the previous menu or list screen.
- 27.  $\equiv$  MENU press to view the menu.
- 28.  $\equiv$  PRESET press to recall a saved station or playlist, press and hold for two seconds to save a station or playlist.
- 29. PRESET 1
- 30. PRESET 2
- 31. PRESET 3

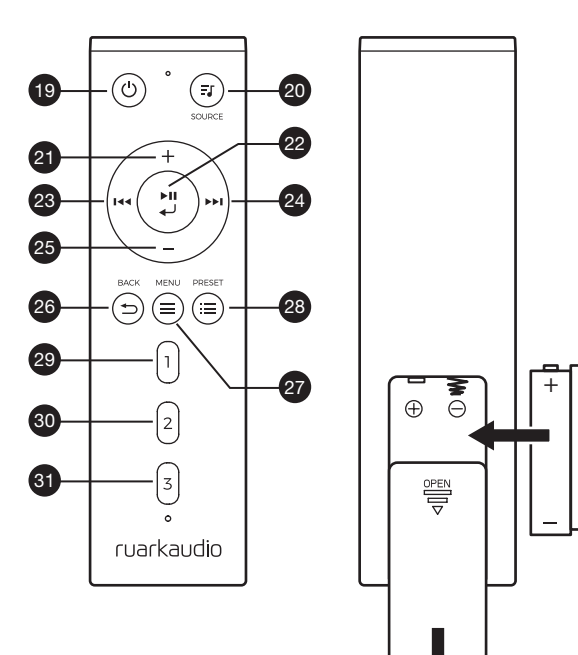

 $\pm$ 

-

- 32. Remote receiver
- 33. Ambient light sensor
- 34. CD eject button
- 35. OLED display
- 36. Controls
- 37. CD loading slot
- 38. 75mm Ruark NS+ drivers
- 39. USB C (5V 1A)
- 40. Optical input
- 41. Ethernet
- 42. DAB-FM antenna
- 43. DC power input (14V 2.85A)
- 44. Line in (phono)
- 45. Line out (phono)
- 46. Headphone out (3.5mm jack)

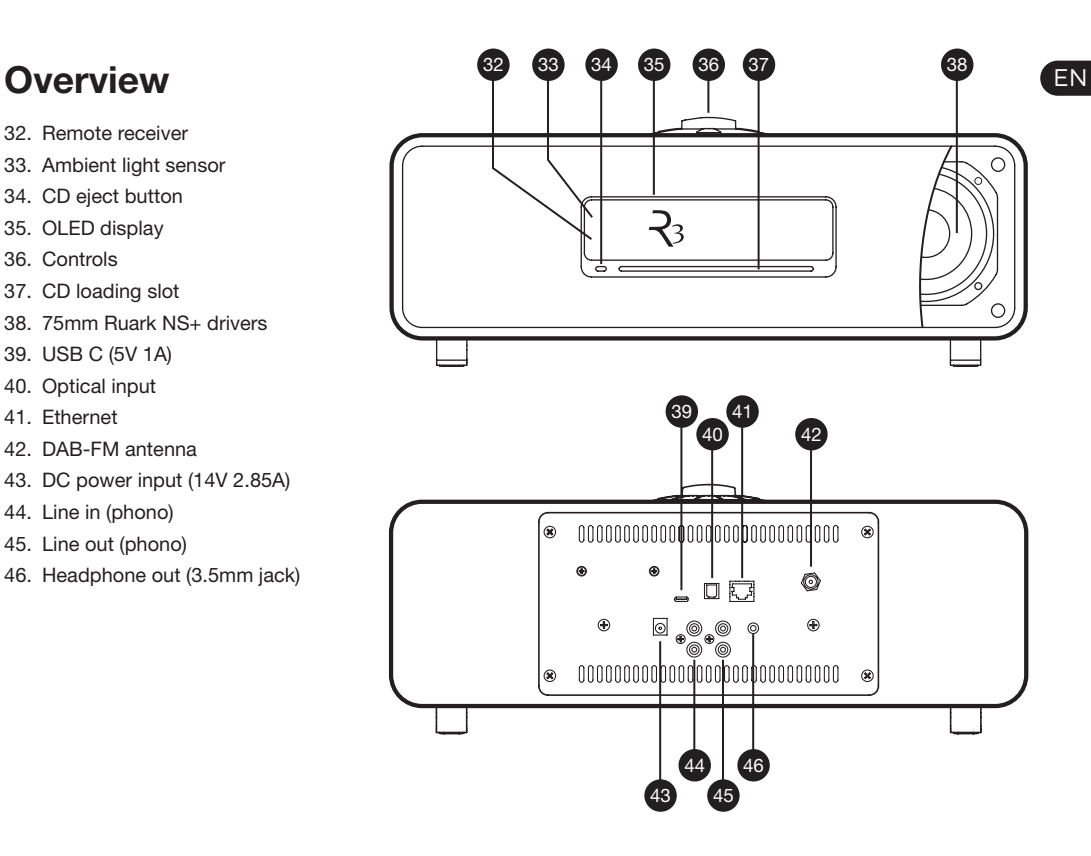

# Getting started

### 1 Insert batteries into remote control

### 2 Connect the aerial

Fit the telescopic aerial to the DAB/FM antenna socket on the back of your R3 and gently tighten it using the supplied spanner.

### 3 Connect to AC mains power

Fit the correct plug for your region to the mains adapter; it will "click" into place. Connect the mains adapter to the DC power socket on the back of your R3, then connect it to the mains socket.

### 4 Switch on

Press (') to turn the R3 on.

### 5 Select language

Rotate the CONTROL KNOB until your preferred choice is highlighted, then press SELECT.

### 6 Setup wizard

Follow the setup wizard to configure the clock and connect to your network.

To start the setup wizard, rotate the CONTROL KNOB to highlight *YES* and then press the knob to SELECT.

If you choose *NO*, your R3 will start without configuring the time/date and network settings.

#### 7 Select a source

When your setup is complete, your R3 will display a menu with a list of the available sources. Use the CONTROL KNOB to choose a source and press SELECT.

### 8 Enjoy your music!

# App control

You can also control your R3 using UNDOK. Find it on the Apple/Android app store.

For more information visit www.ruarkaudio.com/app

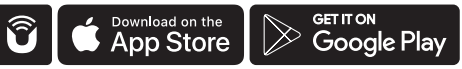

# **Common functions ENERGY Menu screens CEN**

#### Switch on and to standby

Press **STANDBY** to turn your music system on. Press again to switch to standby.

### Now Playing screens

Unless you're adjusting a setting, the screen will look similar to the example below with the clock above and station/track/album/artist information below.

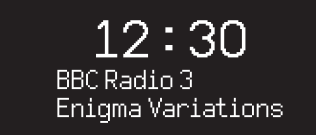

The on-screen icons below are shown when their respective functions are active.

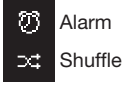

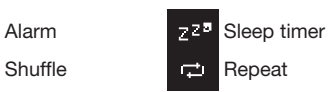

#### Menu screens

The menus enable you to set the various options such as adjusting the bass and treble. To change a setting, press **MENU** to display the list of available options, rotate the CONTROL KNOB to highlight the one you wish to change, then press the knob to confirm your selection.

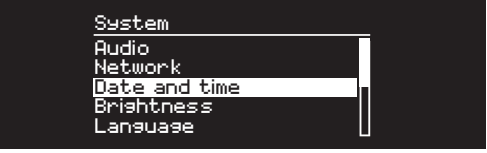

#### Browsing menus, track and station lists

To change settings – press MENU To scroll through options – rotate **CONTROL KNOB** To select option – press CONTROL KNOB To exit menu – press MENU or wait for a few seconds To return to the previous menu/list – press **BACK** 

*How long you press a key is important Press = tap or press and immediately release Press and hold = press and release after two seconds*

#### Adjust volume

Rotate the CONTROL KNOB from any Now Playing screen.

Speaker volume and headphone volume are adjusted separately, so when headphones are plugged in the volume is shown as *Volume (HP)*.

NOTE: rotating the CONTROL KNOB when a menu or track/station list is displayed will scroll through the menu and not change the volume.

#### Change audio source

Press **SOURCE** to view the current source, rotate the CONTROL KNOB to cycle through the list of sources, then press the knob to select one currently displayed. (You can also press **SOURCE** repeatedly to cycle through the list of sources instead of rotating the knob.)

#### Pause track or mute audio

Press  $\blacktriangleright$  II and then press again to resume listening.

#### Play next/previous track

Press  $\blacktriangleright$  I to skip to the next track in the folder or album, press  $\blacksquare$  to skip to the start of the current track, press again to skip to the previous track.

#### Fast forward or rewind track

Press and hold ►►I or I<< (may not work with Bluetooth).

#### Change FM radio station

Press ▶▶I or I◀◀ to seek the next or previous station.

#### Change DAB radio station

Press  $\blacktriangleright$  I or III to tune to the next or previous station.

You can also view the multiline station list by selecting MENU > Station list.

#### Change station or track information

Change the station/track information displayed by selecting one of the options from **MENU** > Info.

#### Save radio station preset

Press and hold PRESET until *'Save preset'* is shown then rotate the CONTROL KNOB to choose the preset number and press the knob to save the current station. Presets are either marked with the station name, frequency or as '[*Not set]*'.

If you save a station over an existing preset, the new station will replace it.

#### Recall radio station preset

Press PRESET, rotate the CONTROL KNOB to scroll through the preset station list, then press the knob to select a station.

*To return to the previous menu level or station list, press BACK*

When you change the source to Bluetooth, your R3 will attempt to automatically connect to the last connected device. If you have not yet paired your device or the previous device is not available, your R3 will enter into pairing mode.

To disconnect the current device and connect a new one, select **MENU** > Connect device.

#### **Headphones**

Connect your headphones to the 3.5mm stereo jack socket on the front of your R3.

Headphone volume is adjusted independently from speaker volume, so when headphones are plugged in the volume is shown as *Volume (HP)*.

### USB charging

The USB socket on your R3 is rated at 5W (5V 1A) and will power most smart devices and USB powered accessories.

# Connect a Bluetooth device **ENUSIC STREAM IN SERVICES**

#### Spotify Connect

*Use your phone, tablet or computer as a remote control for Spotify. Go to spotify.com/connect to learn how.* 

#### Amazon Music

*For more details, visit www.amazon.com*

#### **Deezer**

*For more details, visit dzr.fm/airable*

#### TIDAL

*For more details, visit tidal.com/try-now*

The range of supported music services may change without notice.

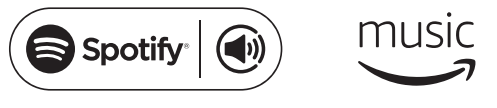

Please note that: MENU > System > Audio means press MENU, select System and finally select Audio

 $\therefore$ deezer '\*\* TIDAI

# System settings

#### Bass and treble

MENU > System > Audio > Bass or Treble level

#### Loudness

Loudness automatically boosts the treble and bass frequencies at lower volumes.

#### MENU > System > Audio > Loudness

### 3D sound

3D widens the stereo sound stage and creates a more immersive and involving sound.

MENU > System > Audio > 3D

#### Date and time

#### MENU > System > Date and time

The time and date are automatically synchronised with national time signals broadcast over DAB, network and FM (FM time synchronisation may not always be available).

You can also set the time manually by turning auto update off and change the time and date format.

#### Display brightness MENU > System > Brightness

Independently adjust the brightness of the display when your R3 is on and in standby.

When the brightness is set to 0 the display will automatically switch off after a few seconds. The display will then briefly illuminate whenever any key is pressed.

You can also adjust the standby brightness when your R3 is in standby by pressing  $\blacktriangleright$  I or  $\blacktriangleright$  4.

#### Language

#### MENU > System > Language

Change the menu language.

#### Software update MENU > System > Software update

Your R3 is set to automatically check for software updates. If one is available, you will be asked whether you want to download and install it.

CAUTION: Disconnecting the power during a software update could permanently damage your R3.

### Factory reset

#### MENU > System > Factory reset

Resets all settings and clears presets.

#### Setup wizard MENU > System > Setup wizard

Runs the setup wizard to guide you through setting up the clock and network.

#### Inactive standby

Your R3 is set to automatically switch itself to standby if there is no audio for more than 20 minutes. To change this select MENU > System > Inactive standby.

#### Network wizard

For a guided process to help you connect to a wired or Wi-Fi network, select MENU > System > Network > Network wizard.

#### Network profiles

Your R3 will automatically attempt to connect to any network it has previously connected to.

To see the list of saved networks, select **MENU** > System > Network > Network profile. To delete an unwanted network, highlight it, press the CONTROL KNOB and select *YES.*

### Keep network connected

#### MENU > System > Network > Keep connected

Choose whether your R3 always remains connected to your network, even in standby (default). We recommend you set it to *keep connected* as it will ensure your R3 is always accessible using Spotify or DLNA music streaming. We also recommend this if you have set your clock to update from Network.

#### System information

Shows details of your R3 including the software version, and unique radio ID code.

#### Advanced network settings

There are other advanced network settings for experienced users for manual configuration or diagnosing and fixing network problems.

For more information visit www.ruarkaudio.com/support.

*Currently saved settings are marked with an asterisk* ( $\star$ )

# FM radio

When listening to FM, your R3 displays the station name and other RDS/RBDS\* programme information when available.

*\*Radio Data System/Radio Broadcast Data System*

14:08 **BBC Radio 4** The Anchers

#### Change station

Press  $\blacktriangleright$  I or I<4 to automatically tune to the next available FM station. If RDS/RBDS is unavailable the frequency is displayed instead.

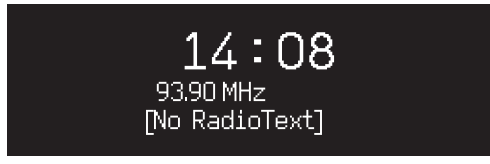

Scan setting

You can change the scan setting to only stop at stations with a strong signal by selecting **Menu > Scan setting >** Strong stations only.

#### Programme information

Choose from radio text, programme type, frequency, signal strength and date by selecting **MENU** > Info.

#### Manual tune

Select MENU > Manual tune then either rotate the CONTROL KNOB or press  $\blacktriangleright\blacktriangleright$  or  $\blacktriangleright\blacktriangleleft$  to change the frequency.

#### Save preset

You can store 10 FM stations in your preset list. The station name will be stored only when RDS/RBDS is available. See 'Common functions' section.

#### Recall preset

See 'Common functions' section.

### Mono

As an FM signal becomes weaker, the level of hiss will increase. To reduce this, select Menu > Mono.

*To further reduce hiss on weaker FM stations, we recommend turning 3D sound OFF*

When listening to DAB/DAB+, your R3 displays the station name and other DLS\* programme information when available.

The first time you use your R3, or if the station list is empty, it will automatically perform a full scan to identify available stations.

*\*Dynamic Label Segment*

#### Change station

Press  $\blacktriangleright$  or  $\blacktriangleright$  ato tune to the next/previous station.

#### Station list

To view a list of available DAB stations select MENU > Station list or press  $\blacktriangleright\blacktriangleright$  or  $\blacktriangleright\blacktriangleleft\blacktriangleleft$ . Highlight the station you wish to listen to and press **SELECT**.

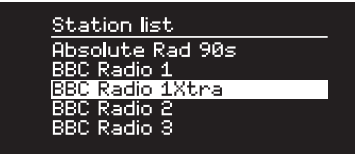

### DAB radio **EN** Programme information

Choose from radio text, programme type, signal strength, signal format and date by selecting **MENU** > Info.

#### Save preset

You can store 10 DAB stations in your preset list. See 'Common functions' section.

#### Recall preset

See 'Common functions' section.

### Station order

The DAB station list can be ordered by *Alphanumeric*, *Ensemble* or *Valid*. *Alphanumeric* puts the stations in alphabetical order, *Ensemble* groups stations from the same broadcaster together, *Valid* shows available stations first and places invalid stations (marked with '?') last.

To change station order, select Menu > Station order and select Alphanumeric (default), Ensemble or Valid.

*Invalid stations have '?' in front of the station name*

#### Station scan

If the station list is empty the radio will automatically perform a full scan as soon as you switch to DAB.

In any case, we recommend you do a full scan from time to time to update the station list because:

- New stations sometimes become available
- Stations close or may no longer be received
- Reception was poor during the original scan (for example the aerial wasn't properly fitted)
- You move the radio to a different region

To do a full scan, select MENU > Scan.

#### Remove weak or invalid stations

Weak (burbling) or invalid stations have '?' in front of the station name and can be removed by selecting **MENU** > Prune invalid.

## Internet radio

Your R3 can play thousands of internet radio stations and podcasts from all over the world (internet connection required).

#### Main menu

The first time you listen to internet radio you will see the main menu for this mode.

If you have listened to internet radio stations on your R3 before, it will automatically play the last listened station.

#### Last listened

To access a list of recently listened to stations select MENU > Last listened.

When you use your R3 for the first time, the list will be empty.

#### Station list

You can browse or search the extensive list of stations by selecting MENU > Station list and selecting from the various options, including genre, location and popularity.

#### Now playing information

The station name is shown along with additional information like artist and track name. To change what is displayed select MENU > Info and choose from radio text, genre, signal quality, track name, location, and date.

#### Search for a station EN AND TO SEARCH THE SEARCH CONTROL IN THE SEARCH OF THE SEARCH THE SEARCH THE SEARCH THE

Search for a station by selecting **MENU** > Station list > Stations > Search stations and then entering the name of the station you're looking for.

#### Podcasts

Many stations will have associated podcasts which you can browse and search for just like internet radio stations.

#### Mute

Press  $\blacktriangleright$  II to mute and press again to resume listening.

#### Save a preset

You can store 10 Internet radio stations in your preset list. See 'Common functions' section.

#### Recall a preset

See 'Common functions' section.

# DLNA media streaming

You can also stream audio to your R3 from a Digital Living Network Alliance (DLNA) compatible media server. This is where you browse for music on the server itself and play it through your R3. There are many apps available for Mac, iOS, Linux, Android, Windows phone, etc that will turn your smartphone, tablet or laptop into a DLNA media server.

With DLNA media streaming, your R3 functions as a Digital Media Renderer (DMR) so you browse for music on your smartphone or laptop and then stream it to your R3 over your network.

Your R3 will automatically change to DMR mode when you select your R3 as your chosen player – DMR is not a mode that can be selected using the **SOURCE** key.

Similarly, all the Now playing information will be controlled by the server so there are no settings you can change.

For more details refer to the documentation for your device or app or visit www.ruarkaudio.com/support.

> *DLNA media streaming requires that your R3 is connected to your network so we recommend that you set it to keep network connected. See system settings section.*

# **Bluetooth** EN Play audio

Your R3 supports aptX for CD quality streaming. It will automatically connect to your bluetooth device using the highest quality connection supported by your device.

#### Pairing your Bluetooth device

When you have changed the source to Bluetooth, wait until *Awaiting connection...* is shown and the indicator light on top flashes.

Use the Bluetooth setup on your smart device to pair and connect it to your R3. It will appear in the list of paired devices as *Ruark R3*. When connected, *BT Connected + your device name* (eg Ozzie's phone) is displayed.

If you do not connect within a few minutes, your R3 will stop attempting to connect and show *No connection.* To connect, select MENU > Connect device.

#### Connecting your Bluetooth device

As soon as you switch to Bluetooth, your R3 will display *Connecting* as it attempts to connect to the last device it was paired with.

If that device isn't available, it displays *Awaiting connection...* To connect to your R3, ensure the Bluetooth function on your device is on and select *Ruark R3* from the paired devices list on your Bluetooth device.

### Play audio

Once connected, audio from your Bluetooth device will play through your R3. For more information on playing audio from your Bluetooth device, refer to your device's documentation.

NOTE: you may need to select your Ruark R3 or Bluetooth as your audio output on your device.

#### Pause track

Press  $\triangleright$  II and then press again to play.

#### Skip track

Press  $\blacktriangleright$  or  $\blacktriangleright$  at to skip to the next or previous track.

#### Adjust volume

We recommend that you adjust the volume on your Bluetooth device so that the playback volume is about the same as other sources. You can then use the volume control on your R3 to adjust overall playback volume.

#### Now Playing information

Artist, album and track name will show if your Bluetooth device and app support Bluetooth metadata. You can also show the name of the connected device. Select what is shown from **MENU** > Info.

#### Operating range

This is typically up to 10 metres (30 feet) from your R3, although obstructions such as walls will reduce this.

#### Connect device

To disconnect the current device and connect a new one, select **MENU** > Connect device.

#### Pairing additional devices

You can pair up to 7 devices, although you will only be able to play audio from one device at a time.

#### Clearing the paired devices list

If you are having trouble connecting your Bluetooth device, we recommend you clear all pairing information. To do this, select MENU > Clear devices.

You will also need to delete *Ruark R3* from the paired devices list on your Bluetooth device before pairing it to your R3 again.

For more information visit www.ruarkaudio.com/support.

# CD player Stop play Stop play

To insert a CD, gently push it into the CD slot. Once loaded it will play automatically.

#### Now playing information

Generally, track number and time is shown on audio CDs and track and album name is shown on MP3 CDs.

> $19:15$ Kings of Leon Use Somebody

To change what is displayed select MENU > Info and choose from album and artist information, progress bar or filename (options will vary according to the type of CD).

### Play / Pause

Press ▶ II to play or pause a track

### Stop play

Long press  $\n \ \blacksquare$ 

#### Skip track Press ▶▶I or I◀◀ to skip to the next or previous track

#### Fast-forward or rewind

Press and hold  $\blacktriangleright$  I or I<4 to fast-forward or rewind

### **Eject**

Press the eject button next to the CD slot

#### **Shuffle**

To play tracks in random order select MENU > Shuffle > On

### Repeat

To repeat a single track or all tracks, select MENU > Repeat > One or All

*Any folder structure on* MP3/WMA/AAC *disks will be ignored and the tracks will show in a single list*

*Rights-protected WMA and AAC cannot be played*

# Music player

Music player enables you to play audio files stored on a computer on your network or USB memory stick.

#### USB music player

To play audio from a USB mass-storage device (must be FAT32 format) such as a USB memory stick, connect it to the USB socket on the back of your R3.

When you first connect a USB mass-storage device, your R3 will automatically ask if you want to view the track list. Otherwise, to view the track list select Menu > USB.

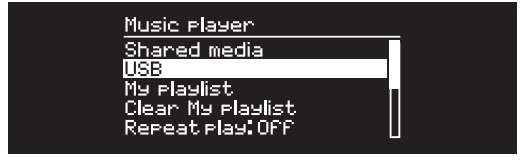

#### Network music player

Your R3 is fully DLNA compatible and will play music stored in shared media libraries on other devices on your network. A shared library might be on a laptop, smartphone or tablet, but it could also be on a dedicated music server such as a NAS drive (Network Attached Storage).

Most computers running Windows are already configured as media servers as are most NAS drives and some routers will also work as media servers. There are many apps available for Mac, iOS, Linux, Android, Windows phone, Blackberry, Symbian, etc. that will turn your MP3 player, smartphone or tablet into a music server.

To play music shared by devices on your network select Menu > Shared media. After your R3 has scanned your network for shared media you will see a list of music servers consisting of the computer name and shared media name, for example *<Ruark-Laptop: Ozzie Music>*.

The menus after this are generated by the media server, although in most cases you will find options to browse by genre, folder, artist, album etc.

If your R3 is not connected to a network it will attempt to connect.

For more information visit www.ruarkaudio.com/support.

#### Browse and play music

Rotate the CONTROL KNOB to scroll though the track lists, then press the knob to open the highlighted folder/ album or play the track.

To go back to the previous screen press **BACK**.

Press  $\blacktriangleright$  II and then press again to play.

#### Skip track

Press ▶▶I or I◀◀ to skip to the next or previous track

#### Fast-forward or rewind

Press and hold  $\blacktriangleright$  I or I<< to fast-forward or rewind.

#### **Shuffle**

To play tracks in random order, select MENU > Shuffle and press the **CONTROL KNOB** to toggle shuffle play on and off.

NOTE: It may not be possible to use this function if the folder contains a large number of tracks.

#### Repeat

To repeat a single track or all the tracks in the current folder, select **MENU** > Repeat and press the CONTROL KNOB to choose one, all or off.

### My playlist

You can create your own playlist and queue of up to 500 tracks. These can be a mixture of tracks from any available media servers and an attached USB device. To manage your playlist, select Menu > My playlist.

To add a track or folder to your playlist, highlight it then press and hold the **CONTROL KNOB** for two seconds.

**Pause track ENET ASSESS** To remove a track from your playlist, highlight the **EN** track in My playlist and then press and hold the CONTROL KNOB for two seconds.

> Please note that your playlist will stored as long as your R3 remains on or in standby but will be cleared if you turn it off.

### Now Playing information

Typically, the track name is shown with additional information below. To change what is displayed select MENU > Info and choose from album and artist information, show the progress bar or data format.

#### Prune servers

Your R3 will automatically store the name of media servers it has connected to and that are not currently available are shown with a question mark before their name eg '*?Home-Laptop*'. You can remove them from the list by selecting MENU > Prune servers > YES.

# Line in and optical

You can listen to audio from an external analogue audio source by connecting it to Line in or a digital source by connecting it to Optical.

#### Input level adjustment

For best audio performance, we recommend you balance the volume level of an external device (eg portable music player or turntable) so its volume is about the same as inbuilt sources like CD or USB.

If the volume is lower, increase the input level.

If the volume is higher or distorts, decrease the input level.

You can adjust the input level by selecting **MENU** > Input level and choose your desired level.

If your external audio source has a volume control you may also need to adjust that.

#### Line in input levels

- 3dB (devices with high output level)
- + 0dB (devices with standard 2.1Vrms line level output)
- + 6dB (default)
- + 12dB (eg smartphones with high headphone output)
- 

+ 18dB (eg smartphones with normal headphone output) For best audio performance, we recommend you balance the volume level of external devices by adjusting input levels.

### Alarms, snooze and sleep Sleep timer EN

#### Setting an alarm

An active alarm is indicated by the alarm icon and when it sounds, the icon flashes.

Select MENU > System > Date and time > Alarms and choose alarm 1 or alarm 2 using the CONTROL KNOB.

Choose when the alarm will sound (off, daily, once, weekends or weekdays), set the time and then choose to have the alarm play a radio station, CD or sound a tone and choose the volume. Finally, select *save* to save the alarm and exit the set up menu.

NOTE: it is not possible to use a Bluetooth source, USB or network music server for the alarm.

#### Snooze

Press the **CONTROL KNOB** to temporarily silence a sounding alarm, press it again to increase the snooze period (*5, 10, 15 or 30 minutes*).

To cancel an alarm that is sounding or in snooze mode, press and hold the **CONTROL KNOB** for two seconds.

#### Sleep timer

To set the time after which your R3 will automatically switch to standby, select MENU > System > Date and time > Sleep.

Choose the delay in minutes (Off, 15, 30, 45, 60) and finally press the knob to confirm your selection. The display then dims to standby brightness, returns to the Now-playing screen and displays the sleep icon.

# Guarantee

### Register your product to get an extended three-year guarantee.

As standard, this product is guaranteed to be free from defects for a period of two years from date of purchase, but this is extended to three years if you register your product at www.ruarkaudio.com.

This guarantee remains valid providing this product has been treated with due care and attention. Product failure through accidental damage, excessive wear and tear, negligence or unauthorised modification will void this guarantee.

If this product was purchased in the UK and it develops a fault, please contact the retailer from which

it was purchased, or contact us directly via our website www.ruarkaudio.com/support.

For products purchased outside the UK the distributor in the country of purchase guarantees the product. For details, please contact the local Ruark distributor or outlet.

If returning this product, please ensure it is packed in its original packaging and a proof of purchase is included.

This guarantee in no way varies or removes the purchaser's statutory rights.

Errors and omissions excepted.

### General care

- Clean with a soft, lint-free duster or slightly dampened cloth. Do not use wax sprays or other substances as these may damage the surface finish or impair performance.
- Do not expose your unit to direct sunlight, high humidity, dust, excessive vibration, or extreme temperatures, all of which can affect the finish, performance and reliability of the unit.
- Recommended operating temperature range is 5°C to 40°C.
- Natural wood finishes will vary and lighten or darken with age, particularly when exposed to sunlight.

# Copyright and trademarks

© Ruark Audio. All rights reserved. Ruark Audio, the Ruark Audio logo, and other Ruark Audio marks are owned by Ruark Audio and may be registered. All other trademarks are the property of their respective owners. Bluetooth® and associated logos are registered trademarks owned by Bluetooth SIG, Inc.

Qualcomm aptX is a product of Qualcomm Technologies International, Ltd.

The Spotify software is subject to third party licenses found here: www.spotify.com/connect/third-party-licenses All other trademarks are the property of their respective owners.

# ruarkaudio

R3 Kompakt Musiksystem Brugervejledning

# Sikkerheds- og lovgivningsmæssige oplysninger

- Læs denne brugervejledning og følg alle vejledninger, det vil hjælpe dig med at opstille og bruge dit produkt korrekt.
- Følg alle advarsler og gem denne brugervejledning til fremtidig brug.
- Man må ikke forsøge at bruge en beskadiget enhed, da det kan resultere i et farligt elektrisk stød.
- Man må ikke åbne enheden, eller afmontere paneler, så elektronikken afdækkes. Der er ingen dele indeni, som kan serviceres af brugeren.
- Al servicering skal udføres af kvalificeret servicepersonale. Servicering er påkrævet, hvis enheden er blevet beskadiget på nogen måde, som f.eks. hvis strømledningen eller -stikket er blevet beskadiget, der er spildt væske i, eller ting er faldet ned i, enheden, enheden er blevet udsat for regn eller fugtighed, hvis enheden ikke fungerer normalt eller den er blevet tabt.
- Denne enhed er beregnet til KUN at blive drevet med de vekselspændinger, der er anført på bagpanelet eller den medfølgende strømforsyning. Brug af andre strømspændinger end de anførte kan forårsage irreversibel skade på enheden og ugyldiggøre produktgarantien.
- Det skal sikres, at strømstik eller strømkonnektor ind i enheden er nemt tilgængelig i tilfælde af, at strømafbrydelse er påkrævet.
- Strømadapteren, strømstikket eller strømkonnektoren skal tages ud af stikkontakten for at frakoble systemet helt fra forsyningsnettet.
- Der må ikke placeres nogen form for åben ild, som f.eks. stearinlys, på eller tæt på enheden. Må ikke installeres tæt på varmekilder, som f.eks. radiatorer, brændeovne eller andre enheder (inklusive forstærkere), der frembringer varme.
- Undgå udsættelse for ekstrem varme eller kulde.
- Der må kun bruges udstyr/tilbehør, der er specificeret for enheden. Der må ikke udføres modifikationer til systemet eller tilbehør. Uautoriserede ændringer kan kompromittere sikkerhed, overholdelse af lovgivning og systempræstation.
- Brug kun den medfølgende antenne eller en godkendt erstatning.
- For at reducere risikoen for brand eller elektrisk stød må apparatet ikke udsættes for regn eller fugt. Enheden må ikke udsættes for dryp eller

stænk og man må ikke placere genstande fyldt med væske, som f.eks. vaser, på eller i nærheden af enheden. Som med alle elektroniske produkter, skal man være forsigtig med ikke at spilde væsker ned i nogen del af systemet. Væsker kan forårsage driftssvigt og/eller en brandfare.

- Træk enhedens stik ud af kontakten, når det lyner, eller når enheden ikke bruges i længere tid ad gangen for at forhindre skade på enheden.
- For at forebygge risiko for fare eller elektrisk stød skal man undgå at overbelaste stikkontakter, forlængerledninger eller stikkontakter samt integrerede stikdåser.
- Længerevarende udsættelse for høj musik kan forårsage høreskade. Det er bedst at undgå ekstrem lydstyrke, når man bruger hovedtelefoner, især i længere perioder.
- Enheden må ikke installeres i et mindre, lukket rum. Der skal altid være et mellemrum på mindst 10cm omkring enheden for at sikre ventilation og man skal sørge for, at gardiner eller andre genstande aldrig tildækker enhedens ventilationsåbninger.

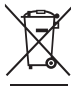

Denne enhed er afmærket i henhold til Europæisk direktiv 2012/19/EU om affald af elektrisk og elektronisk udstyr. Dette symbol angiver, at produktet eller dets batterier ikke må kasseres som almindeligt husholdningsaffald. Som alt andet elektrisk udstyr skal det kasseres i overensstemmelse med lokale bestemmelser.

# CE-OVERENSSTEMMELSESOPLYSNINGER

Dette produkt overholder alle EU-direktivkrav i henhold til gældende lov. Hermed erklærer Ruark Audio, at denne enhed overholder de væsentlige krav og andre relevante bestemmelser i det europæiske radioudstyrdirektiv 2014/53/EU.

Du kan downloade den fulde CE-overensstemmelseserklæring på www.ruarkaudio.com/doc/R3doc.pdf

## Specifikationer

#### Forstærkere og drivere

2 x 75mm Ruark NS+ drivere 30W klasse AB effektforstærker Forbedret digital 3D-lydprocessor

#### Tuner

DAB, DAB+ og FM Tuner med RDS 75 Ohm F-type DAB/FM antennestik

CD-afspiller CD, CD-ROM, CD-R/RW disks MP3, WMA, AAC up 320kbps

#### Digital audio

Internet radio, Spotify Connect, Amazon Music, Deezer, TIDAL, UPnP™ DLNA Wi-Fi 802.11a/b/g/n understøttet WEP-, WPA- og WPA2 MP3 48kHz 320kbps, AAC 96kHz 320kbps, FLAC 24-bit 48kHz, WAV 16-bit 48kHz / 24 bit 44.1kHz, WMA 44.1kHz 320kbps

Bluetooth: V4.0 SBC, AAC, A2DP, aptX

#### Indgange og udgange

Digital optisk indgange (TOSLINK) 24-bit 192kHz Line indgang (RCA) 2.3Vrms Line udgang (RCA) 2.0Vrms Ethernet (RJ45) USB 2.0, 5W (5V 1A) 3,5mm hovedtelefonudgang, 25mW 16-32 Ohm 75Ω F-type DAB/FM

#### Strøm

Indgangseffekt 100-240VAC 50-60Hz 1A Udgangseffekt 14VDC 2.85A Nominelt forbrug: 5W Standbyforbrug: 1,6W Fiernbatteri: 2 x 1.5V AAA

#### Fysisk

H167 x W420 x D220mm 5.3kg

Specifikation og design kan ændres uden forudgående varsel.

Ruark Audio påtager sig intet ansvar for fejl, der kan forekomme i denne manual og informationen heri kan ændres uden forudgående varsel.

# Fejlsøgning

For hjælp med dit produkt henviser vi til OSS- (Ofte stillede spørgsmål (FAQ) siden på supportområdet på vores website.

For yderligere information se www.ruarkaudio.com/support

# Hvad er der i æsken?

Tjek om alle de dele, der er anført nedenfor, er i æsken.

Hvis der mangler dele, må du ikke bruge R3, men skal kontakte os direkte, hvis den er købt i Storbritannien eller en Ruark Audio-forhandler, hvis den er købt udenfor Storbritannien.

- 1. R3
- 2. Fjernbetjening
- 3. Fjernbetjeningsbatterier (2 x 1.5V AAA)
- 4. Antenne skruenøgle
- 5. Teleskopantenne
- 6. Vekselstrømsadapter
- 7. Stik til vekselstrømadapter\*
- 8. Hurtig start guide

Gem om muligt forsendelseskassen og alt indpakningsmateriale.

\* Antallet og typen af medleverede stikadaptere vil variere i henhold til region.

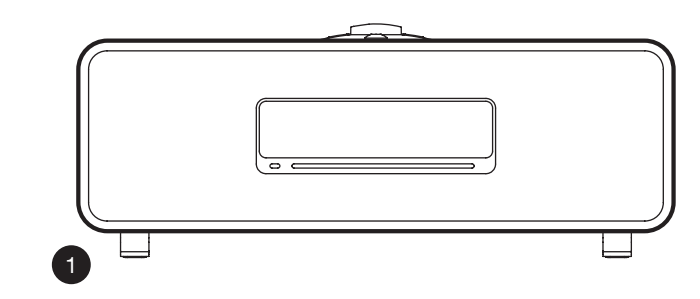

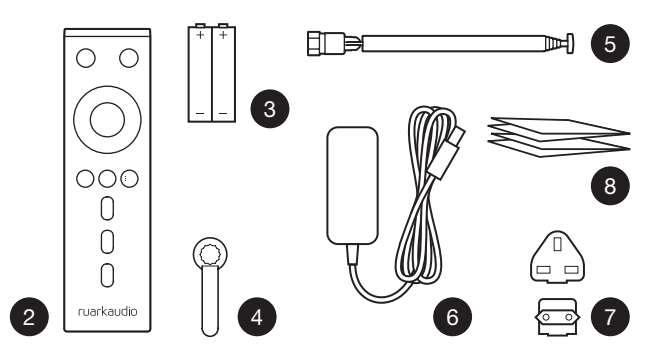

# Knapper

- $9.$   $(')$  STANDBY
- 10. KONTROLKNAP / VÆLG

Drej den for at justere lydstyrken fra en Spiller-Nu skærm. Drej den for at gennemse menuer, spor eller stationslister\*

Tryk for at VÆLGE

- 11. ►►I tryk for at gå til næste station eller spor, hold den trykket ned for at spole hurtigt frem. Tryk i standby for at øge skærmens lysstyrke.
- 12. I<<- tryk for at gå til forrige station eller spor, hold den trykket ned for at spole hurtigt tilbage. Tryk i standby for at reducere skærmens lysstyrke.
- 13. PRESET tryk for at finde en gemt station eller tryk og hold ned i to sekunder for at gemme en radiostation.
- 14. SOURCE tryk for at ændre lydkilde.
- 15. tryk for at afspille/pausere et spor eller mute lydindgange og radio.
- 16. MENU tryk for at se menuen.
- 17. BACK tryk for at gå tilbage til forrige menu eller liste-skærm.

#### 18. INDIKATORLAMPE

Angiver at R3 er tændt og blinker, når Bluetooth er parat til at parre eller når der trykkes på en tast på fjernbetjeningen.

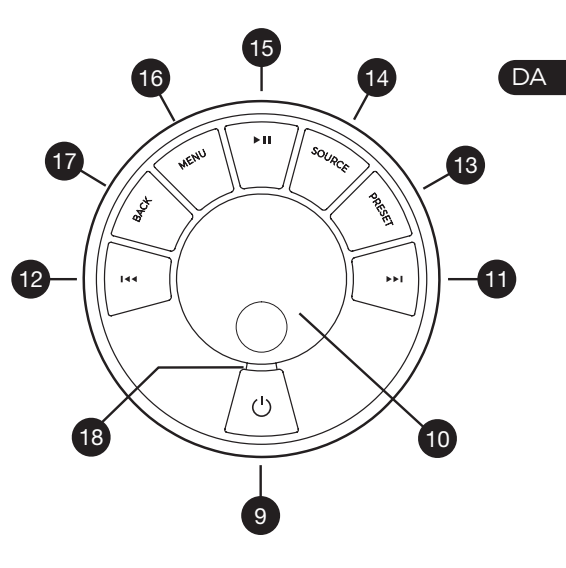

\* Du kan også trykke  $\blacktriangleright$  i eller i< for at gennemse menuer, spor, kilder eller stationslister

*Det er vigtigt, hvor længe du trykker på en tast. Tryk = slå let eller tryk og slip straks Tryk og hold = tryk og slip efter to sekunder*

# Fjernkontroll

- $19.$  ( $'$ ) STANDBY
- 20.  $\overline{=}$  **SOURCE** tryk for at ændre lydkilde.
- 21. LYDSTYRKE OP
- 22.  $\blacktriangleright$  II / SELECT tryk for at afspille/pausere et spor eller slå lyden fra radioen eller for at vælge et menupunkt.
- 23. I◀◀ tryk for at gå til forrige station eller spor, hold den trykket ned for at spole hurtigt tilbage. Tryk i standby for at reducere skærmens lysstyrke.
- 24. ► I tryk for at gå til næste station eller spor, hold den trykket ned for at spole hurtigt frem. Tryk i standby for at øge skærmens lysstyrke.
- 25. LYDSTYRKE NED
- 26.  $\rightarrow$  BACK tryk for at gå tilbage til forrige menu eller liste-skærm.
- 27.  $\equiv$  MENU tryk for at se menuen.
- 28.  $\equiv$  PRESET tryk for at finde en gemt station eller tryk og hold ned i to sekunder for at gemme en radiostation.
- 29. PRESET 1
- 30. PRESET 2
- 31. PRESET 3

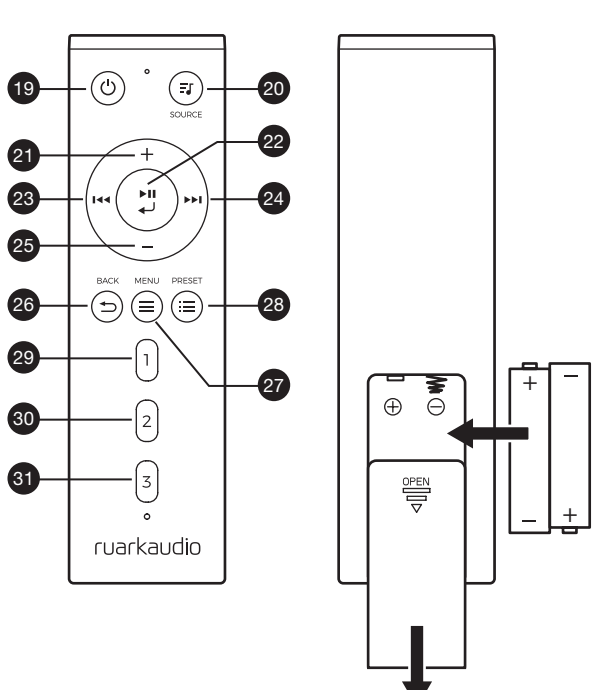

- 32. Ekstern sensor
- 33. Omgivelseslys sensor
- 34. CD-indstik
- 35. OLED display
- 36. Betjening
- 37. CD-indstik
- 38. 75mm Ruark NS+ drivere
- 39. USB C (5V 1A)
- 40. Optisk input
- 41. Ethernet
- 42. DAB-FM-antenne
- 43. Jævnstrømsstik (14V 2.85A)
- 44. Line in
- 45. Line out
- 46. Hovedtelefon ud (3.5mm)

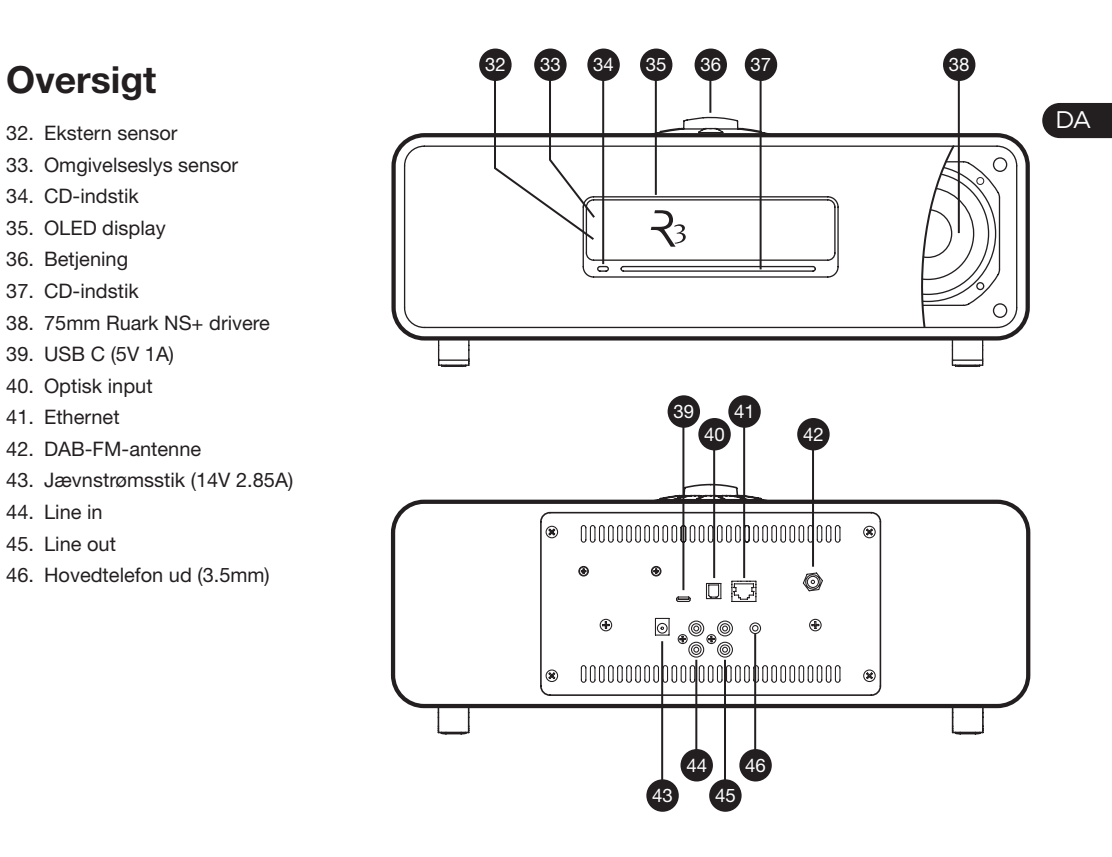

# Godt begyndt

### 1 Indsæt batterier i fjernbetjeningen

### 2 Montér antenne

Tilslut antennen til stikket bag på R3 og tilspænd forsigtigt møtrikken med skruenøglen.

### 3 Slut til forsyningsnettet

Sæt det korrekte stik for din region i

netspændingsadaptoren, den vil "klikke" på plads. Tilslut netadapteren til stikkontakten på bagsiden af din R3, og tilslut den derefter til stikkontakten.

### 4 Tænd

Tryk på  $\bigcup$  for at tænde radioen.

### 5 Vælg sprog

Drej KONTROLKNAPPEN til dit foretrukne valg er fremhævet, tryk derefter på VÆLG.

### 6 Konfigurationsguide

Når du tænder din R3 første gang, vil installationsquiden hjælpe dig med at konfigurere uret og oprette forbindelse til dit netværk.

Start konfigurationsquiden ved at dreje KONTROLKNAPPEN indtil *JA* fremhæves og tryk derefter på knappen VÆLG.

Hvis du vælger *NEJ*, starter din R3 uden at konfigurere tid/dato og netværksindstillinger.

### 7 Vælg en kilde

Når konfigurationen er afsluttet, vil R3 vise en menu med en liste over tilgængelige kilder. Brug KONTROLKNAPPEN til at vælge kilde, og tryk på VÆLG.

### 8 Nyd din musik!

# App kontrol

Du kan også styre din R3 ved hjælp af programmet UNDOK. Find det på Apples/Android App Store.

For yderligere information se www.ruarkaudio.com/app

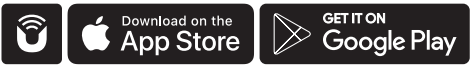

# Fællesfunktioner

### Tænd og gå i standby.

Tryk på STANDBY for at tænde for musiksystemet. Tryk igen for at skifte til standby.

#### Skærmbilleder, der viser, hvad der spiller

Medmindre du er ved at justere en indstilling, vil skærmen ligne nedenstående eksempel med uret for oven og station/spor/album/kunstner-information for neden.

### $12:30$ **BBC Radio 3** Enigma Variations

Ikonerne på skærmen for neden vises, når deres respektive funktioner er aktive.

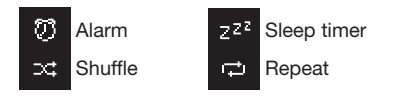

#### Menu-skærme

Menuerne gør det muligt at indstille de forskellige muligheder, som f.eks. at justere bas og diskant. For at ændre en indstilling tryk på MENU for at vise listen over tilgængelige muligheder, drej KONTROLKNAPPEN for at fremhæve den, du vil ændre og tryk derefter på knappen for at bekræfte dit valg.

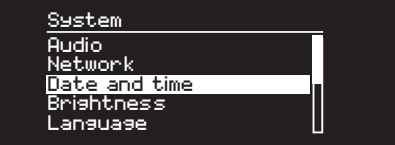

#### Gennemse menuer, spor- og stationslister

For at skifte indstillinger – tryk på MENU For at rulle igennem valg – drej KONTROLKNAPPEN For at vælge valg – tryk på KONTROLKNAPPEN For at forlade menu – tryk på MENU eller vent nogle få sekunder

For at gå tilbage til forrige menu/liste – tryk på TILBAGE

*Det er vigtigt, hvor længe du trykker på en tast. Tryk = slå let eller tryk og slip straks Tryk og hold = tryk og slip efter to sekunders*
## Indstil lydstyrken

Drei KONTROLKNAPPEN fra enhver Spiller-Nu skærm.

Højttaler- og hovedtelefonlydstyrker justeres separat, så når hovedtelefoner er sat i, vil lydstyrken blive vist som *Volume (HP)*.

BEMÆRK: hvis der drejes på KONTROLKNAPPEN, når en menu eller spor/stationsliste bliver vist, vil der blive rullet igennem menuen eller listen og lydstyrken vil ikke blive ændret.

## Skift lydkilde

Tryk på SOURCE for at se den aktuelle lydkilde, drej KONTROLKNAPPEN for at rulle igennem listen over kilder og tryk derefter på knappen for at vælge en, der vises. (Du kan også trykke på SOURCE gentagne gange for at køre igennem listen over kilder i stedet for at dreje på knappen.)

## Pausér nummeret, eller slå lyden fra

Tryk på ► II, og tryk så igen for at genoptage lytning.

## Afspil næste/forrige spor

Tryk på ▶▶I for at qå til næste spor i mappen eller albummet, tryk på  $\blacksquare \blacktriangleleft \blacktriangleleft$  for at gå til begyndelsen af det aktuelle spor, og tryk igen for at gå til forrige spor.

### Hurtig fremspoling eller tilbagespoling af spor

Tryk og hold ►►I eller I◀◀ (fungerer måske ikke med Bluetooth).

## Skift FM-radiostation

Tryk på ▶▶I eller I◀◀ for at vælge næste eller forrige station.

## Skift DAB-radiostation

Tryk på ►▶I eller I◀◀ for at tune ind på den næste eller forrige station.

Du kan også se multiline-stationslisten ved at vælge MENU > Station list.

## Skift station- eller sporinformation

Skift den station-/sporinformation, der vises, ved at vælge en af mulighederne fra MENU > Info.

## Gem radiostationforindstilling

Tryk og hold PRESET nede indtil *'Gem preset'* vises og drej derefter på KONTROLKNAPPEN for at vælge forindstillingsnummeret og tryk derefter på knappen for at gemme den aktuelle station. Forindstillinger er enten markeret med stationsnavn, frekvens eller som '[*Not set]*'.

Hvis du gemmer en station over en eksisterende forindstilling, vil den nye station erstatte den gamle.

*For at gå tilbage til forrige menuniveau eller stationsliste, tryk på BACK/TILBAGE*

## Find radiostationforindstilling

Tryk på PRESET, drej KONTROLKNAPPEN for at rulle igennem listen over forindstillede stationer og tryk derefter på knappen for at vælge en station.

## Tilkobl et Bluetooth-udstyr

Når du ændrer kilden til Bluetooth, forsøger din R3 automatisk at oprette forbindelse til den sidst tilsluttede enhed. Hvis du endnu ikke har parret dit udstyr, eller det tidligere udstyr ikke er tilgængeligt, vil R3 gå i parringstilstand.

For at frakoble det aktuelle udstyr og tilkoble et nyt vælg MENU > Connect device.

### Hovedtelefoner

Tilslut dine hovedtelefoner til det 3,5mm stereo-jackstik foran på R3.

Hovedtelefonlydstyrken justeres separat fra højttalerlydstyrken, så når hovedtelefoner er sat i, vil lydstyrken blive vist som *Volume (HP)*.

## USB-opladning

USB-stikket på R3 er 5W (5V 1A) og vil strømforsyne de fleste smarte enheder og USB-drevent tilbehør.

Bemærk: MENU > Systemindstillinger > Audio betyder tryk på MENU, vælg Systemindstillinger og vælg til slut Audio

## Musik streaming tjenester

### Spotify Connect

*Brug din telefon, tablet eller computer som fjernbetjening til Spotify. Gå til spotify.com/connect for at finde ud af, hvordan du gør.*

### Amazon Music

*For flere detaljer, besøg www.amazon.com*

### **Deezer**

*For flere detaljer, besøg dzr.fm/airable*

## TIDAL

*For flere detaljer, besøg tidal.com*

Udvalget af understøttede musiktjenester kan ændres uden varsel.

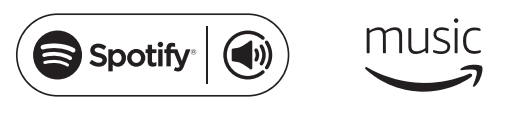

 $\therefore$  deezer  $\leftrightarrow$  TIDAL

## Systemindstillinger

Bas og diskant MENU > System > Audio > Bas og Diskant

## Lydstyrke

Lydstyrke booster automatisk diskant- og basfrekvenserne ved lavere lydstyrker.

#### MENU > System > Audio > Loudness

## 3D-lyd

3D udvider stereolydfasen og skaber en mere fordybende og involverende lyd.

MENU > System > Audio > 3D

#### Dato og tidspunkt MENU > System > Date and time

Tidspunkt og dato synkroniseres automatisk med nationale tidssignaler, der udsendes over DAB, netværk og FM (FM-tidssynkronisering er muligvis ikke altid tilgængelig).

Du kan også indstille tidspunktet manuelt ved at slukke for automatisk opdatering og ændre tids- og datoformatet.

### Display-lysstyrke MENU > System > Brightness

Justér displayets lysstyrke uafhængigt, når der er tændt for din R3 og i standby.

Når lysstyrken er indstillet til 0, slukker displayet automatisk efter nogle få sekunder. Displayet lyser derefter kortvarigt, når der trykkes på en tast.

Du kan også justere standby lysstyrken, når din R3 er i standby ved at trykke på  $\blacktriangleright$ l eller I<4.

## Sprog

MENU > System > Language Skift menusprog.

#### Softwareopdatering MENU > System > Software update

R3 er indstillet til automatisk at tjekke for softwareopdateringer. Hvis en er tilgængelig, vil du blive spurgt, om du ønsker at downloade og installere den.

ADVARSEL: Hvis strømmen afbrydes under en softwareopdatering, kan det beskadigede din R3 permanent.

## Fabriksnulstilling

#### MENU > System > Factory reset

Nulstiller alle indstillinger og rydder forindstillinger.

## Konfigurationsguide MENU > System > Setup wizard

Kører konfigurationsguiden for at guide dig gennem indstilling af ur og netværk.

## Inaktiv standby

R3 skifter automatisk til standby, hvis der ikke er nogen lyd i mere end 20 minutter. For at ændre dette vælg MENU > System > Inactive standby.

## Netværksguide

Find hjælp til at koble til et netværk ved at vælge MENU > System > Network > Network wizard.

## Netværksprofiler

R3 vil automatisk forsøge at koble til alle netværk, den tidligere har været tilkoblet til.

Se listen over gemte netværk ved at vælge Menu > System > Network > Network profile. Slet et uønsket netværk ved at fremhæve det, trykke på KONTROLKNAPPEN og vælge *YES.*

## Hold netværksforbindelsen tilkoblet

#### MENU > System > Network > Keep connected

Vælg om din R3 altid skal forblive tilkoblet til dit Netværk, selv i standby (standard). Vi anbefaler, at du indstiller den til *keep connected,* da det vil sikre, at din R3 altid er tilgængelig til brug af Spotify eller DLNA musikstreaming. Vi anbefaler det også, hvis du har indstillet dit ur til at opdatere fra Netværk.

## Systeminformation

Viser oplysninger om din R3, inklusiv softwareversion, unik radio ID-kode og kaldenavn.

## Avancerede netværksindstillinger

Der er andre avancerede netværksindstillinger for erfarne brugere til manuel konfiguration eller fejlfinding og udbedring af netværksproblemer.

For yderligere information besøg www.ruarkaudio.com/support.

## FM-radio

Når du lytter til FM, viser din R3 stationens navn og andre RDS / RBDS\* programoplysninger, når det er tilgængeligt. *\*Radio Data System/Radio Broadcast Data System*

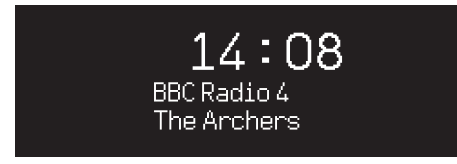

## Skift station

Tryk på eller for automatisk at tune ind på næste tilgængelige FM-station. Hvis RDS/RBDS ikke er tilgængelig, vises frekvensen i stedet for.

> $14:08$ 93.90 MHz [No RadioText]

## Scan indstillinger

Du kan ændre scanningindstillingen, så den kun stopper ved stationer med et stærkt signal ved at vælge Menu > Scan setting > Strong stations only.

## Programoplysninger

Vælg mellem radiotekst, programtype, frekvens, signalstyrke og dato ved at vælge MENU > Info.

## Manuel tuning

Vælg MENU > Manual tune, hvorefter du enten kan dreje KONTROLKNAPPEN eller trykke på  $\blacktriangleright$ I eller I<4 for at skifte frekvens.

### Gem forindstilling

Du kan gemme 10 FM-stationer i listen over forindstillede stationer. Stationsnavnet vil kun blive gemt, hvis RDS/ RBDS er tilgængeligt. Se afsnittet 'Fællesfunktioner'.

## Find forindstilling

Se afsnittet 'Fællesfunktioner'.

## Mono

Når et FM-signal bliver svagere, øges hiss-niveauet. For at reducere dette, vælg Menu > Mono.

## DAB-radio

Når du lytter til DAB/DAB+, viser din R3 stationens navn og andre DLS\* programoplysninger, når det er tilgængeligt.

Den første gang du bruger din R3, eller hvis stationslisten er tom, vil den automatisk udføre en fuld scanning for at identificere tilgængelige stationer.

*\*Dynamic Label Segment*

## Skift station

Tryk på ►►I eller I<< for at tune ind på den næste/forrige station.

## **Stationsliste**

For at se en liste over tilgængelige DAB-stationer vælg MENU > Stationsliste eller tryk på >>I eller I<4 . Fremhæv den station, du ønsker at lytte til, og tryk på VÆLG.

#### **Station list Absolute Rad 90s** BBC Radio 1 BBC Radio 1Xtra **BBC Radio 2 BBC Radio 3**

## Programoplysninger

Vælg mellem radiotekst, programtype, signalstyrke og -format, dato ved at vælge MENU > Info.

## Gem forindstilling

Du kan gemme 10 DAB-stationer i listen over forindstillede stationer. Se afsnittet 'Fællesfunktioner'

## Find forindstilling

Se afsnittet 'Fællesfunktioner'

## Stationsrækkefølge

DAB-stationslisten kan blive opstillet som enten *Alphanumeric*, *Ensemble* eller *Valid*. *Alphanumeric* lister stationerne i alfabetisk rækkefølge, *Ensemble* grupperer stationer fra den samme programvært, *Valid* viser tilgængelige stationer først og placerer ugyldige stationer (markeret med '?') sidst.

Skift stationsrækkefølge ved at vælge Menu > Station order og vælge Alphanumeric (standard), Ensemble eller Valid.

*Ugyldige stationer har et '?' foran stationsnavnet*

## **Stationsscanning**

Hvis stationslisten er tom vil radioen automatisk udføre en fuld scanning, lige så snart der skiftes til DAB.

I alle tilfælde anbefaler vi, at der udføres en fuld scanning nu og da for at opdatere stationslisten fordi:

- Nye stationer bliver nogen gange tilgængelige
- Stationer lukker eller vil måske ikke længere blive modtaget
- Modtagelse var dårlig under den oprindelige scanning (f.eks. var antennen ikke korrekt monteret)
- Du flytter radioen til en anden region

For at udføre en fuld scanning vælg MENU > Scan.

## Fjern svage eller ugyldige stationer

Svage (boblende) eller ugyldige stationer har '?' foran stationens navn og kan fjernes ved at vælge MENU > Prune invalid

## Internetradio

R3 kan afspille tusindvis af internetradiostationer og podcasts fra hele verden (internetadgang påkrævet).

### Hovedmenu

Den første gang du lytter til internetradio, vil du kunne se hovedmenuen for denne tilstand.

Hvis du har lyttet til internetradiostationer på R3 tidligere, vil den automatisk gå ind på den station, du sidst lyttede til.

### Seneste stationer

Åbn en liste med stationer, du lyttede til for nylig, ved at vælge MENU > Last listened. Når du bruger R3 første gang, vil listen være tom.

## **Stationsliste**

Du kan gennemse eller søge i den omfattende liste over stationer ved at vælge MENU > Station list og vælge blandt de forskellige muligheder, inklusive genre, beliggenhed og popularitet.

## Oplysninger om, hvad der afspilles

Stationsnavnet vises sammen med anden information som f.eks. kunstner og spornavn. Du kan ændre, hvad der vises, ved at vælge MENU > Info og vælge mellem radiotekst, genre, signalkvalitet, spornavn, beliggenhed og dato.

## Søg efter en station

Søg efter en station ved at vælge MENU > Station list > Stations > Search stations og derefter indtaste navnet på stationen, som du søger efter.

## Podcasts

Mange stationer vil have tilknyttede podcasts, som du kan gennemse og søge efter lige som internetradiostationer.

## Slå lyd fra/til

Tryk på ▶II for at slå lyd fra og tryk igen for at genoptage lytning.

## Gem en forindstilling

Du kan gemme 10 Internetradiostationer i listen over forindstillede stationer. Se afsnittet 'Fællesfunktioner'.

## Find en forindstilling

Se afsnittet 'Fællesfunktioner'.

DA

## DLNA mediestreaming

Du kan også streame lyd til din R3 fra en Digital Living Network Alliance- (DLNA) kompatibel medieserver. Det er, når du leder efter musik på selve serveren og afspiller den igennem din R3. Der er mange apps for Mac, iOS, Linux, Android, Windows-telefon osv., der vil gøre din smartphone, tablet eller laptop til en DLNA-medieserver. Windows Media Player har endda en indbygget 'Play to' funktion, der gør det muligt for dig at streame musik, der er gemt på din computer, direkte til din R3.

Med DLNA-mediestreaming fungerer din R3 som en Digital Media Renderer (DMR), så du kan lede efter musik på din smartphone eller laptop og derefter streame det til din R3 over dit netværk.

R3 vil automatisk skifte til DMR-tilstand, når du vælger din R3 som afspiller – DMR er ikke en tilstand, der kan vælges med SOURCE-tasten.

På samme måde vil Spiller nu-information blive styret af serveren, så der er ikke nogen indstillinger, du kan ændre.

For yderligere information se dokumentationen for dit udstyr eller app eller besøg www.ruarkaudio.com/support.

> *DLNA-mediestreaming kræver, at din R3 er tilsluttet til dit netværk, så vi anbefaler, at du indstiller det til 'hold netværksforbindelsen tilkoblet. Se afsnittet Systemindstillinger.*

## Bluetooth

Din R3 understøtter aptX til streaming. Den forbinder automatisk til din Bluetooth-enhed ved hjælp af den højeste kvalitetstilslutning, der understøttes af din enhed.

## Parring af Bluetooth-udstyr

Når du har ændret kilden til Bluetooth, skal du vente indtil *Awaiting connection...* vises og indikator-lyset på toppen blinker.

Brug Bluetooth-opsætningen på dit smart-udstyr for at parre og tilkoble det til din R3. Det vil blive vist i listen over parret udstyr som *Ruark R3*. Når du er tilsluttet, vises *BT Connected + dit enhedsnavn* (f.eks. Ozzie's telefon).

Det kan tage nogen få sekunder, før R3 vises i listen på dit udstyr og i nogle tilfælde kan det være nødvendigt at indtaste "0000" som parringadgangskode.

Hvis du ikke tilkobler indenfor nogle få minutter, vil R3 holde op med at prøve at tilkoble og vise *No connection.* For at tilkoble vælg MENU > Connect device.

## Tilkobling af Bluetooth-udstyr

Lige så snart du skifter til Bluetooth, vil din R3 vise *Connecting,* idet den forsøger at tilkoble til det sidste udstyr, den blev parret med.

Hvis dette udstyr ikke er tilgængeligt, vil den vise *Awaiting connection...* For at tilkoble til din R3 skal du sørge for, at Bluetooth-funktionen på udstyret er tændt og vælge *Ruark R3* fra listen over parret udstyr på dit Bluetooth-udstyr.

## **Lydafspilning**

Når udstyret er tilkoblet, vil lyd fra Bluetooth-udstyret afspille igennem R3. Find yderligere information om lydafspilning fra Bluetooth-udstyret i udstyrets vejledning.

BEMÆRK: det kan blive nødvendigt at vælge Ruark R3 eller Bluetooth som lydudgang på udstyret.

### Pausér spor

Tryk på ▶ II, og tryk så igen for at afspille.

## Spring sporet over

Tryk på ▶▶I eller I◀◀ for at gå til næste eller forrige spor.

## Indstil lydstyrken

Vi anbefaler, at du justerer lydstyrken på dit Bluetoothudstyr, så afspilningsvolumenet er omtrent det samme som på andre kilder. Du kan derefter bruge lydstyrken på din R3 til at justere den samlede afspilningsvolumen.

**DA** 

## Oplysninger om, hvad der afspilles

Kunstner-, album- og spornavn vises, hvis Bluetoothudstyret og app'en understøtter Bluetooth-metadata. Du kan også vise navnet på det tilsluttede udstyr. Vælg det, der skal vises, fra MENU > Info.

## Driftsområde

Dette er typisk op til 10 m fra R3. Forhindringer som f.eks. vægge vil imidlertid reducere dette.

## Frakobl aktuelt udstyr

For at frakoble det aktuelle udstyr og tilkoble et nyt vælg MENU > Connect device.

## Parring af yderligere udstyr

Du kan parre op til 7 udstyr, selvom du kun vil kunne afspille lyd fra ét ad gangen.

## Rydning af listen over parret udstyr

Hvis du har problemer med at tilkoble dit Bluetoothudstyr, anbefaler vi, at du rydder al parringinformation. For at gøre dette vælg MENU > Clear devices.

Du skal også slette *Ruark R3* fra listen over parret udstyr på Bluetooth-udstyret, før det parres til R3 igen.

For yderligere information besøg www.ruarkaudio.com/support.

## CD-afspiller

Sæt en CD i ved at skubbe den forsigtigt ind i CDindstikket. Når den er indlæst, afspilles den automatisk.

## Oplysninger om, hvad der afspilles

Generelt vises spornummer og tidspunkt på audio CD'er, og spor og albumnavn på MP3 CD'er.

> $19:15$ Kings of Leon Use Somebody

Du kan ændre, hvad der vises, ved at vælge MENU > Info og så vælge fra album og kunstnerinformation, statusbjælke eller filnavn (mulighederne variere alt efter CD-typen).

## Afspil/Pause

Tryk på ▶ II for at afspille eller pausere et spor

## Stop afspilning

Langt tryk ▶ II

## Spring sporet over

Tryk på ►►I eller I◀◀ for at gå til næste eller forrige spor.

## Hurtig fremspoling eller tilbagespoling

Tryk og hold ned på ▶▶ eller I◀◀ for at spole hurtigt frem eller tilbage.

## Skub ud

Tryk på skub ud-knappen ved siden af Cd-indstikket

## **Bland**

Du kan afspille spor i vilkårlig rækkefølge ved at vælge MENU > Bland > Til

## Gentag

Gentag et enkelt spor eller alle spor ved at vælge MENU > Gentag > Et eller Alle

*Mappestrukturer på* MP3/WMA/AAC *diske vil blive ignoreret, og sporene vises på én liste*

*Rettighedsbeskyttet WMA og AAC kan ikke afspilles*

## **Musikafspiller**

Musikafspiller giver dig mulighed for at afspille lydfiler, der er gemt på en computer på dit netværk eller USBhukommelsesstick.

## USB-musikafspiller

For at afspille lyd fra en USB-masselagringsenhed (Skal være FAT32-format), som f.eks. en USB-Flashstick eller USB-harddisk, skal den tilsluttes til USB-stikket bag på R3.

Når du først tilslutter en USB-masselagringsenhed, vil din R3 automatisk spørge, om du ønsker at se sporlisten. Hvis du vil se sporlisten på et andet tidspunkt, vælg Menu > USB.

### Netværksmusikafspiller

R3 er fuldt is fuldt DLNA-kompatibel og vil afspille musik, der er lagret på delte mediebiblioteker eller andet udstyr på dit netværk. Et delt bibliotek kan være en laptop, smartphone eller tablet, men det kan også være på en dedikeret musikserver, som f.eks. et NAS-drev (Network Attached Storage).

De fleste computere, der bruger Windows, er allerede konfigureret som medieservere og det samme gælder de fleste NAS-drivere - nogle routere vil ligeledes fungere

som medieservere. Der er mange apps for Mac, iOS, Linux, Android, Windows-telefon, Blackberry, Symbian osv., der vil gøre din MP3-afspiller, smartphone eller tablet til en musikserver.

For at afspille musik, der er delt af udstyr på dit netværk, vælg Menu > Shared media. Når R3 har scannet netværket for delte medier, vil du se en liste over musikservere, der består af computernavn og delt medienavn som f.eks. *<Ruark-Laptop: Ozzie Music>*.

Menuerne efter dette genereres af medieserveren, selvom du i de fleste tilfælde vil finde muligheder for at gennemse efter genre, mappe, kunstner, album osv.

Hvis R3 ikke er tilkoblet et netværk, vil den forsøge at tilkoble.

For yderligere information besøg www.ruarkaudio.com/support.

## Gennemse og afspil musik

Drei KONTROLKNAPPEN for at rulle igennem sporlisterne og tryk derefter på knappen for at åbne den/ det fremhævede mappe/album eller afspille sporet.

Gå tilbage til forrige skærmbillede ved at trykke på BACK.

### Pausér spor

Tryk på ▶II. og tryk så igen for at afspille.

## Spring sporet over

Tryk på DDI eller I<< for at gå til næste eller forrige spor.

## Hurtig fremspoling eller tilbagespoling

Tryk og hold ned på ►■ eller I<< for at spole hurtigt frem eller tilbage.

## Bland afspilning

For at afspille spor i vilkårlig rækkefølge vælg MENU > Shuffle og tryk på KONTROLKNAPPEN for at slå bland afspilning til og fra.

BEMÆRK: Det vil måske ikke være muligt at bruge denne funktion, hvis mappen indeholder et stort antal spor.

## Gentag afspilning

Gentag et enkelt spor eller alle spor i den aktuelle mappe ved at vælge MENU > Repeat og trykke på KONTROLKNAPPEN for at slå gentag afspilning til og fra.

## Min afspilningsliste

Du kan skabe din egen afspilningsliste og -kø med op til 500 spor. Disse kan være en blanding af spor fra alle tilgængelige medieservere og en tilsluttet USB-enhed. For at administrere din afspilningsliste vælg Menu > Mv playlist.

For at tilføje et spor eller en mappe til din afspilningsliste skal du fremhæve det/den og trykke og holde ned på KONTROLKNAPPEN i to sekunder.

For at fjerne et spor fra din afspilningsliste skal du fremhæve sporet i Min afspilningsliste og derefter trykke og holde ned på **KONTROLKNAPPEN** i to sekunder.

Bemærk, at din afspilningsliste gemmes, så længe din R3 forbliver tændt eller er i standby, men vil blive slettet, hvis du slukker for den.

## Oplysninger om, hvad der afspilles

Spornavnet vises typisk med yderligere information nedenunder. Du kan ændre, hvad der vises ved at vælge MENU > Info og så vælge mellem album- og kunstnerinformation, visning af statusbjælke eller dataformat.

### Beskær servere

R3 vil automatisk gemme navnet på musikservere, som den er tilsluttet til og de, der ikke aktuelt er tilgængelige, vises med et spørgsmålstegn før navnet, som f.eks. '*?Home-Laptop*'. Du kan fjerne disse fra listen ved at vælge MENU > Prune servers > YES.

**DA** 

## Line in og optisk

Du kan lytte til lyd fra en ekstern analog lydkilde ved at forbinde den til Line in eller en digital kilde ved at forbinde den til Optisk.

## Indgangsniveau-justering

For at opnå den bedste lydydelse anbefaler vi, at du afbalancerer lydstyrken på en ekstern enhed (f.eks. bærbar musikafspiller eller pladespiller), så lydstyrken er omtrent den samme som de indbyggede kilder som cd eller USB.

Hvis lydstyrken er lavere, skal du øge indgangsniveauet.

Hvis lydstyrken er højere eller forvrænges, skal du sænke indgangsniveauet.

Du kan justere indgangsniveauet ved at vælge MENU > Input level og vælge det ønskede niveau.

## Line in niveauer

- 3dB (enheder med højt niveau output)
- + 0dB (enheder med standard 2.1Vrms line level output)
- + 6dB (standard)
- + 12dB (f.eks. mobiltelefon med højt høretelefonudgangsniveau)
- + 18dB (f.eks. mobiltelefon med standard hovedtelefon 18dB (f.eks. mobiltelefon med standard hovedtelefon er at opnå den bedste lydydelse, anbefaler vi, at du<br>udgangsniveau) susterer lydstyrken for eksterne enheder ved at justerer

justerer lydstyrken for eksterne enheder ved at justere indgangsniveauerne

## Alarmer, snooze og sleep

## Indstilling af en alarm

En aktiv alarm er angivet med alarm-ikonet og når den lyder, vil ikonet blinke.

#### Vælg MENU > System > Date and time > Alarms og vælg alarm 1 eller alarm 2 ved hjælp af KONTROLKNAP.

Vælg, hvornår alarmen skal aktiveres (slukket, dagligt, én gang, i weekender eller på ugedage), indstil tidspunktet og vælg, om du vil have alarmen til at spille en radiostation, CD eller afgive en tone og vælg til sidst lydstyrken. Vælg til sidst *save* for at gemme alarmen og forlade opsætningsmenuen.

BEMÆRK: Det ikke er muligt at bruge en Bluetooth-kilde, USB eller netværksmusikserver til alarmen.

## Snooze

Tryk på KONTROLKNAPPEN for midlertidigt at forstumme en udløst alarm, tryk på den igen for at forlænge snooze-perioden (*5, 10, 15 eller 30 minutter*).

For at annullere en alarm, der er aktiveret eller i snoozetilstand, tryk og hold på **KONTROLKNAPPEN** i to sekunder.

## Snooze funktion

For at indstille det tidspunkt, på hvilket R3 automatisk vil skifte til standby, tryk på MENU > System > Date and time > Sleep.

Vælg forsinkelsen i minutter (Off, 15, 30, 45, 60) og tryk derefter på knappen for at bekræfte dit valg. Displayet vil så blive dæmpet til standby-lysstyrke, returnere til Spiller nuskærmen og vise snooze-ikonet..

## Garantiinformation

## Registrer dit produkt på for at få en forlænget tre-års garanti.

Som standard er dette produkt garanteret fri for mangler i en periode på to år fra købsdatoen, men dette udvides til tre år, hvis du registrerer dit produkt på www.ruarkaudio.com.

Denne garanti forbliver gyldig, forudsat at dette produkt er blevet behandlet med omhu og opmærksomhed. Produktsvigt ved utilsigtet skade, overdreven slid, uagtsomhed eller uautoriseret ændring annullerer denne garanti.

#### For produkter, der er købt uden for Storbritannien,

garanterer forhandleren i det land, hvor det er købt, produktet. Kontakt den lokale Ruark-forhandler eller forretning for yderligere oplysninger.

Hvis du returnerer dette produkt, skal du sørge for, at det er pakket i den originale emballage, og at et købsbevis er inkluderet.

Denne garanti varierer ikke eller ændrer købers juridiske rettigheder på nogen måde.

Fejl og undladelser undtaget.

## Generel pleje

- Rengør med en blød, fnugfri støveklud eller let fugtet klud. Man må ikke bruge vokssprayprodukter eller andre substanser, da disse kan beskadige overfladens finish eller svække ydeevnen.
- Man må ikke udsætte enheden for direkte sollys, høj luftfugtighed, støv, stærk vibration eller ekstreme temperaturer, da disse kan påvirke dens finish, ydeevne og pålidelighed.
- Det anbefalede driftstemperaturområde er 5°C til 40°C.
- Kabinetter med naturtræ-finish vil variere og blive lysere eller mørkere med alderen, især hvis de udsættes for sollys.

## Copyright og varemærker

© Ruark Audio. Alle rettigheder forbeholdes. Ruark Audio, Ruark Audio logo og andre Ruark Audio mærker tilhører Ruark Audio og kan være registreret. Alle andre varemærker tilhører deres respektive ejere.

Bluetooth® og tilknyttede logoer er indregistrerede varemærker tilhørende Bluetooth SIG, Inc.

Qualcomm aptX er et produkt af Qualcomm Technologies International, Ltd.

Spotify softwaren er underlagt tredjepartslicenser, som kan findes her: www.spotify.com/connect/third-party-licenses Alle andre varemærker tilhører deres respektive ejere.

# ruarkaudio

R3 Kompaktes Musiksystem Bedienungsanleitung

## Sicherheitshinweise und -vorschriften

- Lesen Sie diese Bedienungsanleitung und befolgen Sie alle Anweisungen. So können Sie Ihr Produkt ordnungsgemäß einstellen und bedienen.
- Beachten Sie alle Warnhinweise und bewahren Sie diese Bedienungsanleitung zum späteren Nachschlagen auf.
- Verwenden Sie kein beschädigtes Gerät, da dies zu einem gefährlichen Stromschlag führen könnte.
- Gerät nicht öffnen. Keine Abdeckungen entfernen. Elektronik nicht freilegen. Das Gerät darf nicht vom Verbraucher gewartet oder repariert werden.
- Die Wartung muss durch qualifiziertes Servicepersonal durchgeführt werden. Eine Wartung ist notwendig, wenn das Gerät beschädigt wurde, z.B. Stromkabel oder Stecker beschädigt, Flüssigkeiten eingedrungen oder Gegenstände in das Gerät gefallen, Gerät war Regen oder Feuchtigkeit ausgesetzt, funktioniert nicht richtig oder ist heruntergefallen.
- Das Gerät darf ausschließlich mit den auf der Rückseite angegebenen AC-Spannungen oder dem mitgelieferten Netzteil verwendet werden. Wird das Gerät an andere Spannungen angeschlossen, können irreversible Schäden am Gerät entstehen. In diesem Fall gilt die Produktgarantie nicht mehr.
- Stellen Sie sicher, dass der Netzstecker oder der Netzanschluss für die Einheit gut zugänglich sind, falls diese vom Stromnetz getrennt werden muss.
- Das Netzteil, der Netzstecker oder der Netzanschluss muss aus der Steckdose gezogen werden, um das System vollständig vom Stromnetz zu trennen.
- Stellen Sie keine offenen Flammen wie brennende Kerzen auf oder in die Nähe des Geräts. Nicht in der Nähe von Wärmequellen wie Heizkörpern, Öfen oder anderen wärmeproduzierenden Geräten (einschließlich Verstärkern) installieren.
- Verwenden Sie nur für dieses Gerät zugelassene(s) Zusatzgeräte/ Zubehör. Keine Änderungen am System oder Zubehör durchführen. Nicht genehmigte Änderungen können die Sicherheit, Konformität und Leistung des Geräts gefährden.
- Verwenden Sie nur die mitgelieferte Antenne oder eine zugelassene Ersatzantenne.
- Das Gerät weder Regen noch Feuchtigkeit aussetzen, um die Gefahr eines Feuers oder Stromschlags zu reduzieren. Das Gerät darf nicht mit tropfenden oder spritzenden Flüssigkeiten in Kontakt kommen. Es sollten keine Gegenstände mit Flüssigkeit wie beispielsweise Vasen darauf oder in der Nähe abgestellt werden. Wie bei allen elektronischen Geräten müssen Sie darauf achten, dass keine Flüssigkeiten in das System eindringen. Flüssigkeiten können zu einem Defekt oder einer Feuergefahr führen.
- Das Gerät sollte bei Gewitter oder längerer Nichtnutzung von der Stromversorgung getrennt werden, damit es nicht zu Schäden kommt.
- Um die Gefahr eines Feuers oder Stromschlags zu vermeiden, sollten Steckdosen, Verlängerungskabel oder Mehrfachsteckdosen nicht überlastet werden.
- Laute Musik kann langfristig zu Hörschäden führen. Bei der Verwendung von Kopfhörern sollte die Lautstärke, vor allem über einen längeren Zeitraum, nicht zu hoch sein.
- Das Gerät darf nicht in engen Räumen installiert werden. Beachten Sie für die Lüftung einen Mindestabstand von 10 cm um das Gerät. Vergewissern Sie sich, dass Vorhänge oder andere Gegenstände die Lüftungsöffnungen des Geräts nicht verdecken.

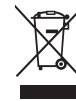

Dieses Produkt ist gemäß der europäischen Richtlinie 2012/19/EU über Elektro- und Elektronikgeräte-Abfall gekennzeichnet. Dieses Symbol zeigt an, dass das Produkt und die enthaltenen Batterien nicht mit dem normalen Hausmüll entsorgt werden dürfen. Entsorgen Sie es gemäß den geltenden Bestimmungen für Elektronikmüll.

● Keiner extremen Hitze oder Kälte aussetzen.

## CE-KONFORMITÄT

Dieses Produkt entspricht allen gesetzlich vorgeschriebenen EU-Richtlinien. Hiermit erklärt Ruark Audio, dass dieses Gerät den grundlegenden Anforderungen und einschlägigen Bestimmungen der Funkgeräterichtlinie 2014/53/EU entspricht.

Sie können die vollständige CE-Konformitätserklärung herunterladen: www.ruarkaudio.com/doc/R3doc.pdf

## Spezifikationen

#### Verstärker und Lautsprecher

2 × 75mm Ruark NS+ Treiber 30W Leistungsverstärker der Klasse AB Verbesserter digitaler 3D-Audioprozessor

#### Tuner

Tuner für DAB, DAB+ und UKW mit RDS DAB-/UKW-Antenneneingang mit 75-Ohm-Steckverbinder

#### CD player

CD, CD-ROM, CD-R/RW MP3, WMA, AAC 320kbps

#### **Digitalaudio**

Internet radio, Spotify Connect, Amazon Music, Deezer, TIDAL, UPnP™ DLNA Wi-Fi 802.11a/b/g/n unterstützt WEP-, WPA- & WPA2- Sicherheitsprotokolle MP3 48kHz 320kbps, AAC 96kHz 320kbps, FLAC 24-bit 48kHz, WAV 16-bit 48kHz / 24 bit 44.1kHz, WMA 44.1kHz 320kbps Bluetooth: V4.0 SBC, AAC, A2DP, aptX

#### Eingänge und Ausgänge

Optischer Digitaleingang (TOSLINK) 24-bit 192kHz Line-Eingänge (RCA) 2.3Vrms Line-Ausgang (RCA) 2.0Vrms Ethernet (RJ45) USB 2.0, 5W (5V 1A) 3,5mm Kopfhörer-Klinkenausgang, 25mW 16-32 Ohm

#### Strom

Stromversorgung Eingangsleistung: 100-240VAC 50/60Hz 1A Stromversorgung Ausgangsleistung: 14V DC 2.85A Nennverbrauch: 5W Verbrauch im Standbybetrieb: 1.6W Fernbedienung Batterien: 2 x 1.5V AAA

#### Maße

H167 x W420 x D220mm - 5.3kg

Änderungen der technischen Daten und Konstruktion vorbehalten.

Ruark Audio übernimmt keine Haftung für Fehler in dieser Bedienungsanleitung. Änderungen an den darin enthaltenen Informationen sind vorbehalten.

## Fehlersuche und -beseitigung

Wenn Sie Hilfe mit Ihrem Produkt benötigen, informieren Sie sich bitte auf der FAQ-Seite (Frequently Asked Questions) im Supportbereich unserer Website.

Weitere Informationen finden Sie unter www.ruarkaudio.com/support

#### DE.

## Inhalt der Box

Vergewissern Sie sich, dass alle unten aufgeführten Teile in der Box enthalten sind.

Sollte ein Teil fehlen, bitten wir Sie, den R3 nicht zu benutzen und sich direkt an uns zu wenden, falls Sie das Gerät im Vereinigten Königreich gekauft haben – haben Sie es anderswo gekauft, wenden Sie sich bitte an Ihren RuarkAudio-Händler.

- 1. R3
- 2. Fernbedienung
- 3. Fernbedienung Batterien (2 x 1.5V AAA)
- 4. Antennenschlüssel
- 5. Teleskopantenne
- 6. Netzteil
- 7. Netzsteckeradapter\*
- 8. Schnellstartanleitung

Falls möglich, bewahren Sie bitte den Karton und die Verpackungsmaterialien auf.

\* Anzahl und Art der gelieferten Zwischenstecker sind von Region zu Region unterschiedlichen.

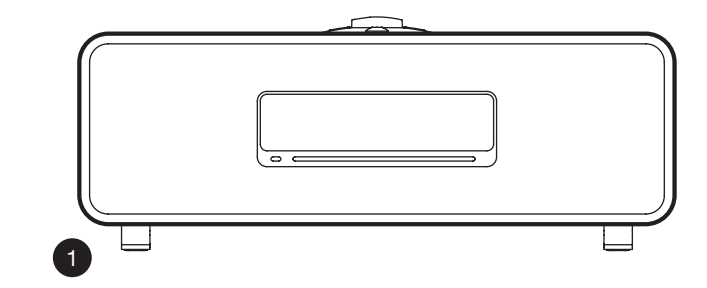

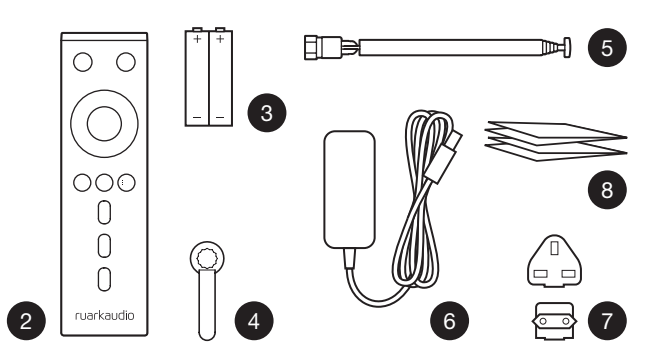

## Kontrollen

- $9$   $(^{1})$  STANDRY
- 10. STEUERRAD / AUSWÄHLEN

Drehen, um die Lautstärke einer Wiedergabeanzeige anzupassen. Drehen, um Menüs, Titel oder Senderlisten zu durchsuchen\*. Zum AUSWÄHLEN drücken

- 11. ►►I durch Drücken springen Sie zum nächsten Titel/Sender, durch langes Drücken spulen Sie vor. Drücken Sie im Standby-Modus, um die Helligkeit des Displays zu erhöhen.
- 12.  $\blacktriangleright$  144 durch Drücken springen Sie zum vorherigen Titel/ Sender, durch langes Drücken spulen Sie zurück. Drücken Sie im Standby-Modus, um die Helligkeit des Displays zu verringern.
- 13. PRESET drücken, um einen gespeicherten Radiosender aufzurufen oder zwei Sekunden lang gedrückt halten, um einen Radiosender zu speichern
- 14. SOURCE drücken, um die Wiedergabequelle zu ändern
- 15. Play/Pause zum Abspielen/Anhalten eines Titels oder zur Stummschaltung von Audioeingängen oder des Radios
- 16. MENU drücken, um das Menü anzuzeigen
- 17. BACK drücken, um zum vorherigen Menü oder zur vorherigen Liste zurückzukehren

#### 28. KONTROLLLEUCHTE

Zeigt an, dass Ihr R3 aktiviert ist und blinkt, wenn Bluetooth zur Kopplung bereit ist oder eine Taste an der Fernbedienung betätigt wird.

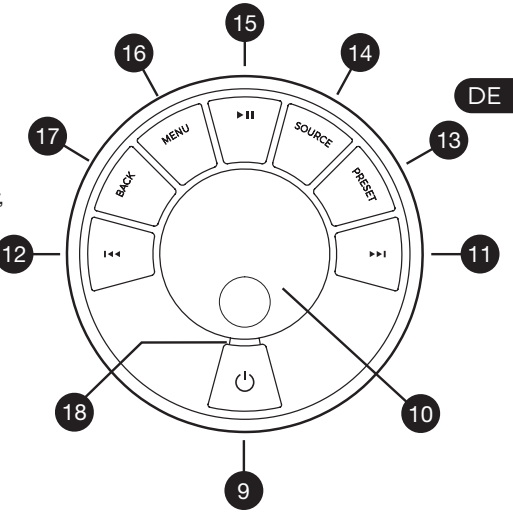

\* Sie können auch  $\blacktriangleright$  I oder I<< drücken, um die Menüs, Titel, Quellen oder Senderlisten zu durchsuchen

*Es ist wichtig, wie lange eine Taste gedrückt wird Drücken = ganz kurz drücken und sofort wieder loslassen*

*Drücken und halten = drücken und nach zwei Sekunden wieder loslassen*

## Fernbedienung

- 19.  $\bigcup$  STANDBY
- 20. J SOURCE drücken, um die Wiedergabequelle zu ändern

19

- 21. LAUTSTÄRKE ERHÖHEN
- 22. II/SELECT drücken zum Abspielen/Anhalten eines Titels oder zur Stummschaltung des Radios oder zur Auswahl eines Menüpunkts
- 23. I<← durch Drücken springen Sie zum vorherigen Titel/Sender, durch langes Drücken spulen Sie zurück. Drücken Sie im Standby-Modus, um die Helligkeit des Displays zu verringern.
- 24. ►►I durch Drücken springen Sie zum nächsten Titel/Sender, durch langes Drücken spulen Sie vor. Drücken Sie im Standby-Modus, um die Helligkeit des Displays zu erhöhen.
- 25. LAUTSTÄRKE VERRINGERN
- 26.  $\bullet$  **BACK** drücken, um zum vorherigen Menü oder zur vorherigen Liste zurückzukehren
- 27.  $\equiv$  MENU drücken, um das Menü anzuzeigen
- 28.  $\equiv$  PRESET drücken, um einen gespeicherten Radiosender aufzurufen oder zwei Sekunden lang gedrückt halten, um einen Radiosender zu speichern
- 29. PRESET 1
- 30. PRESET 2
- 31. PRESET 3

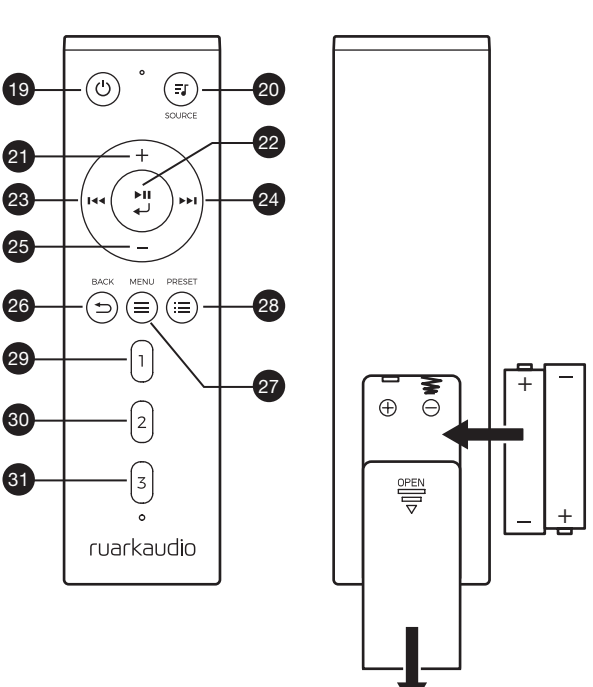

- 32. Fernfühler
- 33. Umgebungslichtsensor
- 34. Taste CD-Auswurf
- 35. OLED-Display
- 36. Steuerung
- 37. CD-Schlitz
- 38. 75mm Ruark NS+ Treiber
- 39. USB C (5V 1A)
- 40. Optischer Eingang
- 41. Ethernet
- 42. DAB-/UKW-Antenne
- 43. Gleichstromnetzsteckdose (14V 2.85A)
- 44. Line-Eingang
- 45. Line-Ausgang
- 46. Kopfhörer-Ausgang (3.5mm)

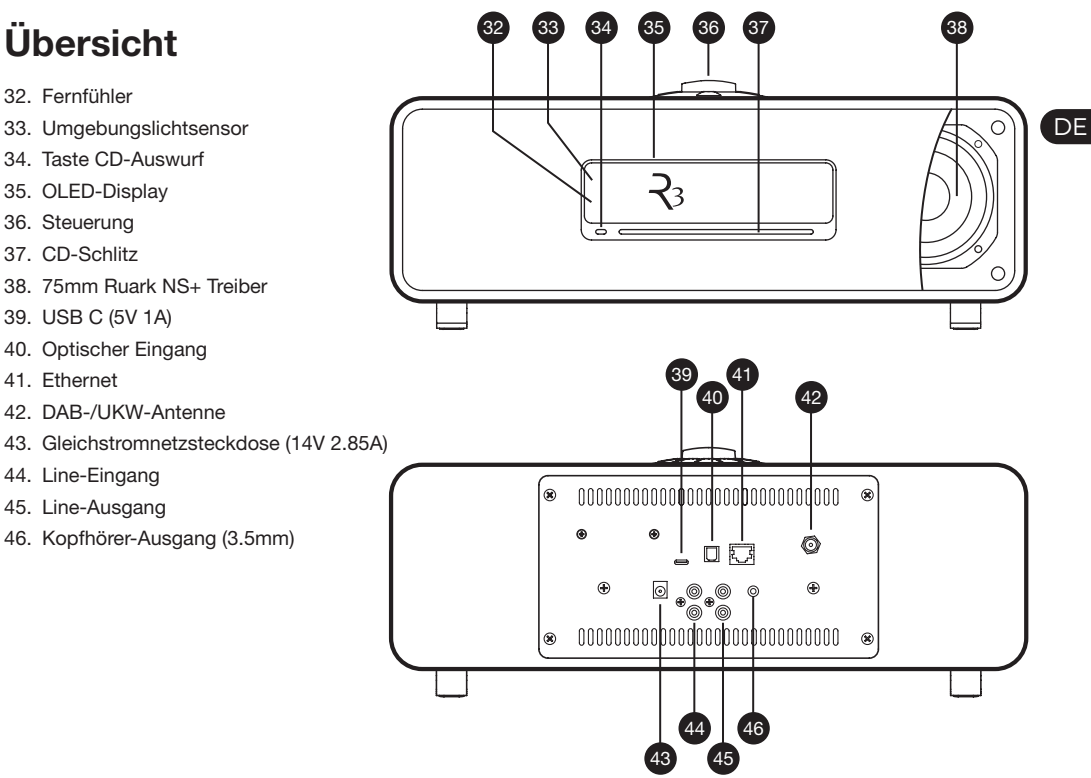

## Legen Sie los!

### 1 Legen Sie die Batterien in die Fernbedienung ein

## 2 Anschließen der Antenne

Schließen Sie die Antenne an die Buchse auf der Rückseite Ihres R3 an und ziehen Sie behutsam die Mutter mit dem mitgelieferten Schlüssel fest.

## 3 Verbindung mit Netzspannung

Stecken Sie den richtigen Stecker für Ihre Region in das Netzteil. Er rastet hörbar ein. Verbinden Sie den Netzadapter mit der Gleichstrombuchse an der Rückseite Ihres R3 und stecken Sie Ihn in eine Steckdose.

## 4 Anschalten

Drücken Sie (<sup>'</sup>), um das Radio einzuschalten.

## 5 Sprache auswählen

Drehen Sie das STEUERRAD, bis Ihre Auswahl markiert ist, und drücken Sie SELECT.

## 6 Einrichtungsassistent

Wenn Sie Ihren R3 das erste Mal einschalten, unterstützt Sie der Einrichtungsassistent bei der Einstellung der Uhrzeit und der Verbindung mit dem Netzwerk.

Zum Starten des Einrichtungsassistenten markieren Sie *Ja*, indem Sie das STEUERRAD drehen, und drücken

Sie SELECT. Wählen Sie *Nein*, starten Sie den R3 ohne Zeit-/Datums- und Netzwerkeinstellungen.

## 7 Eine Wiedergabequelle auswählen

Im Anschluss an die Einstellung erscheint auf dem Display Ihres R3 ein Menü mit einer Liste verfügbarer Wiedergabequellen. Verwenden Sie das STEUERRAD, um eine Wiedergabequelle auszuwählen und drücken Sie SELECT.

## 8 Genießen Sie Ihre Musik!

## Steuerung über die App

Sie können Ihren R3 auch mit der UNDOK App steuern. Diese können Sie aus dem App-Store für Apple/Android herunterladen.

Weitere Informationen finden Sie unter www.ruarkaudio.com/app

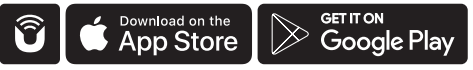

#### **DE**

## Häufig verwendete Funktionen

## Anschalten und Standby

Drücken Sie STANDBY, um Ihr Audiosystem einzuschalten. Drücken Sie die Taste erneut, um zum Standby-Modus zu wechseln.

## Wiedergabeanzeigen

Außer beim Anpassen einer Einstellung entspricht die Anzeige dem nachstehenden Beispiel. Die Uhrzeit wird oben angezeigt, darunter werden Sender/Titel/Album/ Künstler angezeigt.

> $12:30$ **BBC Radio 3** Enigma Variations

Die folgenden Symbole erscheinen in der Anzeige, wenn die entsprechenden Funktionen aktiviert sind.

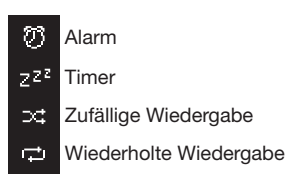

## Menü-Fenster

Über die Menüs können verschiedene Optionen eingestellt werden, z.B. die Anpassung von Bässen und Höhen. Um eine Einstellung zu ändern, drücken Sie MENÜ zur Anzeige der Liste der verfügbaren Optionen, drehen Sie das STEUERRAD, um durch die Liste zu blättern und drücken Sie anschließend den Knopf, um Ihre Auswahl zu bestätigen.

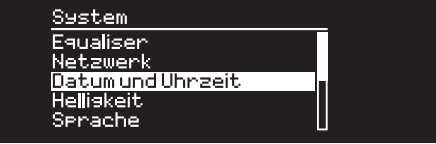

### Durchsuchen von Menüs, Titeln und Senderlisten

Um die Einstellungen zu ändern – drücken Sie MENU Um durch die Optionen zu blättern – drehen Sie das **STEUFRRAD** 

Um die Option zu wählen – drücken Sie das STEUERRAD Um das Menü zu verlassen – drücken Sie MENU oder warten Sie ein paar Sekunden Um zum vorherigen Menü

*Es ist wichtig, wie lange eine Taste gedrückt wird Drücken = ganz kurz drücken und sofort wieder loslassen Drücken und halten = drücken und nach zwei Sekunden wieder loslassen*

## Lautstärke einstellen

Drehen Sie das STEUERRAD von jeder beliebigen Wiedergabeanzeige.

Die Lautstärke des Lautsprechers und des Kopfhörers werden getrennt eingestellt. Wenn die Kopfhörer eingesteckt werden, wird die Lautstärke als *Kopfhörer-Lautstärke* angezeigt.

HINWEIS: Bitte beachten Sie, dass Sie durch das Drehen des STEUERRADS nicht die Lautstärke verändern, sondern durch das Menü blättern, wenn ein Menü oder eine Titel-/Senderliste angezeigt wird.

## Wiedergabequelle ändern

Drücken Sie SOURCE, um die aktuelle Quelle anzuzeigen. Drehen Sie das **STEUERRAD**, um durch die Quellenliste zu blättern und drücken Sie dann den Knopf, um eine Quelle zu wählen. (Sie können auch wiederholt SOURCE drücken, um durch die Liste der Quellen zu navigieren anstatt den Knopf zu drehen.)

## Titel anhalten oder Ton stummschalten

Drücken Sie ► II - zum Weiterhören erneut drücken.

## Nächsten/vorherigen Titel wiedergeben

Drücken Sie ▶▶I. um zum nächsten Titel im aktuellen Ordner bzw. Album zu springen, oder drücken Sie I<sup>44</sup> , um den Titel von vorne zu hören. Durch nochmaliges Drücken springen Sie zum vorangehenden Titel.

## Vor- oder Zurückspulen

Drücken und halten Sie ▶▶I oder I◀◀ (funktioniert eventuell nicht mit Bluetooth).

## DAB-Radiosender ändern

Drücken Sie ▶▶I oder I◀◀, um den nächsten oder vorherigen verfügbaren Sender zu suchen. Für nähere Angaben, siehe .UKW'.

## DAB-Radiosender ändern

Drücken Sie DDI oder I44 um zum nächsten oder vorherigen Sender zu springen. Sie können die Senderliste auch durch Auswahl von MENU > Senderliste anzeigen lassen. Für nähere Angaben, siehe 'DAB'.

## Sender- oder Titelinformationen ändern

Zum Ändern der angezeigten Sender-/Titelinformationen, wählen Sie eine der Optionen unter MENU > Info.

## Radiosender speichern

Drücken Sie PRESET und halten Sie die Taste ein paar Sekunden lang gedrückt bis *Voreinst. Speichern* erscheint. Drehen Sie das STEUERRAD, um die Zahl zu wählen, unter der Sie den Sender speichern möchten, und drücken Sie den Knopf, um den gerade laufenden Sender zu speichern. Voreingestellte Sender sind entweder mit dem Sendernamen, der Frequenz oder mit [*Nicht gestellt]* gekennzeichnet.

Speichern Sie einen Sender auf einen bereits belegten Speicherplatz, wird der alte Sender durch den neuen ersetzt.

*Um zum vorherigen Menü oder zur Senderliste zurückzukehren, drücken Sie BACK*

### Radiosender-Voreinstellungen

Drücken Sie PRESET, drehen Sie das STEUERRAD, um durch die voreingestellte Senderliste zu blättern und drücken Sie dann den Knopf, um einen Sender zu wählen.

## Anschluss eines Bluetooth-Geräts

Wenn Sie die Wiedergabequelle auf Bluetooth ändern, versucht Ihr R3 automatisch, eine Verbindung zum zuletzt verbundenen Gerät herzustellen. Wenn Sie Ihr Gerät noch nicht gekoppelt haben oder das vorhergehende Gerät nicht verfügbar ist, geht Ihr R3 in den Kopplungsmodus über.

Wählen Sie MENU > Gerät anschließen aus, um das gerade verwendete Gerät zu entfernen und ein neues anzuschließen.

## Kopfhörer

Stecken Sie Ihre Kopfhörer an die 3,5-mm-Stereoklinkenbuchse an der Vorderseite Ihres R3.

Die Lautstärke des Kopfhörers wird unabhängig von der Lautstärke des Lautsprechers eingestellt. Wenn die Kopfhörer eingesteckt werden, wird die Lautstärke als *Vol Kopfhörer* angezeigt.

## Aufladen über USB

Der USB-Anschluss an Ihrem R3 hat eine Leistung von 5W (5V, 1A) und dient als Stromversorgung für die meisten Smart Devices und Geräte mit USB-Anschluss.

## Musikstreamingdienste

### Spotify Connect

*Verwende dein Smartphone, Tablet oder deinen Computer als Fernbedienung für Spotify. Auf spotify. com/connect erfährst du mehr.*

## Amazon Music

*Weitere Informationen finden Sie auf www.amazon.com*

### **Deezer**

*Weitere Informationen finden Sie auf dzr.fm/airable*

## TIDAL

*Weitere Informationen finden Sie auf tidal.com*

Die unterstützen Musikdienste können ohne Vorankündigung geändert werden.

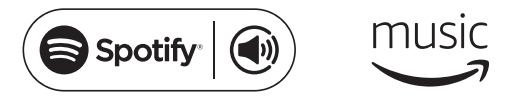

## **Juideezer \* \*\* TIDAL**

Bitte beachten Sie, dass: MENU > System > Equaliser bedeutet, dass Sie MENU drücken, System auswählen und schließlich Equaliser wählen müssen

## Systemeinstellungen

### Bässe und Höhen MENU > System > Equaliser > Bässe or Höhen

## Loudness

Die Option Loudness verstärkt die Bass- und Höhenfrequenzen automatisch bei geringerer Lautstärke.

MENU > System > Equaliser > Loudness

## 3D-Sound

Die Funktion 3D erweitert den Stereosound und erzeugt einen volleren und realistischeren Klang.

MENU > System > Equaliser > 3D

## Datum und Zeit

#### MENU > System > Datum und Zeit

Zeit und Datum werden automatisch mit nationaler Zeitsignalübertragung über DAB, Netzwerk und UKW (die Synchronisation der Zeit über UKW ist nicht immer verfügbar) synchronisiert.

Die Zeit kann auch manuell konfiguriert und das Zeit- und Datumsformat angepasst werden, wenn die automatische Aktualisierung deaktiviert wird.

### **Displayhelligkeit** MENU > System > Helligkeit

Sie können die Helligkeit des Displays separat anpassen, wenn Ihr R3 an und im Standby-Modus ist.

Ist die Helligkeit auf 0 eingestellt, schaltet sich das Display nach ein paar Sekunden automatisch aus. Das Display leuchtet kurz auf, wenn eine beliebige Taste gedrückt wird. Befindet sich der R3 im Standby-Modus, können Sie auch die Standby-Helligkeit anpassen. Drücken Sie dafür DDI oder I<4.

## **Sprache**

#### MENU > System > Sprache

Ändern der Menüsprache.

## Software-Aktualisierung

#### MENU > System > Software-Aktualisierung

Ihr R3 ist so konfiguriert, dass er automatisch nach Software-Updates sucht. Ist ein Update verfügbar, werden Sie gefragt, ob Sie es herunterladen und installieren möchten.

ACHTUNG: Die Unterbrechung der Stromversorgung während eines Software-Updates kann Ihren R3 permanent beschädigen.

### Zurücksetzen auf die Werkseinstellungen MENU > System > Werkseinstellung

Setzt alle Einstellungen zurück und löscht die Voreinstellungen.

### **DE**

#### Einrichtungsassistent MENU > System > Setup-Assistenten

Führt den Einrichtungsassistenten aus und führt Sie durch die Einstellungen für die Zeit und das Netzwerk.

## Standby bei Inaktivität

Ihr R3 ist so konfiguriert, dass er automatisch in den Standby-Modus wechselt, wenn er länger als 20 Minuten kein Audio-Signal empfängt. Diese Einstellung können Sie unter MENU > System > Inaktive standby ändern.

## Netzwerkassistent

Wählen Sie MENU > System > Netzwerk >

Netzwerkassistent, um Unterstützung bei der Auswahl eines Netzwerks zu erhalten.

## Netzwerkprofile

Ihr R3 versucht automatisch, eine Verbindung zu einem vorher verbundenen Netzwerk herzustellen. Um die Liste der gespeicherten Netzwerke anzuzeigen, wählen Sie MENU > System > Netzwerk > Netzwerkprofil. Um ein ungewünschtes Netzwerk zu löschen, markieren Sie es, drücken Sie das STEUERRAD und wählen Sie *Ja.*

#### Halten Netzwerk verbunden MENU > System > Netzwerk > Halten Netzwerk verbunden

Wählen Sie aus, ob Ihr R3 immer, auch im Standby, mit Ihrem Netzwerk verbunden bleiben soll (Standardeinstellung). Wir empfehlen die Einstellung *Halten Netzwerk verbunden*, um zu gewährleisten, dass Sie mit Ihrem R3 immer auf Streamingangebote wie Spotify oder DLNA zugreifen können. Diese Einstellung sollte auch gewählt werden, wenn Sie Ihre Zeit über ein Netzwerk aktualisieren.

## Systeminformationen

Anzeige von Informationen zu Ihrem R3, einschließlich Software-Version, individueller Radio-ID und Gerätebezeichnung.

## Erweiterte Netzwerkeinstellungen

Das Gerät bietet erweiterte Netzwerkeinstellungen für erfahrene Anwender zur manuellen Konfiguration oder zur Diagnose und zum Beheben von Netzwerkproblemen.

Weitere Informationen finden Sie unter www.ruarkaudio.com/support.

*Aktuell gespeicherte Einstellungen werden mit einem Stern markiert ( )*

## UKW-Radio

Bei UKW-Empfang zeigt Ihr R3 den Namen des Senders und eventuell weitere RDS/RBDS\*- Programminformationen an.

*\*Radio Data System/Radio Broadcast Data System*

14:08 **BBC Radio 4** The Anchers

## Sender wechseln

Drücken Sie ▶▶I oder I◀◀, um automatisch den nächsten UKW-Sender zu finden. Ist RDS/RBDS nicht verfügbar, wird stattdessen die UKW-Frequenz angezeigt.

> 14:08 93.90 MHz [Kein Radiotext]

## Sucheinstellungen

Sie können die Sucheinstellung so konfigurieren, dass nur bei Sendern mit einem starken Signal angehalten wird. Wählen Sie dazu Menu > Suchlauf-Einstellung > Nur kräftige Sender.

## Programminformationen

Unter MENU > Info können Sie zwischen Radiotext, Programmtyp, Frequenz, Signalstärke und Datum wählen.

## Manuelle Sendersuche

Wählen Sie MENU > Man. Sendersuche und drehen Sie das STEUERRAD oder drücken Sie DDI bzw. I<<. um die Frequenz zu ändern.

## Radiosender speichern

Sie können 10 UKW-Sender in Ihrer voreingestellten Liste speichern. Der Sendername wird nur gespeichert, wenn RDS/RBDS verfügbar ist. Siehe Abschnitt "Häufig verwendete Funktionen".

## Gespeicherte Radiosender aufrufen

Siehe Abschnitt "Häufig verwendete Funktionen".

## Monoausgabe

Wird das UKW-Signal schwächer, tritt verstärkt Rauschen auf. Um dies zu reduzieren, wählen Sie Menu > Mono.

## DAB-Radio

Bei DAB/DAB+-Sendern zeigt Ihr R3 den Namen des Senders und eventuell weitere DLS\*- Programminformationen an.

Wenn Sie Ihr R3 zum ersten Mal verwenden oder wenn die Senderliste leer ist, wird automatisch eine vollständige Sendersuche durchgeführt, um alle verfügbaren Sender zu identifizieren.

*\*Dynamic Label Segment*

### Sender wechseln

Drücken Sie DDI oder I<<. um zum nächsten oder vorherigen Sender zu springen.

## Senderliste

Wählen Sie MENU > Senderliste oder drücken Sie >>I oder I<4, um eine Liste aller gespeicherter DAB-Sender anzuzeigen. Wählen Sie den Sender aus, den Sie hören möchten und drücken Sie SELECT.

> Senderliste **Absolute Rad 98s** BBC Radio 1 BBC Radio 1Xtra BBC Radio 2. BBC Radio 3

### Programminformationen

Unter MENU > Info können Sie zwischen Radiotext, Programmtyp, Signalstärke, Signalformat und Datum wählen.

### Radiosender speichern

Sie können 10 DAB-Sender in Ihrer voreingestellten Liste speichern. Siehe Abschnitt "Häufig verwendete Funktionen".

## Gespeicherte Radiosender aufrufen

Siehe Abschnitt "Häufig verwendete Funktionen".

## Senderreihenfolge

Die Sortierung der DAB-Sender bietet die Optionen *Alphanumerisch*, *Ensemble* und *Gültig*. Die Option *Alphanumerisch* sortiert die Sender in alphabetischer Reihenfolge, *Ensemble* gruppiert Sender vom selben Rundfunksender und *Gültig* zeigt zuerst verfügbare Sender an und anschließend nicht verfügbare (durch ein ..?" gekennzeichnet).

Um die Senderreihenfolge zu ändern, wählen Sie Menu > Senderreihenfolge und wählen Sie hier Alphanumerisch (Standardeinstellung), Ensemble oder Gültig.

*Ungültige Sender werden durch ein "?" vor dem Sendernamen gekennzeichnet.*

### Sendersuche

Wenn die Senderliste leer ist, führt das Radio automatisch eine vollständige Sendersuche durch, sobald Sie auf DAB schalten.

Wie empfehlen Ihnen ab und zu eine vollständige Sendersuche durchzuführen, um die Senderliste zu aktualisieren, weil:

- Manchmal neue Sender zur Verfügung stehen
- Sender eingestellt werden oder nicht mehr empfangen werden können
- Der Empfang bei der ursprünglichen Suche schlecht war (z. B. war die Antenne nicht richtig angeschlossen)
- Sie das Radio umgestellt haben

Um eine vollständige Suche auszuführen, müssen Sie MENU > Suchlauf wählen.

### Schwache oder ungültige Sender löschen

Schwache (rauschende) oder ungültigen Sender werden durch ein "?" vor dem Sendernamen gekennzeichnet und können durch Auswahl von MENU > Löschen ungültig gelöscht werden.

## Internetradio

Mit Ihrem R3 haben Sie Zugriff auf unzählige Internetradiosender und Podcasts weltweit (Internetzugang erforderlich).

## Hauptmenü

Bei der ersten Benutzung des Internetradios erscheint das Hauptmenü für diesen Betriebsmodus.

Wenn Sie bereits Internet-Radio über Ihren R3 wiedergegeben haben, wird automatisch der zuletzt gehörte Sender wiedergegeben.

## Zuletzt gehörte Sender

Wenn Sie MENU > Zuletzt gehört auswählen, wird eine Liste der vor Kurzem wiedergegebenen Sender angezeigt.

Beim ersten Gebrauch Ihres R3 wird diese Liste leer sein.

### **Senderliste**

Sie können die ausführliche Liste der Sender durchsuchen, indem Sie MENU > Senderliste auswählen und aus verschiedenen Optionen wie Genre, Standort und Beliebtheit auswählen.

## Angezeigte Informationen

Der Sendername wird zusammen mit zusätzlichen Informationen wie Künstler- und Titelname angezeigt. Um zu konfigurieren, welche Informationen angezeigt werden sollen, wählen Sie MENU > Info und wählen Sie aus Radiotext, Sendergruppen- oder Gesamtinformation, Programmart, Signalstärke oder Signalformat.

## Nach Sender suchen

Suchen Sie nach einem Sender, indem Sie MENU > Senderliste > Sender > Sender suchen auswählen und anschließend den Namen des Senders, nach dem Sie suchen, eingeben.

## **Podcasts**

Viele Sender verfügen über Podcasts, die Sie auf die gleiche Weise wie Internetradiosender durchsuchen und suchen können.

### Stumm

Drücken Sie ▶II. um die Stummschaltung zu aktivieren/ deaktivieren.

## Radiosender speichern

Sie können 10 Internetradiosender in Ihrer voreingestellten Liste speichern. Siehe Abschnitt "Häufig verwendete Funktionen".

### Gespeicherten Radiosender aufrufen

Siehe Abschnitt "Häufig verwendete Funktionen".

**DE** 

## Streaming von DLNA-Medien

Sie können auch Musik von einem DLNA-kompatiblen (Digital Living Network Alliance) Medienserver auf Ihrem R3 streamen. In diesem Fall durchsuchen Sie den Server selbst nach Musik, die Sie dann auf Ihrem R3 abspielen. Es gibt viele Apps für Mac, iOS, Linux, Android, Windows phone usw., die Ihr Smartphone, Tablet oder Ihren Laptop in einen DLNA-Musikserver verwandeln. Der Windows Media Player verfügt sogar über eine Funktion "Wiedergeben auf", die es Ihnen ermöglicht, die Musik auf Ihrem Rechner direkt auf Ihrem R3 abzuspielen.

Beim Streaming von DLNA-Medien fungiert Ihr R3 als Digital Media Renderer (DMR). Das heißt, Sie suchen auf Ihrem Smartphone oder Laptop nach Musik, die Sie dann auf Ihrem R3 über Ihr Netzwerk abspielen.

Ihr R3 wird automatisch in den DMR-Modus schalten, wenn Sie Ihr R3 als Wiedergabegerät auswählen – DMR kann nicht über die SOURCE-Taste ausgewählt werden.

Dementsprechend werden alle angezeigten Informationen über den Server gesteuert und es gibt keine Einstellungen, die Sie ändern können.

Weitere Informationen finden Sie im Handbuch Ihres Geräts oder der App oder unter www.ruarkaudio.com/support.

*Das Streaming von DLNA-Medien erfordert, dass Ihr R3 mit Ihrem Netzwerk verbunden ist. Aus diesem Grund empfehlen wir die Einstellung "Halten Netzwerk verbunden". Siehe Systemeinstellungen.*

## Bluetooth

Ihr R3 unterstützt aptX, um Musik in CD-Qualität zu streamen. Die Verbindung erfolgt automatisch in der höchsten, von Ihrem Bluetooth-Gerät unterstützten Qualität.

## Kopplung Ihres Bluetooth-Geräts

Wenn Sie die Quelle auf Bluetooth geändert haben, müssen Sie warten, bis *Warten auf Verbindung...* angezeigt wird und die Kontrollleuchte oben blinkt.

Verwenden Sie die Bluetooth-Einstellung auf Ihrem internetfähigen Gerät, um dieses an Ihren R3 zu koppeln und eine Verbindung herzustellen. Er erscheint in der Liste der gekoppelten Geräte als *Ruark R3*. Bei erfolgreicher Verbindung wird *BT Angeschlossen + Bezeichnung Ihres Geräts* (z. B. Ozzie's Telefon) angezeigt. Es kann einige Sekunden dauern, bis Ihr R3 in der Liste auf Ihrem Gerät erscheint. In einigen Fällen muss "0000" als Passwort eingegeben werden.

Sollte die Verbindung nicht innerhalb einiger Minuten hergestellt werden, bricht Ihr R3 den Verbindungsversuch ab und *Keine Verbindung* wird angezeigt. Zum Verbinden wählen Sie MENU > Gerät anschließen.

## Verbinden Ihres Bluetooth-Geräts

Sobald Sie auf Bluetooth schalten, zeigt Ihr R3 *Verbindung...* an und versucht, eine Verbindung zu dem zuletzt gekoppelten Gerät herzustellen.

Sollte dieses Gerät nicht verfügbar sein, wird *Warten auf Verbindung....* angezeigt. Um eine Verbindung mit Ihrem R3 herzustellen, müssen Sie sicherstellen, dass die Bluetooth-Funktion Ihres Geräts aktiviert ist. Wählen Sie *Ruark R3* aus der Liste der verfügbaren Geräte auf Ihrem Bluetooth-Gerät.

## Audiodateien wiedergeben

War das Anschließen erfolgreich, werden Audiodateien von Ihrem Bluetooth-Gerät auf Ihrem R3 wiedergegeben. Weitere Informationen zur Wiedergabe von Audiodateien von Ihrem Bluetooth-Gerät finden Sie im Handbuch Ihres Bluetooth-Geräts.

HINWEIS: Sie müssen eventuell Ruark R3 oder Bluetooth als Audio-Ausgang auf Ihrem Gerät auswählen.

## Wiedergabe pausieren

Drücken Sie ▶ II zum Pausieren und erneut zur Wiedergabe.

## Titel überspringen

▶▶ I oder I<< drücken, um zum nächsten oder vorherigen Titel zu springen

## Lautstärke einstellen

Wir empfehlen, die Lautstärke an Ihrem Bluetooth-Gerät einzustellen, damit die Wiedergabelautstärke der der anderen Wiedergabequellen entspricht. Mit der Lautstärkeregelung Ihres R3 können Sie die allgemeine Wiedergabelautstärke einstellen.
### Wiedergabeinformationen

Künstler-, Album- und Titelname werden angezeigt, wenn Ihr Bluetooth-Gerät und dessen Bluetooth-Version Bluetooth-Metadaten unterstützen. Sie können auch den Namen des angeschlossenen Geräts anzeigen lassen. Konfigurieren Sie die Anzeige unter MENU > Info.

### Einsatzbereich

Dieser beträgt in der Regel bis zu 10 Meter Entfernung von Ihrem R3, obwohl Hindernisse wie Wände diese Entfernung einschränken können.

### Ein Gerät anschließen

Wählen Sie MENU > Gerät anschließen aus, um das gerade verwendete Gerät zu entfernen und ein neues anzuschließen.

### Koppeln von zusätzlichen Geräten

Sie können bis zu 7 Geräte koppeln, obwohl Sie Audiodateien immer nur von einem Gerät abspielen können.

### Löschen der Liste der gekoppelten Geräte

Wenn Sie Probleme beim Herstellen der Verbindung zu Ihrem Bluetooth-Gerät haben, empfehlen wir Ihnen, alle Kopplungsinformationen zu löschen. Dafür müssen Sie MENU > Geräte löschen wählen. Sie müssen außerdem *Ruark R3* aus der Liste der gekoppelten Geräte auf Ihrem Bluetooth-Gerät löschen, bevor Sie es mit Ihrem R3 erneut koppeln. Weitere Informationen finden Sie unter www.ruarkaudio.com/support.

## CD-Player

Um eine CD wiederzugeben, schieben Sie sie in den CD-Schlitz. Die Wiedergabe startet automatisch.

### Angezeigte Informationen

Normalerweise werden bei CDs Titelnummer und -zeit angezeigt und bei MP3-CDs Titel- und Albumname.

> $19:15$ Kings of Leon Use Somebody

Um die angezeigten Informationen zu ändern, wählen Sie MENU > Info und wählen Sie zwischen Album- und Künstlerinformation, Fortschrittsbalken oder Dateiname (Optionen hängen von der Art der CD ab).

### Abspielen/Pause

Drücken Sie. ▶II um einen Titel abzuspielen oder anzuhalten.

### Wiedergabe beenden

II lange drücken

### Titel überspringen

▶▶I oder I◀◀ drücken, um zum nächsten oder vorherigen Titel zu springen

### Vor- und zurückspulen

**DEI bzw. IEEE** drücken und gedrückt halten, um vorbzw. zurückzuspulen.

### Auswerfen

Den Auswurfknopf neben dem CD-Schlitz drücken.

### **Zufallswiedergabe**

Spielt Titel in zufälliger Reihenfolge ab. MENU > Zufällige > An

### **Wiederholung**

Um einen bzw. alle Titel zu wiederholen, MENU > Wiederholen > Einen oder Alle auswählen

*Ordnerstrukturen auf* MP3/WMA/AAC *-CDs werden ignoriert und alle Titel werden in einer einzelnen Liste angezeigt.*

*Kopiergeschützte WMA- und AAC-Dateien können nicht abgespielt werden*

## Musikabspieler

Musikplayer ermöglicht es Ihnen, Audiodateien von einem Computer in Ihrem Netzwerk oder einem USB-Stick.

### USB - Musikabspieler

Zur Wiedergabe von Audiodateien von einem USB-Speichermedium (FAT32-Format erforderlich) wie einem USB-Stick oder einer USB-Festplatte, verbinden Sie das entsprechende Gerät mit dem USB-Anschluss an der Rückseite Ihres R3.

Beim ersten Anschluss eines USB-Speichermediums fragt der R3 automatisch, ob Sie die Titelliste anzeigen möchten. Ansonsten können Sie die Titelliste unter Menu > Musikabspieler > USB anzeigen.

### Netzwerk - Musikabspieler

Ihr R3 bietet eine umfassende DLNA-Kompatibilität und spielt Musik von Bibliotheken auf anderen Geräten in Ihrem Netzwerk ab. Eine Bibliothek kann sich auf einem Laptop, Smartphone oder Tablet befinden. Es kann sich dabei jedoch auch um einen speziellen Musikserver wie ein NAS-Laufwerk (Network Attached Storage) handeln.

Die meisten Windows-Computer und NAS-Laufwerke sind bereits als Media-Server konfiguriert und einige Router arbeiten auch als Media-Server. Es gibt viele Apps für Mac, iOS, Linux, Android, Windows Phone usw., die Ihren MP3-Player, ihr Smartphone oder Tablet in einen Musikserver verwandeln.

Um die in Ihrem Netzwerk verfügbare, freigegebene Musik abzuspielen, wählen Sie MENU > Gemeinsame Medien. Nachdem Ihr R3 Ihr Netzwerk nach freigegebenen Medien durchsucht hat, erscheint eine Liste mit allen Musikservern, bestehend aus Rechnername und Name des geteilten Mediums, z. B.: *<Ruark-Laptop: Ozzie Music>*.

Die untergeordneten Menüpunkte werden von dem Media-Server erstellt. In den meisten Fällen können sie jedoch nach Genre, Ordner, Künstler, Album usw. sortiert werden.

Wenn Ihr R3 nicht mit einem Netzwerk verbunden ist, wird er versuchen, sich zu verbinden. Weitere Informationen finden Sie unter www.ruarkaudio.com/support.

### Musik durchsuchen und wiedergeben

Drehen Sie am STEUERRAD, um durch die Titellisten zu blättern und drücken Sie den Knopf, um den markierten Ordner oder das Album zu öffnen bzw. den Titel abzuspielen.

Um zur vorherigen Anzeige zu gelangen, BACK drücken.

### Wiedergabe pausieren

Drücken Sie ► II zum Pausieren und erneut zur Wiedergabe.

### Titel überspringen

▶▶ I oder I<< drücken, um zum nächsten oder vorherigen Titel zu springen

### Vor- und zurückspulen

Drücken Sie ▶▶ I bzw. I<< und halten Sie die Taste gedrückt, um vor- bzw. zurückzuspulen.

### **Zufallswiedergabe**

Um Titel in einer zufälligen Reihenfolge abzuspielen, wählen Sie MENU > Zufallswiedergabe und drücken Sie das **STEUERRAD**, um die zufällige Wiedergabe zu aktivieren bzw. zu deaktivieren.

HINWEIS: Bei einer großen Anzahl von Titeln ist diese Funktion eventuell nicht verfügbar.

### Wiederholung

Um einen einzelnen Titel oder alle Titel des aktuellen Ordners zu wiederholen, wählen Sie MENU > Wiederholen und drücken Sie das STEUERRAD, um die wiederholte Wiedergabe zu aktivieren bzw. zu deaktivieren.

### Meine Wiedergabeliste

Sie können Ihre eigene Wiedergabeliste erstellen und ihr bis zu 500 Titel hinzufügen. Diese kann eine Mischung aus Titeln von allen verfügbaren Media-Servern und USB-Geräten enthalten. Um Ihre Wiedergabeliste zu verwalten, wählen Sie Menu > Meine Playlist.

Um Ihrer Wiedergabeliste Titel oder Ordner hinzuzufügen, markieren Sie diese und halten Sie das STEUERRAD für zwei Sekunden gedrückt.

Um einen Titel aus Ihrer Wiedergabeliste zu entfernen, markieren Sie den Titel unter My playlist und halten Sie das **STEUERAD** zwei Sekunden lang gedrückt.

Bitte beachten Sie, dass Ihre Wiedergabeliste verfügbar ist, wenn Ihr R3 eingeschaltet oder im Standby-Modus ist. Sie wird gelöscht, wenn das Gerät ausgeschaltet wird.

### Wiedergabeinformationen

Üblicherweise wird zuerst der Titelname angezeigt und darunter die zusätzlichen Informationen. Um die angezeigten Informationen zu ändern, wählen Sie MENU > Info und wählen Sie dort zwischen Album- und Titelinformation, Anzeige des Fortschrittsbalkens oder Datenformat.

### Server aus Liste löschen

Ihr R3 speichert automatisch die Namen von Media-Servern, mit dem er eine Verbindung aufbaut. Die aktuell nicht verfügbaren Server werden durch ein Fragezeichen vor dem Namen gekennzeichnet: z. B ..?Home-Laptop". Sie können diese Server aus der Liste entfernen, indem Sie MENU > Server entfernen > Ja auswählen.

## Line-Eingang und optischer Eingang

Sie können den Ton von einer externen analogen Wiedergabequelle abspielen, indem Sie die Quelle mit Line-Eingang verbinden. Eine digitale Quelle verbinden Sie mit dem optischen Eingang.

### Einstellung des Wiedergabe-Pegels

Für die beste Klangwiedergabe sollten Sie die Lautstärke des externen Geräts (z.B. MP3-Player oder Plattenspieler) anpassen, damit die Lautstärke den integrierten Wiedergabequellen wie CD oder USB entspricht.

Ist die Lautstärke leiser, erhöhen Sie den Wiedergabe-Pegel.

Ist die Lautstärke lauter oder verzerrt, reduzieren Sie den Wiedergabe-Pegel.

Sie können den Wiedergabe-Pegel über MENU > Eingangspegel und die Auswahl des gewünschten Pegels einstellen.

### Line-Pegel

- 3dB (Geräte mit hohem Ausgangspegel)
- + 0dB (Geräte mit Standard 2.1Vrms Line-Level-Ausgang)
- + 6dB (Standard)
- + 12dB (zB Mobiltelefon mit hohem Kopfhörerausgangspegel)
- + 18dB (zB Mobiltelefon mit Standard-Kopfhörerausgangspegel)

Für das beste Klangerlebnis empfehlen wir, dass Sie die Lautstärke des externen Geräts durch Anpassung des Wiedergabe-Pegels einstellen.

## Alarme, Schlummern und Schlafen

### Einstellen eines Alarms

Ein aktiver Alarm wird durch ein Alarmsymbol angezeigt, das blinkt, wenn der Alarm ertönt.

#### Wählen Sie MENU > System > Datum und Zeit > Alarms und wählen Sie Alarm 1 oder Alarm 2 mit dem STEUERRAD aus.

Wählen Sie, wann der Alarm ertönen soll (aus, täglich, einmal, am Wochenende oder an Wochentagen), stellen Sie die Zeit ein, wählen Sie, ob ein Radiosender, eine CD oder ein Signal abgespielt werden soll und konfigurieren Sie die Lautstärke. Wählen Sie *save*, um den Alarm zu speichern und die Einstellungen zu verlassen.

HINWEIS: Bluetooth-Quellen, USB oder Netzwerk-Musikserver können für den Alarm nicht genutzt werden.

### Schlummern

Drücken Sie das STEUERRAD, um einen ertönenden Alarm vorübergehend auszuschalten und drücken Sie dieses erneut, um den Schlummerzeitraum zu verlängern (*5, 10, 15 oder 30 Minuten*).

Um einen ertönenden oder schlummernden Alarm auszuschalten, drücken Sie das STEUERRAD halten Sie es gedrückt.

### Timer

Um die Zeit, nach der Ihr R3 automatisch in den Standby-Modus schaltet, zu konfigurieren, wählen Sie MENU > System > Datum und Zeit > Wecker.

Wählen Sie die Verzögerung in Minuten aus (Aus, 15, 30, 45, 60) und drücken Sie anschließend den Knopf, um Ihre Auswahl zu bestätigen. Das Display wird auf die Standby-Helligkeit gedimmt, kehrt zur Wiedergabeanzeige zurück und zeigt das Schlafsymbol an.

## **Garantie**

Registrieren Sie Ihr Produkt, um eine Garantieverlängerung auf drei Jahre zu erhalten.

Standardmäßig erhalten Sie auf dieses Produkt zwei Jahre Garantie. Diese verlängert sich jedoch auf drei Jahre, wenn Sie Ihr Produkt unter www.ruarkaudio.com registrieren.

Diese Garantie bleibt gültig, sofern dieses Produkt mit der gebotenen Sorgfalt und Aufmerksamkeit behandelt wurde. Ein Produktausfall durch versehentliche Beschädigung, unsachgemäße Handhabung, Fahrlässigkeit oder unbefugte Änderung führt zum Erlöschen dieser Garantie.

Für Produkte, die außerhalb Großbritanniens gekauft wurden, garantiert der jeweilige Distributor im Kaufland für das Produkt. Für Einzelheiten wenden Sie sich bitte an den örtlichen Ruark-Händler oder die autorisierte Ruark-Distribution.

Wenn Sie dieses Produkt zurücksenden, stellen Sie bitte sicher, dass es in der Originalverpackung verpackt ist und der entsprechende Kaufnachweis beigelegt ist.

Diese Garantie ändert oder beseitigt in keiner Weise die gesetzlichen Rechte des Käufers.

Fehler und Irrtümer ausgenommen.

## Allgemeine Pflege

- Reinigen Sie das Gerät mit einem fusselfreien Tuch oder einem leicht angefeuchteten Lappen. Verwenden Sie keine Wachssprays oder anderen Substanzen, da diese die Oberflächenbeschaffenheit beschädigen oder die Leistung beeinträchtigen könnten.
- Setzen Sie Ihr Gerät keinem direkten Sonnenlicht, hoher Luftfeuchtigkeit, Staub, starken Vibrationen oder extremen Temperaturen aus. All diese Faktoren haben Einfluss auf die Oberflächen, Leistung und Zuverlässigkeit des Geräts.
- Die empfohlene Betriebstemperatur liegt zwischen 5 °C und 40 °C.
- Naturholzoberflächen können sich optisch unterscheiden und nach längerer Zeit nachdunkeln oder aufhellen, vor allem wenn sie Sonneneinstrahlung ausgesetzt sind.

### Urheberrecht und Warenzeichen

© Ruark Audio. Alle Rechte vorbehalten. "Ruark Audio", das "Ruark Audio"-Logo und die anderen "Ruark Audio"-Zeichen befinden sich im Besitz von Ruark Audio und können geschützt sein. Alle anderen Warenzeichen sind Eigentum ihrer jeweiligen Inhaber.

Bluetooth® und die damit verbundenen Logos sind eingetragene Warenzeichen von Bluetooth SIG, Inc.

Qualcomm aptX ist ein Produkt von Qualcomm Technologies International, Ltd.

Die Spotify-Software unterliegt den unter der folgenden Adresse angegebenen Nutzungsrechten:

www.spotify.com/connect/third-party-licenses

Alle anderen Warenzeichen sind Eigentum ihrer jeweiligen Inhaber.

# ruarkaudio

Sistema de Música Compacto R3 Guía del usuario

### Información normativa y de seguridad

- Lea este manual de usuario y siga todas las instrucciones, le ayudará a configurar y utilizar su producto correctamente.
- Respete todas las advertencias y conserve este manual para futuras referencias.
- No intente utilizar un dispositivo dañado, ya que podría provocar una descarga eléctrica peligrosa.
- No abra la unidad ni desmonte ningún panel para acceder a los componentes electrónicos. No hay piezas útiles para el usuario en el interior.
- Confíe todas las tareas de mantenimiento al personal cualificado. Se requiere mantenimiento cuando el dispositivo ha sufrido cualquier tipo de daños, por ejemplo si el cable de alimentación o el enchufe están dañados, si se ha derramado líquido o si han caído objetos dentro del dispositivo, si ha estado expuesto a la lluvia o humedad, si no funciona correctamente o si se ha dejado caer.
- Este dispositivo está diseñado para funcionar SOLAMENTE con los voltajes de CA que se indican en el panel trasero o la fuente de alimentación incluida. El funcionamiento con voltajes diferentes de los indicados podría causar daños irreversibles al dispositivo y anular la garantía del producto.
- Asegúrese de que es posible acceder fácilmente al enchufe o conector de alimentación de la unidad en caso de que sea necesario desconectarla de la corriente.
- El adaptador de corriente, la toma o conector eléctrico deben retirarse del enchufe para desconectar por completo el sistema de la corriente.
- No coloque fuentes de llama expuestas, como velas encendidas, ni sobre ni cerca del dispositivo. No lo instale cerca de fuentes de calor, como radiadores, estufas u otros dispositivos (como amplificadores) que produzcan calor.
- Evite exponerlo a calor o frío extremos.
- Utilice solamente componentes/accesorios especificados para este dispositivo. No realice ninguna modificación en el sistema ni los accesorios. Las alteraciones no autorizadas pueden poner en peligro la seguridad, la normativa de conformidad y el rendimiento del sistema.
- Utilice solamente la antena incluido o piezas de sustitución homologadas.
- Para reducir el riesgo de incendio o descarga eléctrica, no exponga el dispositivo a la lluvia ni la humedad. No someta este dispositivo a gotas ni salpicaduras, y no coloque objetos llenos de líquidos, como jarrones, encima o cerca del mismo. Como con cualquier otro producto electrónico, tenga cuidado de no derramar líquidos en ninguna parte del sistema. Los líquidos podrían provocar una avería y/o riesgo de incendio.
- Desenchufe este dispositivo en tormentas eléctricas o cuando no se utilice durante largos periodos de tiempo para evitar daños.
- Para evitar el riesgo de incendio o descarga eléctrica, evite sobrecargar los enchufes, cables alargadores o prolongadores.
- Una exposición prolongada a música a alto volumen puede provocar daños auditivos. Es mejor evitar volúmenes extremos cuando se utilicen auriculares, en especial durante periodos prolongados.
- No instale este dispositivo en un espacio reducido. Deje siempre un espacio mínimo de 10 cm alrededor del dispositivo para ventilación y asegúrese de que las aberturas del dispositivo no queden cubiertas por cortinas u otros objetos.

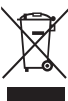

Este dispositivo se ha etiquetado de acuerdo con la Directiva Europea 2012/19/EU relativa a los residuos de aparatos eléctricos y electrónicos. Este símbolo indica que el producto o las pilas asociadas no deben desecharse como residuos domésticos generales. Como cualquier equipo eléctrico, debe desecharse de acuerdo con la normativa local.

### INFORMACIÓN DE CONFORMIDAD CE

Este producto cumple todos los requisitos de las directivas europeas vigentes. Por la presente, Ruark Audio declara que este dispositivo cumple los requisitos básicos y cualquier otra disposición pertinente a la Directiva Europea 2014/53/EU relativa a la comercialización de equipos radioeléctricos. Puede descargar el texto completo de la Declaración de Conformidad EC en www.ruarkaudio.com/doc/R3doc.pdf

### Especificaciones

#### Amplificadores y altavoces

Dos conos Ruark NS+ de 75mm Amplificador de potencia clase AB de 30W Audio procesador digital 3D mejorado

#### Sintonizador

Sintonizador DAB, DAB+ y FM con RDS Entrada de antena DAB/FM tipo F de 75 ohmios

Reproductor de CD Discos CD, CD-ROM, CD-R/RW MP3 y WMA, AAC 320kbps

#### **Audio digital**

Radio por internet, Spotify Connect, Amazon Music, Deezer, TIDAL, UPnP™ DLNA Wi-Fi 802.11a/b/g/n admite seguridad WEP, WPA y WPA2 MP3 48kHz 320kbps, AAC 96kHz 320kbps, FLAC 24-bit 48kHz, WAV 16-bit 48kHz / 24 bit 44.1kHz, WMA 44.1kHz 320kbps

Bluetooth: SBC, AAC, A2DP, aptX

#### Entradas y salidas

Entrada óptica (TOSLINK) 24-bit 192kHz Entrada en línea (RCA) 2.3Vrms Salida en línea (RCA) 2.0Vrms Ethernet (RJ45) USB 2.0, 5W (5V 1A) Salida de auriculares de 3,5mm, 25mW 16-32 Ohm

#### Alimentación

Entrada del adaptador de CA: 100-240V AC 50/60Hz 1A Salida del adaptador de CA: 14V DC 2.85A Consumo nominal: 5W Consumo en reposo: 1.6W Baterías del mando a distancia: 2 x 1.5V AAA

Dimensiones físicas A167 x A420 x F220mm 5.3kg

Las especificaciones y el diseño están sujetas a modificaciones sin previo aviso.

Ruark Audio no asume responsabilidad alguna sobre cualquier error que pueda aparecer en este manual y la información que contiene puede modificarse sin previo aviso.

### Resolución de problemas

Para obtener ayuda con su producto, consulte la página de preguntas frecuentes en la sección de ayuda de nuestro sitio web. Para obtener más información, visite www.ruarkaudio.com/support

## Contenido de la caja

Compruebe que se incluyan en la caja todas las piezas que se enumeran a continuación.

Si falta alguna pieza, no utilice el R3 y póngase en contacto directamente con nosotros si lo adquirió en el Reino Unido o con su distribuidor Ruark Audio si lo adquirió fuera del Reino Unido.

- 1. R3
- 2. Mando a distancia
- 3. Baterías del mando a distancia (2x 1.5V AAA)
- 4. Llave para la antena
- 5. Antena telescópica
- 6. Transformador de 100-240 V a 14 V
- 7. Adaptadores para enchufe\*
- 8. Guía de inicio rápido

Si es posible, conserve la caja y todos los materiales de embalaje.

\* el número y tipo de conectores del adaptador suministrado variará en función de la región.

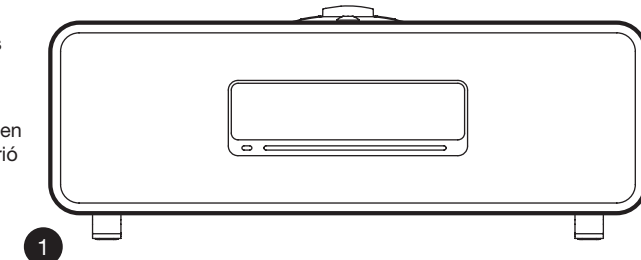

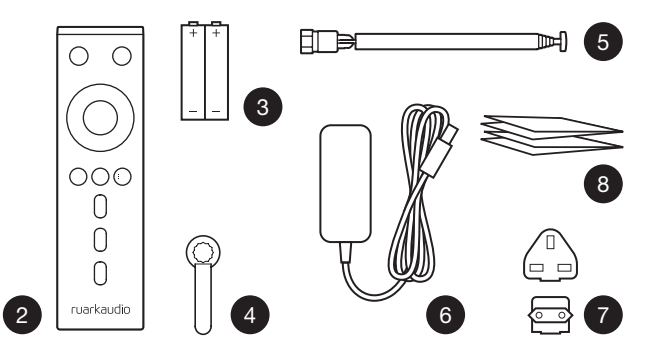

### **Controles**

- $9$   $(^{1})$  STANDRY
- 10. MANDO DE CONTROL / SELECCIONAR

Girar para ajustar el volumen desde la pantalla de reproducción.

Girar para recorrer los menús, las pistas o las listas de emisoras\*.

Pulsar SELECT para seleccionar.

- 11. pulsar para ir a la siguiente pista o emisora, mantener pulsado para avance rápido. En espera, presione para aumentar el brillo de la pantalla.
- 12.  $\blacktriangleright$  144 pulsar para ir a la anterior pista o emisora, mantener pulsado para retroceso rápido. En espera, presione para disminuir el brillo de la pantalla.
- 13. PRESET pulsar para recuperar una emisora guardada o mantener pulsado durante dos segundos para guardar una emisora de radio.
- 14. SOURCE pulsar para cambiar la fuente de audio.
- 15. pulsar para reproducir/pausar la pista o silenciar las entradas de audio y radio.
- 16. MENU pulsar para ver el menú de opciones.
- 17. BACK pulsar para regresar a la pantalla del menú o lista anterior.

#### 18. LUZ INDICADORA

Indica que su sistema de música está encendido y parpadea cuando el Bluetooth está preparado para enlazar o cuando utiliza el mando a distancia.

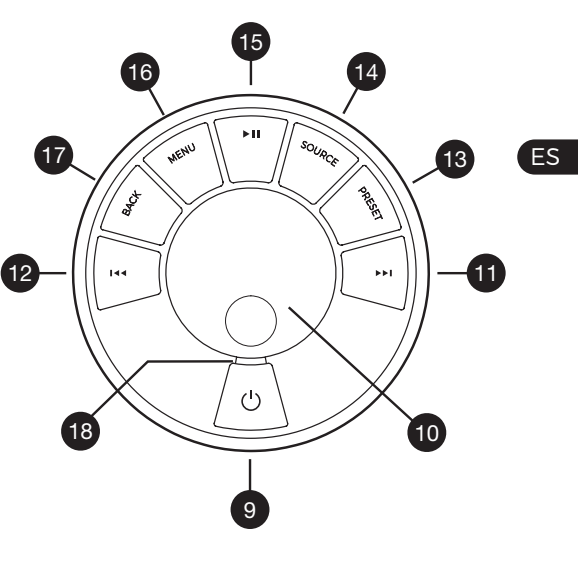

\*También puede pulsar  $\blacktriangleright$  i o i<< para recorrer los menús, fuentes, listas de pistas o emisoras

*La duración de la pulsación de las teclas es importante Pulsar = tocar o pulsar y soltar de inmediato Mantener pulsado = pulsar y soltar dos segundos después*

## Mando a distancia

- 19.  $U STANDBY$
- 20. SOURCE pulsar para cambiar la fuente de audio.
- 21. SUBIR EL VOLUMEN
- 22. II / SELECT pulsar para reproducir/pausar una pista, silenciar la radio o seleccionar un elemento del menú.
- 23.  $\textsf{I} \blacktriangleleft$  pulsar para retroceder a la anterior emisora/pista/opción del menú. En espera, presione para disminuir el brillo de la pantalla.
- 24. ►►I pulsar para avanzar a la siguiente emisora/pista/opción del menú. En espera, presione para aumentar el brillo de la pantalla.
- 25. BAJAR EL VOLUMEN
- 26.  $\bullet$  **BACK** pulsar para regresar a la pantalla del menú o lista anterior.
- 27. **E MENU** pulsar para ver el menú de opciones
- 28.  $E$ PRESET pulsar para recuperar una emisora guardada o mantener pulsado durante dos segundos para guardar una emisora de radio.
- 29. PRESET 1
- 30. PRESET 2
- 31. PRESET 3

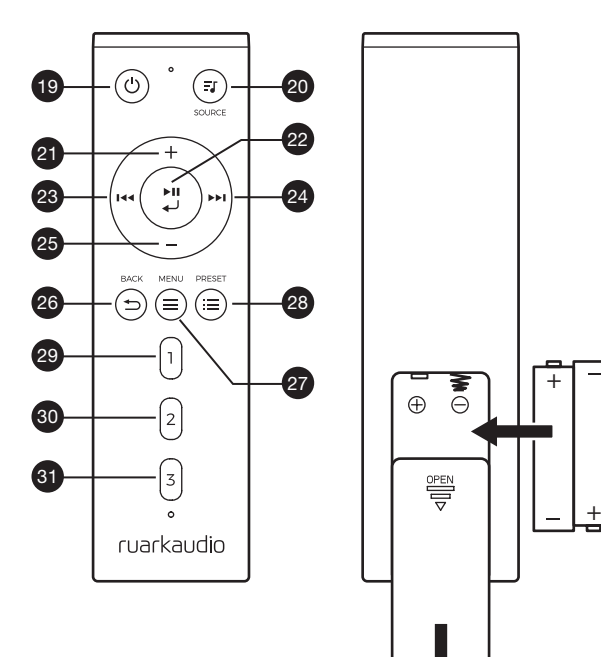

### **Descripción**

- 32. Receptor de mando a distancia
- 33. Sensor de luz ambiental
- 34. Botón de expulsión de CD
- 35. Pantalla OLED
- 36. Controles
- 37. Ranura de carga de CD
- 38. Conos Ruark NS+ de 75mm
- 39. USB C (5V 1A)
- 40. Entrada óptica
- 41. Ethernet
- 42. Antenas DAB y FM
- 43. Conector de corriente continua (14V 2.85A)
- 44. Entrada de línea
- 45. Salida de línea
- 46. Salida de auriculares (3.5mm)

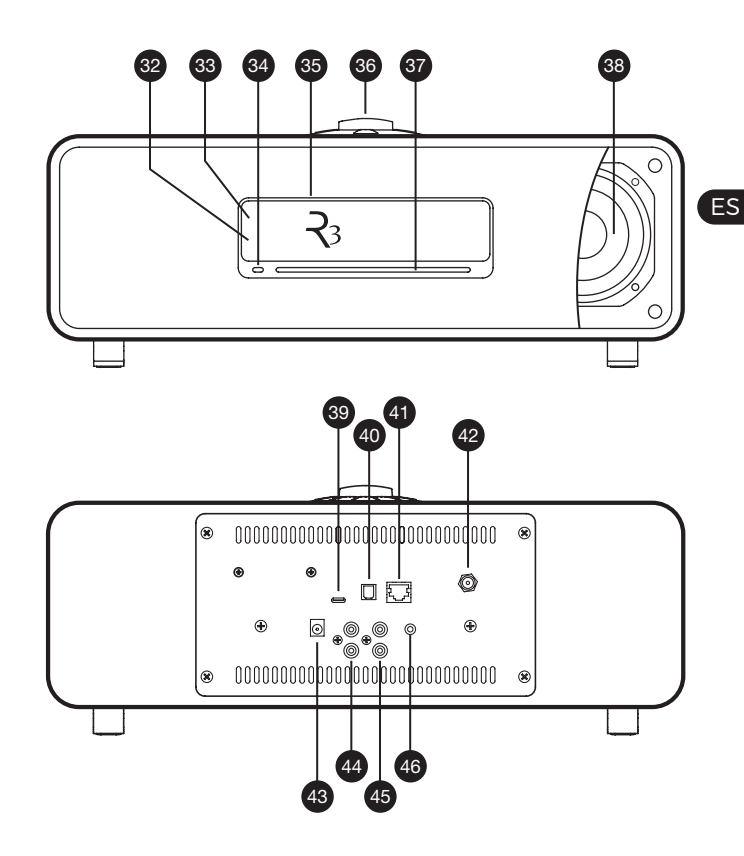

## Primeros pasos

### 1 Colocar baterías del mando a distancia

### 2 Conectar la antena

Conecte la antena a la clavija en la parte trasera de su R3 y apriete con cuidado la tuerca con la llave.

### 3 Conectar a la alimentación

Instale la clavija correcta para su región en el adaptador de corriente, se colocará en su lugar con un «clic». Conecte el adaptador de corriente al conector de corriente continua CC en la parte posterior de su R3 y después conéctelo al enchufe. Los tres pilotos indicadores se iluminarán cuando se inicie su R3.

### 4 Switch on

Press (') to turn the radio on.

### 5 Seleccionar el idioma

Gire el MANDO DE CONTROL hasta resaltar la opción preferida y, después, pulse SELECT para seleccionarla.

### 6 Asistente de configuración

Cuando enciende su R3 por primera vez el asistente de configuración le ayudará a configurar el reloj y conectarse a su red.

Para iniciar el asistente de configuración, gire el MANDO DE CONTROL para resaltar *SI* y, después, pulse en el

mando SELECT para seleccionar. Si elige *NO*, su R3 se iniciará sin configurar la hora/fecha y ajustes de red.

### 8 Seleccionar una fuente

Una vez finalizada la configuración, su R3 mostrará un menú con una lista de las fuentes disponibles. Use el MANDO DE CONTROL para elegir una fuente y pulse SELECT.

### 9 ¡Disfrute de su música!

### Control a través de aplicación

También puede configurar su R3 a través de la aplicación UNDOK. Puede encontrarla en la tienda de aplicaciones Apple/Android.

Para obtener más información, visite www.ruarkaudio.com/app

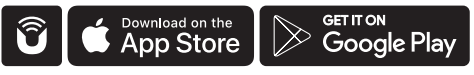

## Funciones comunes

### Encendido y reposo

Pulse **STANDBY** para encender el sistema de música. Vuelva a pulsarlo para ponerlo en reposo.

### Pantallas de reproducción

A menos que esté ajustando una configuración, la pantalla tendrá un aspecto similar al ejemplo a continuación, con el reloj en la parte superior y la información sobre la emisora/pista/álbum/artista en la parte inferior.

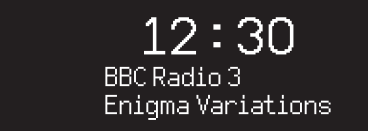

Los iconos que se muestran a continuación aparecen en pantalla cuando sus respectivas funciones están activas.

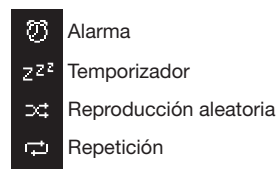

### Pantallas de menús

Los menús permiten elegir las distintas opciones, como ajustar los graves y agudos. Para modificar un ajuste, pulse MENU para mostrar la lista de opciones disponibles, gire el MANDO DE CONTROL para resaltar el que desea y, después, pulse el mando para confirmar su selección.

ES

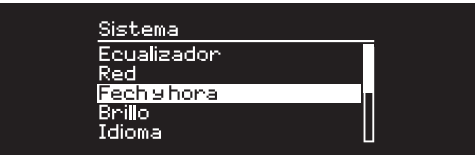

#### Explorar los menús, listas de pistas y emisoras

Para modificar los ajustes – pulse MENU Para recorrer las opciones – gire el MANDO DE

#### **CONTROL**

Para seleccionar una opción – pulse el MANDO DE **CONTROL** 

Para salir del menú – pulse MENU o espere algunos segundos

Para regresar a la lista/menú anterior – pulse **BACK** 

*La duración de la pulsación de las teclas es importante Pulsar = tocar o pulsar y soltar de inmediato Mantener pulsado = pulsar y soltar dos segundos después*

### Ajustar el volumen

Gire el MANDO DE CONTROL desde cualquier pantalla de reproducción.

El volumen de los altavoces y el volumen de los auriculares se ajustan por separado. Así, al conectar los auriculares el volumen se muestra como *Vol Auriculares*.

NOTA: si gira el MANDO DE CONTROL cuando se muestra un menú o lista de emisoras, recorrerá el menú y no cambiará el volumen.

### Cambiar la fuente de audio

Pulse **SOURCE** para ver la fuente actual, gire el **MANDO** DE CONTROL para recorrer la lista de fuentes y. después, pulse el mando para seleccionar una fuente. (También puede pulsar SOURCE varias veces para recorrer la lista de fuentes en vez de girar el mando).

### Pausar la pista o silenciar la radio

Pulse ▶ II v, después, vuelva a pulsar para reanudar la escucha.

### Reproducir la pista siguiente/anterior

Pulse ▶▶I para avanzar a la siguiente pista en la carpeta o álbum, pulse  $\blacksquare \blacktriangleleft \blacktriangleleft$  para retroceder al inicio de la pista actual, vuelva a pulsar para retroceder a la pista anterior.

### Avance o retroceso rápido

Mantener pulsado  $\blacktriangleright$  o  $\blacktriangleright$  o  $\blacktriangleright$  o (puede no funcionar con Bluetooth).

### Cambiar la emisora de radio FM

Pulse  $\blacktriangleright$  I o I<< para buscar la emisora siguiente o la anterior.

### Cambiar la emisora de radio DAB

Pulse ▶▶ I o I◀◀ para sintonizar la emisora anterior o siguiente.

También puede ver la lista de emisoras seleccionando MENU > Lista de emisoras.

### Cambiar la información sobre la emisora o pista

Cambie la información sobre la emisora/pista mostrada seleccionando una de las opciones en MENU > Info.

### Guardar una presintonía de radio

Mantenga pulsado **PRESET** hasta que se muestre *«Guardar presintonía»*, gire el MANDO DE CONTROL para elegir el número de presintonía, y después pulse el mando para guardar la emisora actual. Las emisoras aparecen marcadas con el nombre de la emisora, la frecuencia o como «[*Vacio]*».

Si guarda una emisora sobre una presintonía existente, la nueva emisora sustituirá a la anterior.

### Recuperar una presintonía de radio

Pulse PRESET, gire el MANDO DE CONTROL para recorrer la lista de emisoras preseleccionadas y, después, pulse el mando para seleccionar una emisora.

*Para regresar al nivel del menú o lista de emisoras anterior, pulse BACK*

### Conectar un dispositivo Bluetooth

Si cambia la fuente a Bluetooth, su R3 intentará automáticamente conectarse al último dispositivo que se ha conectado. Si todavía no ha enlazado su dispositivo o si el dispositivo anterior no está disponible, su R3 pasará al modo de enlace. Consulte el apartado «Bluetooth» para obtener más información.

Para desconectar el dispositivo actual y conectar uno nuevo, seleccione MENU > Conecte dispositivo.

#### **Auriculares**

Conecte los auriculares al conector jack estéreo de 3,5mm en la parte delantera de su R3.

El volumen de los auriculares se ajusta de forma independiente del volumen de los altavoces, de modo que cuando se conectan los auriculares el volumen se muestra como *Vol Auriculares*.

### **Carga USB**

El puerto USB de su R3 suministra 5 W (5 V 1,0 A) y permite alimentar la mayoría de los dispositivos inteligentes y accesorios que reciben la alimentación a través de un puerto USB.

Tenga en cuenta que: MENU > Sistema > Ecualizador significa que debe pulsar MENU, seleccionar Sistema y finalmente elegir Ecualizador

### Servicios de transmisión de música

### Spotify Connect

*Usa tu teléfono, tu tablet o tu computadora como control remoto de Spotify. Para más información, entra a spotify.com/connect.*

### Amazon Music

*Para más información visite www.amazon.com*

### Deezer

*Para más información visite dzr.fm/airable*

### TIDAL

*Para más información visite tidal.com*

La gama de los servicios de música compatibles puede cambiar sin previo aviso.

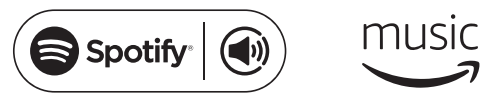

 $\therefore$ deezer '\*\* TIDAI

## Ajustes del sistema

#### Graves y agudos MENU > Sistema > Ecualizador > Grave, Agudo

### Refuerzo

La función de refuerzo aumenta automáticamente las frecuencias graves y agudas a volúmenes bajos.

#### MENU > Sistema > Ecualizador > Refuerzo

### Sonido 3D

3D amplía la escena sonora estéreo y crea un sonido más inmersivo y envolvente.

MENU > Sistema > Ecualizador > 3D

### Fecha y hora

#### MENU > Sistema > Fecha y hora

La fecha y la hora se sincronizan automáticamente con la emisión de señales horarias nacionales a través de DAB, red y FM (la sincronización de hora FM puede que no siempre esté disponible).

También puede ajustar la hora manualmente desactivando el ajuste automático y cambiando el formato de fecha y hora.

### Brillo de la pantalla MENU > Sistema > Brillo

Ajuste de forma independiente el brillo de la pantalla cuando su R3 está encendida y en reposo.

Cuando ajusta el brillo a 0 la pantalla se apagará automáticamente tras unos segundos. La pantalla se iluminará durante un instante siempre que pulse cualquier tecla.

También puede ajustar el brillo en reposo cuando su R3 está en reposo si pulsa ▶▶ I o I◀◀.

### Idioma

MENU > Sistema > Idioma

Cambiar el idioma del menú.

#### Actualizar el software MENU > Sistema > Actualizar software

Su R3 está configurado para buscar actualizaciones de software de manera automática. Si hay alguna disponible, se le preguntará si desea descargarla e instalarla.

ADVERTENCIA: Si desconecta la alimentación durante una actualización del software, su R3 podría sufrir daños permanentes.

#### Restablecer los ajustes de fábrica MENU > Sistema > Ajustes de fábrica

Restablece todos los ajustes y borra todas las presintonías.

### Asistente de configuración

#### MENU > Sistema > Asistente de config.

Ejecute el asistente de configuración para ayudarle a configurar el reloj y la red.

### Reposo inactivo

Su R3 está configurado para ponerse en reposo automáticamente si no hay sonido durante más de 20 minutos. Para cambiar esto, seleccione MENU > Sistema > Reposo inactivo.

### Asistente de red

Para obtener instrucciones paso a paso para ayudarle a conectarse a una red, seleccione MENU > Sistema > Red > Asistente de red.

### Perfiles de red

Su R3 intentará conectarse automáticamente a cualquier red a la que se haya conectado previamente.

Para ver la lista de redes almacenadas, seleccione MENU > Sistema > Red > Perfil de red. Para eliminar una red no deseada, resáltela, pulse el MANDO DE CONTROL y seleccione *SI.*

### Mantener red conectada MENU > Sistema > Red > Mantener conectada

Seleccione si desea que su R3 permanezca siempre conectado a su red, incluso en reposo (predeterminado). Le recomendamos elegir *Mantener conectada* ya que así se asegurará de que su R3 está siempre accesible usando Spotify o transmisión de música DLNA. También recomendamos esto si ha ajustado el reloj para ajustarse desde la red.

### Información del sistema

Muestra detalles de su R3, como la versión de software, el código ID de radio exclusivo y el nombre de equipo.

### Ajustes de red avanzados

Hay otros ajustes de red avanzados para usuarios con experiencia en la configuración o diagnóstico manual y la resolución de problemas de red.

*Los ajustes guardados se marcan con un asterisco ( )*

## Radio FM

Cuando esté escuchando la radio FM, su R3 mostrará el nombre de la emisora y otra información de programa RDS/RBDS\* cuando esté disponible.

*\*Radio Data System/Radio Broadcast Data System*

 $14:08$ **BBC Radio 4** The Archers

### Cambiar emisora

Pulse  $\blacktriangleright$  l o  $\blacktriangleright$   $\blacktriangleleft$  para sintonizar automáticamente la siguiente emisora FM disponible. Si RDS/RBDS no está disponible, se muestra la frecuencia en su lugar.

> 14:08 93.90 MHz [No Radio texto]

### Ajustes de búsqueda

Puede modificar el ajuste de la búsqueda para que solamente se detenga en las emisoras con una señal potente seleccionando Menu > Configurar búsqueda > ¿Sólo emisoras pot?.

### Información de programa

Seleccione entre radiotexto, tipo de programa, frecuencia, potencia de señal y fecha seleccionando MENU > Info.

### Sintonización manual

Seleccione MENU > Sintonización manual y, después, gire el MANDO DE CONTROL o pulse ▶▶I o I◀◀ para cambiar la frecuencia.

### Guardar presintonía

Puede guardar 10 emisoras FM en la lista de presintonías. El nombre de la emisora solamente se almacenará cuando RDS/RBDS esté disponible. Ver la sección 'Funciones comunes'.

### Recuperar presintonía

Ver la sección 'Funciones comunes'.

### Forzar mono

Si la señal FM pierde potencia, el nivel de siseo aumentará. Para reducirlo seleccione Menu > Mono.

## Radio DAB

Cuando esté escuchando la radio DAB/DAB+, su R3 mostrará el nombre de la emisora y otra información de programa DLS\* cuando esté disponible.

La primera vez que utilice su R3 o si la lista de emisoras está vacía, realizará una búsqueda completa automáticamente para identificar las emisoras disponibles. *\*Dynamic Label Segment*

### Cambiar emisora

Pulse  $\blacktriangleright$  o  $\blacktriangleright$   $\blacktriangleleft$  para sintonizar la emisora anterior/ siguiente.

### Lista de emisoras

Para ver una lista de emisoras DAB disponibles, seleccione MENU > Station list o pulse >>1 o 144. Resalte la emisora que desea escuchar y pulse SELECT.

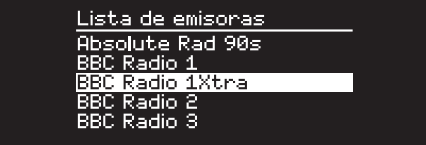

### Información de programa

Seleccione entre radiotexto, tipo de programa, potencia de señal, formato de la señal y fecha seleccionando MENU > Info.

### Guardar presintonía

Puede almacenar 10 emisoras DAB en su lista de presintonías. Ver la sección «Funciones comunes».

### Recuperar presintonía

Ver la sección «Funciones comunes».

### Servicios secundarios

Algunas emisoras de radio DAB tienen una o más emisoras secundarias relacionadas con ellas. Si hay una emisora secundaria disponible, se muestra '>>' después del nombre de la emisora actual en la lista de emisoras.

Las emisoras secundarias se indican con '<<' delante del nombre de la emisora.

### Orden de emisoras

La lista de emisoras DAB puede ordenarse por *Alfabético*, *Ensemble* o *Validas*. *Alfabético* pone las emisoras en orden alfabético, *Ensemble* agrupa las emisoras del mismo radiodifusor, y *Validas* muestra primero las emisoras disponibles y pone al final las emisoras no válidas (marcadas con '?').

Para cambiar el orden de las emisoras, seleccione Menu > Station order y seleccione Alfabético (predeterminado), Ensemble o Validas.

*Las emisoras no válidas tienen '?' delante del nombre de la emisora.*

### Búsqueda de emisoras

Si la lista de emisoras está vacía, la radio realizará automáticamente una búsqueda completa en cuanto pase al modo DAB.

En cualquier caso, se recomienda realizar una búsqueda completa de vez en cuando para actualizar la lista de emisoras porque:

- En ocasiones hay nuevas emisoras disponibles
- Las emisoras cierran o deian de recibirse
- La recepción no era buena durante la búsqueda original (por ejemplo, la antena no estaba instalada correctamente)
- Mueve la radio a un lugar diferente

Para realizar una búsqueda completa, seleccione MENU > Búsqueda.

#### Eliminar emisoras no válidas o poco potentes

Las emisoras débiles (entrecortadas) o no válidas tienen '?' delante del nombre de la emisora y se pueden eliminar al seleccionar MENU > Eliminar no válidas.

## Radio Internet

Su R3 puede reproducir miles de emisoras de radio por internet y podcasts de todo el mundo (se requiere conexión a internet).

### Menú principal

La primera vez que escuche la radio por internet verá el menú principal de este modo.

Si ha escuchado antes emisoras de radio por internet en su R3, se reproducirá automáticamente la última emisora que escuchó.

### Última emisoras escuchadas

Para acceder a una lista de emisoras escuchadas recientemente, seleccione MENU > Ultimas escuchadas.

Cuando utilice su R3 por primera vez, la lista estará vacía.

### Lista de emisoras

Puede recorrer o buscar en toda la lista de emisoras seleccionando MENU > Lista de emisoras y seleccionando entre las distintas opciones, como género, lugar y popularidad.

### Información de reproducción

El nombre de la emisora se muestra junto a información adicional, como el nombre del artista y la pista. Para

modificar lo que se muestra, seleccione MENU > Info y elija entre radiotexto, género, calidad de la señal, nombre de pista, lugar y fecha.

#### Buscar una emisora

Busque una emisora seleccionando MENU > Lista de emisoras > Estaciones > Buscar estaciones y, después, escriba el nombre de la emisora que busca.

#### Podcasts

Muchas emisoras tienen podcasts asociados que puede explorar y buscar igual que las emisoras de radio por internet.

### Silenciar

Pulse II para silenciar y, después, vuelva a pulsar para reanudar la escucha.

### Guardar una presintonía

Puede almacenar 10 emisoras de radio por internet en su lista de presintonías. Ver la sección «Funciones comunes».

### Recuperar una presintonía

Ver la sección «Funciones comunes».

### Transmisión de medios DLNA

También puede transmitir audio a su R3 desde un servidor de medios compatible con DLNA (Digital Living Network Alliance). Ahora podrá explorar la música del servidor y reproducirla mediante su R3. Hay numerosas aplicaciones disponibles para Mac, iOS, Linux, Android, Windows phone, etc. que convertirán su teléfono inteligente, tableta o portátil en un servidor de medios DLNA. Windows Media Player incluso tiene una función de «Reproducir en» integrada que le permite transmitir la música almacenada en su ordenador directamente a su R3.

Con la transmisión de medios DLNA, su R3 funciona como un reproductor digital multimedia (DMR) que permite explorar la música de su teléfono inteligente o portátil y, después, transmitirla hasta su R3 a través de la red.

Su R3 cambiará automáticamente al modo DMR cuando seleccione su R3 como su reproductor elegido. El modo DMR no puede seleccionarse mediante la tecla **SOURCE** 

Del mismo modo, toda la información de la pantalla de reproducción será controlada por el servidor, por lo que no hay ajustes que pueda cambiar.

Para obtener más detalles, consulte la documentación de su dispositivo o aplicación o visite www.ruarkaudio.com/support.

*La transmisión de medios DLNA requiere que su R3 esté conectado a su red, por lo que recomendamos que lo ajuste para mantener red conectada. Ver la sección ajustes del sistema.*

## Bluetooth

Su R3 admite aptX para transmisión de calidad de CD. Se conectará de manera automática a su dispositivo Bluetooth empleando la conexión de la más alta calidad que admita su dispositivo.

### Enlace de su dispositivo Bluetooth

Cuando haya cambiado la fuente a Bluetooth, espere hasta que se muestre *Esperando de conexión...* y parpadee la luz indicadora en la parte superior.

Utilice la configuración de Bluetooth en su dispositivo inteligente para enlazarlo y conectarlo con su R3.. Aparecerá en la lista de dispositivos enlazados como *Ruark R3*. Una vez conectado, se muestra *BT Conectado + nombre de su dispositivo* (por ejemplo, teléfono de Ozzie).

El R3 puede tardar algunos segundos en aparecer en la lista de su dispositivo y, en algunos casos, tendrá que introducir «0000» como contraseña de enlace.

Si no se conecta en unos minutos, su R3 dejará de intentar establecer la conexión y mostrará *sin conexión.* Para conectar, seleccione MENU > Conecte dispositivo.

### Conectar su dispositivo Bluetooth

En cuanto cambie a Bluetooth, su R3 mostrará *Conecta...* mientras intenta conectarse al último dispositivo con el que fue enlazado.

Si el dispositivo no está disponible, muestra *Esperando de conexión...* Para conectarlo al R3, compruebe que la función Bluetooth esté activada en su dispositivo y seleccione *Ruark R3* en la lista de dispositivos enlazados de su dispositivo Bluetooth.

### Reproducir sonido

Una vez conectado, el sonido de su dispositivo Bluetooth se reproducirá a través de su R3. Para obtener más información sobre la reproducción de sonido desde su dispositivo Bluetooth, consulte la documentación de su dispositivo.

NOTA: es posible que deba seleccionar el Ruark R3 o Bluetooth como salida de audio en su dispositivo.

### Pausar pista

Pulse ▶ II v, después, vuelva a pulsar para reproducir.

### Omitir una pista

Pulse  $\blacktriangleright$  I o I $\blacktriangleleft$  para avanzar a la pista siguiente o anterior

### Ajustar el volumen

Recomendamos que ajuste el volumen de su dispositivo Bluetooth de forma que el volumen de reproducción sea similar al de otras fuentes. Puede utilizar el control de volumen en el R3 para ajustar el volumen de reproducción general.

### Información de reproducción

El nombre del artista, álbum y pista se mostrarán si su dispositivo Bluetooth admite metadatos Bluetooth. También puede mostrar el nombre del dispositivo conectado. Seleccione lo que se muestra desde MENU > Info.

### Alcance operativo

Normalmente es de hasta 10 metros (30 pies) desde su R3, aunque los obstáculos, como paredes, pueden reducirlo.

### Desconectar el dispositivo actual

Para desconectar el dispositivo actual y conectar uno nuevo, seleccione MENU > Conecte dispositivo.

### Enlazar dispositivos adicionales

Es posible enlazar hasta 7 dispositivos, aunque solo es posible reproducir audio desde un dispositivo simultáneamente.

### Borrar la lista de dispositivos enlazados

Si tiene problemas para conectar su dispositivo Bluetooth, le recomendamos borrar toda la información de enlace. Para ello, seleccione MENU > Borrar dispositivos.

También deberá borrar el *Ruark R3* de la lista de dispositivos enlazados de su dispositivo Bluetooth antes de volver a enlazarlo con el R3. Para obtener más información, visite www.ruarkaudio.com/support.

## Reproductor de CD

Para insertar un CD, introdúzcalo con suavidad en la ranura para CD. Una vez cargado, se reproducirá automáticamente.

### Información de reproducción

Normalmente indica el número y duración de pista en los CD de audio y el nombre de pista y álbum en los CD MP3.

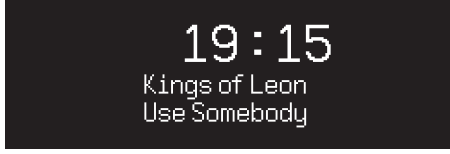

Para cambiar la visualización, seleccione MENU > Info y elija entre información del álbum y artista, barra de progreso o nombre de archivo (las opciones varían en función del tipo de CD).

### Reproducción / Pausa

Pulse **> II** para reproducir o pausar una pista

### Detener la reproducción

Pulsación larga en ▶ II

### Omitir una pista

Pulse ▶▶ I o I◀◀ para avanzar a la pista siguiente o anterior

### Avance o retroceso rápido

Mantenga pulsado ▶▶I o I◀◀ para avance o retroceso rápido

### Expulsar

Pulse el botón de expulsar situado junto a la ranura para CD

### Reproducción aleatoria

Para reproducir las pistas en orden aleatorio, seleccione

MENU > Aleatoria > Activada

### Repetición

Para repetir una pista o todas las pistas, seleccione

MENU > Repetida > Una o Todo

*Se ignorará la estructura de carpetas de los discos* MP3/ WMA/AAC *y las pistas se mostrarán en una sola lista*

*No es posible reproducir archivos WMA y AAC con protección de derechos*

## Reproductor de música

Reproductor de música le permite reproducir archivos de audio almacenados en un ordenador en su red o desde una unidad de memoria USB.

### Reproductor de música USB

Para reproducir audio desde un dispositivo de almacenamiento USB (debe estar en formato FAT32), como una unidad flash o un disco duro USB, conéctelo al puerto USB en la parte posterior de su R3.

Cuando conecte un dispositivo de almacenamiento USB por primera vez, su R3 preguntará automáticamente si desea ver la lista de pistas. En caso contrario, para ver la lista de pistas, seleccione **Music player > USB.** 

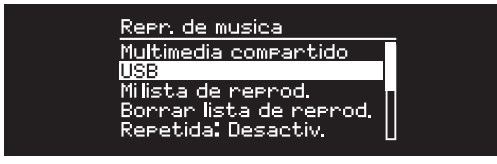

### Reproductor de música en red

Su R3 es totalmente compatible con DLNA y reproducirá la música almacenada en bibliotecas de medios compartidas por otros dispositivos de su red. Una biblioteca compartida puede estar en un ordenador portátil, teléfono inteligente o tableta, pero también en

un servidor musical dedicado, como una unidad NAS (Network Attached Storage).

La mayoría de los ordenadores con Windows ya están configurados como servidores de medios, al igual que la mayoría de unidades NAS y algunos routers también funcionan como servidores de medios. Hay numerosas aplicaciones disponibles para Mac, iOS, Linux, Android, Windows phone, BlackBerry, Symbian, etc. que convertirán su reproductor de MP3, teléfono inteligente o tableta en un servidor de música.

Para reproducir música compartida por dispositivos en su red seleccione Menu > Multimedia compartido. Cuando su R3 ha explorado la red en busca de medios compartidos, verá una lista de servidores musicales formada por el nombre del ordenador y el nombre del medio compartido, como *<Ruark-Portátil: Música de Ozzie>*.

Los menús posteriores a este son generados por el servidor de medios, aunque en la mayoría de los casos encontrará opciones para explorar por género, carpeta, artista, álbum, etc.

Si su R3 no está conectado a una red, intentará conectarse.

Para obtener más información, visite www.ruarkaudio.com/support.

### Explorar y reproducir música

Gire el MANDO DE CONTROL para recorrer las listas de pistas y, después, pulse el mando para abrir el álbum/ carpeta resaltado o reproducir la pista.

Pulse BACK para volver a la pantalla anterior.

### Pausar pista

Pulse ▶ II y, después, vuelva a pulsar para reproducir.

### Omitir una pista

Pulse  $\blacktriangleright$  **I** o **I** $\blacktriangleleft$  para avanzar a la pista siguiente o anterior

### Avance o retroceso rápido

Mantenga pulsado ▶▶I o I◀◀ para avance o retroceso rápido.

### Reproducción aleatoria

Para reproducir las pistas en orden aleatorio, seleccione MENU > Aleatoria y pulse el MANDO DE CONTROL para activar o desactivar la reproducción aleatoria.

NOTA: podría no ser posible utilizar esta función si la carpeta contiene un gran número de pistas.

### Repetición

Para repetir una sola pista o todas las pistas en la carpeta actual, seleccione MENU > Repetida y pulse el MANDO DE CONTROL para activar y desactivar la repetición.

### Mi lista de reproducción

Puede crear su propia lista de reproducción y añadir hasta 500 pistas. Puede ser una combinación de pistas de cualquier servidor de medios disponible y un dispositivo USB conectado. Para gestionar la lista de reproducción, seleccione Menu > Mi lista de reprod.

Para añadir una pista o carpeta a la lista de reproducción, resáltela y, después, mantenga pulsado el MANDO DE CONTROL durante dos segundos.

Para eliminar una pista de la lista de reproducción, resalte la pista en Mi lista de reproducción y, después, mantenga pulsado el MANDO DE CONTROL durante dos segundos. Tenga en cuenta que su lista de reproducción se almacenará siempre que su R3 esté encendido o en reposo, pero se eliminará si lo apaga.

### Información de reproducción

Normalmente, el nombre de la pista se muestra con información adicional debajo. Para cambiar la visualización, seleccione MENU > Info y elija entre información del álbum y artista, mostrar la barra de progreso o el formato de datos.

### Limpiar servidores

Su R3 almacenará automáticamente el nombre de los servidores de medios a los que se haya conectado y que no estén disponibles actualmente se muestran con un signo de interrogación delante del nombre. como «*?Portátil-Casa*». Puede eliminarlos de la lista seleccionando MENU > Limpiar servidores > SI.

## Entradas de línea y ópticas

Puede escuchar audio desde una fuente analógica externa al conectarla a la entrada de línea o una fuente digital al conectarla a la entrada óptica.

### Ajuste del nivel de entrada

Para una ejecución de audio óptima recomendamos que equilibre el nivel de volumen de un dispositivo externo (por ejemplo, un reproductor de música portátil o tocadiscos) para que su volumen sea aproximadamente el mismo que de las fuentes incorporadas como CD o USB.

Si el volumen es bajo aumente el volumen de entrada.

Si el volumen es más alto o distorsionado, reduzca el volumen de entrada.

Puede ajustar el volumen de entrada al seleccionar MENU > Nivel de entrada y elegir el volumen deseado.

### Niveles de entradas en línea

- 3dB (dispositivos con salida de alto nivel)
- + 0dB (Dispositivos con salida de nivel de línea de 2.1Vrms.)
- + 6dB (defecto)
- + 12dB (p. ej. teléfonos móvil con alto nivel de salida de auriculares)
- + 18dB (p. ej. teléfonos móvil con nivel de salida de auriculares estándar)

Recomendamos equilibrar el nivel de volumen de los dispositivos externos al ajustar los niveles de entrada para una ejecución de audio óptima

### Alarmas, aplazar y temporizador

### Ajustar una alarma

Una alarma activa se indica mediante el icono de alarma y cuando suena, el icono parpadea.

#### Seleccione MENU > Sistema > Fecha y hora > Alarmas y elija alarma 1 o alarma 2 con el MANDO DE **CONTROL**

Seleccione cuándo sonará la alarma (desactivada, diaria, una vez, fines de semana o entre semana), ajuste la hora y, después, elija si la alarma hará sonar una emisora de radio, CD o un tono y, por último, seleccione el volumen. Por último, seleccione *save* para guardar la alarma y salga del menú de configuración.

NOTA: no es posible usar una fuente Bluetooth, USB o un servidor de música en red para la alarma.

### Aplazamiento

Pulse el **MANDO DE CONTROL** para silenciar una alarma temporalmente y vuelva a pulsarlo para aumentar el periodo de aplazamiento (*5, 10, 15 o 30 minutos*).

Para cancelar una alarma que esté sonando o aplazada, mantenga pulsado el MANDO DE CONTROL durante dos segundos.

### **Temporizador**

Para ajustar el tiempo tras el que su R3 se pondrá en reposo automáticamente, seleccione MENU > Sistema > Fecha y hora > Temporizador.

Elija el tiempo de aplazamiento en minutos (Apagado, 15, 30, 45, 60) y, finalmente, pulse el mando para confirmar su selección. A continuación, la pantalla se oscurece, regresa a la pantalla de reproducción y muestra el icono de temporizador. icon.

### Garantía

### Registre su producto para obtener una garantía extendida de tres años.

Como estándar, este producto está garantizado de estar libre de defectos por un período de dos años a partir de la fecha de compra, pero esto se extiende a tres años si registra su producto en www.ruarkaudio.com.

Esta garantía sigue siendo válida siempre que este producto haya sido tratado con el debido cuidado y atención. El fallo del producto por daños accidentales, desgaste excesivo, negligencia o modificación no autorizada anulará esta garantía.

#### Para los productos comprados fuera del

Reino Unido, el distribuidor en el país de compra garantiza el producto. Para obtener más información, comuníquese con el distribuidor o punto de venta local de Ruark.

Si devuelve este producto, asegúrese de que esté embalado en su embalaje original y que se incluya el comprobante de compra.

Esta garantía de ninguna manera varía o elimina los derechos legales del comprador.

Errores y omisiones excluidos.

### Cuidado general

- Limpiar con un paño suave y sin pelusa o con una bayeta ligeramente humedecida. No utilice rociadores de cera u otras sustancias, pues podrían dañar el acabado superficial o afectar el funcionamiento.
- No exponga su unidad a la luz solar directa, humedad elevada, polvo, vibración excesiva o temperaturas extremas, pues podrían afectar al acabado, el funcionamiento y la fiabilidad.
- Temperatura operativa recomendada es de 5 a 40 °C.
- Las cajas con acabado en madera natural cambiarán y se aclararán u oscurecerán con la edad, en particular si se exponen a la luz solar.

### Copyright y marcas registradas

© Ruark Audio. Reservados todos los derechos. Ruark Audio, el logotipo de Ruark Audio y otras marcas de Ruark Audio son propiedad de Ruark Audio y pueden estar registradas. Todas las demás marcas registradas son propiedad de sus respectivos autores.

Bluetooth® y los logotipos asociados son marcas comerciales registradas propiedad de Bluetooth SIG, Inc.

Qualcomm aptX es un producto de Qualcomm Technologies International, Ltd.

El software Spotify está sujeto a licencias de terceros que puede encontrar aquí: www.spotify.com/connect/third-party-licenses Todas las demás marcas registradas son propiedad de sus respectivos autores.

# ruarkaudio

Système de Musique Compact R3 Guide de l'utilisateur

## Informations sur la sécurité et la règlementation

- Lisez ce guide de l'utilisateur et suivez toutes les consignes car elles vous aideront à préparer et à utiliser correctement votre produit.
- Tenez compte de tous les avertissements et conservez cet guide de l'utilisateur, afin de pouvoir vous y référer ultérieurement.
- Si l'appareil est endommagé, ne l'utilisez pas car vous pourriez vous électrocuter.
- N'ouvrez pas l'appareil et ne déposez pas les panneaux pour exposer les composants électroniques. Ces composants ne peuvent pas faire l'objet d'un entretien.
- Contacter le personnel de révision qualité en cas de besoins dans ce sens. Une réparation est nécessaire lorsque l'appareil a été endommagé de quelle que façon que ce soit, comme dans les cas de fil d'alimentation ou de prise endommagé(e), de liquide renversé ou d'objets tombés dans l'appareil, d'appareil exposé à la pluie ou à l'humidité, ne fonctionnant pas normalement ou étant tombé.
- SEULES les tensions CA indiquées sur le panneau arrière ou l'alimentation inclue peuvent être utilisées pour faire fonctionner l'appareil. Utiliser l'appareil sur des tensions autres que celles indiquées pourrait entraîner des dégâts irréversibles de l'appareil et annuler sa garantie.
- S'assurer de pouvoir atteindre sans problème la prise secteur murale ou la prise d'alimentation sur l'appareil afin de permettre le débranchement de l'appareil en cas de besoin.
- L'adaptateur secteur, la prise ou la fiche doit être retiré(e) de la prise pour débrancher complètement le système de l'alimentation secteur.
- Ne mettre aucune source de flamme nue, notamment des bougies allumées, sur ou à proximité de l'appareil. Ne pas installer près de sources de chaleur, notamment de radiateurs, de poêles, ou d'autres appareils (notamment les amplificateurs) dégageant de la chaleur.
- Éviter toute exposition au froid ou à une chaleur extrême.
- N'utiliser que les accessoires indiqués pour cet appareil. N'apporter aucune modification au système ni aux accessoires. Toute altération interdite peut compromettre toute conformité en matière de sécurité, en matière de réglementation ainsi que les performances du système.
- N'utiliser que l'antenne fournie ou une pièce de rechange approuvée.
- Afin d'éliminer les risques d'incendie ou d'électrocution, ne pas exposer l'appareil à la pluie ou à l'humidité. Ne pas exposer cet appareil à des égouttements d'eau ou à des éclaboussements et ne pas mettre d'objets remplis d'un liquide quelconque, notamment des vases, sur ou à proximité de l'appareil. Comme dans le cas de tout produit électronique, faire attention de ne pas renverser de liquide sur une pièce du système. Les liquides peuvent provoquer des dysfonctionnements, et / ou entraîner des risques d'incendie.
- Débrancher cet appareil en cas d'orage ou lorsqu'il est inutilisé pendant de longues périodes, afin d'éviter de l'endommager.
- Afin d'éviter tout risque d'incendie ou d'électrocution, éviter de surcharger les prises murales, les rallonges ou les prises multiples.
- Toute exposition à long terme à une musique à fort volume sonore, peut causer des dommages auditifs. Il est préférable d'éviter tout volume extrême lorsque vous utilisez un casque, en particulier pendant de longues périodes.
- Ne pas installer cet appareil dans un espace confiné. Toujours laisser un espace d'au moins 10 cm autour de l'appareil, à titre de ventilation et s'assurer qu'aucun rideau ou autre objet ne recouvre jamais les orifices de ventilation de l'appareil.

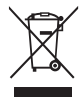

Cet appareil est étiqueté conformément à la Directive européenne 2012/19/EC concernant le matériel électronique et déchets du domaine électrique. Ce symbole indique que ni le produit ni les piles ne doivent être jetés avec les déchets ménagers. Comme pour tous les équipements électriques, éliminez ce produit au rebut conformément à la réglementation de votre région.

## INFORMATIONS SUR LA CONFORMITÉ À LA CE

Ce produit est conforme à toutes les conditions requises par la directive de l'UE et en fonction de la loi en vigueur. Ruark Audio déclare par la présente que cet appareil est conforme aux obligations essentielles et aux autres dispositions afférentes de la Directive 2014/53/EU européenne sur les équipements radioélectriques.

Vous pouvez télécharger l'intégralité de la déclaration de conformité à la CE sur le lien www.ruarkaudio.com/doc/R3doc.pdf

## **Spécifications**

#### Amplificateurs et transducteurs

2 transducteurs Ruark NS+ de 75mm Amplificateur de catégorie AB, de 30W Processeur audio numérique numérique amélioré 3D

#### Tuner

Tuner DAB, DAB+ et FM, avec RDS Prise d'antenne DAB, 75 Ohm, type F

#### CD player

CD, CD-ROM et CD-R/RW MP3, WMA, AAC 320kbps

#### Audio numérique

Radio Internet, Spotify Connect, Amazon Music, Deezer, TIDAL, UPnP™ DLNA Wi-Fi 802.11a/b/g/n prenant en charge la sécurité WEP, WPA & WPA<sub>2</sub> MP3 48kHz 320kbps, AAC 96kHz 320kbps, FLAC 24-bit 48kHz, WAV 16-bit 48kHz / 24 bit 44.1kHz, WMA 44.1kHz 320kbps Bluetooth: V4.0 SBC, AAC, A2DP, aptX

#### Prises

Prise optique numérique (TOSLINK) 24-bit 192kHz Prises Line, RCA 2,3Vrms Prise Line out, RCA 2,0Vrms Prise Ethernet (RJ45) USB 2.0 5W (5V 1A) Prise casque 3,5mm, 25mW 16-32 Ohm

#### Puissance

Entrée adaptateur secteur: 100-240VCA 50/60Hz 1A Sortie adaptateur secteur: 14V DC 2,85A Consommation nominale: 5W Consommation en veille: 1,6W Piles de télécommande: 2 x 1,5V AAA

#### Dimensions

H167 x L420 x P220mm - 5,3kg

Spécifications et design sujets à toute modification sans préavis. Ruark Audio n'est pas responsable des erreurs qui pourraient figurer dans ce manuel, et les informations contenues dans ce manuel sont susceptibles d'être modifiées sans préavis.

## Détection des pannes

Pour obtenir de l'aide en cas de problème au niveau de l'appareil, consultez la page FAQ (Foire Aux Questions) de notre site Web, rubrique Assistance (support).

Pour de plus amples informations, rendez-vous sur www.ruarkaudio.com/support
# Contenu de la boîte

Econtienne bien la totalité des pièces mentionnées ci-dessous.

S'il manque des pièces, n'utilisez pas le R3 et contactez-nous directement si vous l'avez acheté au Royaume-Uni, ou contactez le revendeur Ruark Audio si vous l'avez acheté hors du Royaume-Uni.

- 1. R3
- 2. Télécommande
- 3. Piles de télécommande (2 x 1,5V AAA)
- 4. Clé d'antenne
- 5. Antenne télescopique
- 6. Adaptateur pour courant alternatif
- 7. Prises pour adaptateur pour courant alternatif\*
- 8. Guide de démarrage rapide

Si possible, veuillez conserver la boîte et tous les matériaux d'emballage.

\* Le nombre et le type de prises varient selon les régions.

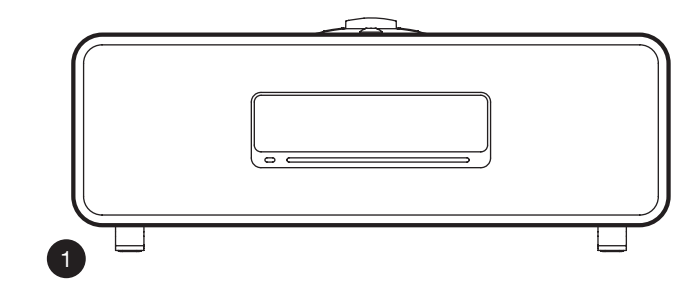

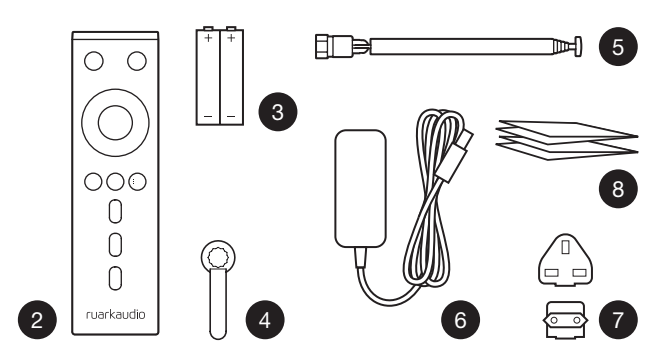

# Boutons

- $9$   $(^{1})$  STANDRY
- 10. BOUTON DE COMMANDE / SELECT

Tournez ce bouton pour régler le volume sur l'écran Programme en cours.

Tournez ce bouton pour parcourir les menus, les listes de chansons ou les stations de la chaîne HiFi-meuble\*. Appuyez pour VALIDER VOTRE CHOIX

- 11. **DDI** appuyez pour passer à la chanson / station suivante; 12 appuyez et maintenez-la enfoncée pour sélectionner l'avance rapide. En mode veille, appuyez pour augmenter la luminosité de l'écran.
- 12. I<<- appuyez pour passer à la chanson / station précédente; appuyez et maintenez-la enfoncée pour revenir en arrière. En mode veille, appuyez pour diminuer la luminosité de l'écran.
- 13. PRESET appuyez pour rappeler une station ou une liste de lecture enregistrée, maintenez enfoncée pendant deux secondes pour enregistrer une station ou une liste de lecture.
- 14. SOURCE appuyez pour changer de source audio.
- 15. ► II appuyez pour écouter / mettre sur pause une chanson, ou couper le son et la radio.
- 16. MENU appuyez pour afficher le menu.
- 17. BACK appuyez pour revenir à l'écran de menu / liste précédent(e).

#### 18. VOYANT INDICATEUR

Il indique que la chaîne HiFi R3 est allumée, et clignote quand le Bluetooth est prêt à s'apparier, ou lorsque vous utilisez la télécommande.

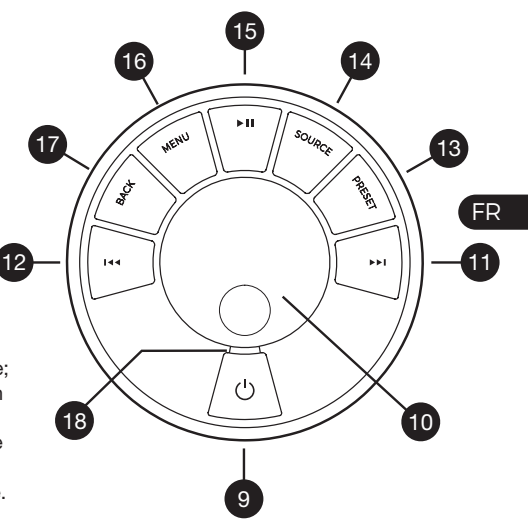

\* Vous pouvez également appuyer sur **>>I** ou 144 pour parcourir les menus, les listes de chansons / stations ou sources

*La façon d'appuyer sur une touche a son importance. Appuyer = taper ou appuyer et la relâcher immédiatement.*

*Appuyer et maintenir = appuyer et relâcher au bout de deux secondes.*

# Télécommande

- 19.  $\bigcup$  STANDBY
- 20.  $\overline{\phantom{a}}\$  SOURCE appuyez pour changer de source audio.
- 21. AUGMENTER LE VOLUME
- 22.  $▶ II / SELECT pressez cette touche pour lire/$ mettre en pause une piste, couper le son de la radio ou sélectionner un élément du menu
- 23.  $\blacktriangleright$  4 appuyez pour passer à la chanson / station précédente; appuyez et maintenez-la enfoncée pour revenir en arrière. En mode veille, appuyez pour diminuer la luminosité de l'écran.
- 24. ► I appuyez pour passer à la chanson / station suivante; appuyez et maintenez-la enfoncée pour sélectionner l'avance rapide. En mode veille, appuyez pour augmenter la luminosité de l'écran.
- 25. DIMINUER LE VOLUME
- 26.  $\bullet$  **BACK** pressez cette touche pour revenir à l'écran de menu / liste précédent(e).
- 27.  $\equiv$  MENU pressez cette touche pour afficher le menu.
- 28.  $E$  PRESET appuyez pour rappeler une station ou une liste de lecture enregistrée, maintenez enfoncée pendant deux secondes pour enregistrer une station ou une liste de lecture.
- 29. PRESET 1
- 30. PRESET 2
- 31. PRESET 3

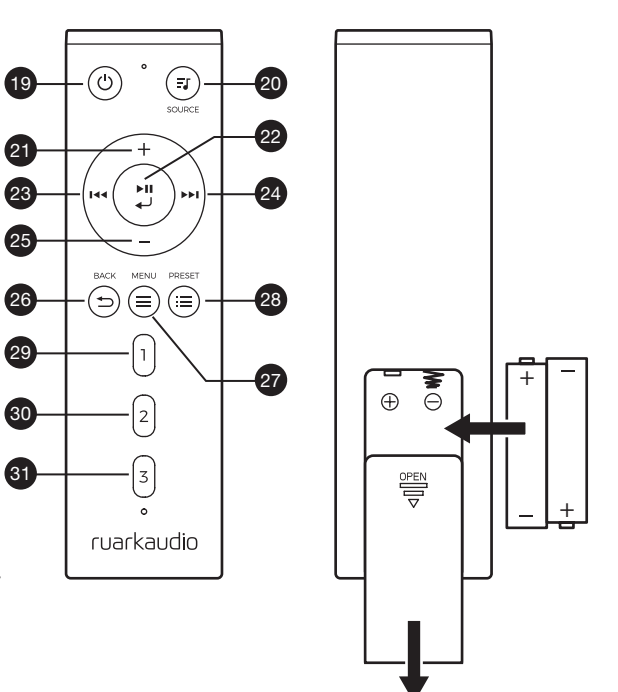

# Vue d'ensemble

- 32. Capteur de télécommande
- 33. Capteur de lumière
- 34. Bouton d'éjection de CD
- 35. Écran OLED
- 36. Boutons
- 37. Fente de chargement de CD
- 38. Transducteurs Ruark NS+ de 75mm
- 39. USB C (5V 1A)
- 40. Prise pour fil optique
- 41. Ethernet
- 42. Antenne DAB & FM
- 43. Prise d'alimentation CC (14V 2,85A)
- 44. Prise Line in
- 45. Prise Line out
- 46. Prise casque (3,5mm)

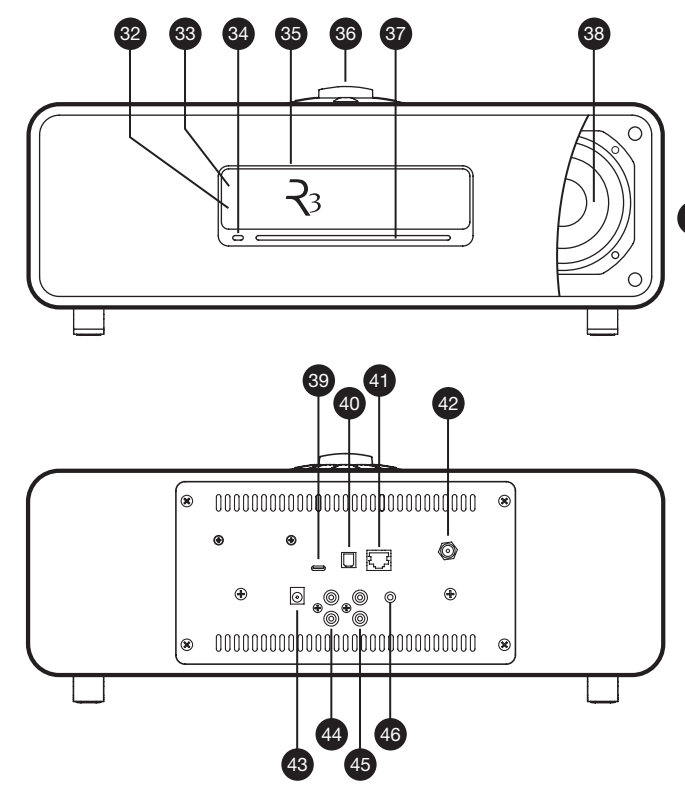

# Prise en main

# 1 Insérer les piles dans la télécommande

# 2 Connecter l'antenne

Branchez l'antenne à la prise située à l'arrière du R3 et serrez l'écrou avec la clé.

# 3 Brancher sur la prise secteur

Monter la prise correspondant à votre région, sur l'adaptateur secteur qui s'emboîtera. Brancher l'adaptateur secteur sur la prise d'alimentation CC à l'arrière de votre R3, puis le brancher à la prise murale.

# 4 Allumer

Appuyez sur (<sup>1</sup>) pour allumer la radio.

# 5 Sélectionnez une langue

Tournez le BOUTON DE COMMANDE afin de mettre votre choix en surbrillance puis pressez sur SELECT.

# 6 Assistant de configuration

Lorsque vous allumez votre R3 pour la première fois. l'assistant de configuration vous aidera à configurer l'horloge et à vous connecter à votre réseau.

Pour lancer l'assistant de configuration, tournez le BOUTON DE COMMANDE pour mettre *OUI* en surbrillance et appuyez ensuite ce bouton pour SÉLECTIONNER. Si vous choisissez *NON*, votre R3 s'allumera sans régler l'heure / la date ni les paramètres réseau.

# 8 Sélection d'une source

Au terme de la configuration initiale, le R3 affichera une liste des sources à votre disposition. Utilisez le BOUTON DE COMMANDE pour choisir une source et appuyez sur SELECT.

# 9 Profitez de votre musique !

# Contrôle par l'application

Vous pouvez également contrôler votre R3 à l'aide de l'application UNDOK. Vous la trouverez sur le magasin d'applications Apple / Android.

Pour de plus amples informations, rendez-vous sur www.ruarkaudio.com/app

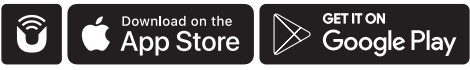

# Fonctions principales

# Mise sous tension et en marche

Appuyez sur **STANDBY** pour allumer votre chaîne HiFi. Pressez à nouveau cette touche pour l'éteindre.

# Écrans de programmes en cours

À moins que vous ne finissiez un réglage, l'écran ressemble à l'exemple ci-dessous ; l'horloge se trouvant en haut et la station / chanson / album / artiste en dessous.

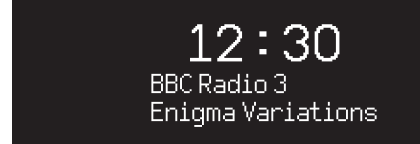

Les icônes à l'écran ci-dessous s'affichent lorsque leurs fonctions respectives fonctionnent.

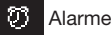

Ьđ

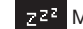

Alarme **Minuterie de veille** 

Écoute aléatoire **Reprendre** 

sur BACK (retour) *La façon d'appuyer sur une touche a son importance. Appuyer = taper ou appuyer et la relâcher immédiatement. Appuyer et maintenir = appuyer et relâcher au bout de deux secondes.*

# Écrans de menu

FR Les menus vous permettent de sélectionner diverses options, le réglage des graves et des aigus par exemple. Pour modifier un réglage, appuyez sur MENU pour afficher la liste des options proposés, tournez le BOUTON DE COMMANDE pour mettre votre choix en surbrillance. et pressez ensuite ce bouton pour confirmer votre choix.

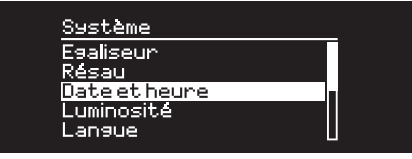

### Parcourir les menus, les listes de chansons / stations

Pour modifier des réglages – appuyez sur MENU Pour faire défiler les options – tournez le BOUTON DE COMMANDE

Pour choisir une option – pressez le BOUTON DE COMMANDE

Pour quitter le menu – appuyez sur **MENU** ou patientez quelques secondes

Pour revenir sur le menu / la liste précédents – appuyez

### Régler le volume

Tournez le **BOUTON DE COMMANDE** sur n'importe quel écran Programmes en cours.

Le volume du haut-parleur et celui du casque se règlent séparément donc, quand un casque est branché, le volume est indiqué par *Vol Ecouteurs*.

#### REMARQUE : Si vous tournez le BOUTON DE

COMMANDE quand un menu ou une liste de chansons / stations est affiché(e), vous ferez défiler le menu ou la liste mais le volume ne changera pas.

# Changer de source audio

Appuyez sur SOURCE pour afficher la source actuelle, tournez le BOUTON DE COMMANDE pour faire défiler la liste des sources possibles, et pressez ensuite ce bouton pour sélectionner celle affichée. (Au lieu de tourner le bouton, vous pouvez aussi appuyer plusieurs fois sur SOURCE pour faire défiler la liste des sources possibles.)

### Mettre une chanson sur pause

Appuyez sur ▶ II et appuyez à nouveau pour reprendre l'écoute.

# Écouter la chanson suivante / précédente

Appuyez sur ▶▶I pour passer à la chanson suivante du dossier ou de l'album, appuyez sur les pour revenir au début de la chanson actuelle et appuyez à nouveau pour revenir sur la chanson précédente.

### Avance ou retour rapide

Pressez et maintenez  $\blacktriangleright\blacktriangleright$  ou  $\blacktriangleright\blacktriangleleft\blacktriangleleft$  enfoncé (cette fonction peut ne pas fonctionner avec Bluetooth).

# Changer de station radio FM

Appuyez sur ▶▶ ou I◀◀ pour sélectionner la station suivante / précédente.

# Changer de station radio DAB

Appuyez sur DDI ou I<< nour sélectionner la station suivante / précédente.

Vous pouvez aussi afficher la liste des stations en sélectionnant MENU > Liste de stations.

#### Changer les info sur une station/ chanson

Pour changer les informations sur une station / chansons qui sont affichées, sélectionnez une option en suivant MENU > Info.

### Enregistrer une station préréglée

Pressez et maintenez PRESET enfoncé jusqu'à ce que *« Save preset »* s'affiche, puis tournez le BOUTON DE COMMANDE pour choisir le numéro de la station préréglée, et pressez ensuite ce bouton pour enregistrer la station actuelle. Les préréglages indiquent le nom de la station, la fréquence ou [*Vide]*.

Si vous enregistrez une station sur une station déjà préréglée, la station existante sera remplacée.

*Pour revenir au menu ou à la liste des stations précédentes, appuyez sur BACK*

#### Reprendre une station préréglée Appuyez sur PRESET, tournez le BOUTON DE

COMMANDE pour faire défiler la liste des stations préréglées et pressez ensuite le bouton pour choisir une station.

# Brancher un appareil Bluetooth

Lorsque vous modifiez la source pour vous servir du système Bluetooth, votre R3 tentera de se connecter automatiquement au dernier périphérique connecté. Si l'appareil n'est pas encore apparié, ou si l'appareil précédent ne se trouve pas là, votre R3 passera en mode Appariement.

Pour débrancher un appareil et en brancher un autre, sélectionnez MENU > Connecter dispositif.

# **Casques**

Branchez le casque sur la prise stéréo 3,5mm à l'avant de votre R3.

Le volume du casque et celui des hauts-parleurs se règlent séparément, donc, quand le casque est branché, le volume est alors indiqué par *Vol Ecouteurs*.

# Chargement depuis USB

La prise USB de votre R3 est d'une puissance nominale de 5 W (1,0 A), et alimentera la plupart des appareils et accessoires alimentés par USB.

Remarque : MENU > Système > Égaliseur signifie appuyer sur MENU, sélectionner Système et pou finir sélectionner Audio

# Services de diffusion de musique

# Spotify Connect

*Utilisez votre téléphone, votre tablette ou votre ordinateur comme une télécommande pour contrôler Spotify. Accédez à spotify.com/connect pour en savoir plus.*

# Amazon Music

*Pour de plus amples précisions, veuillez vous rendre sur le lien www.amazon.com*

### **Deezer**

*Pour de plus amples précisions, veuillez vous rendre sur le lien dzr.fm/airable*

# TIDAL

*Pour de plus amples précisions, veuillez vous rendre sur le lien tidal.com*

La gamme de services de musique pris en charge peut changer sans préavis.

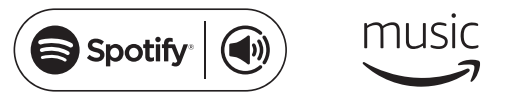

 $\triangle$ deezer <sup>\*</sup>  $\triangle$ \* T I D  $\triangle$  I

# Réglages du système

#### Graves et aigus MENU > Système > Audio > Graves ou Treble

# Loudness

L'option Loudness renforce les fréquences des graves et des aigus à des volumes moins élevés.

MENU > Système > Égaliseur > Loudness

# Sonorité 3D

L'option 3D rend plus ample l'effet stéréo et crée un son plus enveloppant et immersif.

MENU > Système > Égaliseur > 3D

# Date et heure

#### MENU > Système > Date et heure

L'heure et la date se synchronisent automatiquement avec la transmission des signaux à l'heure du pays concerné, sur des fréquences DAB et FM (ne peut être possible le cas échéant).

Vous pouvez également régler l'heure manuellement en coupant l'actualisation automatique, et en changeant le format de la date et de l'heure.

#### Luminosité de l'écran MENU > Système > Luminosité

Vous pouvez ajuster la luminosité de l'écran de façon indépendante, quand vote R3 est allumée ou en mode Standby (veille).

Lorsque la luminosité est réglée sur 0, l'écran s'éteindra automatiquement au bout de quelques secondes. L'écran s'allume brièvement chaque fois que vous appuyez sur une touche.

Vous pouvez également régler la luminosité de veille lorsque votre R3 est en mode veille en appuyant sur  $01144$ .

#### Langue

#### MENU > Système > Langue

Changer la langue du menu.

#### Mise à jour du logiciel MENU > Système > Mise à jour logiciel

Votre R3 est programmée pour vérifier automatiquement si des mises à jour de son logiciel sont proposées. Si une mise à jour est proposée, la R3 vous demandera si vous souhaitez la télécharger et l'installer.

PRÉCAUTIONS : Si vous coupez l'alimentation durant une mise à jour du logiciel, vous risquez d'endommager irrémédiablement votre R3.

*Les réglages actuels sont signalés par un astérisque (* $\neq$ )

#### Reprise des réglages d'usine MENU > Système > Réglages d'origine

Pour reprendre tous les réglages et effacer tous les préréglages.

#### Assistant de configuration MENU > Système > Setup wizard

Lance l'assistant de configuration pour vous aider à configurer l'horloge et le réseau.

# Mode Standby automatique

Votre R3 est programmée pour passer automatiquement en mode Standby si la fonction audio est inutilisée pendant plus de 20 minutes. Pour changer ce réglage, sélectionnez MENU > Système > Veille Inactif.

### Assistant réseau

Pour être aidé lors de la configuration du réseau, sélectionnez MENU > Système > Réseau > Assistant réseau.

# Profils réseau

Votre R3 tentera automatiquement de se connecter au réseau auquel elle était précédemment connectée.

Pour consulter la liste des réseaux enregistrés, sélectionnez Menu > Système > Réseau > Profil réseau. Pour supprimer un réseau non souhaité, mettez-le en surbrillance, pressez le **BOUTON DE COMMANDE** et sélectionnez *YES.*

#### Rester connecté au réseau MENU > Système > Réseau > Gardez connecté

Choisissez de laisser votre R3 connectée au réseau, même en Standby (mode par défaut). Nous vous recommandons de choisir *Gardez connecté* car vous pourrez utiliser votre R3 en permanence, en streaming Spotify ou DLNA. Cette recommandation est également valable si vous avez choisi que l'horloge se mette à jour à partir du réseau.

# Informations système

Affiche les informations sur votre R3 (version du logiciel, code d'identification unique, et pseudonyme).

# Réglages avancés du réseau

Des réglages avancés du réseau sont à la disposition des utilisateurs expérimentés qui souhaitent configurer le réseau manuellement, ou diagnostiquer et résoudre des problèmes de réseau.

Pour de plus amples informations, rendez-vous sur www.ruarkaudio.com/support.

# Radio FM

Lorsque vous écoutez la FM, votre R3 affiche le nom de la station et d'autres informations sur le programme RDS / RBDS \* lorsqu'elles sont proposées.

*\*Radio Data System/chaîne HiFi-meuble Broadcast Data System*

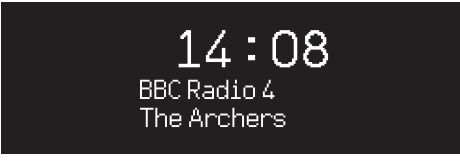

# Changer de station

Appuyez sur ▶▶I ou I◀◀ pour passer automatiquement à la station FM suivante proposée . Si vous ne pouvez utiliser la fonction RDS/RBDS, la fréquence est indiquée à la place.

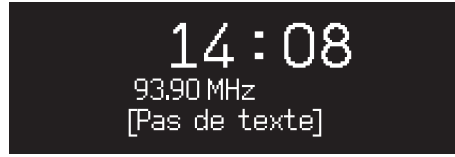

*stations FM à signaux plus faibles, nous vous recommandons de couper la sonorité 3D*

# Scan setting (Paramètres de balayage)

Vous pouvez changer le réglage de balayage afin que votre R3 ne s'arrête que lorsqu'elle rencontre un signal puissant, en sélectionnant Menu > Scan setting > Strong stations only.

### Informations sur le programme

Choisissez entre radio text, programme type, frequency, signal strength et date en sélectionnant MENU > Info.

# Recherche manuelle

Sélectionnez MENU > Recherche manuelle, puis changez la fréquence en tournant le BOUTON DE COMMANDE ou en pressant **>>I** ou I<4.

# Enregistrer un préréglages

La liste peut contenir 10 stations FM préréglées. Le nom de la station ne peut être enregistré que si le protocole RDS ou RBDS peut être utilisé. Voir la rubrique « Fonctions principales ».

# Reprendre une station préréglée

Voir la rubrique « Fonctions principales ».

# **Mono**

Lorsque le signal FM devient plus faible, les hautes fréquences s'amplifieront (sifflements). Pour moins les entendre, sélectionnez Menu> Mono. *Pour réduire davantage les sifflement sur les* 

# La liste peut contenir 10 stations DAB préréglées. Voir la

### Reprendre une station préréglée

Voir la rubrique « Fonctions principales ».

Enregistrer un préréglages

rubrique « Fonctions principales ».

### Stations secondaires

Une ou plusieurs stations secondaires peuvent être associées à certaines stations de radio DAB. Quand une station secondaire est disponible «>>» s'affiche après le nom de la station dans la liste de stations.

Placé avant le nom de la station, «<<» indique des stations secondaires.

# Ordre des stations

Le classement de la liste de stations DAB peut être *Alphanumérique*, *Ensemble* ou *Valide*. En mode *Alphanumérique*, les stations sont classées par ordre alphabétique. *Ensemble* les regroupe par diffuseur, et *Valide* indique en premier les stations disponibles, et place les stations invalides (signalées par un ?) en dernier.

Pour changer l'ordre des stations, sélectionnez Menu > Ordre des stations et sélectionnez Alphanumérique (par défaut), Ensemble ou Valide.

*Quand une station n'est pas bonne, le nom de la station est précédé d'un « ? ».*

# Radio DAB

Lorsque vous écoutez une station de radio DAB ou DAB+, votre R3 affiche le nom de la station et d'autres informations sur le programme DLS \* lorsqu'elles sont proposées. *\*Dynamic Label Segment*

La première fois que vous allumez votre R3, ou lorsque la liste de stations est vide, un balayage complet des stations possibles est exécuté.

# Changer de station

Pressez  $\rightarrow$  1 ou 144 pour passer à la station suivante/ précédente.

# Liste des stations

Pour afficher une liste des stations DAB disponibles, sélectionnez MENU > Liste des stations ou appuyez sur DI ou sur  $\blacktriangleleft$ . Surlignez la station que vous souhaitez écouter et appuyez sur SELECT.

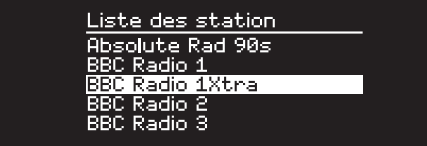

# Informations sur le programme

Choisissez entre radiotexte, type de programme, fréquence, intensité du signal, format du signal et date en sélectionnant MENU > Info.

### Balayage des stations

Si la liste des stations est vide, la radio exécute automatiquement un balayage complet des stations possibles lorsque vous passez en mode DAB.

Dans tous les cas, il est recommandé d'exécuter régulièrement un balayage complet des stations possibles pour mettre à jour la liste des stations. En effet :

- De nouvelles stations peuvent être captées.
- Des stations peuvent être fermées ou peuvent ne plus être reçues
- La réception était mauvaise lors du balayage initial (par exemple, l'antenne n'était pas installée correctement)
- Vous avez déplacé la chaîne HiFi-meuble dans un autre endroit

Pour exécuter un balayage complet, sélectionnez MENU > Recherche.

#### Supprimer des stations dont le signal est faible ou de mauvaises stations

En face du nom d'une station dont le signal est faible (inaudible) ou mauvais se trouvent un « ? » et elle peut être retirée en sélectionnant MENU> Supprimer faible.

# Radio Internet

Votre radio R3 peut vous permettre d'écouter des milliers de stations radio Internet et de podcasts, dans le monde entier (connexion Internet nécessaire).

### Menu principal

La première fois que vous écoutez une radio Internet, le menu principal pour ce mode s'affiche.

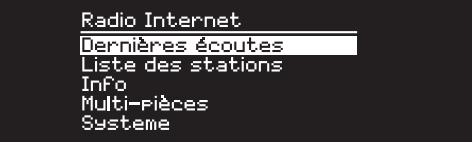

Si vous avez déjà écouté des stations radio Internet sur la R3, le système choisit automatiquement la dernière station écoutée.

# Dernières stations écoutées

Pour accéder à une liste des stations récemment écoutées, sélectionnez MENU > Dernières écoutées

La première fois que vous utilisez le R3 à cette fin, la liste est vide.

# Liste des stations

Vous pouvez parcourir ou rechercher dans la longue liste de stations en sélectionnant MENU > Liste des stations, et en utilisant diverses options (genre, lieu et popularité).

#### Info relatives au programme en cours

Le nom de la station s'affiche, suivi d'autres informations comme le nom de l'artiste et le titre de la chanson. Pour changer les informations affichées, sélectionnez MENU > Info et choisissez entre radiotexte, genre, format du signal, nom de piste, location, et date.

### Rechercher une station

Pour rechercher une station, sélectionnez MENU > Liste des stations > Stations > Chercher stations puis saisissez ensuite le nom de la station recherchée.

#### Podcasts

De nombreuses stations sont associées à des podcasts, que vous pouvez parcourir et rechercher, comme vous le feriez pour des stations radio Internet.

### Muet

Appuyez sur ▶ II pour couper le son, et appuyez sur la même touche pour reprendre l'écoute.

### Enregistrer une station préréglée

La liste peut contenir 10 stations radio Internet préréglées. Voir la rubrique « Fonctions principales ».

### Reprendre une station préréglée

Voir la rubrique « Fonctions principales ».

# Diffusion en streaming DLNA

Vous pouvez également écouter de la musique en streaming sur votre R3, provenant d'un serveur multimédia compatible à DLNA (Digital Living Network Alliance). Ainsi vous pouvez rechercher de la musique sur le serveur et l'écouter sur votre R3. Un grand nombre d'applications disponibles pour Mac, iOS, Linux, Android, Windows phone, etc., vous permettent de convertir votre ordinateur portable/Smartphone/tablette en serveur multimédia DLNA. Windows Media Player est également équipée d'une fonction « Play to » (Écouter sur) qui vous permet d'écouter de la musique stockée sur votre ordinateur, en streaming, directement sur votre R3.

Grâce à la diffusion en streaming DLNA, votre R3 fonctionne comme un Digital Media Renderer (DMR) et vous pouvez ainsi rechercher de la musique sur votre Smartphone ou votre ordinateur portable et l'écouter en streaming sur votre R3, via le réseau.

Quand vous sélectionnez votre R3 pour écouter de la musique, il passe automatiquement en mode DMR (ce mode ne peut pas être sélectionné avec la touche SOURCE).

De même, toutes les informations « programme en cours » sont contrôlées par le serveur et vous ne devez donc changer aucun réglage.Pour de plus amples informations, reportez-vous à la documentation accompagnant votre appareil/appli ou rendez-vous sur www.ruarkaudio.com/support..

*Pour diffuser en streaming DLNA, votre R3 doit être connecté au réseau, et nous vous recommandons donc de la laisser en mode « Rester connecté au réseau ». Voir le chapitre Réglages système.*

# Bluetooth

Votre R3 prend en charge l'aptX pour un streaming de qualité des CD. Il se connecte automatiquement à votre appareil bluetooth, en utilisant la connexion de la plus haute qualité que votre appareil peut le permettre.

### Apparier votre appareil Bluetooth

Après avoir indiqué que Bluetooth est la source, attendez que *Attente de connexion...* apparaisse et que le voyant indicateur clignote.

Configurez l'option Bluetooth de votre appareil pour l'apparier et le connecter à la radio R3. Il apparaîtra sous *Ruark R3* dans la liste des appareils appariés. Quand votre appareil est connecté, *BT Connectée + le nom de votre appareil* (le téléphone d'Ozzie, par exemple) apparaît.

Il faut quelques secondes à votre R3 pour apparaître dans la liste, et, dans certains cas, vous devrez même saisir le mot de passe « 0000 » pour apparier.

Si la tentative de connexion est trop longue, votre R3 interrompra le processus et indiquera *Pas de connexion*. Pour établir la connexion, sélectionner MENU > Connecter dispositif.

### Connecter un appareil Bluetooth

Dès que vous passez sur Bluetooth, la radio R3 affiche *Connexion* et tente de se connecter au dernier appareil auquel elle était appariée précédemment.

S'il n'est pas possible de se connecter à cet appareil, *Attente de connexion...* apparaît Pour vous connecter à votre R3, vérifiez que la fonction Bluetooth de votre dispositif soit allumée et sélectionnez *Ruark R3* dans la liste des appareils appariés sur votre appareil Bluetooth.

# Écouter de la musique

Une fois les deux appareils connectés, le R3 peut jouer des morceaux se trouvant sur votre appareil Bluetooth. Pour de plus amples informations,

reportez-vous à la documentation accompagnant votre appareil.

REMARQUE : il vous faudra peut-être sélectionner Ruark R3 ou Bluetooth à titre de sortie audio sur votre appareil.

#### Mise sur pause d'une chanson

Appuyez sur **II** et appuyez à nouveau pour reprendre l'écoute.

#### Sauter une chanson

Appuyez sur DDI ou I<4 pour passer au morceau suivant ou précédent.

### Régler le volume

Nous vous recommandons d'ajuster le volume de votre appareil Bluetooth, afin que le volume d'écoute soit à peu près le même que celui d'autres appareils. Vous pouvez alors utiliser le bouton de volume sur votre R3 pour ajuster le volume général.

### Informations sur le programme en cours

Le nom de l'artiste, de l'album et de la piste apparaissent si votre appareil Bluetooth et ses applications prennent en charge des métadonnées Bluetooth. Vous pouvez également afficher le nom de l'appareil connecté. Pour ce faire, sélectionnez MENU > Info.

# Portée de service

Elle est généralement de 10 mètres à partir du R3 mais elle peut être moindre en cas d'obstruction (un mur par exemple).

# Débrancher un appareil

Pour débrancher un appareil et en brancher un autre, sélectionnez MENU > Connecter dispositif.

# Apparier d'autres appareils

Vous pouvez apparier jusqu'à 7 appareils mais vous ne pouvez écouter la musique ne provenant que d'un seul appareil à la fois.

# Effacer la liste des appareils appariés

En cas de difficultés pour connecter un appareil Bluetooth, nous vous recommandons d'effacer toutes les informations d'appariement. Pour ce faire, sélectionnez MENU > Effacer dispositifs.

Vous devrez également effacer *Ruark R3* de la liste des appareils appariés à votre appareil Bluetooth avant de recommencer l'appariement.

Pour de plus amples informations, rendez-vous sur www.ruarkaudio.com/support.

# Lecteur CD

Pour introduire un CD, glissez-le dans la fente du lecteur CD et poussez-le légèrement. Une fois le CD chargé, la lecture débutera automatiquement.

#### Info relatives au programme en cours

Habituellement, le numéro de la chanson et sa durée sont indiqués sur les CD audio, tandis que les CD MP3 portent le numéro de la chanson et le nom de l'album.

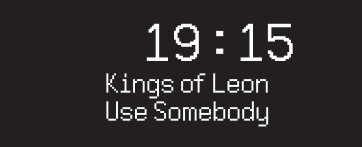

Pour changer ce qui est affiché, sélectionnez MENU > Info et choisissez entre afficher des informations sur l'album et l'artiste, la barre de progression ou le nom du fichier (les options dépendent du type de CD).

# Play / Pause

Appuyez sur **> II** pour écouter un morceau ou le mettre sur pause.

# Arrêter d'écouter

Appuyez longuement sur ▶ II

# Sauter une chanson

Appuyez sur **>>I** ou I<< pour passer au morceau suivant ou précédent.

### Avance ou retour rapide

Appuyez sur ▶▶I ou I◀◀ et maintenez cette touche enfoncée pour avancer ou revenir rapidement en arrière.

# **Ejecter**

Appuyez sur la touche Éjecter, qui se trouve à côté de la fente du lecteur CD.

# Lecture aléatoire

Pour écouter des morceaux dans un ordre aléatoire, sélectionnez .

MENU > Aléatoire > On

# Répéter

Pour réécouter une même chanson, ou tous les morceaux, sélectionnez.

MENU > Répétition > Une ou Tous

*La structure en dossiers des disques* MP3/WMA/AAC *est ignorée et les morceaux figurent sur une simple liste. Le R3 ne peut pas lire des fichiers WMA et AAC protégés par des droits.*

# Lecteur de média

Le lecteur de média vous permet de lire des fichiers audio enregistrés sur un ordinateur, sur votre réseau, ou à partir d'une clé USB ou d'un disque dur portable.

# Lecteur de musique USB

Pour lire des fichiers audio se trouvant sur un appareil de stockage USB (clé USB Flash ou sur un disque dur USB, par ex. et au format FAT32), connectez cet appareil à la prise USB située à l'arrière de votre R3.

La première fois que vous connectez un appareil de stockage USB, votre R3 vous demande automatiquement si vous souhaitez voir la liste de morceaux à choisir. Autrement, pour voir la liste de morceaux, sélectionnez Menu > USB.

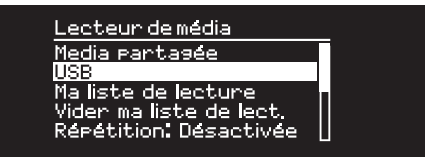

### Lecteur de musique en réseau

Votre R3 est entièrement compatible à DLNA et peut tout-à-fait jouer de la musique enregistrée dans des bibliothèques multimédias se trouvant sur d'autres appareils du réseau. Ces bibliothèques multimédias partagées peuvent se trouver sur un ordinateur portable, un Smartphone ou une tablette ou sur un serveur musical spécial, un lecteur NAS (Stockage en réseau) par exemple.

La plupart des ordinateurs sous Windows sont déjà configurés comme des serveurs multimédias, de même que la plupart des lecteurs NAS, et certains routeurs peuvent également servir de serveurs multimédia. Un grand nombre d'applications pour Mac, iOS, Linux, Android, Windows phone, Blackberry, Symbian, etc. vous permettent de convertir votre lecteur MP3, Smartphone ou tablette en serveur musical.

Pour écouter de la musique partagée par des appareils sur votre réseau, sélectionnez Menu > Media partagée. Une fois que votre R3 a balayé le réseau à la recherche de supports médias partagés, une liste de serveurs musicaux comprenant le nom de l'ordinateur et le nom du support média partagé, s'affiche. Par exemple *<Ruark-Laptop: Ozzie Music>*.

Les menus qui apparaissent ensuite sont générés par le serveur multimédia. Cependant, dans bien des cas, vous pouvez aussi utiliser des options pour parcourir les genres, les dossiers, les artistes, les albums, etc.

Si le R3 n'est pas connecté à un réseau, il tente alors de s'y connecter.

Pour de plus amples informations, rendez-vous sur www.ruarkaudio.com/support.

# Parcourir, et écouter de la musique

Tournez le BOUTON DE COMMANDE pour parcourir la liste de morceaux, et pressez ensuite ce bouton pour ouvrir le dossier / l'album en surbrillance, ou écouter la chanson. Pour revenir sur l'écran précédent, appuyez sur BACK (Retour).

#### Mise sur pause d'une chanson

Appuyez sur  $\blacktriangleright$  II et appuyez à nouveau pour reprendre la lecture.

### Sauter une chanson

Appuyez sur **>>I** ou I<< pour passer au morceau suivant ou précédent.

#### Avance ou retour rapide

Pressez et maintenez ▶▶I ou I◀◀ enfoncé pour faire avancer ou revenir en arrière rapidement le morceau.

# Écoute aléatoire

Pour écouter des morceaux de façon aléatoire, sélectionnez MENU > Aléatoire et pressez le BOUTON DE COMMANDE pour allumer / couper l'écoute aléatoire. REMARQUE : quand le dossier contient un grand nombre de chansons, cette fonction ne peut pas être utilisée.

#### Réécouter

Pour réécouter un morceaux ou tous les morceaux du dossier en cours, sélectionnez MENU > Répétition et pressez le BOUTON DE COMMANDE pour allumer / couper la fonction de réécoute.

#### Ma liste de morceaux

Vous pouvez créer votre propre liste de chansons et mettre jusqu'à 500 morceaux en file d'attente. Ces chansons peuvent provenir de divers serveurs multimédias ou d'une clé USB. Pour gérer votre liste à écouter, sélectionnez Menu > Ma liste de lecture. Pour ajouter une chanson ou un dossier à votre liste à écouter, surlignez la chanson / le dossier puis pressez et maintenez le BOUTON DE COMMANDE enfoncé pendant deux secondes.

Pour supprimer une chanson de votre liste, surlignez le morceau puis pressez et maintenez le BOUTON DE COMMANDE enfoncé pendant deux secondes. Veuillez noter que votre liste de morceaux à écouter sera stockée, tant que votre R3 restera en mode veille mais sera effacée si vous l'éteignez.

### Info relatives au programme en cours

Généralement, le nom de la chanson s'affiche, suivi d'autres informations. Pour changer les informations affichées, sélectionnez MENU > Info et choisissez d'afficher des informations sur l'album et l'artiste, la barre de progression ou le format des informations.

#### Supprimer des serveurs

Votre R3 enregistre automatiquement le nom des serveurs multimédias auxquels il s'est connecté, et ne pouvant être utilisés actuellement, comme l'indique le point d'interrogation placé devant leur nom (ex.,*?Home-Laptop*. Vous pouvez les supprimer de la liste en sélectionnant MENU > Supprimer serveurs > OUI.

# Line in et Optical

Vous pouvez écouter un morceau provenant d'un appareil analogique externe, en le connectant à Line in, ou à un appareil numérique en le connectant à Optical.

# Réglage du niveau du volume entrant

Pour que la qualité sonore soit la meilleure possible, nous vous recommandons d'équilibrer le volume d'un appareil externe (ex. système portatif d'écoute de musique ou tourne-disque), afin que son volume soit à peu près identique à celui d'un CD ou USB de l'appareil concerné.

Si le volume est plus bas, augmentez le niveau en entrée.

Si le volume est plus élevé et distorsionné, vous devez le baisser.

Vous pouvez régler le niveau en entrée en sélectionnant MENU> input level et choisir le niveau souhaité.

#### Niveaux Line in

- 3dB (appareils à haut niveau de sortie)
- + 0dB (appareils avec sortie standard de niveau ligne 2.1Vrms)
- + 6dB (défaut)
- + 12dB (p. ex. les téléphones portables avec niveau de sortie casque élevé)
- + 18dB (p. ex. les téléphones portables avec niveau de sortie casque standard)

Pour que la qualité sonore soit la meilleure, nous vous recommandons de régler le volume des appareils externes

# FR

# Alarmes, rappel de sonnerie et mode veille

### Régler une alarme

Quand une alarme est allumée, l'icône Alarme est visible et quand l'alarme retentit, l'icône clignote.

#### Sélectionnez MENU > Système > Date et heure > Alarmes et choisissez alarm 1 ou alarm 2 à l'aide du BOUTON DE COMMANDE.

Choisissez la fréquence de déclenchement de l'alarme (éteinte, une fois par jour / par semaine, les weekends ou les jours de la semaine), réglez l'heure et choisissez ensuite si l'alarme doit déclencher une station radio, un CD ou une sonnerie, puis réglez le volume. Pour terminer, sélectionnez *save* pour enregistrer les réglages de l'alarme et quitter le menu de configuration.

REMARQUE : il est impossible de régler l'alarme sur une source Bluetooth/USB, ou un serveur musical en réseau.

# Rappel de sonnerie

#### Appuyez sur le BOUTON DE COMMANDE pour

interrompre momentanément une alarme qui sonne. pressez à nouveau le bouton pour augmenter la durée du rappel de sonnerie (*5, 10, 15 ou 30 minutes*).

Pour annuler une alarme qui sonne ou en mode Rappel de sonnerie, pressez et maintenez le BOUTON DE COMMANDE enfoncé pendant deux secondes.

# Mode veille

Pour programmer la durée à laquelle votre R3 passera automatiquement en Standby, sélectionnez MENU > Système > Date et heure > Mode veille.

Choisissez la durée en minutes (arrêt, 15, 30, 45, 60), puis pressez ensuite ce bouton pour confirmer votre choix. La luminosité de l'écran passe en mode standby. L'écran programme en cours réapparaît, et affiche l'icône de mise en veille.

# Garantie

# Enregistrez votre produit pour obtenir une garantie prolongée de trois ans.

Par défaut, ce produit est garanti exempt de défauts pendant une période de deux ans à compter de la date d'achat, mais cela est prolongé à trois ans si vous enregistrez votre produit sur www.ruarkaudio.com.

Cette garantie reste valable à condition que ce produit ait été traité avec soin et attention. Une défaillance du produit due à des dommages accidentels, une usure excessive, une négligence ou une modification non autorisée annulera cette garantie.

#### Pour les produits achetés hors du Royaume-Uni, le distributeur du pays d'achat garantit le produit. Pour plus de détails, veuillez contacter le distributeur

ou point de vente Ruark local. Si vous retournez ce produit, veuillez vous assurer qu'il est emballé dans son emballage d'origine et

Cette garantie ne modifie ni ne supprime en aucun cas les droits statutaires de l'acheteur.

Sauf erreur ou omission.

qu'une preuve d'achat est incluse.

# Consignes générales d'entretien

- Nettoyez l'appareil à l'aide d'un chiffon non pelucheux ou d'un chiffon légèrement humide. Ne pulvérisez pas de dépoussiérant à la cire ou d'autres substances sur l'appareil, au risque d'en affecter la finition ou les performances.
- N'exposez pas l'appareil aux rayons directs du soleil ni à des niveaux d'humidité, de poussière, de vibration ou de température extrêmes car ils risqueraient d'affecter la finition, les performances et la fiabilité de l'appareil.
- La plage conseillée de températures de service est de 5 à 40°C.
- Les caissons en bois naturel verront leur apparence changer, s'éclaircir ou s'assombrir avec l'âge, en particulier s'ils sont exposés au soleil.

# Droits d'auteur et marques commerciales

© Ruark Audio. Tous droits réservés Ruark Audio, le logo Ruark Audio et autres marques Ruark Audio sont détenus par Ruark Audio et peuvent être déposés. Toutes les autres marques commerciales sont détenues par leur propriétaire respectif. Bluetooth® et les logos associés sont des marques déposées,

détenues par Bluetooth SIG, Inc.

Qualcomm aptX est un produit de Qualcomm Technologies International, Ltd.

Le logiciel Spotify est soumis à des licences tierces que vous trouverez ici : www.spotify.com/connect/third-party-licenses Toutes les autres marques commerciales sont détenues par leur propriétaire respectif.

# ruarkaudio

Sistema Audio Compatto R3 Manuale dell'utente

# Sicurezza e informazioni normative

- Leggere la presente guida utente e seguire le istruzioni, in quanto utili a impostare e azionare correttamente il prodotto.
- Prestare attenzione alle avvertenze e conservare la presente guida a scopo di riferimento futuro.
- Non tentare di utilizzare un dispositivo danneggiato che potrebbe causare una pericolosa scossa elettrica.
- Non aprire l'unità né rimuovere i pannelli esponendo così i componenti elettronici. All'interno non ci sono componenti soggetti a manutenzione.
- Riferire tutti gli interventi al personale qualificato addetto alla manutenzione. In caso di danno di qualsiasi tipo al dispositivo, come danneggiamento del cavo di alimentazione o della spina, fuoriuscita di liquido o caduta di oggetti nel dispositivo, esposizione del dispositivo a pioggia o umidità, funzionamento anomalo o caduta del dispositivo, è necessario ricorrere all'assistenza.
- Il dispositivo è previsto UNICAMENTE per l'azionamento con le tensioni AC elencate sul pannello posteriore o con l'alimentazione prevista. Il funzionamento a tensioni diverse da quelle specificate può causare danni irreparabili al dispositivo e rendere nulla la garanzia del prodotto.
- Accertarsi che l'adattatore di alimentazione o il connettore di rete del dispositivo siano facilmente accessibili nel caso in cui sia necessario staccare il dispositivo dall'alimentazione di rete.
- Per scollegare completamente il sistema dall'alimentazione di rete è necessario togliere l'adattatore, la spina o il connettore di rete dalla presa.
- Non posizionare fiamme libere, come candele accese, sopra o vicino al dispositivo. Non installare vicino a fonti di calore come radiatori, stufe o altri dispositivi (compresi gli amplificatori) che generino calore.
- Evitare l'esposizione a calore o freddo estremo.
- Utilizzare soltanto attacchi/accessori specifici per il dispositivo. Non apportare modifiche al sistema o agli accessori. Le modifiche non

autorizzate possono compromettere sicurezza, conformità normativa e performance del sistema.

- Utilizzare esclusivamente l'antenna in dotazione o un ricambio a norma.
- Non esporre il dispositivo a pioggia o umidità, per ridurre il rischio di incendio o scossa elettrica. Non esporre il dispositivo a gocciolamento o spruzzi e non posizionare oggetti pieni di liquidi, come i vasi, sopra o vicino al dispositivo. Come con qualsiasi prodotto elettronico, prestare attenzione a non versare liquidi in qualsiasi parte del sistema. I liquidi possono causare guasti e/o rischio di incendio.
- Per prevenire danni al dispositivo, staccarlo durante temporali con fulmini o se inutilizzato per periodi prolungati.
- Per evitare riscio di incendio o scossa elettrica, non sovraccaricare prese a muro, prolunghe o prese integrate.
- L'esposizione prolungata a musica a volume elevato può compromettere l'udito. E' preferibile evitare il volume eccessivo quando si utilizzano le cuffie, in particolare per periodi prolungati.
- Non installare il dispositivo in spazi chiusi. Lasciare sempre uno spazio di almeno 10cm attorno al dispositivo a scopo di ventilazione e accertare che tendaggi o altri oggetti non coprano le aperture di ventilazione sul dispositivo stesso.

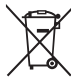

Il dispositivo è etichettato in conformità alla Direttiva europea 2012/19/CE relativa ai rifiuti di apparecchiature elettriche ed elettroniche. Questo simbolo indica che il prodotto o le relative batterie non devono essere smaltiti come normale rifiuti domestici. Come qualsiasi altra apparecchiatura elettrica, dovranno essere smaltiti conformemente alle normative locali vigenti.

# INFORMAZIONI SULLA CONFORMITÀ CE

Il prodotto è conforme a tutti i requisiti della Direttiva UE applicabile per legge.

Con la presente Ruark Audio dichiara che il presente dispositivo è conforme ai requisiti essenziali e ad altre disposizioni pertinenti della Direttiva europea sulle apparecchiature radio 2014/53/EU.

È possibile scaricare la Dichiarazione di conformità CE completa sul sito www.ruarkaudio.com/doc/R3doc.pdf

# Specifiche

#### Amplificatori e driver

Due driver Ruark NS+ da 75mm Amplificatore Classe AB da 30W Processore audio 3D digitale

#### Radio

Radio DAB, DAB+ FM con RDS Ingresso antenna DAB/FM di tipo F a 75 Ohm

#### Lettore CD

Dischi CD, CD-ROM, CD-R/RW MP3, WMA, AAC 320 kbps

#### Audio digitale

Radio Internet, Spotify Connect, Amazon Music, Deezer, TIDAL, UPnP™ DLNA Wi-Fi 802.11a/b/g/n supporta WEP, WPA e WPA2 security MP3 48kHz 320kbps, AAC 96kHz 320kbps, FLAC 24-bit 48kHz, WAV 16-bit 48kHz / 24 bit 44.1kHz, WMA 44.1kHz 320kbps Bluetooth: SBC, AAC, A2DP, aptX

#### Ingressi e uscite

Ingresso ottico digitale (TOSLINK) 24-bit 192kHz Ingresso linea (RCA) 2,3Vrms Uscita linea (RCA) 2,0Vrms Ethernet (RJ45) USB 2.0 5W (5V 1A) Uscita auricolari jack da 3,5mm, 25mW 16-32 Ohm

#### Alimentazione

Entrata adattatore CA: 100-240V AC 50/60Hz 1A Uscita adattatore CA: 14V DC 2,85A Consumo nominale: 5W Consumo in stand-by: 1,6W Batterie telecomando: 2 x 1,5V AAA

Caratteristiche fisiche H167 x L420 x P220mm - 5,3kg

Specifiche e design soggetti a modifiche senza preavviso. Ruark Audio non si assume alcuna responsabilità per eventuali errori riscontrabili nel presente manuale e le informazioni ivi contenute potranno essere modificate senza preavviso.

# Risoluzione dei guasti

Per un aiuto in merito al prodotto acquistato fare riferimento alla pagina FAQ (Frequently Asked Questions - Domande Più Frequenti) nella sezione di supporto del nostro sito web. Per maggiori informazioni visitare il sito www.ruarkaudio.com/support

# **Contenuto**

Accertarsi che la confezione contenga tutti i componenti sotto elencati.

In caso di componenti mancanti non utilizzate il dispositivo R3 ma contattateci direttamente se il prodotto è stato acquistato nel Regno Unito oppure contattate il vostro rivenditore Ruark Audio di zona se il prodotto è stato acquistato al di fuori del Regno Unito.

- 1. R3
- 2. Telecomando
- 3. Batterie del telecomando (2 x 1,5V AAA)
- 4. Chiave dell'antenna
- 5. Antenna telescopica
- 6. Adattatore di alimentazione CA
- 7. Spina/e per adattatore di alimentazione CA\*
- 8. Manuale dell'utente

Se possibile, conservare il cartone e tutti i materiali di imballaggio.

\* Il numero e il tipo di adattatori in dotazione variano a seconda della regione.

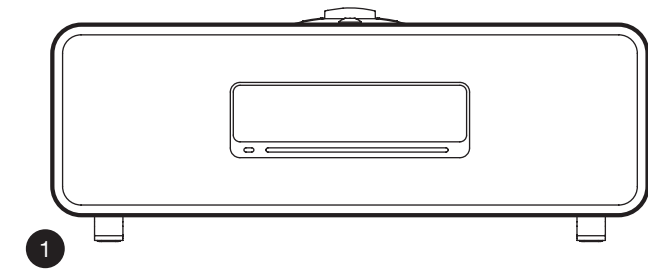

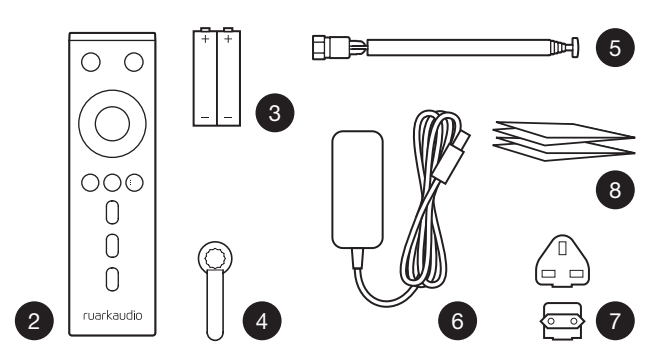

# Comandi

- $9$   $(^{1})$  STANDRY
- 10. MANOPOLA DI CONTROLLO / SELECT

Ruotare per regolare il volume in una videata di riproduzione in corso

Ruotare per scorrere menu, brani o elenchi delle stazioni\* Premere per SELEZIONARE

- 11. premere per passare alla stazione o al brano successivo, premere e tenere premuto per l'avanzamento veloce. In modalità standby, premere per aumentare la luminosità [2] del display.
- 12.  $\blacktriangleright$  12.  $\blacktriangleright$  premere per passare alla stazione o al brano precedente, premere e tenere premuto per il riavvolgimento. In modalità standby, premere per ridurre la luminosità del display.
- 13. PRESET premere per richiamare una stazione salvata oppure premere e tenere premuto per due secondi per salvare una stazione radio.
- 14. **SOURCE** premere per cambiare sorgente audio.
- 15. premere per riprodurre/mettere in pausa un brano oppure silenziare gli ingressi audio e la radio.
- 16. MENU premere per visualizzare il menu.
- 17. BACK premere per tornare alla schermata precedente di menu o elenco.

#### 18. SPIA

Indica che il sistema è acceso e lampeggia quando il Bluetooth è pronto per la sincronizzazione oppure quando si utilizza il telecomando.

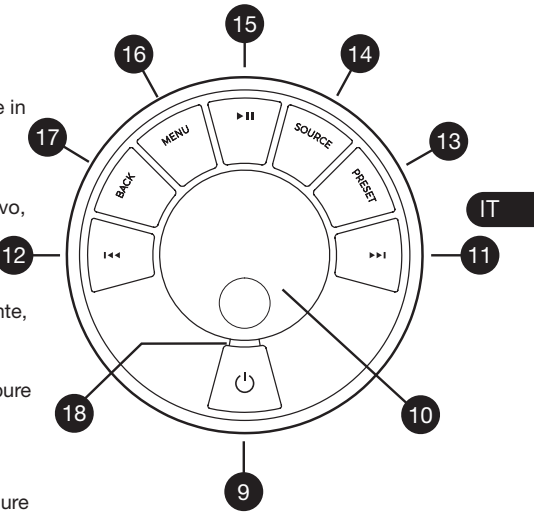

\*È possibile premere anche >>I o I<< per scorrere menu, brani o elenchi delle stazioni

*Importanza della durata di pressione di un tasto Premere = sfiorare o premere e lasciare immediatamente*

*Premere e tenere premuto = premere e rilasciare dopo due secondi*

# **Telecomando**

- 19.  $\bigcup$  STANDBY
- 20. Suite COURCE premere per cambiare sorgente audio.
- 21. ALZARE IL VOLUME
- 22. ► II / SELECT premere per riprodurre/mettere in pausa un brano o silenziare la radio o selezionare una voce di menu.
- 23.  $\blacktriangleleft$  premere per passare alla stazione/brano/ opzione di menu precedente. In modalità standby, premere per ridurre la luminosità del display.
- 24. ► I premere per passare alla stazione/brano/ opzione di menu successiva. In modalità standby, premere per aumentare la luminosità del display.
- 25. ABBASSARE IL VOLUME
- 26.  $\rightarrow$  **BACK** premere per tornare alla schermata precedente di menu o elenco.
- 27. **E MENU** premere per visualizzare il menu.
- 28.  $\equiv$  PRESET premere per richiamare una stazione salvata oppure premere e tenere premuto per due secondi per salvare una stazione radio.
- 29. PRESET 1
- 30. PRESET 2
- 31. PRESET 3

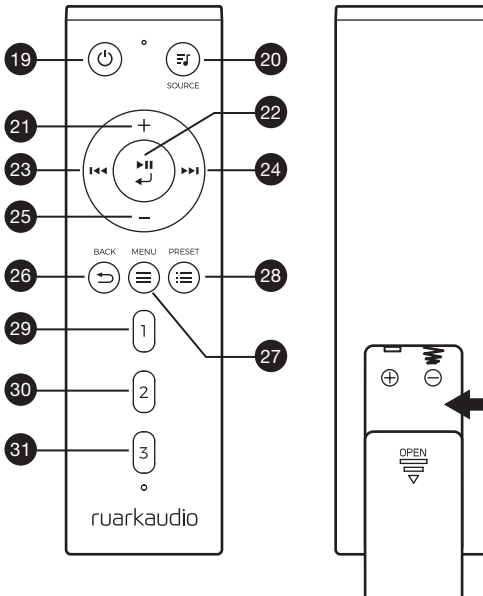

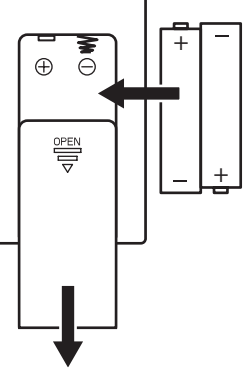

# **Panoramica**

- 32. Ricevitore telecomndo
- 33. Sensore luce ambiente
- 34. Pulsante espulsione CD
- 35. Display OLED
- 36. Comandi
- 37. Slot caricamento CD
- 38. Driver Ruark NS+ da 75mm
- 39. USB C (5V 1A)
- 40. Ingresso ottico
- 41. Ethernet
- 42. Antenna DAB-FM
- 43. Presa elettrica CC (14V 2,85A)
- 44. Ingresso audio (Line in)
- 45. Uscita audio (Line out)
- 46. Uscita cuffie (3,5mm)

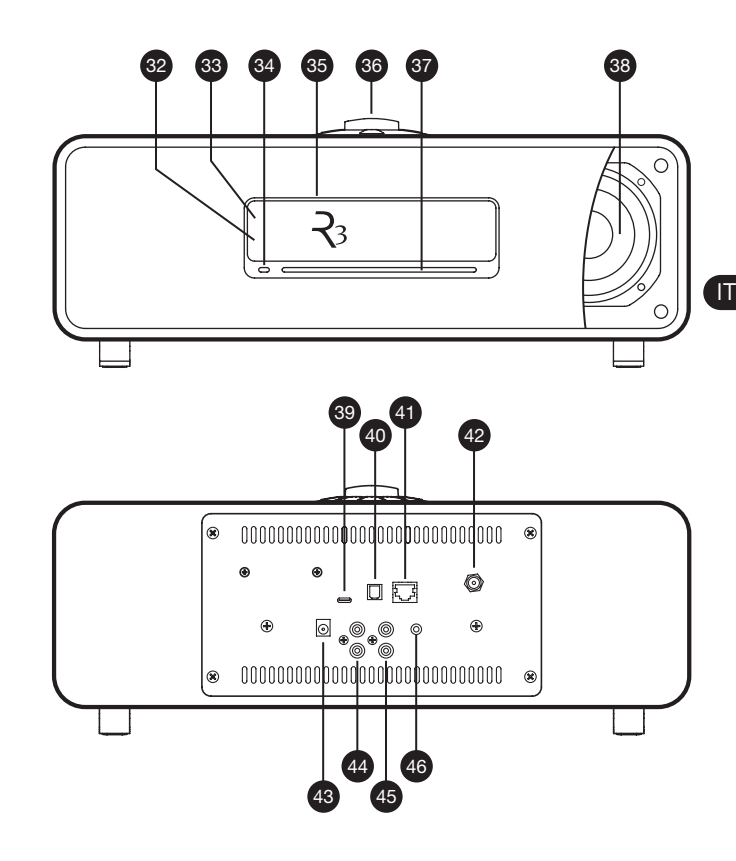

# Per iniziare

# 1 Inserire le batterie nel telecomando

# 2 Collegare l'antenna

Collegare l'antenna telescopica alla presa per antenna DAB/FM presente sul retro del dispositivo R3 e serrarla delicatamente utilizzando la chiave in dotazione.

# 3 Collegamento all'alimentazione di rete

Inserire la spina prevista nella propria area di residenza nell'adattatore di rete fino a udire lo scatto di posizionamento. Collegare l'adattatore di rete alla presa di alimentazione CC presente sul retro del dispositivo R3, quindi collegarlo alla presa di rete. All'avvio del dispositivo R3 tutte e tre le spie luminose si accendono.

# 4 Accendere

Premere (<sup>t</sup>) per accendere la R3.

# 5 Selezione della lingua

Ruotare la MANOPOLA DI CONTROLLO fino a evidenziare l'opzione scelta quindi premere SELECT.

# 6 Wizard di impostazione

Quando si accende il dispositivo R3 per la prima volta, il wizard di impostazione aiuta a configurare l'orologio e a collegarsi alla propria rete.

Per avviare il wizard di impostazione, ruotare la

MANOPOLA DI CONTROLLO per evidenziare *YES* quindi premere la manopola per SELEZIONARE. Scegliendo l'opzione *NO*, il dispositivo R3 si avvia senza configurare la data/l'ora né le impostazioni di rete.

# 7 Selezione di una sorgente

Al termine della configurazione, il dispositivo R3 visualizzerà un menu contenente un elenco delle sorgenti disponibili. Utilizzare la MANOPOLA DI CONTROLLO per scegliere una sorgente e premere SELECT.

# 8 Godetevi la musica!

# Controllo app

È inoltre possibile controllare il proprio dispositivo R3 utilizzando l'app UNDOK. L'app è disponibile nell'app store Apple/Android.

Per maggiori informazioni visitare il sito www.ruarkaudio.com/app

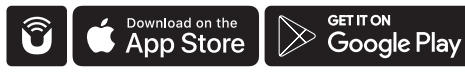

# Funzioni comuni

# Accensione e passaggio in stand-by

Premere STANDBY per accendere il sistema musicale. Premere nuovamente per passare in stand-by.

# Videate in corso di riproduzione

A meno che non si stia regolando un'impostazione, la videata apparirà simile all'esempio riportato di seguito, con le informazioni relative all'orologio sopra e alla stazione/brano/album/artista sotto.

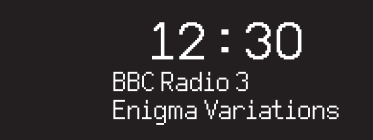

Le icone a video qui sotto compaiono quando le loro rispettive funzioni sono attive.

Ø

Ьđ

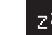

Allarme **Timer di spegnimento** 

Shuffle **Ripeti** Ripeti

*Importanza della durata di pressione di un tasto Premere = sfiorare o premere e lasciare immediatamente Premere e tenere premuto = premere e rilasciare dopo due second*

# Videate dei menu

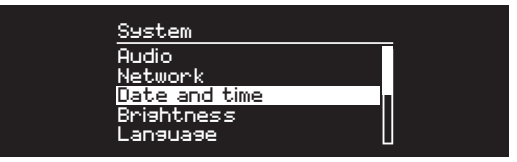

IT I menu consentono di impostare le varie opzioni come ad esempio la regolazione bass e treble.Per modificare un'impostazione premere MENU per visualizzare un elenco delle opzioni disponibili, ruotare la MANOPOLA DI CONTROLLO per evidenziare quella da modificare e premere la manopola per confermare la selezione.

#### Scorrimento di menu, brani ed elenchi delle stazioni

Per modificare le impostazioni – premere MENU Per scorrere le opzioni – ruotare la MANOPOLA DI CONTROLLO

Per selezionare un'opzione – premere la MANOPOLA DI CONTROLLO

Per uscire dal menu – premere MENU oppure attendere alcuni secondi

Per tornare al menu/all'elenco precedente – premere **BACK** 

#### Regolazione del volume Ruotare la MANOPOLA DI CONTROLLO da una qualsiasi videata in corso di riproduzione.

Il volume degli altoparlanti e quello delle cuffie si regolano separatamente per cui quando le cuffie sono collegate il volume viene mostrato come *Volume (HP)*.

NOTA: ruotando la MANOPOLA DI CONTROLLO quando è visualizzato un menu o elenco di brani/stazioni è possibile scorrere il menu ma non modificare il volume.

# Cambio di una sorgente audio

Premere **SOURCE** per visualizzare la sorgente corrente. ruotare la MANOPOLA DI CONTROLLO per scorrere l'elenco di sorgenti, quindi premere la manopola per selezionare quella visualizzata al momento. (È possibile inoltre premere più volte SOURCE in modo da scorrere l'elenco di sorgenti anziché ruotare la manopola.)

#### Pausa di un brano o silenziamento dell'audio

Premere ▶ II e poi premere nuovamente per riprendere l'ascolto.

### Brano successivo/precedente

Premere ▶▶I per passare al brano successivo nella cartella o nell'album, premere I<sup>44</sup> per passare all'inizio del brano corrente, premere nuovamente per passare al brano precedente.

# Avanti veloce o riavvolgimento brano

Premere e tenere premuto **>>I** o **I<4** (potrebbe non funzionare con Bluetooth).

# Cambio di una stazione radio FM

Premere ▶▶ I o I◀◀ per cercare la stazione successiva o precedente.

# Cambio di una stazione radio DAB

Premere  $\blacktriangleright$  I o I<< per sintonizzarsi sulla stazione successiva o precedente.

È inoltre possibile visualizzare l'elenco delle stazioni multilinea selezionando MENU > Station list.

# Informazioni sulla stazione o sul brano

Per modificare le informazioni sulla stazione/sul brano visualizzato, selezionare un'opzione da MENU > Info.

### Salvataggio stazione radio preimpostata

Premere e tenere premuto PRESET fin quando non compare *"Save preset"* quindi ruotare la MANOPOLA DI CONTROLLO per scegliere il numero della preimpostazione e premere la manopola per salvare la stazione corrente. Le preimpostazioni sono contrassegnate con il nome della stazione, con la frequenza oppure come "[*Not set]*".

In caso di salvataggio di una stazione su una preimpostazione già esistente, quest'ultima verrà sostituita dalla nuova stazione.

*Per tornare al livello di menu precedente o all'elenco delle stazioni premere BACK*

# Richiamo stazione radio preimpostata

Premere PRESET, ruotare la MANOPOLA DI CONTROLLO per scorrere l'elenco delle stazioni preimpostate, quindi premere la manopola per selezionare una stazione.

# Collegamento di un dispositivo Bluetooth

Quando si modifica la sorgente in Bluetooth, il dispositivo R3 tenterà automaticamente di collegarsi all'ultimo dispositivo collegato. Se il dispositivo non è stato ancora sincronizzato o se non è disponibile il dispositivo precedente, il dispositivo R3 entrerà in modalità di sincronizzazione.

Per scollegare il dispositivo in uso e collegarlo ad uno nuovo selezionare MENU > Connect device.

# **Cuffie**

Collegare le cuffie alla presa jack stereo da 3,5mm sulla parte anteriore del dispositivo R3.

Il volume delle cuffie si regola in modo indipendente da quello degli altoparlanti, per cui quando le cuffie sono collegate il volume viene mostrato come *Volume (HP)*.

# Ricarica USB

La presa USB del dispositivo R3 è tarata a 5W (5V 1,0A) ed è in grado di alimentare la maggior parte dei dispositivi smart e degli accessori con alimentazione USB.

Si osservi che MENU > System > Audio significa premere MENU, selezionare System e infine selezionare Audio

# Servizi di streaming musicale

# Spotify Connect

*Usa il tuo cellulare, tablet o computer come telecomando remoto per Spotify. Vai su spotify.com/connect per scoprire come.*

# Amazon Music

*Per maggiori dettagli visitare il sito www.amazon.com*

#### Deezer

*Per maggiori dettagli visitare il sito dzr.fm/airable*

# TIDAL

*Per maggiori dettagli visitare il sito tidal.com/try-now*

Il range dei servizi musicali supportati potrebbe variare senza alcun preavviso.

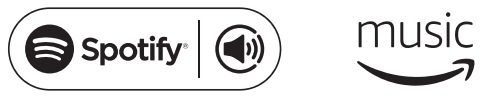

 $\therefore$  deezer  $\leftrightarrow$  TIDAL

# Impostazioni di sistema

# Bassi e alti

MENU > System > Audio > Bass o Treble

# Loudness

L'intensità porta automaticamente le frequenze treble e bass a volumi più bassi.

#### MENU > System > Audio > Loudness

# Suono 3D

3D amplia il livello acustico stereo e crea un suono più avvolgente e coinvolgente.

MENU > System > Audio > 3D

# Data e ora

#### MENU > System > Date and time

La data e l'ora si sincronizzano automaticamente con il segnale orario nazionale trasmesso da DAB, rete ed FM (la sincronizzazione FM potrebbe non essere sempre disponibile).

Inoltre, è possibile impostare l'ora manualmente disattivando l'aggiornamento automatico e modificando il formato di data e ora.

#### Luminosità del display MENU > System > Brightness

È possibile regolare in modo indipendente la luminosità del display quando il dispositivo R3 è acceso e quando è in modalità stand-by.

Quando si imposta la luminosità su 0 il display si spegne automaticamente dopo qualche secondo. Il display si illumina poi brevemente ogniqualvolta si preme un tasto qualsiasi.

È inoltre possibile regolare la luminosità in stand-by quando il dispositivo R3 si trova in modalità stand-by premendo ►► I o I<4.

# Language

#### MENU > System > Language

Consente di aggiornare la lingua del menu.

#### Aggiornamento software MENU > System > Software update

Il dispositivo R3 è impostato in modo da verificare automaticamente gli aggiornamenti software. Se è disponibile un aggiornamento, chiederà all'utente se desidera scaricarlo e installarlo.

ATTENZIONE: l'interruzione dell'alimentazione elettrica durante un aggiornamento software potrebbe provocare danni permanenti al dispositivo R3.

### Reset di fabbrica MENU > System > Factory reset

Resetta tutte le impostazioni e annulla le preimpostazioni.

### Wizard di impostazione

#### MENU > System > Setup wizard

Esegue il wizard di impostazione per l'impostazione guidata dell'orologio e della rete.

# Stand-by inattivo

Il dispositivo R3 è impostato in modo da passare automaticamente in modalità stand-by in assenza di audio per più di 20 minuti. Per modificare l'impostazione, selezionare MENU > System > Inactive standby.

# Wizard di rete

Per la procedura guidata di collegamento a una rete, selezionare MENU > System > Network > Network wizard.

# Profili di rete

Il dispositivo R3 tenterà automaticamente di connettersi a qualsiasi rete a cui sia stato collegato in precedenza.

Per visualizzare un elenco delle reti salvate, selezionare MENU > System > Network > Network profile. Per cancellare una rete indesiderata, evidenziarla, premere la MANOPOLA DI CONTROLLO e selezionare *YES.*

#### Mantenimento della connessione MENU > System > Network > Keep connected

Selezionare la connessione costante del dispositivo R3 alla propria rete, anche in stand-by (default). Si consiglia di impostare *Keep connected* in modo da garantire l'accesso continuo del dispositivo R3 con Spotify o streaming musicale DLNA. Questa configurazione è raccomandata in caso di impostazione dell'aggiornamento dell'orologio dalla rete.

# Dati di sistema

Mostra i dati del dispositivo R3 tra cui versione software, codice ID radio unico e nome comune.

### Impostazioni di rete avanzate

Esistono altre impostazioni di rete avanzate destinate ad utenti esperti per la configurazione manuale e la diagnostica nonché per la risoluzione di problemi di rete.

Per maggiori informazioni visitare il sito www.ruarkaudio.com/support.

*Le impostazioni correnti salvate sono segnalate con un asterisco ( )*
## Radio FM

Quando si ascolta la radio FM, il dispositivo R3 visualizza il nome della stazione e, quando disponibili, altre informazioni sul programma RDS/RBDS\*.

*\*Radio Data System/Radio Broadcast Data System*

14:08 **BBC Radio 4** The Anchers

## Cambio di stazione

Premere >>I o I<< per sintonizzarsi automaticamente sulla successiva stazione FM disponibile. In assenza di informazioni RDS/RBDS verrà invece visualizzata la frequenza.

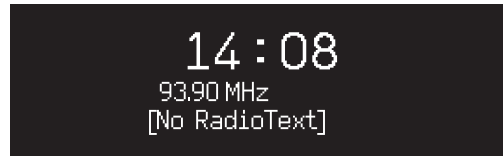

*Per ridurre ulteriormente il sibilo su stazioni con* Mono. *ricezione debole si consiglia di DISATTIVARE il suono 3D*

## Impostazioni di scansione

È possibile modificare l'impostazione della scansione in modo che il dispositivo si sintonizzi esclusivamente su stazioni con un segnale forte. A questo scopo selezionare Menu > Scan setting > Strong stations only.

### Informazioni sui programmi

Dal testo radio scegliere il tipo di programma, la frequenza, la potenza del segnale e la data selezionando MENU > Info.

## Sintonizzazione manuale

Selezionare MENU > Manual tune quindi ruotare la MANOPOLA DI CONTROLLO oppure premere >>I o I<< per modificare la frequenza.

## Salvataggio di una preimpostazione

È possibile memorizzare fino a 10 stazioni FM nell'elenco delle preimpostazioni. Il nome della stazione sarà memorizzato soltanto quando è disponibile RDS/RDBS. Vedere la sezione "Funzioni comuni".

## Richiamo di una preimpostazione

Vedere la sezione "Funzioni comuni".

## Mono

Man mano che il segnale FM diventa più debole, aumenta il fruscio. Per ridurlo, selezionare Menu >

## Radio DAB

Quando si ascolta la radio DAB/DAB+, il dispositivo R3 visualizza il nome della stazione e, quando disponibili, altre informazioni sul programma DLS\*.

La prima volta che si utilizza il dispositivo R3 o se l'elenco delle stazioni è vuoto il dispositivo eseguirà automaticamente una scansione completa alla ricerca di stazioni disponibili. *\*Dynamic Label Segment*

## Cambio di stazione

Premere  $\blacktriangleright$  o  $\blacktriangleright$  o  $\blacktriangleright$  o  $\blacktriangleright$   $\blacktriangleright$  oer sintonizzarsi sulla stazione successiva o precedente.

## Elenco delle stazioni

Per visualizzare un elenco di stazioni DAB disponibili selezionare MENU > Station list oppure premere >>I o . Evidenziare la stazione che si desidera ascoltare e premere SELECT.

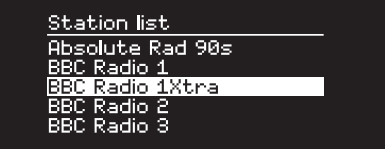

## Informazioni sui programmi

Scegliere dal testo radio il tipo di programma, la potenza del segnale, il formato del segnale e la data selezionando MENU > Info.

## Salvataggio di una preimpostazione

È possibile memorizzare fino a 10 stazioni DAB nell'elenco delle preimpostazioni. Vedere la sezione "Funzioni comuni".

## Richiamo di una preimpostazione

Vedere la sezione "Funzioni comuni".

## Dispositivi secondari

IT Alcune stazioni radio DAB presentano una o più stazioni secondarie ad esse associate. In caso di disponibilità di una stazione secondaria dopo il nome della stazione in uso nell'elenco delle stazioni comparirà il segno ">>". Le stazioni secondarie sono contrassegnate dal simbolo "<<" prima del nome della stazione.

## Ordine delle stazioni

L'elenco delle stazioni DAB può essere ordinato come *Alphanumeric*, *Ensemble* o *Valid*. *Alphanumeric* pone le stazioni in ordine alfabetico, *Ensemble* le raggruppa in base all'emittente, *Valid* mostra prima le stazioni disponibili e pone quelle non valide (con il simbolo '?') in posizioni secondarie.

Per modificare l'ordine delle stazioni selezionare Menu > Station order e Alphanumeric (predefinito), Ensemble o Valid. and select Alphanumeric (default), Ensemble or Valid.

*Le stazioni o non valide presentano un segno "?" davanti al nome della stazione.*

### Scansione delle stazioni

Se l'elenco delle stazioni è vuoto la radio eseguirà automaticamente una scansione completa non appena si passa a DAB.

In ogni caso raccomandiamo di eseguire ogni tanto una scansione completa per aggiornare l'elenco delle stazioni dal momento che:

- A volte diventano disponibili nuove stazioni
- Le stazioni chiudono o non vengono più ricevute
- La ricezione era scarsa durante la scansione originale (ad esempio non era stata montata correttamente l'antenna)
- La radio è stata portata in un paese diverso

Per eseguire una scansione completa selezionare MENU > Scan.

### Eliminazione di stazioni con ricezione debole o non valide

Stazioni con ricezione debole (brontolio) o non valide presentano un segno "?" davanti al nome della stazione e possono essere rimosse selezionando MENU > Prune invalid.

## Radio Internet

Il dispositivo R3 può riprodurre migliaia di stazioni radio su internet e podcast da tutto il mondo (necessaria la connessione a internet).

### Menu principale

La prima volta che si ascolta una radio su internet comparirà il menu principale di questa modalità.

dispositivo R3, questo riprodurrà automaticamente l'ultima stazione ascoltata.

### Ultima stazione ascoltata

Per accedere ad un elenco di stazioni recentemente ascoltate selezionare MENU > Last listened.

Quando si utilizza il dispositivo R3 per la prima volta l'elenco è vuoto.

## Elenco delle stazioni

È possibile scorrere o cercare l'elenco completo delle stazioni selezionando MENU > Station list e scegliendo tra varie opzioni, tra cui genere, ubicazione e popolarità.

## Informazioni sulla riproduzione in corso

Il nome della stazione viene mostrato insieme a informazioni aggiuntive quali il nome dell'artista o il titolo del brano. Per modificare la visualizzazione, selezionare MENU > Info e selezionare genere, qualità del segnale, titolo del brano, ubicazione e data dal testo radio.

### Ricerca di una stazione

Cercare una stazione selezionando MENU > Station list > Stations > Search stations e e poi inserendo il nome della stazione che si sta cercando.

## Podcast

Molte stazioni dispongono di podcast associati che si possono sfogliare e cercare proprio come le stazioni radio su internet.

## Silenziamento

Premere > II per silenziare quindi premere nuovamente per riprendere l'ascolto.

## Salvataggio di una preimpostazione

È possibile memorizzare fino a 10 stazioni Internet nell'elenco delle preimpostazioni. Vedere la sezione "Funzioni comuni".

## Richiamo di una preimpostazione

Vedere la sezione "Funzioni comuni".

IT

## Streaming mediale DLNA

È possibile inoltre trasferire l'audio al dispositivo R3 da un media server Digital Living Network Alliance (DLNA) compatibile, dove è possibile scorrere la musica sul server stesso e riprodurla attraverso il dispositivo R3. Vi sono molte app disponibili per Mac, iOS, Linux, Android, telefoni Windows, ecc. che trasformeranno lo smartphone, tablet o laptop in un media server DLNA. Windows Media Player prevede persino una funzione "Riproduci su" integrata che consente di trasmettere la musica memorizzata nel computer direttamente sul dispositivo R3.

Con lo streaming mediale DLNA, il dispositivo R3 funziona come Digital Media Renderer (DMR), consentendo di scorrere la musica sul proprio smartphone o laptop e quindi trasmetterla al dispositivo R3 tramite la rete.

Il dispositivo R3 passerà automaticamente in modalità DMR selezionando R3 come lettore prescelto – DMR non è una modalità selezionabile utilizzando il tasto SOURCE.

Analogamente, le informazioni sulla riproduzione in corso saranno controllate dal server, quindi non vi sono impostazioni modificabili.

Per maggiori dettagli fare riferimento alla documentazione relativa al dispositivo o all'app oppure visitare il sito www.ruarkaudio.com/support.

*Lo streaming mediale DLNA richiede la connessione del dispositivo R3 alla rete. Vedere la sezione relativa alle impostazioni di sistema.*

## Bluetooth

Il dispositivo R3 supporta la tecnologia aptX per lo streaming della qualità di un CD. Ciò significa che si connetterà al proprio dispositivo bluetooth utilizzando la connessione di qualità più elevata supportata dal dispositivo.

### Sincronizzazione del dispositivo **Bluetooth**

Dopo avere modificato la sorgente in Bluetooth, attendere che compaia la dicitura *Awaiting connection...* e che la spia luminosa in alto lampeggi.

Utilizzare l'impostazione Bluetooth del proprio smart device per sincronizzarlo e connetterlo al dispositivo R3. Comparirà nell'elenco dei dispositivi sincronizzati come *Ruark R3*. Dopo la connessione, sarà visualizzato *BT Connected + nome del dispositivo* (per es. telefono di Ozzie).

Potrebbero trascorre alcuni secondi prima che il dispositivo R3 compaia nell'elenco sul proprio dispositivo e in alcuni casi potrebbe essere necessario digitare "0000" come password di sincronizzazione.

In caso di mancata connessione entro qualche minuto, il dispositivo R3 interromperà i tentativi di connessione e visualizzerà *No connection.* Per collegarsi selezionare MENU > Connect device.

## Collegamento del dispositivo Bluetooth

Appena passato in modalità Bluetooth, il dispositivo R3 visualizzerà *Connecting* per indicare il tentativo di connettersi all'ultimo dispositivo con cui è stato sincronizzato.

IT Se tale dispositivo non è disponibile, verrà visualizzato *Awaiting connection...* Per connettersi al dispositivo R3, verificare di aver attivato la funzione Bluetooth del proprio dispositivo e selezionare *Ruark R3* dall'elenco dei dispositivi sincronizzati sul proprio dispositivo Bluetooth.

## Riproduzione audio

Una volta connesso, l'audio prodotto dal dispositivo Bluetooth verrà riprodotto dal dispositivo R3. Per maggiori informazioni sulla riproduzione audio dal dispositivo Bluetooth consultare la documentazione del proprio dispositivo.

NOTA: potrebbe essere necessario selezionare Ruark R3 o Bluetooth come uscita audio sul proprio dispositivo.

## Brano in pausa

Premere  $\blacktriangleright$  II e poi premere nuovamente per riprendere la riproduzione.

## Salto di un brano

Premere ▶▶I o I◀◀ per saltare al brano successivo o precedente.

## Regolazione del volume

Raccomandiamo di regolare il volume sul proprio dispositivo Bluetooth in modo che il volume di

riproduzione sia indicativamente uguale a quello di altre sorgenti. È possibile utilizzare il controllo del volume del dispositivo R3 per regolare il volume di riproduzione totale.

## Informazioni sulla riproduzione in corso

Il nome dell'artista, il titolo dell'album e del brano verranno visualizzati se il proprio dispositivo Bluetooth e l'app supportano metadati Bluetooth. È possibile anche visualizzare il nome del dispositivo connesso. Selezionare quanto appare su **MENU** > Info.

### Range operativo

È generalmente di 10 metri (30 piedi) dal dispositivo R3, sebbene ostacoli come ad es. le pareti possano ridurlo.

## Disconnessione del dispositivo in uso

Per scollegare il dispositivo in uso e collegarlo ad uno nuovo selezionare MENU > Connect device.

## Accoppiamento di altri dispositivi

È possibile accoppiare fino a 7 dispositivi sebbene si potrà riprodurre audio solo da un dispositivo alla volta.

### Cancellazione dell'elenco dei dispositivi accoppiati

In caso di problemi con la connessione del dispositivo Bluetooth raccomandiamo di eliminare tutte le informazioni relative all'accoppiamento. A questo scopo selezionare **MENU** > Clear devices.

Sarà inoltre necessario cancellare *Ruark R3* dall'elenco dei dispositivi sincronizzati sul proprio dispositivo Bluetooth prima di sincronizzarlo nuovamente al dispositivo R3.

Per maggiori informazioni visitare il sito www.ruarkaudio.com/support.

## Lettore CD

Per inserire un CD, inserirlo delicatamente nello slot per CD. Una volta caricato si avvierà automaticamente.

## Informazioni sulla riproduzione in corso

Generalmente sui CD audio sono indicati la durata e il numero del brano mentre sui CD MP3 sono riportati il nome del brano e dell'album.

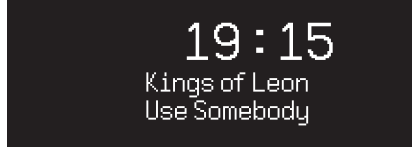

Per modificare ciò che è visualizzato selezionare MENU > Info e scegliere tra le informazioni relative all'album e all'artista, la barra di avanzamento o il nome del file (le opzioni varieranno a seconda del tipo di CD).

## Riproduzione / Pausa

Premere II per riprodurre o mettere in pausa un brano

### Interruzione della riproduzione

Premere a lungo ▶ II

### Salto di un brano

Premere DDI o I<< per saltare al brano successivo o precedente

*Qualsiasi struttura a cartella presente su dischi* MP3/ WMA/AAC *verrà ignorata e tutti i brani verranno mostrati in un unico elenco*

*Non è possibile riprodurre dischi WMA e AAC protetti da diritti*

### Avanzamento veloce o riavvolgimento

Premere e tenere premuto **>>1** o **I<<** per avanzare velocemente o riavvolgere

## **Espulsione**

Premere il pulsante di espulsione accanto allo slot per CD

### Riproduzione casuale

Per riprodurre brani in ordine casuale selezionare MENU > Shuffle > On

### **Ripetizione**

Per ripetere un solo brano o tutti i brani selezionare MENU > Repeat > One oppure All

## Lettore musicale

Il lettore musicale consente di riprodurre i file audio memorizzati su un computer tramite la propria rete o una chiavetta USB.

## Lettore musicale USB

Per la riproduzione audio da un dispositivo di memoria di massa USB (deve essere di formato FAT32) come una chiavetta USB Flash o un hard drive USB, collegarlo alla presa USB presente sul retro del dispositivo R3.

Al primo collegamento del dispositivo di memoria di massa USB, il dispositivo R3 chiederà automaticamente se si desidera visualizzare l'elenco dei brani. In alternativa, selezionare Menu > USBper visualizzare l'elenco dei brani.

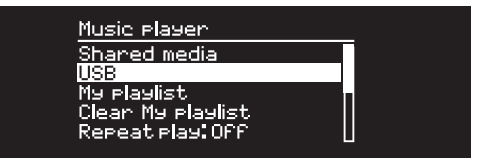

### Lettore musicale di rete

Il dispositivo R3 è completamente DLNA compatibile e potrà riprodurre la musica memorizzata in librerie multimediali condivise su altri dispositivi della propria rete. Una libreria multimediale condivisa potrebbe trovarsi su un laptop, uno smartphone o un tablet, ma anche su

un server musicale dedicato come ad es. un drive NAS (Network Attached Storage).

La maggior parte dei computer che esegue Windows è già configurata come media server, come la maggior parte dei drive NAS, e alcuni router funzionano anche come media server. Vi sono molte app disponibili per Mac, iOS, Linux, Android, telefoni Windows, Blackberry, Symbian, ecc. che trasformeranno lettore MP3, smartphone o tablet in un server musicale.

Per riprodurre musica condivisa dai dispositivi sulla propria rete selezionare Menu > Shared media. Dopo che il dispositivo R3 ha eseguito una scansione dei supporti condivisi, verrà visualizzato un elenco dei server musicali composto dal nome del computer e dal nome del supporto condiviso, ad esempio *<Ruark-Laptop: Ozzie Music>*.

I menu verranno quindi generati dal server mediale, sebbene nella maggior parte dei casi siano disponibili opzioni di navigazione per genere, cartella, artista, album ecc. Se il dispositivo R3 non è collegato ad una rete ora cercherà di collegarsi.

Per maggiori informazioni visitare il sito www.ruarkaudio.com/support.

## Navigazione e riproduzione di musica

Ruotare la MANOPOLA DI CONTROLLO per scorrere gli elenchi dei brani, quindi premerla per aprire la cartella/ l'album evidenziato o riprodurre il brano.

Per tornare alla videata precedente premere **BACK**.

## Brano in pausa

Premere ▶ II e poi premere nuovamente per riprendere la riproduzione.

## Salto di un brano

Premere DDI o I<< per saltare al brano successivo o precedente.

## Avanzamento veloce o riavvolgimento

Premere e tenere premuto **PPI** o I<sup>44</sup> per avanzare velocemente o riavvolgere.

## Riproduzione casuale

Per riprodurre brani in ordine sparso, selezionare MENU > Shuffle e premere la MANOPOLA DI CONTROLLO per attivare e disattivare la riproduzione casuale.

NOTA: potrebbe non essere possibile utilizzare questa funzione se la cartella contiene un numero elevato di brani.

## Riproduzione ripetuta

Per ripetere un singolo brano o tutti i brani nella cartella corrente, selezionare MENU > Repeat e premere la MANOPOLA DI CONTROLLO per attivare e disattivare la riproduzione ripetuta.

## My playlist

È possibile creare la propria playlist e inserire fino a 500 brani. Può essere un mix di brani disponibili da un media server e da un dispositivo USB collegato. Per gestire la propria playlist, selezionare Menu > My playlist.

Per aggiungere un brano o una cartella alla playlist, evidenziarlo/a, quindi premere e tenere premuta la MANOPOLA DI CONTROLLO per due secondi.

Per eliminare un brano dalla playlist, evidenziarlo in My playlist, premere e tenere premuta la MANOPOLA DI CONTROLLO per due secondi.

IT Si noti che la playlist resterà memorizzata fin quando il dispositivo R3 resterà acceso o in modalità stand-by ma verrà cancellata in caso di spegnimento del dispositivo.

## Informazioni sulla riproduzione in corso

Generalmente il nome del brano viene mostrato insieme a informazioni aggiuntive. Per modificare ciò che appare visualizzato selezionare MENU > Info e scegliere tra informazioni sull'album e sull'artista; visualizzare la barra di avanzamento o il formato dati.

### Prune server

Il dispositivo R3 memorizzerà automaticamente il nome dei media server a cui si è connesso e non attualmente disponibili, indicati con un punto interrogativo davanti al nome, ad es. "*?Home-Laptop*". Per rimuoverli dall'elenco, selezionare MENU > Prune servers > YES.

## Ingressi Line in e ottica

È possibile ascoltare l'audio da una sorgente audio analogica esterna collegandola a l'ingresso Line In oppure ad una sorgente digitale collegandola l'ingresso Optical.

## Livelli in entrata

Per prestazioni ottimali raccomandiamo di regolare il livello di entrata di un dispositivo esterno (ad es. lettore musicale portatile o giradischi) in modo che il suo volume sia pressoché uguale a quello di sorgenti incorporate come CD o USB.

Se il volume è troppo basso, aumentare il livello in entrata.

Se il volume è troppo alto e risulta distorto, ridurre il livello in entrata.

È possibile regolare il livello in entrata selezionando MENU > Input level e scegliere il proprio livello desiderato.

#### Livelli Line in

- 3dB (dispositivi con alto livello di uscita)
- + 0dB (dispositivi con livello di uscita livello di linea 2,1Vrms standard)
- + 6dB (predefinito)
- + 12dB (ad es. smartphone con livello di uscita cuffia elevato)
- + 18dB (ad es. smartphone con livello di uscita cuffie standard)

Per prestazioni ottimali raccomandiamo di regolare il livello di volume di dispositivi esterni regolando i livelli in entrata

## Sveglia, snooze e spegnimento

### Impostazione della sveglia

L'icona della sveglia indica che la sveglia è inserita e lampeggia quando la sveglia suona.

#### Selezionare MENU > System > Date and time > Alarms e scegliere l'allarme 1 o l'allarme 2 utilizzando la MANOPOLA DI CONTROLLO.

Selezionare la frequenza con cui la sveglia dovrà suonare (spenta, giornalmente, una volta, nei week-end o nei giorni feriali), impostare l'ora, quindi scegliere una stazione radio, un CD o un segnale acustico come suono della sveglia e infine il volume. Infine, selezionare *save* per salvare la sveglia e uscire dal menu di impostazione.

NOTA: non è possibile utilizzare una sorgente Bluetooth, USB o un server musicale di rete per la sveglia.

## Snooze

#### Premere la MANOPOLA DI CONTROLLO per

silenziare temporaneamente un allarme attivo, premerlo nuovamente per aumentare il periodo di snooze (*5, 10, 15 o 30 minuti*).

Per annullare un allarme attivo o in modalità snooze, premere e tenere premuta la MANOPOLA DI CONTROLLO per due secondi.

## Timer di spegnimento

Per impostare l'intervallo al termine del quale il dispositivo R3 passa automaticamente in modalità stand-by, selezionare MENU > System > Date and time > Sleep.

Scegliere il ritardo in minuti (Off, 15, 30, 45, 60) e infine premere la manopola per confermare la propria selezione. Il display si attenua alla luminosità di stand-by, torna alla videata di riproduzione in corso e visualizza l'icona di spegnimento.

IT

## Garanzia

## Registrare il prodotto per ottenere una garanzia estesa di tre anni.

Come standard, questo prodotto è garantito privo di difetti per un periodo di due anni dalla data di acquisto, ma questo è esteso a tre anni se si registra il prodotto su www.ruarkaudio.com.

Questa garanzia rimane valida a condizione che questo prodotto sia stato trattato con la dovuta cura e attenzione. Il guasto del prodotto a causa di danni accidentali, usura eccessiva, negligenza o modifica non autorizzata annullerà questa garanzia.

Per i prodotti acquistati al di fuori del Regno Unito, il distributore nel paese di acquisto garantisce il prodotto. Per i dettagli, contattare il distributore o il punto vendita Ruark di zona.

Se si restituisce questo prodotto, assicurarsi che sia imballato nella sua confezione originale e che sia inclusa una prova di acquisto.

Questa garanzia non varia in alcun modo o rimuove i diritti legali dell'acquirente.

Salvo errori ed omissioni.

## Manutenzione generale

- Pulire il dispositivo con un panno morbido che non lasci pelucchi oppure con un panno leggermente umido. Non utilizzare cera spray o altre sostanze che potrebbero danneggiare la finitura superficiale o compromettere le prestazioni.
- Non esporre il dispositivo a luce solare diretta, elevata umidità, polvere, eccessive vibrazioni o temperature estreme onde evitare di comprometterne la finitura, le prestazioni e l'affidabilità.
- Il range della temperatura d'esercizio consigliata è compreso tra 5°C e 40°C.
- Le strutture con finitura in legno naturale possono cambiare e schiarirsi o scurirsi con il passare del tempo, specialmente se esposte alla luce del sole.

## Copyright e marchi

© Ruark Audio. Tutti i diritti riservati. Ruark Audio, il logo Ruark Audio e altri marchi Ruark Audio sono di proprietà di Ruark Audio e potrebbero essere registrati. Tutti gli altri marchi sono proprietà dei rispettivi proprietari.

Bluetooth® e i loghi associati sono marchi registrati di proprietà di Bluetooth SIG, Inc.

Qualcomm aptX è un prodotto di Qualcomm Technologies International, Ltd.

Il software Spotify è soggetto alle licenze di terzi riportate nel seguente sito: www.spotify.com/connect/third-party-licenses Tutti gli altri marchi sono proprietà dei rispettivi proprietari.

# ruarkaudio

R3コンパクトミュージックシステム ユーザーガイド

## **安全と規制関連情報**

- 本ユーザーガイドに記載された内容をよくお読みいただき、記 載通りご使用ください。
- 警告事項や注意事項に留意し、必要な時すぐご覧になれるよう、 本ユーザーガイドを大切に保管してください。
- 破損や故障した機器は使用しないでください。 感電事故の原因 となります。
- 任意での分解や改造は絶対にしないでください。 修理や調整 が必要な場合は必ず販売店もしくは公式サービスセンターへご 相談ください。
- 電源コードやプラグの破損、また液体をこぼしたり、外部から物 が機器の内部に落ちたり、機器が雨や湿気にさらされたり、落下 や転倒により正常に動作しないなど、機器が破損している可能 性や不具合がある場合には、販売店もしくは公式サービスセン ターにご相談ください。
- 本機は、背面パネルに記載されたAC電圧に基づき、付属の電 源装置でのみ作動するよう設計されてあります。 他の電圧や規 格外の電源装置をご使用になった場合、修理不可能な故障を 引き起こす可能性があり、製品保証が無効になります。 ご注意 ください。
- 電源アダプタ、電源プラグや機器の接続用電源コネクタは見え る位置に配置し、必要に応じて供給電源をすぐに遮断すること ができるよう、手の届く範囲のコンセントに接続してください。
- システム電源を完全に切るには、メインアダプタ、メインプラグま たはメインコネクタをソケットから抜いてください。
- ロウソク等のような火気を機器の近くや上に置かないでくださ い。 ラジエーター、ストーブまたは熱を放出する機器(アンプを 含む)の近くにも設置しないでください。
- 過度な熱気や冷気は製品故障の原因になる場合がございます。 環境温度にもご注意ください。
- 本機用に指定されたアタッチメント/アクセサリーのみを使用 してください。 システムやアクセサリーの改造はしないでくだ さい。
- 指定されたアンテナまたは承認された代替のみ使用してくだ さい。
- 火災や感電の危険をさけるために、本機を水のかかる場所や湿 気の多い場所では使用しないでください。 また落下や転倒にも ご注意ください。 花瓶などの液体が入ったものを機器の近くや 上に置かないでください。 水などの液体は感電・故障・火災の原 因となりますので、万一、水や異物が入った場合はすぐに主電源 を切り、主電源コードをコンセントから抜いてください。
- 雷が鳴りだしたら、アンテナ線や電源プラグに触れないでくださ い。感電の原因となります。
- 長期間使用しない時は、主電源コードを抜いてください。
- 火災や感電の原因となるため、電源コンセント、延長用コード、 電源タップに負荷をかけないでください。
- 音楽を大音量で長時間聴くと、聴覚障害を引き起こす可能性が あり ます。 ヘッドホンを使用する時にも、大音量で長時間の使 用を避けてください。 Bluetooth接続による再生時など、突然大 音量が出て耳を痛めることがあります。 音量調整にはくれぐれ もお気をつけください。
- 本製品のリモコンには、コイン型のリチウムセルバッテリーが入 っています。 この電池は飲み込まないようご注意ください。 お子 様の手の届かない所に置くようにしてください。 液漏れまたは 破損したバッテリーは絶対に使用しないでください。
- 狭い空間に本機を設置しないでください。 必ず機器の周りに 10cm以上のスペースを確保し、カーテンや他の物が機器にかか らない風通しの良い場所に設置してください。

•

## **製品規格**

#### **アンプとドライバー**

2 x 75mm Ruark NS+スピーカー 30W クラスAB増幅器 3Dデジタルオーディオプロセッサー

#### **チューナー**

DAB、DAB+、およびRDS機能付FMチューナー 75 Ohm F-型接続端子DAB/FMアンテナ入力部

#### **CDプレーヤー**

CD、CD-ROM、CD-R/RW ディスク 最大 320kbit/sの MP3、WMA **デジタルオーディオ**

インターネットラジオ、Spotify接続、Amazon Music, Deezer, TIDAL, UPnP™DLNA 802.11a/b/g/n 無線LAN、WEP、WPA&WPA2 MP3、WMA、AAC、FLAC、WAV Bluetooth: SBC、 AAC、 A2DP、aptX

#### **入出力部**

デジタル オプティカル(TOSLINK)、 ライン入力(RCA)、 ライン出力(RCA)、 イーサネット(RJ45)、 5W(5V 1A)USB 3.5mm ステレオジャックヘッドホン出力

#### **電源**

AC電源アダプター入力: 100-240V AC 50/60Hz 1A AC電源アダプター出力: 14V DC 2.85A 消費電力:5W、 スタンバイ状態 消費電力:1.6W

#### **製品サイズ**

167 x 幅 420 x 奥行き 220mm、 5.3kg 仕様や外観は、予告なしに変更されることがあります。

JA 仕様および設計は予告なく変更されることがあります。 Ruark Audioは、本ユーザー ガイドに記載されている誤 りについて一切の責任を負いません。 また本ユーザーガイド に記載されている情報は事前通知なく変更される可能性が あります。

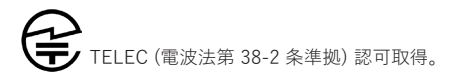

## **問題解決**

本製品のヘルプについては、当社ウェブサイトの顧客サ ポートページにあるFAQを参照してください。 詳細情報 は、www.ruarkaudio.com/supportをご覧ください。

**セット内容**

製品や付属品がすべて同梱されていることをご 確認ください。

開梱時に下記記載のものに損傷や欠品などが ございましたら、そのままの状態でご購入いた だいた販売店または公式サービスセンターまで ご連絡ください。

- 1. R3本体
- 2. リモコン
- 3. リモコン電池(2 x 1.5V AAA)
- 4. アンテナ設置用スパナ
- 5. 伸縮式アンテナ
- 6. AC電源アダプター
- 7. AC電源アダプター用プラグ\*
- 8. ユーザーガイドと保証書

本製品の専用箱や梱包材はなるべく保管し、移 動や配送が必要となる際はこちらをご使用頂く ことをお勧めいたします。

域によって異なります

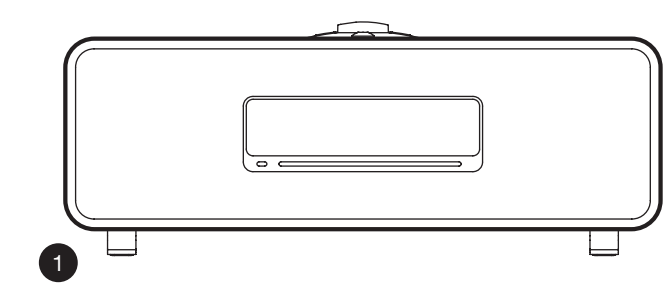

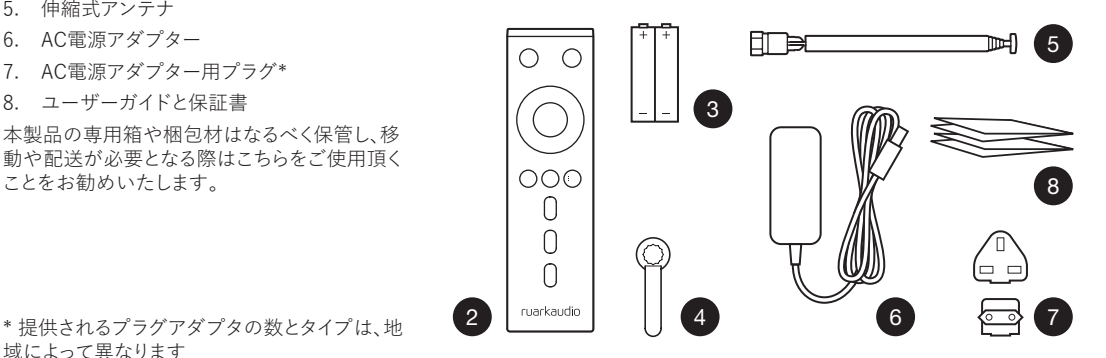

## **コントロール機能**

- 9. ウ 雷源オン/オフ=スタンバイ (STANDBY)
- 10. コントロールノブ 選択/決定 (CONTROL KNOB / SELECT) 再生中 (Now-playing) の 画面で、 ボリュームを調節する時 に回してください。

メニュー 、トラックまたは放送局を選択する時はノブを回して 選択し、決定する時はノブを押してください。

- 11. ▶▶ | 一次の放送局やトラックにスキップする時に押してくださ い。 2秒間長押しすると早送りされます。
- 12. ■■ 一 前の放送局やトラックにスキップする時に押してくださ い。 2秒間長押しすると早戻しされます。
- 13. プリセット (PRESET) 登録された放送局の呼び出し、または 2秒間長押しした場合放送局が登録されます。
- 14. ソース (SOURCE) オーディオソースを変更する時に押して ください。
- 15. ▶Ⅱ ートラックを再生/一時停止 ボタンを押すと、再生中の曲 が一時停止します。 もう一度押すと、再生を開始します。 また、 オーディオ入力とラジオ再生中は音声をミュートする時に押し てください。
- 16. メニュー (MENU) メニュー表示する時に押してください。
- 17. 戻る (BACK) 全メニューまたはリスト画面に戻る時に押して ください。
- 18. インジゲーターライト(INDICATOR LIGHT) R3で音楽デバイスが作動中の時に点灯し、Bluetoothのペアリ ング待機状態またはリモコンを使用する時に

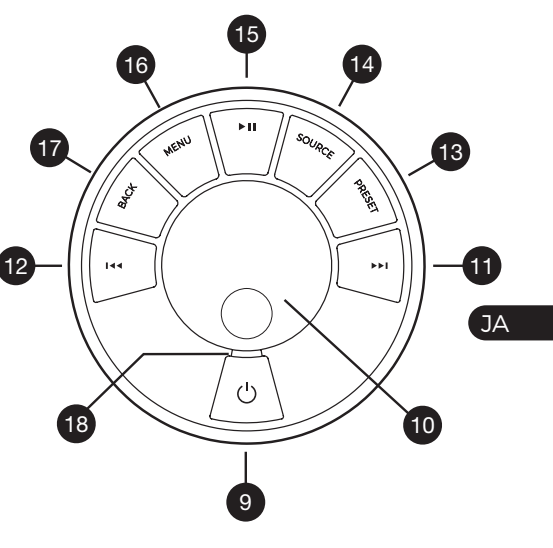

▶▶ または 144 を押してメニュー、トラック、ソース、放送 局リストを選ぶことができます。

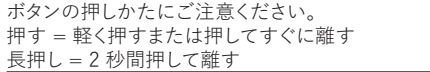

## **リモコン**

- 19. (り電源オン/オフ=スタンバイ
- 20. ソース (SOURCE) オーディオソースを変更する 時に押してください。
- 21. 音量を上げる
- 22. ▶Ⅱ / 決定 (SELECT) 押してトラックを再生/一時 停止するか、ラジオをミュートするか、メニュー項目 を選択します.
- 23. ■<■前の放送局やトラックにスキップする時に押し てください。 2秒間長押しすると早戻しされます。
- 24. ▶▶ 次の放送局やトラックにスキップする時に押し てください。 2秒間長押しすると早送りされます。
- 25. 音量を下げる
- 26. う 戻る (BACK) 全メニューまたはリスト画面に戻 る時に押してください。
- 27. = メニュー (MENU) メニュー表示する時に押して ください。
- 28. 三プリセット (PRESET) 登録された放送局の呼 び出し、または2秒間長押しした場合放送局が登録 されます。
- 29. プリセット1
- 30. プリセット2

31. プリセット3

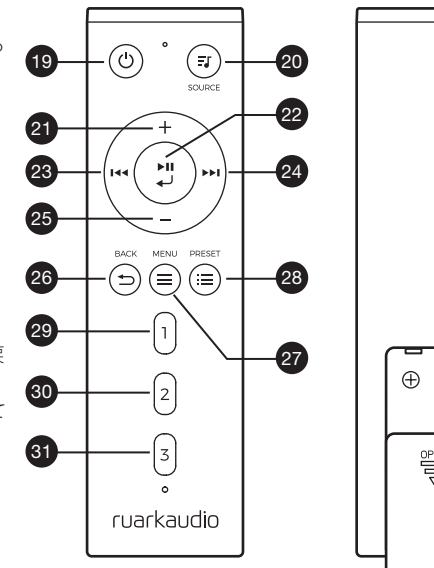

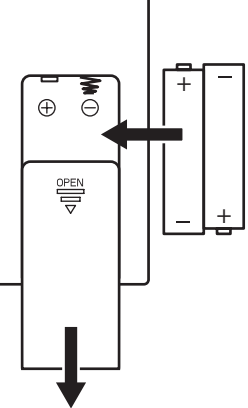

- 32. リモコン受信機
- 33. 周囲光センサー
- 34. CD 取り出しボタン
- 35. OLED ディスプレイ
- 36. コントロール装置
- 37. CD 挿入スロット
- 38. 75mm Ruark NS+スピーカー
- 39. USB C (5V 1A)
- 40. Optical 入力
- 41. Ethernet ネットワーク端子
- 42. DAB/FM アンテナ
- 43. 電源端子(14V 2.85A)
- 44. ライン入力
- 45. ライン出力
- 46. ヘッドホン端子 (3.5mm)

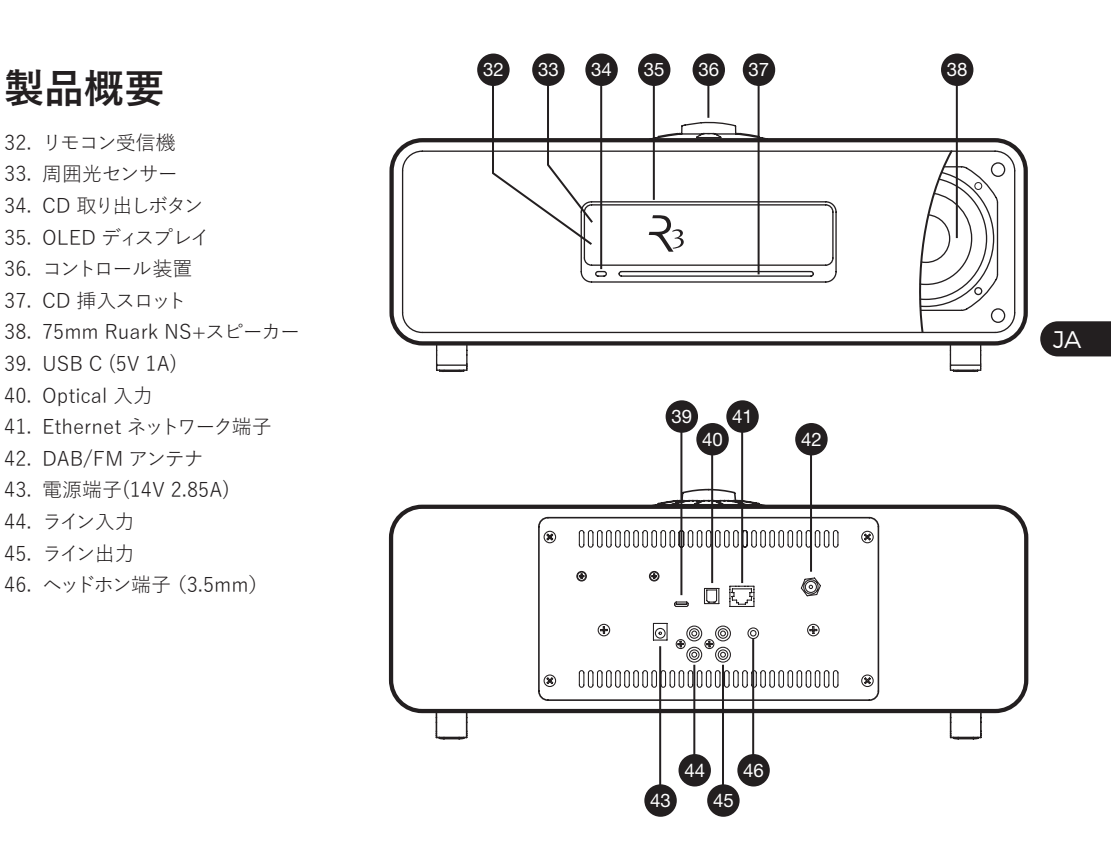

## **はじめに**

### **1 リモコンに電池を装着する**

#### **2 アンテナ接続**

付属のFMアンテナをR3の背面にあるDAB/FMアンテナ端 子に取り付けます。同梱のスパナを使用して適度に締めてく ださい。

#### **3. ACアダプターに電源プラグを取り付ける**

電源プラグは「カチッ」音がするまでしっかりと取り付けます。 R3の背面の電源端子にACアダプターを接続します。 ACア ダプターを電源コンセントに接続します。

#### **4 電源をオンにする**

を押して電源をオンにします。

#### **5 言語選択**

コントロールノブ (CONTROL KNOB) を回して目的の言語 を選択し、ノブを押して決定 (SELECT)してください。

#### **6 設定ウィザード**

R3をはじめてお使い頂くときは、設定ウィザードが時間/日付 と無線LANネットワークの設定をガイドします。

時計と無線LANネットワークの設定をするには、コントロール ノブ (CONTROL KNOB)を回して、はい(YES) を選択しノ

ブを押して決定してください。 いいえ (NO) を選択すると、 時間/日付とネットワークを設定していない状態でR3が起 動します.

#### **7 ソース選択**

設定が完了したら、R3に使用可能なソースリストと一緒にメ ニューが表示されます。

コントロールノブ(CONTROL KNOB) で選択し、ノブを押し て決定してください。

### **8 これで準備完了です。R3の音楽をお楽しみくだ さい!**

## **アプリコントロール**

UNDOK アプリを使用して、R3をコントロールすることも可 能です。

Apple , Androidの各アプリストアをご検索ください。

詳細は www.ruarkaudio.com/app を ご覧くだ さい。

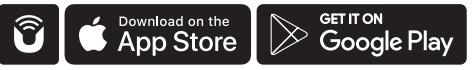

**主な機能**

#### **電源オン/オフ=スタンバイ (STANDBY)**

(STANDBY)を押すと、ディスプレイが点灯します(電源オン)。 もう一度押すとスタンバイ状態に入ります(電源オフ)。

#### **再生中(Now Playing)画面**

設定を変更しない限り、以下の例のように時計/放送/トラッ ク/アルバム/アーティスト情報画面が表示されます。

## 12:30 **BBC Radio 3** Enigma Variations

以下の各種アイコン-スクリーンのアイコンは、その機能が動 作したときに表示されます。

 アラーム1、アラーム2アイコン m 22 スリープタイマーアイコン

- Shuffle (シャッフル)
- Repeat (リピート)

#### **メニュー画面**

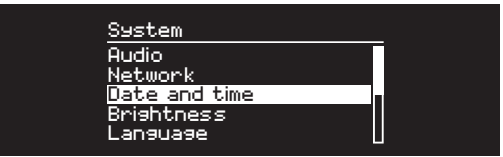

JA メニューでは、低音と高音の調整など、さまざまなオプション を設定することができます。 設定を変更するには、メニュー (MENU)を押して選択可能なオプションを表示し、コ ントロールノブ (CONTROL KNOB)を回してメニュー を選択し、ノブを押して決定してください。

#### **メニュー、トラック、放送局リスト確認方法**

設定変更 - メニュー (MENU) を押してください

オプション選択 - コントロールノブ (CONTROL KNOB) を 回してください

オプション決定 - コントロールノブ (CONTROL KNOB) を 押してください

メニュー終了 - メニュー (MENU) を押すか、数秒お待ちく ださい

前のメニュー / リストに戻る - 戻る (BACK) を押してくださ い

ボタンの押しかたにご注意ください 押す = 軽く押すまたは押してすぐに離す 長押し = 2 秒間押して離す

#### **音量調節**

再生中 (Now Playing) 画面で、コントロールノブ (CONTROL KNOB)を回してください。

スピーカーの音量とヘッドホンの音量はそれぞれ別々に調 整されるため、ヘッドホンを接続した状態では、ボリュームが Volume(HP) と表示されます。

注意:メニューまたはトラック/放送局リストが表示された 状態でコントロールノブ (CONTROL KNOB)を回すとボリ ュームは変わらず、メニューがスクロールされます。

#### **オーディオソースの変更**

ソース (SOURCE)を押し、現在のソースを表示した後、コン トロールノブ (CONTROL KNOB) を回して ソースリストを 順番に表示した後、ソースを選択しノブを押し決定してくだ さい。 (ノブを回す代わりに ソース (SOURCE)を繰り返し 押すとソースリストが順番に表示されます)

#### **トラックを一時停止またはミュート**

▶Ⅱ を押すと一時停止し、もう一度押すと再生に戻ります。

#### **次/前のトラックを再生**

フォルダやアルバムの次の曲にスキップするには▶▶▶ を押 します。現在のトラックの先頭にスキップするには 144を押 してください。再度押すと前のトラックにスキップします。

#### **トラック早送りまたは早戻し**

▶▶Ⅰ または 144 を長押ししてください。(Bluetoothモードで は作動しない場合があります)

#### **FMラジオ放送局の変更**

▶▶ または 144 を押して次の放送局や、前の放送局を選択 してください。

#### **DABラジオ放送局の変更**

▶▶ または 144 を押して次の放送局や、前の放送局を選 択してください。 また、メニュー (MENU) > 放送局リスト (Station list)を選択して頂くと、複数の放送局リストを表 示できます。

#### **放送局・トラック情報の変更**

メニュー (MENU)> 情報 (Info) いずれかのオプションを 選択して表示された放送局/トラック情報を変更できます。

#### **ラジオ放送のプリセット登録**

プリセット登録(Save preset) が表示されるまでプリセット (PRESET)ボタンを押し て、コントロールノブ(CONTROL KNOB)を回し、プリセット番号を選択した後、ノブを押し現 在の放送局を登録します。 プリセットは放送局、名前、周波 数、または「未設定 [Not set]」 で表示されます。

既存のプリセットに新しい放送局を上書き登録すると、その プリセットは新しい放送局に変更されます。

#### **プリセット読み込み**

プリセット (PRESET)を押して、コントロールノブ

前のメニューまたは放送局リストに戻るには

戻る (BACK) を押してください 。

(CONTROL KNOB)を回してプリセットに登録された放 送局リストを選択し、ノブを押して放送局を決定してくだ さい。

#### **Bluetoothデバイスの接続**

R3は、直近で接続された機器に対し、自動的に接続を試み ます。 まだBluetooth機器をペアリングしたことがない場 合や以前に接続した機器がない場合には、R3がペアリング モードに入ります。

接続している機器をオフにして、新しい機器を接続するに は、 メニュー (MENU) > 機器の接続(Connect device)を 選択してください。

#### **ヘッドホン**

ヘッドホンをR3の前面にある3.5mmステレオジャックに接 続します。

ヘッドホンの音量はスピーカーの音量とは別に調節され るので、ヘッドホンが接続されているときはボリュームが Volume(HP) で表示されます。

#### **USB充電**

R3に装着されたUSBソケットの容量は5W(5V、1.0A) で、 スマート機器やUSB電源を使用しているアクセサリー機器 等の充電が可能です。

注意 : メニュー (MENU)> システム (System)> オー ディオ (Audio) とは、メニュー (MENU)を押して、システ ム設定 (System setting) を選択し、最後にオーディオ (Audio)を選択してください、という意味です。

**音楽ストリーミングサービス**

#### **Spotify Connect**

携帯電話、タブレット、またはコンピューターをSpotifyの リモコンとして使用することが出来ます。 詳細は、www.spotify.com/jp/connect/をご覧ください。

JA

#### **Amazon Music**

詳細は、www.amazon.co.jpをご覧ください。

#### **Deezer**

詳細は、dzr.fm/airableをご覧ください。

#### **Tidal**

詳細は、tidal.com /try-nowをご覧ください。

※サポートしている音楽ストリーミングサービスは、予告な しに変更する場合があります。

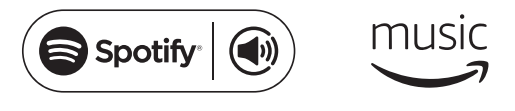

**adeezer \* the DAL** 

## **システム設定**

### **低域(Bass)、と高域(Treble)**

メニュー(MENU) > システム(System) > オーディオ (Audio) > 低域、低域、高域レベル(Bass or Treble)

### **ラウドネス(Loudness)**

ラウドネス (Loudness)を選択すると、低音量時に高域と低 域の周波数が自動的に強調されます。

メニュー (MENU) > システム (System) > オーディオ (Audio) > ラウドネス(Loudness)

### **3Dサウンド**

3Dサウンドは、ステレオサウンドステージをさらに広げ、包み 込まれるような立体音を作り出します。

メニュー (MENU) > システム (System) > オーディオ  $(Audio) > 3D$ 

#### **日付と時刻**

メニュー(MENU)> システム(System)> 日付と時間(Date and Time)

日付と時間は、デジタルラジオ(DAB)またはネットワークを 通じて標準電波を受信し、自動的に同期されます。

また、自動更新をオフにして時間形式と日付形式を選択する こともできます。

### **ディスプレイの明るさ**

メニュー (MENU) > システム (System) > ディスプレイ (Display)。 R3がオンになっているか、スタンバイ状態のと きは、ディスプレイの明るさを独自に調整します。

明るさを0に設定すると、数秒後にディスプレイは自動的にオ フになります。 いずれかのキーを押すと表示が点滅します。

また、▶▶Ⅰ または 144 を押してスタンバイ状熊の明るさを調 整することもできます。

#### **言語**

メニュー(MENU)> システム(System)> 言語(Language) メニューで表示される言語を変更します 。

#### **ソフトウェアの更新**

メニュー (MENU) > システム (System) > ソフトウェア ア ップデート (Software update)

R3は、自動的にソフトウェアの更新を確認します。 アップデ ートが可能な場合は、ダウンロードしてインストールするか表 示されます。状況に合わせてアップデートしてください。

注意 : ソフトウェアの更新中に電源を切るとソフトウェアが 破損し、故障の原因になる可能性がありますのでご注意く ださい。

#### **出荷時リセット**

メニュー (MENU) > システム (System) > 初期化 (Factory Reset)

すべての設定を初期化してプリセットを削除します。 登録された設定はアスタリスク (\*) が表示されます。

#### **セットアップ ウィザード**

メニュー (MENU) > システム (System) > 設定ウィザード (Setup wizard)

セットアップウィザードを作動し、時計とネットワーク設定の ためのガイドに従って設定してください。

#### **インアクティブ スタンバイ**

R3は、20分以上のオーディオ信号がない場合、自動的にス タンバイ状態(電源オフ)になります。 この設定を変更するに は、メニュー (MENU) > システム (System) > インアクティ ブ スタンバイ (Inactive standby)を選択してください。

#### **ネットワーク ウィザード**

Wi-Fi ネットワーク接続のプロセスをガイドします。

メニュー (MENU) > システム (System) > ネットワーク (Network) > ネットワーク ウィザード (Network wizard) を選択してください。

#### **ネットワーク プロファイル**

R3は、以前に接続されたネットワークに自動的に接続を試 みます。

保存されたネットワークのリストを表示するには、メニュー (MENU) > システム (System) > ネットワーク(Network) > ネットワーク プロファイル (Network profile)を選択して ください。 不要なネットワークを削除するには、そのネットワ ークをコントロールノブ (CONTROL KNOB)で選択し、確認 画面ではい(YES)を選択してください。

#### **ネットワーク接続を維持**

メニュー (MENU) > システム (System) > ネットワーク (Network) > 接続維持 (Keep connected)

R3がスタンバイ状態でもWi-Fiに接続された状態(デフォル ト設定)を維持するには、接続維持(Keep connected)を選 択してください。 R3がSpotifyやDLNAを使用して、いつでも 音楽ストリーミングにアクセスできるように接続維持(Keep connected) に設定することをお勧めします。 また、時計が ネットワークから更新されるように設定した場合にも、このオ プションをお勧めします。

#### **システム情報**

ソフトウェアのバージョン、ユニーク IDコード とお客様 のフレンドリーネーム (Device name)の詳細情報を表示し ます。

#### **ネットワーク詳細設定**

ネットワークに精通しているお客様が手動で設定、またはネ ットワークの問題の分析と修正をすることができる、高度な 設定オプションがあります。

詳しくは www.ruarkaudio.com/supportをご参照ください。

## **FMラジオ**

FMラジオを聞く際、R3に放送名と異なるRDS/RBDS(\*)プ ログラム情報が受信される場合には、その内容も表示され ます。

\* Radio Data System/Radio Broadcast Data System(ラ ジオデータシステム/ラジオ放送データシステム)2020年現 在、日本ではサービスされておりません。

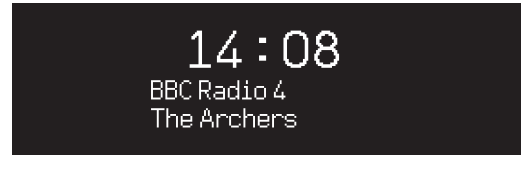

#### **放送変更**

▶▶Ⅰ または 144 を押すと、受信可能な次のFM放送に自動的 に合わせます。

#### **検索設定**

メニュー (MENU) > 検索設定 (Scan setting) > 信号が強 い放送のみ (Strong stations only)を選択して、信号が強い 放送のみ受信するよう検索設定を変更することができます。

#### **プログラム情報**

メニュー(MENU) > 情報(Info)を選択すると、ラジオテキス ト、プログラムの種類、周波数、信号強度、および日付の中か ら情報を選択することができます。

#### **手動選局**

メニュー (MENU) > 手動選局 (Manual tune) を選択 し、 コントロールノブ (CONTROL KNOB)を回して周波数を回 して選択したり、▶▶ または |◀◀を押して周波数を変更して ください 。

#### **プリセット登録**

プリセットリストには、FM放送局を10個まで登録すること ができます。 詳しくは 「主な機能」セクションをご参照くだ さい。

### **プリセット読み込み**

プリセットリストには、FM放送局を10個まで登録すること ができます。 詳しくは 「主な機能」セクションをご参照くだ さい。

#### **モノ設定**

FM信号が微弱だとノイズレベルが増加します。 このレベ ルを減らすには、メニュー (MENU) > モノ モノ強制設定 (Force mono)を選択してください。

登録された設定はアスタリスク( \*) が表示されます。 本機は周波数88MHz以下のラジオ 放送の受信には対応しておりません。

## **デジタルラジオ(DABラジオ)**

(現在、日本ではサービスされておりません。)

DAB/DAB+を聞く際、R3に放送名と異なるDLS(\*)プログ ラム情報が受信される場合には、その内容も表示されます。

R3を初めて使用し、放送局リストが空の場合には、全体の 帯域の検索を自動的に実行して、受信可能な放送を見つけ ます。

\* Dynamic Label Segment(ダイナミック・ラベル・セグメ ント)

#### **放送局変更**

▶▶Ⅰ または 144 を押して、次のまたは前のステーションに同 調します。

#### **ステーションリスト**

受信可能なデジタルラジオ放送を表示するには、メニュー (MENU) > 放送局リスト (Station list)を選択するか、 ま たは を押して放送局リストを表示してください。 聞きたい 放送局をコントロールノブで選択し決定(SELECT)してくだ さい。

#### **プログラム情報**

メニュー(MENU) > 情報(Info)を選択すれば、ラジオテキス ト、プログラムの種類、周波数、信号強度、および日付の中か ら情報を選ぶことができます。

### **プリセット登録**

プリセットリストには、デジタルラジオ放送局を10 局まで登 録することができます。詳しくは「主な機能」セクションを 参照してください。

#### **プリセット読み込み**

「主な機能」セクションを参照してください。

#### **副放送サービス**

いくつかのデジタルラジオ放送は、その放送に関連す る一つまたはそれ以上の副放送があります。 副放送 の受信が可能な場合、放送局リストの放送名の後に 「>>」が表示されます。

JA

また副放送の放送名の前に 「<<」が表示されます。

#### **放送局リストの順序**

デジタルラジオ放送局リストは、英/数字 (Alphanumeric) 、 アンサンブル (Ensemble、 同じ放送国) または 有効 (Valid) の順に一覧表示することができ ます。 英/数字 は放送をアルファベット順に一覧表示し、アンサンブルは同 じ放送国同士、有効では最初に受信可能な放送リストを表示 し、後に受信できない放送リストが表示されます。

放送局リストの並び順を変更するには、メニュー(MENU) > 放送局リスト順(Station order)を選択し、Alphanumeric(基 本設定)、EnsembleまたはValidの中で選択してください。

受信できない放送は、リスト名の前に「?」が表示されます。

#### **放送局検索**

放送局リストが空いている場合、DAB(デジタルラジオ放送) を選択すると自動的にラジオの検索を実行します。

定期的に全帯域の検索を実行し、放送局 リストをアップデー ト(更新)してください。

更新により想定されること:

- 新しい放送の受信が可能になります。
- 既存の放送が閉鎖され、受信が不可となる場合もありま す。
- 本来検出された放送の受信状態が悪くなる場合もあります (例えばアンテナを抜かない場合など)
- ラジオを他の地域に移す場合。
- 前の放送帯域を検索するには、メニュー (MENU) > 検索 (Scan)を選択してください。

#### **受信不良または無効な放送局の削除**

微弱な(聞き取りにくい)、または無効な放送局は放送リスト 名の前に「?」 が付きます。 その場合、メニュー(MENU) > カット(Prune)を選択して削除することができ ます。

**インターネットラジオ**

R3は、世界中の放送中の何千ものインターネット放送とポッ ドキャストを再生することができます。 (インターネット接続 が必要です)

#### **メインメニュー**

インターネットラジオを初めて聞く ときは、このモードのメイ ンメニューが表示されます。

以前にR3でインターネットラジオを聞いたことがあれば 、最 後に聞いた放送局が再生されます。

#### **最後に聞いた局**

直近に聞いた放送局にアクセスするには、メニュー (MENU) > 最後に聞いた局 (Last listened) を選択してください。 R3を初めて使用する場合は、リストが表示されません。

#### **放送局リスト**

メニュー (MENU) > 放送局リスト (Station list)を選択し、 て、より多くの放送局リストを閲覧したり、検索することがで き、ジャンル、場所、人気をはじめとするさまざまなオプション を選択することができます。

#### **再生中の情報**

放送名がアーティストと トラック名などの追加情報と一緒 に表示されます。 表示される情報を変更するには、メニュー (MENU) > 情報 (Info)を選択し、ラジオテキスト、ジャン ル、信号品質、トラック名、位置、日付の中から選択してくだ さい 。

#### **放送局検索**

放送局を検索するには、メニュー (MENU) > 放送局リスト (Station list) > 放送 (Station) > 放送局検索 (Search stations)を選択し、探している放送局の名前を入力してく ださい。

ポッドキャスト

多くの放送局にはポッドキャストが関連付けられており、イ ンターネットラジオ局のようにブラウズして検索することが できます。

#### **ミュート**

▶Ⅱを押すと、音がミュートされ、もう一度押すとリスニング状 態に戻ります。

#### **プリセット登録**

プリセットリストには、インターネット放送局を10個まで登録 することができます。 「主な機能」セクションを参照してくだ さい。

#### **プリセット読み込み**

「主な機能」セクションを参照してください。

JA

## **DLNAメディアストリーミング**

R3は、 DLNA(Digital Living Network Alliance、デジタ ルリビングネットワーク連合)がサポートするメディアサ ーバーからもオーディオをストリーミングすることができ、 サーバー自体の音楽をブラウズして再生することができ ます。 スマートフォン、タブレット、ノートパソコンをDLNA メディアサーバーとして使用することもできます。 また、 Mac、iOS、Linux、Windows用のアプリが沢山出てお り、Windowsメディア プレーヤーには、コンピュータに保存 された音楽をR3に直接ストリーミングすることができ、Play to機能も内蔵されています。

このDLNA 機能によりR3は、DMR(Digital Media Renderer、デジタル メディア ・レンダラー)で動作するため、 スマートフォンやノートパソコンに保存された音楽をブラウ ズして、ネットワークを経由してR3にストリーミングすること ができます。

R3を指定されたプレーヤーに選択すると、自動的にDMRモ ードに変わります。 DMRは、ソース(SOURCE)キーを使用し て選択できるモードではありません。

再生中の情報(Now playing information)も、全てサーバー によってコントロールされるため、本機内でコントロールは できません。

詳細は、www.ruarkaudio.com/support をご確認ください。 DLNA メディアストリーミング再生は、R3がWi-Fi 環

境内で、常にネットワークに接続された状態を維持す るようお勧めします。 詳しくは「システム設定」のセク ションを参照してください 。

## **Bluetooth**

R3は、CD品質のストリーミングのためにaptXをサポートして います。。 本機は、お客様の機器がサポートする接続方式の 中で最高の音質を実現する方式で、お客様のBluetoothデバ イスに自動的に接続されます。

### **Bluetoothデバイスのペアリング**

音源ソースをBluetoothに変更すると、接続待機 ...(Awaiting connection ...) という文字が表示され上部ラン プが点滅します。

お客様のBluetooth機器を使用してR3とペアリングしてくだ さい。 R3はペアリング機器リストにRuark R3(\*)で表示され ます。 接続が完了すると、BT接続 (BT Connected)+ ユー ザーデバイス名が表示されます。

お客様のBluetooth機器にR3が接続されるまでに数秒かか ることがあります。 場合によっては、パスワード入力が必要に なる場合もございます。 その際は、「0000」(ペアリングパス ワード)をご入力ください。

数分経っても接続されない場合は、R3が接続処理を停止 し、接続なし (No connection) と 表示されます。 接続を再 試行するには、メニュー (MENU) > 機器接続 (Connect device)を選択してください。

#### **Bluetooth機器への再接続**

Bluetoothに切り替えると、R3に接続中 (Connecting) と表 示され、直近でペアリングされた機器へ再接続を試みます。 接続機器がない場合、接続待機中。(Awaiting connection) と表示されます。 R3に接続するには、必ずお客様の機器の Bluetooth機能をオンにして、接続可能な機器の一覧から Ruark R3(\*)を選択してください。

#### **オーディオ再生**

機器が接続されると、Bluetooth機器のオーディオがR3を通 して音楽を再生します。 Bluetooth機器のオーディオ再生に 関する詳細な情報は、お客様のBluetooth機器の使用説明 書をご参照ください。

JA

注 : Bluetooth機器のオーディオ出力でRuark R3や ま たはBluetoothの選択が必要な場合もあります。

#### **トラック を一時停止**

▶Ⅱを押して一時停止してください。もう一度押すと再生し ます。

#### **次 / 前のトラックを再生**

▶▶ を押すと、フォルダやアルバムにある次の曲にスキップ、 ■■■を押すと、現在のトラックの開始部分にスキップし、もう 一度押すと、前のトラックにスキップします。

#### **ボリューム調節**

R3からの再生音量が他のソースの時と同じ音量になるよう に、接続するBluetooth機器側の音量を調整する事をお勧め します。 その後、R3のボリュームを調節して、全体的な再生 音量を調節してください。

#### **再生中の情報**

Bluetooth機器とアプリが Bluetoothのメタデータをサポー トしている場合には、アーティスト、アルバム、トラック名が表

示されます。 また、接続している機器の名称も表示すること ができます。 表示内容は、 メニュー (MENU) > 情報(Info) から選択することができます。

#### **作動範囲**

Bluetoothの作動範囲は 、一般的にR3から最大10mです が、壁などのような障害物がある場合には、作動範囲が狭く なることがあります。

#### **接続機**器を解除

接続している機器をオフにして、新しい機器を接続するに は、 メニュー (MENU) > 機器の接続(Connect device)を 選択してください。

#### **追加ペアリング**

最大7つの機器をペアリングすることができますが、再生する ことができる機器は1台のみです。

#### **ペアリングリストの削除**

Bluetoothの接続に問題がある場合には、全てのペアリング 情報の削除をお勧めします。 メニュー (MENU) > 全て削除 (Forget devices)を選択してください。

また、R3にBluetooth機器を再度ペアリングするには、お客 様のBluetooth機器のペアリングリストからRuark R3 を一 度削除して、再度ペアリングしてください。

詳細は www.ruarkaudio.com/support をご確認ください。

## **CDプレーヤー**

CDをお聴きになる場合は、CDのラベル面を上にして、スロッ トディスクへ差し込みます。 CDがセットされると自動的に再 生されます。

#### **現在再生中の情報**

CDの場合はトラック番号と時間が表示され、MP3 CDの場合 には、トラックとアルバム名が表示されます。

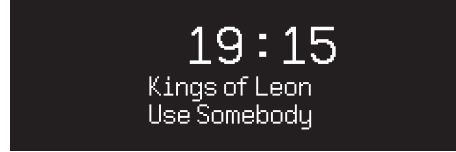

表示される情報を変更するには、メニュー (MENU) > 情報 (Info)を選択し、アルバム、アーティスト情報、進行状況バ ー、ファイル名の中から選択してください。 (このオプションは、CDのタイプに応じて異なります)

#### **再生 / 一時停止**

▶Ⅱを押してトラックを再生または一時停止します。

#### **再生を停止する**

▶Ⅱを2秒間長押ししてください。

#### **トラックスキップ**

▶▶ や 144 を押すと、次のトラックまたは前のトラックにスキ ップします。

#### **早送りまたは早戻し**

▶▶ または 144 を長押しすると、早送りや早戻しの機能が作 動します。

### **取り出し**

CDスロットの横にある取り出しボタンを押してください。

#### **シャッフル**

JA

トラックをランダムで再生するには、メニュー (MENU) > シャッフル (Shuffle) > オン (On)を選択してください。

#### **繰り返し(リピート再生)**

一つのトラックや、全てのトラックを繰り返し再生するには、 メニュー (MENU) > 繰り返し (Repeat) > 1曲または全曲 (One or All)を選択してください。

MP3/WMA/AACディスク上すべてのフォルダ構造は表示 されず、すべてのトラックが一つのリストに表示されます 。 著作権保護処理された WMA、AAC トラックは再生できない 場合がございます。

**ミュージックプレーヤー**

ネットワークに接続されたコンピュータ、USBメモリースティ ック、HDDに保存されたオーディオファイルを再生すること ができます。

#### **USBのミュージックプレーヤー**

USBメモリースティックやHDDなどの大容量USBストレー ジデバイス(必ずFAT32フォーマット必要)からオーディオを 再生するには、 R3の背面にあるUSB端子に接続して下さい。

大容量USBストレージデバイスを初めて接続する場合、R3 が自動的にトラックリストの確認を行います。 初めての場 合は、 メニュー (MENU) > ミュージック プレーヤー(Music player) > USBを選択して、トラックリストをご覧ください。

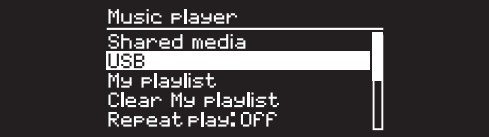

#### **ネットワークミュージックプレーヤー**

R3はDLNAと互換性があり、ネットワークに接続された機器 の共有メディアライブラリに保存された音楽を再生します。 ノートパソコン、スマートフォン、タブレット上の共有ライブラ リでも、NAS(Network Attached Storage、ネットワークに接 続されたストレージ装置)ドライブのようなミュージックサー バー専用デバイスでも再生します。

Windowsで動作するほとんどのコンピュータや、NASドライ ブと一部のルーターは、メディアサーバーとして認識するよ うに既に設定されています。 MP3 プレーヤー、スマートフ ォン、タブレットをミュージックサーバーとして使用すること ができます。 MAC、iOS、Linux、アンドロイド、Windows、ブ ラックベリー、シンビアン用のアプリなど多くの種類がござ います。

ネットワークトのデバイスに保存された共有音楽ファイルを 再生するには、 メニュー(MENU) > 共有 メディア(Shared media)を選択してください。 R3がネットワークを検索して 共有ファイルを見つけた場合は、<Ruark-Laptop:Tommy's Music> のように、コンピュータ名と共有されたメディア名で 構成された音楽サーバーのリストが表示されます。

次のメニューは、メディアサーバーによって生成され、ほとん どの場合、ジャンル、フォルダ、アーティスト、アルバムなど調 べることができるオプションがあります。

R3がネットワークに接続されていない場合には、R3が接続 を試みます。

詳細は www.ruarkaudio.com/support をご確認ください。

#### **音楽のブラウザと再生**

コントロールノブ(CONTROL KNOB)を回してトラックリスト からアルバムを選択し、ノブを押し音楽を再生して下さい。

#### **トラック一時停止**

▶Ⅱを押すと一時停止します。 再生するにはもう一度押して ください。

#### **トラックスキップ**

▶▶ を押すと、フォルダやアルバムにある次のトラックにスキ ップし、144を押すと、現在のトラックの最初にスキップし、再 度押すと前のトラックにスキップします。

#### **早送りまたは早戻し**

▶▶ または 144 を長押しすると早送りや早戻しの機能が作 動します。

#### **シャッフル再生**

トラックをランダム再生するには、メニュー (MENU) > シ ャッフル 再生(Shuffle play)を選択し、コントロールノブ (CONTROL KNOB)を押します。 押すたびにシャッフル再 生のオンとオフが繰り返されます。

注意:フォルダ内のトラックが多い場合は、この機能が動作し ない場合があります。

#### **リピート再生**

一つのトラックや、現在のフォルダにあるトラックを繰り返し 再生するには、メニュー (MENU) > 繰り返し再生(Repeat play)を選択し、コントロールノブ(CONTROL KNOB)を押 します。 押すたびに繰り返し再生のオンとオフが繰り返さ れます。

#### **Myプレイリスト**

最大500曲のプレイリストとキューを作成することができま す。 これらは、使用可能なメディアサーバー及び、接続された USB デバイスからのトラックが混在する可能性があります。 プレイリストを表示するには 、メニュー (MENU)> Myプレ

イリスト(My playlist)を選択してください。

プレイリストに トラックやフォルダを追加するには、その ト ラックやフォルダを表示し、 コントロールノブ(CONTROL KNOB)を2秒間長押ししてください。

お客様のプレイリストからトラックを削除するには、プ レイリストからそのトラックを表示し 、コントロールノブ (CONTROL KNOB)を2秒間長押ししてください。

JA プレイリストは、R3の電源がオンまたはスタンバイ状態の時 にのみ保存され、R3の主電源をオフにすると消去されますの でご注意ください。

#### **再生中の情報**

一般的にトラック名、その下に追加の情報が表示されます。 表示内容を変更するには、メニュー(MENU)> 情報 (Info) を選択し 、アルバムやアーティストの情報を選択してくださ い。 この時、 進行バーと データーフォーマットが表示され ます。

#### **サーバーカット**

R3は、接続されたメディアサーバーを自動的に保存し、接 続が不可能なサーバーは、名前の前に例えば 「?Home Laptop」 のように?が付いて表示されます。 これらのサーバ ーは、 メニュー(MENU)> サーバー カット(Prune servers) を選択して、すべて削除することができます。
## **ライン入力とオプティカル**

外部機器のアナログ出力をライン入力(Line-in)に接続して聴 くことができます。また、外部機器のデジタル出力をデジタル 入力(Optical)に接続して聴くことができます。

## **入力レベルの調整**

最高のオーディオパフォーマンスを得るために、外部機器(ミュ ージックプレーヤーやターンテーブル等)の音量レベルが、CD やUSBなどの内蔵ソース機器と同じ程度の音量になるよう調 整をお勧めします。

ボリュームが低い場合、入力レベルを上げてください。

ボリュームが高い場合や歪みが生じる場合は、入力レベルを 下げてください。

入 力 レ ベ ル を 調 整 するには、メニュー (MENU) > 入力 レベル(Input level)を選択し、入力レベルを調節して、希望の レベルに合わせることができます。

## **ライン入力レベル**

- 3dB (高出力デバイス)
- + 0dB (標準2.1Vrmsライン出力デバイス)
- + 6dB (基本設定)
- + 12dB (例: ヘッドフォン出力が高いスマートフォン)
- + 18dB (例: ヘッドフォン出力が標準レベルのスマートフォン)

最高のオーディオパフォーマンスを得るために、入力レベル を調節して、外部機器のボリュームレベルのバランスを合わ せるようお勧めします。

**アラーム、スヌーズとスリープ**

#### **アラーム設定**

アラームをオンに設定すると、アラームアイコンが表示され、 アラームが鳴る時にアイコンが点滅します。

メニュー (MENU) > システム (System) > 日付と時間 (Date and time) > アラーム (Alarms) を選択し、コントロ ール ノブ(CONTRL KNOB)を押してアラーム1またはアラー ム2を選択してください。

アラームの日付(毎日、一回、週末もしくは毎週など)時間を 設定し、次にラジオ放送、CD、Spotifyプリセット再生、また はアラーム音を鳴らすように設定します。 最後に音量ボリュ ームを調整し設定・保存したのち、設定メニューを終了して ください。

#### **スヌーズ**

アラーム再生後コントロールノブ(CONTROL KNOB)を押 すと、アラーム音が一時的に停止され、再度押すとスヌー ズ時間を設定できます。 ノブを押す回数によって(5分、10 分、15分 、30 分)スヌーズ時間が増加します。

音を出したり、スヌーズモードに設定されたアラームを解除 するには、コントロールノブ(CONTROL KNOB)を2秒間押 すか、アラーム(ALARM)を押してください。

#### **スリープタイマー**

R3が自動的にスタンバイ(電源オフ)状態になるようスリー プタイマーを設定するには、メニュー (MENU) > システム (System) > 日付と時間 (Date and time) > スリープ (Sleep)を2秒間長押ししてください。 スリープ時間を分単位 (オフ、15分、30分、45分、60分)で選択した後に、ノブを押し て確定してください。 再生中(Now-playing)画面に戻りスリ ープアイコンが表示されます。

JA

## **保証関連情報**

本製品の保証期間は購入日から 2 年間です が、www.ruarkaudio.com へ 製品を登録すると、3年間保証を 受けることができます。

本保証は、本製品が適切な注意を 払って取り扱われ た場合に限り有効 です。偶発的な損傷、過度の消耗、 過失または無許可の改造による製品 の故障には適用 されません。

英国外で購入された製品について は、購入国の輸入 代理店が製品を保 証します。詳細については、お近く のRuarkの販売店または輸入代理店 へお問い合わせ ください。

## **製品管理**

- 製品が汚れたりホコリがたまった場合には、柔らかく糸くずがでな い布で乾拭きするか、汚れがひどい時は水をよくしぼった布で拭い てください。 ワックススプレーや合成洗剤など薬物等を使用すると、 表面仕上げが損なわれたり性能が低下する可能性があり ます。
- 本機を直射日光のあたる場所や温度が異常に高くなる場所、ほこり や湿度の多い場所、不安定な場所や振動する場所には設置しない でください。ユニットの仕上げ、性能や機器の耐久性に影響する可 能性があります。
- 推奨温度範囲は 5℃~40℃です。
- ナチュラルウッドのキャビネットは、時間が経過したり、日光に当たる と色が薄くなったり濃くなったりすることがございます。

## **著作権と登録商標**

©Ruark Audio. All rights reserved. Ruark Audio. Ruark Audio. ロゴ、その他のRuark Audioの表示はRuark Audioが所有する登録商 標です。 その他の登録商標は、各社が所有する登録商標です。

Bluetooth® と関連 ロゴは、Bluetooth SIG Inc.所有の登録商標で す。

Qualcomm aptXは、Qualcomm Technologies International、Ltdの 製品です。

Spotifyソフトウェアの第3者のライセンス 情報は、www.spotify.com/ connect/third-party-licenses で確認してください。

その他の商標は、それぞれの所有者に帰属します。

# ruarkaudio

R3 컴팩트 한 음악 시스템 사용자 안내서

## **안전 및 규제 관련 정보**

- 본 사용자 가이드를 읽어본 다음에 모든 지시를 그대로 따르면, 본 제품의 적절한 설정 및 작동에 도움이 될 것입니다.
- 모든 경고 사항에 유의하고 나중에 참고할 수 있도록 본 사용자 가이드를 보관하십시오.
- 손상된 기기는 위험한 감전 사고를 유발할 수 있으므로 시용을 시도하지 마십시오.
- 본 기기를 열거나 패널을 제거하여 내부에 있는 전자 부품을 노출시키지 마십시오. 내부에는 사용자가 수리할 수 있는 부품이 없습니다.
- 모든 서비스는 자격이 주어진 담당자에게 의뢰하십시오. 전원 공급장치 코드나 플러그가 손상되었다든지, 액체를 쏟거나 외부 물체가 기기 안에 떨어졌다든지, 기기가 빗물이나 습기에 노출되었다든지, 제대로 작동하지 않는다든지, 또는 떨어뜨린 경우와 같이, 어떤 형태로든지 기기가 손상되었을 경우에는 서비스가 필요합니다.
- 본 기기는 후면 패널에 나열된 AC 전압 또는 제공된 전원 공급장치로만 작동할 의도로 설계되었습니다. 지시된 규격 외의 다른 전압으로 작동하면, 수리 불가능한 기기 손상을 유발할 수도 있으며, 제품 보증이 무효화됩니다.
- 본 기기와 함께 제공된 전원 공급장치나 승인된 대체품만 사용하십시오.
- 전원 어댑터, 전원 플러그 또는 기기 연결용 전원 커넥터는 필요할 경우, 공급 전원을 차단할 수 있도록 반드시 쉽게 접근할 수 있어야 합니다.
- 본 시스템을 전원과 완전히 분리하려면 전원 어댑터, 전원 플러그 또는 전원 커넥터를 소켓에서 빼놓으십시오
- 본 기기 근처에 촛불 같은 노출된 화염원을 두지 마십시오. 라디에이터, 난로 또는 열을 방출하는 기기 (앰프 포함) 근처에 설치하지 마십시오.
- 과도한 열기나 냉기를 피하십시오.
- 본 기기용으로 지정된 장착물/액세서리만 사용하십시오. 본 시스템이나 액세서리를 개조하지 마십시오. 승인 받지 않은 개조는 안전, 규제 준수 및 시스템 성능에 영향을 줄 수도 있습니다.
- 제공된 안테나 또는 승인된 대체품만 사용하십시오.
- 화재 또는 전기 감전 위험을 줄이기 위해, 본 기기를 빗물이나 습기에 노출시키지 마십시오. 본 기기를 액체가 떨어지거나 튀기는 곳에서 노출시키지 말고, 꽃병같이 액체가 담긴 물건을 올려놓거나 기기 근처에 두지 마십시오. 모든 전자 제품과 마찬가지로, 본 시스템의 어떤 부분에도 액체를 쏟지 않도록 주의하십시오. 액체는 고장과/또는 화재 위험을 유발할 수도 있습니다.
- 번개가 치거나 오랫동안 사용하지 않을 경우에는 본 기기의 손상을 방지하기 위해 플러그를 빼어놓으십시오.
- 화재 또는 전기 감전을 배제하기 위해, 전원 콘센트, 연장용 코드, 일체형 전원 콘센트에 과부하가 걸리지 않도록 하십시오.
- 음악을 큰 소리로 오랫동안 들으면 청각 손상을 일으킬 수도 있습니다. 헤드폰을 사용하여, 특히 장시간 동안 들을 때에는 극히 높은 볼륨의 사용을 피하는 것이 최선의 대책입니다.
- 본 제품과 함께 제공된 리모컨에는 동전 모양의 리튬 셀 배터리가 들어있습니다. 이 배터리를 삼키지 마십시오. 새 배터리와 사용한 배터리에 어린이가 접근하지 않도록 하십시오. 누설 또는 손상된 배터리는 사용하지 마십시오.
- 본 기기를 막힌 공간에 설치하지 마십시오, 환기가 되도록 기기 주위에 최소한 10cm의 공간을 두고, 커튼이나 다른 물체가 절대로 본 기기의 환기구를 가리지 않도록 하십시오.

이 기기는 가정용(B급) 전자파적합기기로서 주 로 가정에서 사용하는 것을 목적으로 하며, 모 든 지역에서 사용할 수 있 습니다.

## **제품 규격**

## **앰프 및 드라이버**

2 x 75mm Ruark NS+ 스피커 30W의 클래스 AB 앰프 개선된 3D 디지털 오디오 프로세서

## **튜너**

DAB, DAB+ 및 RDS 기능 부 FM 튜너 75 Ohm F-형 연결부가 장착된 DAB/FM 안테나 입력부

## **CD 플레이어**

CD, CD-ROM, CD-R/RW 디스크 최대 320kbit/s의 MP3, WMA

## **디지털 오디오**

인터넷 라디오, Spotify Connect, Amazon Music, Deezer, TIDAL, UPnP™ DLNA 802.11a/b/g/n 와이파이에서 WEP, WPA & WPA2 보안 지원 MP3, WMA, AAC, FLAC, WAV Bluetooth: SBC, AAC, A2DP, aptX

### **입출력부**

디지털 옵티컬 (TOSLINK) 24-bit 192-kHz 라인 입력 (RCA) 2.3Vrms 라인 출력 (RCA) 2.0Vrms

이더넷 (RJ45) 5W (5V 1A) USB 3.5mm 스테레오 잭 헤드폰 출력

#### **전원**

AC 전원 어댑터 입력 : 100-240V AC 50 / 60Hz 1A AC 전원 어댑터 출력 : 14V DC 2.85A 호칭 전력 소비: 5W 스탠바이 상태에서의 전력 소비: 1.6W

#### **외형 수치**

다리 제외 크기: 높이 167mm x 너비 420mm x 깊이 220mm, 무게: 5.3kg

KO

규격 및 설계는 사전 통고 없이 변경될 수 있습니다. Ruark Audio는 본 사용자 안내서에 있을 수도 있는 어떤 오류에 대해서도 책임을 지지 않으며, 또한 본 사용자 안 내서에 포함된 정보는 사전 통보 없이 변경될 수도 있습 니다.

## **문제 해결**

본 제품에 관한 도움이 필요할 경우에는 당사 웹사이트의 고객 지원 페이지에 있는 FAQ를 참고하시기 바랍니다. 보 다 상세한 정보는 www.ruarkaudio.com/support를 방 문하십시오.

**상자 내용물**

아래에 열거한 부품이 모두 들어있는지 확 인하십시오.

부품이 하나라도 없을 경우 R3를 사용하지 마시고, 영국에서 구입하셨을 경우 직접 당 사에, 영국 이외의 국가에서 구입하신 경우 에는 Ruarkaudio 대리점에 연락하시기 바 랍니다.

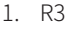

- 2. 리모컨
- 3. 리모콘 배터리 (2x 1.5V AAA)
- 4. 안테나용 스패너
- 5. 텔리스코픽 (접철식) 안테나
- 6. 100 ~ 240V 14V 전원 공급장치
- 7. 입력 전원 플러그 어댑터
- 8. 빠른 시작 가이드

가능하다면, 종이 상자 및 모든 포장재를 보 관하시기 바랍니다.

\*함께 제공되는 플러그 어댑터의 종류와 개수는 판매 지역에 따라 달라질 수도 있 습니다.

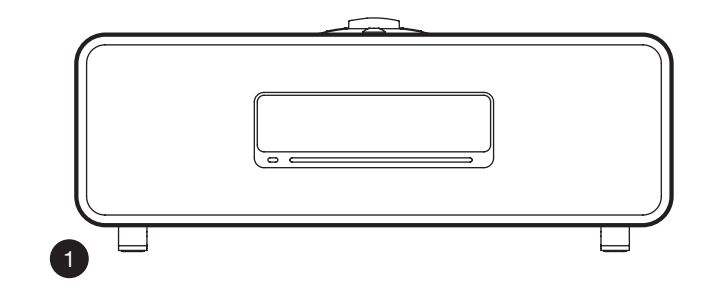

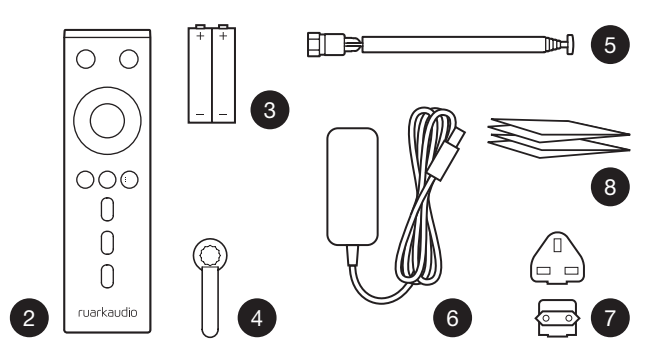

## **조절 장치**

- $9.$   $($  $)$   $-$  스탠바이 (STANDBY)
- 10. 컨트롤 놉 / 선택 (CONTROL KNOB / SELECT) 현재 재생 중 (Now-playing) 화면에서 볼륨을 조절할 때 돌리십시오

메뉴, 트랙 또는 방송 목록을 살펴볼 때 돌리십시오 \* 선택할 때는 선택 (SELECT)을 누르십시오

- $11.$   $\blacktriangleright$  $\blacktriangleright$  $\blacktriangleright$  $\blacksquare$  다음 방송이나 트랙으로 건너뛸 때 누르십시오.  $\blacksquare$ 빨리 감기를 할 때는 누르고 있으십시오. 대기 상태에서 을 누르면 디스플레이 밝기가 증가합니다.
- $12.$   $\blacktriangleright$ <br />  $\blacktriangleright$  이전 방송이나 트랙으로 건너뛸 때 누르십시오. 빨리 되감기를 할 때는 누르고 있으십시오. 대기 상태에 서을 누르면 디스플레이 밝기가 감소합니다.
- 13. 프리셋 (PRESET) ㅡ 눌러서 저장된 방송을 불러오거나, 또는 2초 동안 누르고 있으면 라디오 방송이 저장됩니다
- 14. 소스 (SOURCE) 오디오 소스를 변경할 때 누르십시오
- 15. ㅡ 트랙을 재생/일시 정지하거나 오디오 입력 및 라 디오 소리를 소거할 때 누르십시오
- 16. 메뉴 (MENU) ㅡ 메뉴를 볼 때 누르십시오
- 17. 돌아가기 (BACK) ㅡ 이전 메뉴 또는 목록 화면으로 돌아 갈 때 누르십시오
- 18. 표시등 (INDICATOR LIGHT)

R3에서 음악 장치가 작동 중일 때 켜지며, 블루투스 페어 링 대기 상태 또는 리모컨을 사용할 때는 깜박입니다.

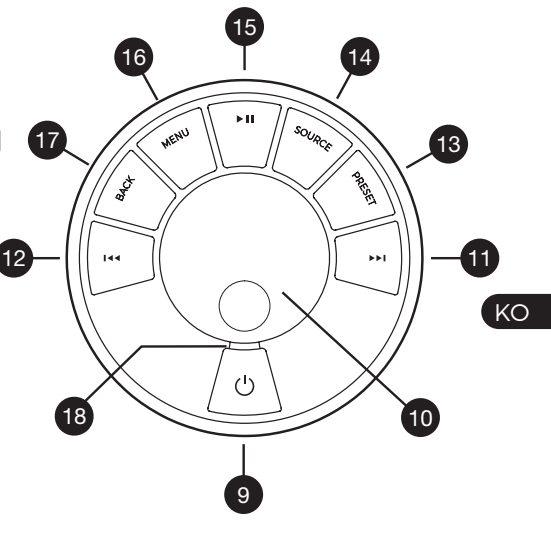

\* >> 또는 144을 눌러서 메뉴, 트랙, 소스 또는 방 송 목록을 살펴볼 수 있습니다

키를 누르고 있는 시간이 중요합니다 누르기 = 살짝 건드리거나 눌렀다가 즉시 놓습니다 누르고 있기 = 2초간 눌렀다가 놓습니다

## **리모컨**

19. **ウ**ー스탠바이 (STANDBY) 20. 5 소스 (SOURCE) 오디오 소스를 변경할 때 누 19 ∫≡∫  $20$ 르십시오 SOURCE 21. 음량을 높이다  $\sqrt{22}$ 22. ▶Ⅱ / SELECT – 을 눌러 트랙을 재생 / 일시 정지 21 하거나 라디오를 음소거하거나 메뉴 항목을 선 23 24 봘 택합니다. 23. ■ ■ ← - 이전 방송이나 트랙으로 건너뛸 때 누르 25 십시오. 빨리 되감기를 할 때는 누르고 있으십시 **BACK** PRESET 오. 대기 상태에서을 누르면 디스플레이 밝기가 26  $(\equiv)$   $(\equiv)$ 28'⇒) 감소합니다. 24. ▶▶ - 다음 방송이나 트랙으로 건너뛸 때 누르 - 29 h. 십시오. 빨리 감기를 할 때는 누르고 있으십시  $+$ 27 오. 대기 상태에서을 누르면 디스플레이 밝기가  $\overline{\ominus}$  $\oplus$ 30  $\overline{2}$ 증가합니다. 25. 음량을 줄입니다  $\left( \frac{1}{2} \right)$ 26. BACK – 이전 메뉴 또는 목록 화면으로 돌아 31  $\frac{OPEN}{\sqrt{2}}$ - 가려면을 누르십시오..  $\pm$  $27.$   $\equiv$  메뉴 (MENU)  $-$  메뉴를 볼 때 누르십시오. ruarkaudio 28. 프리셋 (PRESET) ㅡ 눌러서 저장된 방송을 불러오거나, 또는 2초 동안 누르고 있으면 라디 오 방송이 저장됩니다. 29. 프리셋 1 30. 프리셋 2 31. 프리셋 3

32. 리모콘 수신기 33. 주변 광 센서 34. CD 꺼내기 버튼 35. OLED 디스플레이

36. 컨트롤 장치

37. CD 삽입 슬롯

38. 75mm Ruark NS+ 스피커

39. USB C (5V 1A)

40. 옵티컬 입력

41. 이더넷

42. DAB-FM 안테나

43. DC 전원 소켓 (14V 2.85A)

44. 라인 입력

45. 라인 출력

46. 헤드폰 출력 (3.5mm 잭)

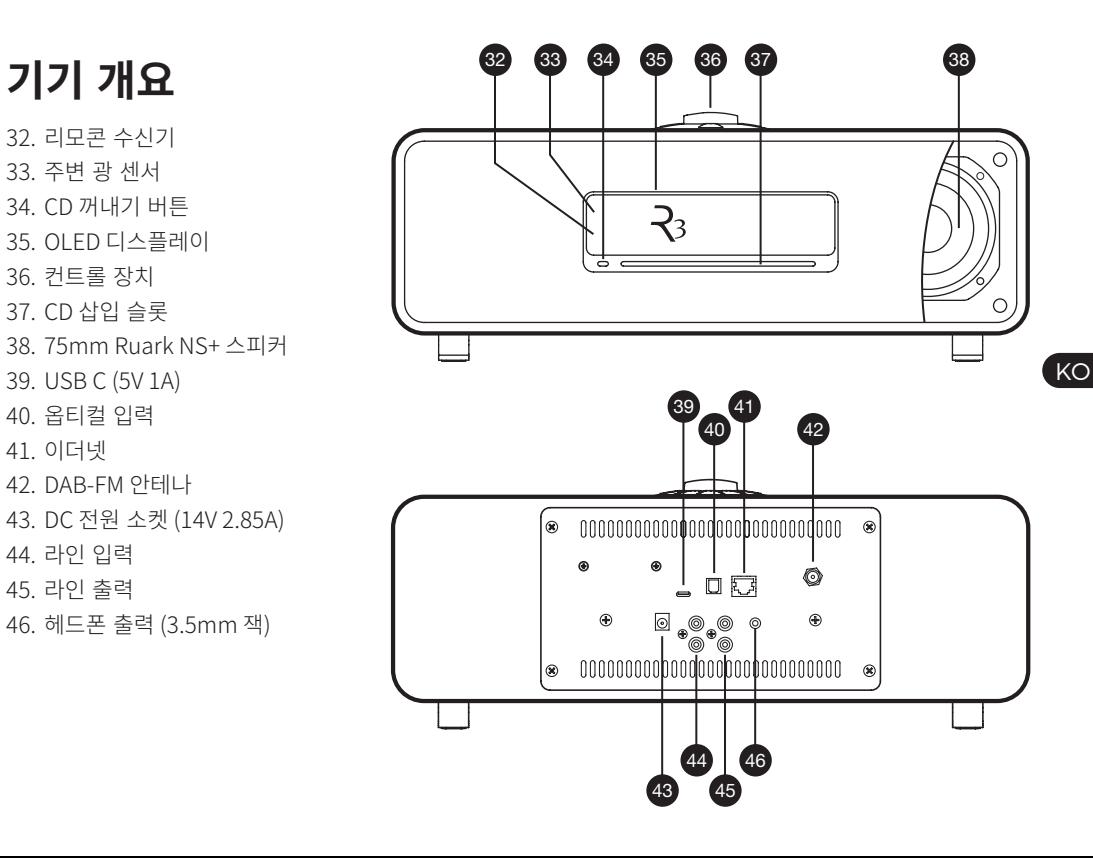

## **시작하기**

## **1 리모컨의 배터리 장착**

## **2 안테나 연결**

레스코픽 안테나를 R3의 후면에 있는 DAB/FM 안테나 소켓에 연결한후, 제공된 스패너를 사용하여 부드럽게 조이십시오.

## **3 AC 전원 연결**

사용자의 지역에 맞는 플러그를 전원 공급장치에 끼우 십시오. 플러그 어댑터를 끼우면, "딸각"하고 제 자리에 들어갑니다. 전원 공급장치의 DC 케이블을 R3 후면에 있는 소켓에 연결하십시오. AC 전원 어댑터를 전원 공급 소켓 (콘센트)에 연결하십시오.

### **4. 전원 스위치를 켜십시오**

○를 눌러서 라디오를 켜십시오.

### **5 언어 선택**

원하는 언어가 밝게 표시될 때까지 컨트롤 놉 (CONTROL KNOB)을 돌린 다음, 선택 (SELECT)를 누 르십시오.

## **7 설정 마법사**

R3를 처음 켰을 때에는 설정 마법사가 시계 및 와이 파이 네트워크 설정을 도와줍니다

설정 마법사를 시작하려면 예 (YES)가 밝게 표시될 때 까지 컨트롤 놉 (CONTROL KNOB)을 돌린 다음, 선택 (PRESS)을 누르십시오. 아니오 (NO)를 선택하면 시간/ 날짜 및 네트워크를 설정하지 않은 상태로 R3의 작동이 시작됩니다.

## **8 소스 선택**

설정이 완료되면 R3에 사용 가능한 소스 목록과 함께 메 뉴가 표시됩니다, 컨트롤 놉 (CONTROL KNOB)을 사용 하여 소스를 선택한 다음, 선택 (SELECT)를 누르십시오.

## **9 이제 음악을 즐겨보십시오!**

## **앱 컨트롤**

UNDOK 앱을 사용하여 R3를 제어 할 수도 있습니다. 앱 스토어에서 애플/안드로이드 앱을 찾아보시기 바랍 니다.

보다 상세한 내용은 www.ruarkaudio.com/app를 방 문하십시오.

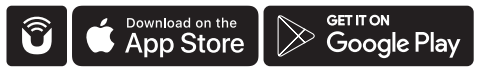

## **일반 기능**

## **스위치 켜기와 스탠바이로 들어가기**

스탠바이 (STANDBY)를 누르면 기기가 켜집니다. 다시 한번 누르면 스탠바이 상태로 들어갑니다.

## **현재 재생 중 (Now Playing) 화면**

설정을 바꾸지 않았다면, 아래 예시와 같이 위쪽에는 시 간이, 그리고 아래쪽에는 방송/트랙/앨범/아티스트 정 보 화면이 보입니다.

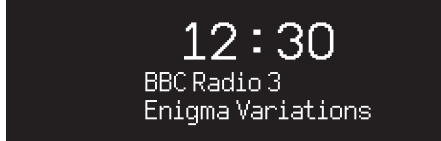

아래와 같은 온-스크린 아이콘이 해당 기능이 작동할 때 보입니다.

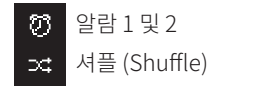

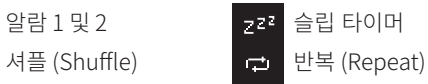

### **메뉴 화면**

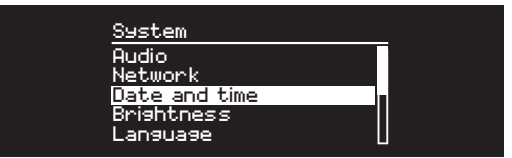

(KO 메뉴에서는 저음 및 고음 조절 같은 다양한 옵션을 설 정할 수 있습니다. 설정을 바꾸려면 메뉴 (MENU)를 눌러서 선택 가능한 옵션을 표시한 다음, 컨트롤 놉 (CONTROL KNOB)을 돌려서 바꾸기 원하는 목록 이 밝게 표시된 다음, 놉을 눌러서 선택 항목을 확 인하십시오

### **메뉴, 트랙 및 방송 목록 살펴보기**

설정 변경 – 메뉴 (MENU)를 누르십시오 옵션 스크롤 – 컨트롤 놉 (CONTROL KNOB)을 돌리십 시오 옵션선택- 컨트롤놉 (CONTROL KNOB)을 누르십시오 메뉴에서 빠져 나오기 – 메뉴 (MENU)를 누르거나 몇 초 동안 기다리십시오 이전 메뉴/목록으로 돌아가기 – 돌아가기 (BACK)를 누 르십시오

키를 누르고 있는 시간이 중요합니다 누르기 = 살짝 건드리거나 눌렀다가 즉시 놓습니다 누르고 있기 = 2초간 눌렀다가 놓습니다

#### **볼륨 조절**

현재 재생 중 (Now Playing) 화면에서 언제든지 컨트롤 놉 (CONTROL KNOB)을 누르십시오.

스피커 볼륨과 헤드폰 볼륨은 각각 별도로 조정되기 때 문에 헤드폰을 연결한 상태에서는 볼륨이 Volume (HP) 로 표시됩니다.

주의: 메뉴 또는 트랙/방송 목록이 표시된 상태에서 컨 트롤 놉 (CONTROL KNOB)을 돌리면 볼륨은 바뀌지 않 고 메뉴가 스크롤됩니다.

#### **오디오 소스 변경**

소스 (SOURCE)를 눌러서 현재 소스를 표시한 다음, 컨 트롤 놉 (CONTROL KNOB)을 돌려서 소스 목록을 차례 로 표시한 후, 놉을 눌러서 현재 표시된 소스를 선택하 십시오. (또는 놉을 돌리는 대신에 소스 (SOURCE)를 반 복해서 눌러서 소스 목록이 차례로 표시되게 할 수도 있 습니다.)

#### **트랙 일시 정지 또는 음 소거**

▶Ⅱ를 누르면 일시 정지되며, 다시 누르면 청취 상태로 돌아갑니다.

#### **다음/이전 트랙 재생**

폴더나 앨범에 있는 다음 곡으로 건너뛰려면 ▶▶ 를 누르 고, 현재 트랙의 시작 부분으로 건너뛰려면 ■■■ 누르 십시오. 다시 누르면 이전 트랙으로 건너뜁니다.

#### **트랙 빨리 감기 또는 되감기**

▶▶ 또는 K<를 누르고 있으십시오 (블루투스에서는 작 동 안 될 수도 있습니다).

#### **FM 라디오 방송 변경**

▶▶ 또는 K<를 눌러서 다음 방송이나 이전 방송을 탐색 하십시오.

#### **DAB 라디오 방송 변경**

▶▶Ⅰ 또는 Ⅰ◀◀를 눌러서 다음 방송이나 이전 방송에 맞추 십시오. 또한 메뉴 (MENU) > 방송 목록 (Station list)을 선택하여 여러 줄의 방송 목록을 볼 수도 있습니다.

#### **방송 또는 트랙 정보 변경**

메뉴 (MENU) > 정보 (Info.) 옵션 중에서 하나를 선택하 여 표시된 방송/트랙 정보를 변경하십시오.

#### **라디오 방송 프리셋 저장**

프리셋 저장 (Save preset)이 표시될 때까지 프리셋 (PRESET)을 누른 다음, 컨트롤 놉 (CONTROL KNOB) 을 돌려서 프리셋 번호를 선택한 후, 놉을 눌러서 현재 방송을 저장하십시오, 프리셋은 방송 이름, 주파수 또는 '미 설정 [Not set]'으로도 표시됩니다.

기존 프리셋에 새 방송을 덧씌워서 저장하면, 그 프리셋 은 새 방송으로 바뀝니다.

이전 메뉴 단계 또는 방송 목록으로 돌아가려면 돌아가기 (BACK)을 누르십시오.

### **프리셋 불러오기**

프리셋 (PRESET)을 누른 다음, 컨트롤 놉 (CONTROL KNOB)을 돌려서 프리셋에 저장된 방송 목록을 스크롤 한 후, 놉을 눌러서 그 방송을 선택하십시오.

### **블루투스 기기 연결**

R3는 가장 최근에 연결되었던 기기에 자동으로 연결을 시도합니다. 아직 블루투스 기기를 페어링한 적이 없거 나 이전에 연결했던 기기가 없을 경우에는, R3가 페어링 모드로 들어갑니다.

현재 연결된 기기를 해제하고 새로운 기기를 연결하려 면 메뉴 (MENU) > 기기 연결 (Connect device)를 선택 하십시오.

#### **헤드폰**

헤드폰을 R3 전면에 있는 3.5mm 스테레오 잭에 연결하 십시오.

헤드폰 볼륨은 스피커 볼륨과는 별도로 조절되기 때문 에 헤드폰이 꽂혀있을 때에는 볼륨이 Volume (HP)로 표 시됩니다.

#### **USB 충전**

R3에 장착된 USB 소켓의 용량은 5W (5V, 1.0A)로, 대다 수의 스마트 기기와 USB 전원을 사용하는 액세서리 기 기에 전원을 공급할 수 있습니다.

## **뮤직 스트리밍 서비스**

### **Spotify Connect**

상세 내용은 www.spotify.com 을 참조하십시오.

#### **Amazon Music**

상세 내용은 www.amazon.com 을 참조하십시오.

#### **Deezer**

상세 내용은 dzr.fm/airable 을 참조하십시오.

### **TIDAL**

상세 내용은 www.tidal.com 을 참조하십시오.

지원되는 뮤직 서비스는 공지 없이 변경될 수 있습니다.

KO

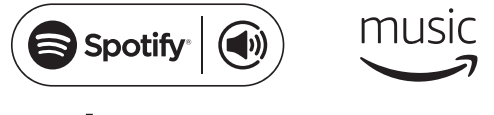

**<u>.</u>..ideezer \* \*\*\* T I D A L** 

## **시스템 설정**

## **저역 (Bass) 및 고역 (Treble)**

메뉴 (MENU) > 시스템 (System) > 오디오 (Audio) > 저 역, 저역, 고역 레벨 (Bass or Treble)

컨트롤 놉 (CONTROL KNOB)을 사용하여 저역 및 고역 레벨을 조절한 다음, 놉을 눌러서 설정 내용을 저장하십 시오.

### **음량 강조 (Loudness)**

음량 강조 (Loudness)를 선택하면 낮은 볼륨에서 고역 및 저역 주파수가 자동으로 강조됩니다.

메뉴 (MENU) > 시스템 (System) > 오디오 (Audio) > 음 량 강조 (Loudness)

#### **3D 사운드**

3D는 스테레오 사운드 스테이지를 넓혀서 더욱 에워싸는 듯하며 또한 함축성 있는 소리를 만들어냅니다.

메뉴 (MENU) > 시스템 (System) > 오디오 (Audio) > 3D

### **날짜 및 시간**

메뉴 (MENU)> 시스템 (System) > 날짜 및 시간 (Date and Time)

시간과 날짜는 DAB, 네트워크 및 FM을 통하여 송출되는 지역 표준시 신호에 자동으로 동기화됩니다.

(FM 시간 동기화는 항상 가능하지는 않을 수도 있습니 다).

또한 자동 업데이트를 끄고 시간 형식과 날짜 형식을 선 택할 수도 있습니다.

## **디스플레이 밝기**

메뉴 (MENU)> 시스템 (System) > 디스플레이 (Display) R3가 켜져 있거나 스탠바이 상태일 때는, 디스플레이의 밝기를 독자적으로 조절하십시오.

밝기를 0으로 설정하면 몇 초 후에 디스플레이가 자동으 로 꺼집니다. 아무 키를 눌러도 디스플레이가 깜박입니다.

▶▶Ⅰ 또는 Ⅰ◀◀를 눌러 대기 모드에서 대기 밝기를 조정할 수도 있습니다.

## **언어**

메뉴 (MENU)> 시스템 (System) > 언어 (Language) 메뉴 언어를 변경합니다.

### **소프트웨어 업데이트**

메뉴 (MENU)> 시스템 (System) > 소프트웨어 업데이트 (Software update)

R3는 자동적으로 소프트웨어 업데이트를 확인합니다. 업 데이트가 가능할 경우, R3는 사용자에게 소프트웨어 다운 및 설치여부에 대해 물어봅니다.

주의: 소프트웨어 업데이트 중에 전원이 꺼지면 R3에 영 구적인 손상을 입힐 수도 있습니다.

현재 저장된 설정은 별표 (\*)가 표시됩니다.

#### **공장 초기화**

메뉴 (MENU)> 시스템 (System) > 공장 초기화 (Factory Reset)

모든 설정을 초기화하고 프리셋을 삭제합니다.

#### **설정 마법사**

메뉴 (MENU)> 시스템 (System) > 설정 마법사 (Setup wizard)

설정 마법사를 작동하여 시계 및 네트워크 설정에 대한 안내를 받으십시오.

#### **비활성 스탠바이**

R3는 20분 이상 오디오 신호가 없으면 스탠바이 상태로 자동 전환됩니다. 이 설정을 변경하려면 메뉴 (MENU)> 시스템 (System) > 비활성 스탠바이 (Inactive standby) 를 선택하십시오.

### **네트워크 마법사**

와이파이 네트워크 연결 과정을 도와줍니다. 메뉴 (MENU)> 시스템 (System) > 네트워크 (Network) > 네 트워크 마법사 (Network wizard)를 선택하십시오.

#### **네트워크 프로파일**

R3는 이전에 연결되었던 네트워크에 자동으로 연결을 시도합니다.

저장된 네트워크 목록을 보려면, 메뉴 (MENU)> 시스 템 (System) > 네트워크 (Network) > 네트워크 프로파

일 (Network profile)을 선택하십시오. 불필요한 네트 워크를 삭제하려면, 그 네트워크를 밝게 표시해서 컨트 롤 놉 (CONTROL KNOB)을 누른 다음, 예 (YES)를 선택 하십시오.

#### **네트워크를 연결된 상태로 유지**

메뉴 (MENU)> 시스템 (System) > 네트워크 (Network) > 연결 유지 (Keep connected)

(KO) R3가 스탠바이 상태에서도 와이파이에 연결된 상태 (기 본 설정)를 유지하려면 연결 유지 (Keep connected)를 선택하십시오. R3가 스포티파이 (Spotify)나 DLNA 을 사용하여 언제든지 음악 스트리밍에 접속할 수 있도록 연결 유지 (Keep connected)로 설정하기 를 권장합니다. 또한 시계가 네트워크로부터 업데이트되 도록 설정했을 경우에도 이 옵션을 권장합니다.

#### **시스템 정보**

소프트웨어 버전, 독특한 ID 코드 및 사용자의 친근한 이 름에 대한 상세정보를 보여줍니다.

#### **네트워크 고급 설정**

네트워크에 익숙한 사용자들이 수동 설정 또는 네트워 크 문제 분석 및 수정할 수 있는 고급 설정 옵션이 있습 니다.

보다 상세한 정보를 위해서는

www.ruarkaudio.com/support 에 방문하시기 바랍

## **FM 라디오**

FM을 들을 때 R3 디스플레이상에 방송이름이 표시되며, 다른 RDS/RBDS\* 프로그램 정보가 수신될 경우에는 그 내용도 함께 표시됩니다.

\*Radio Data System/Radio Broadcast Data System (라디오 데이터 시스템/라디오 방송 데이터 시스템)

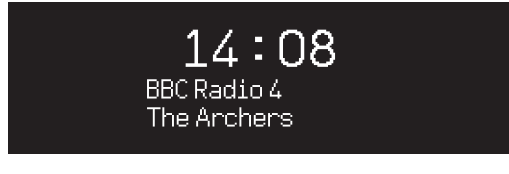

## **방송 변경**

▶▶ 또는 1∢ 를 누르면 수신이 가능한 방송에 자동으로 맞추어 집니다. RDS/RBDS가 송출되지 않을 경우에는 주파수가 대신 표시됩니다.

## **검색 설정**

메뉴 (MENU) > 검색 설정 (Scan setting) > 신호가 강한 방송만 (Strong stations only)를 선택하여 신호가 강한 방송에서만 멈추도록 검색 설정을 변경할 수 있습니다.

### **프로그램 정보**

메뉴(MENU)>정보(Info) 를 차례로 선택하면 라디오문 자, 프로그램 종류, 주파수, 신호강도 및 날짜를 정할 수 있습니다.

## **수동 선국**

메뉴 (MENU) > 수동 선국 (Manual tune)을 선택한 다 음, 컨트롤 놈 (CONTROL KNOB)을 돌리거나 ▶▶ 또는 ■<■를 눌러서 주파수를 변경하십시오.

## **프리셋 저장**

프리셋 목록에는 FM 방송 10개를 저장할 수 있습니다. RDS/RBDS 정보가 수신될 경우에만 방송 이름의 저장 이 가능합니다. '일반 기능' 섹션을 참조하십시오.

## **프리셋 불러오기**

'일반 기능' 섹션을 참조하십시오.

### **모노 강제 설정**

FM 신호가 미약하면 히스 (hiss) 레벨이 증가합니다. 이 레벨을 줄이려면 메뉴 (MENU) > 모노 강제 설정 (Mono)을 선택하십시오.

신호가 미약한 FM 방송에서 히스를 더 줄이려면 3D 사 운드 끄기 (3D sound OFF)를 권장합니다.

## **DAB 라디오**

DAB/DAB+를 들을 때 R3의 디스플레이 상에 방송이름 이 표시되며, 다른 DLS\* 프로그램 정보가 수신될 경우에 는 그 내용도 함께 표시됩니다.

R3를 처음 사용하거나 방송 목록이 비어 있을 경우, R3 는 자동으로 전대역의 검색을 실행한 후 수신 가능한 방 송을 찾아냅니다.

\*Dynamic Label Segment (동적 레이블 분할구역)

#### **방송 변경**

▶▶ 또는 K<를 눌러 다음 / 이전 방송국에 맞 춥니 다.

#### **방송 목록**

수신 가능한 DAB 방송을 보려면 메뉴 (MENU) > 방송 목록 (Station list)을 선택하거나 ▶▶ 또는 ।◀◀를 눌러서 방송 목록을 표시하십시오. 듣고 싶은 방송을 밝게 표시 한 다음, 선택 (SELECT)을 누르십시오.

**Station list Absolute Rad 90s** BBC Radio 1 **BBC Radio 1Xtra** BBC Radio 2 BBC Radio 3

#### **프로그램 정보**

메뉴(MENU)>정보(Info) 를 차례로 선택하면 라디오문 자, 프로그램 종류, 주파수, 신호강도 및 날짜를 선택하 여 조정할 수 있습니다.

#### **프리셋 저장**

프리셋 목록에는 DAB 방송 10개를 저장할 수 있습니다. '일반 기능' 섹션을 참조하십시오.

#### **프리셋 불러오기**

'일반 기능' 섹션을 참조하십시오.

### **부차 서비스**

일부 DAB 라디오 방송에는 그 방송과 연관된 하 나 또는 그 이상의 부차 방송이 있습니다. 부차 방송 수 신이 가능하면 방송 목록의 현재 방송 이름 다음에 '>>' 가 표시됩니다.

KO

부차 방송의 방송 이름 앞에 '<<'가 표시됩니다.

## **방송 목록 순서**

DAB 방송 목록은 영어/숫자(Alphanumeric), 앙상블 (Ensemble 또는 동일 송출국) 또는 유효한(Valid) 순으

수신 불가능한 방송은 이름 앞에 '?'가 표시됩니다.

로 나열할 수 있습니다. 영어/숫자는 방송을 알파벳순 으로 나열하며, 앙상블은 동일 송출국끼리, 유효는 수신 가능한 방송을 처음에, 그리고 수신 불가능 방송을 나중 에 나열합니다. 방송 목록 나열 순서를 변경하려면 메뉴 (MENU) > 방송 목록 순서 (Station order)를 선택한 다 음, Alphanumeric(기본 설정), Ensemble 또는 Valid 중에서 선택하십시오.

## **방송 검색**

방송국 리스트가 비어있으면 DAB를 실행하자 마자 자 동스캔(자동선국)을 실행할 것입니다. 어느경우든 아래 와 같은 이유로 자동스캔을 주기적으로 실행하시길 추 천 드립니다:

- 가끔 새로운 방송국이 검색될 수 있습니다.
- 방송국의 신호가 더 이상 안잡히거나 방송국을 폐쇄할 수 있습니다.
- 안테나가 제대로 연결이 안되는등의 이유로 처음 자동스캔을 할때 수신호가 약할 수 있습니다
- 라디오를 다른 지역으로 이동시킬 때 경우

## **수신 불량 또는 송출 중단 방송 삭제**

미약한 (알아듣기 어려운), 또는 송출이 중단된 방송은 방송 이름 앞에 '?'가 붙습니다. 메뉴 (MENU) > 잘라내 기 (Prune)을 선택하여 모두 제거할 수 있습니다.

## **인터넷 라디오**

R3는 전 세계에 걸쳐 방송 중인 수천 개의 인터넷 방송 과 팟캐스트를 재생할 수 있습니다 (인터넷 연결이 필 요합니다).

## **주 메뉴**

인터넷 라디오를 처음 들을 때에는 이 모드의 주 메뉴가 나타납니다.

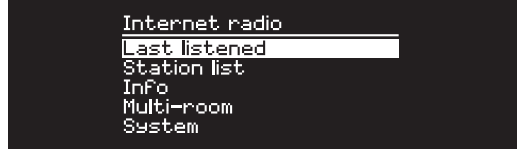

이전에 R3로 인터넷 라디오를 들은 적이 있으면 마지막 으로 들었던 방송이 재생됩니다.

## **최종 청취**

최근에 들었던 방송에 접속하려면 메뉴 (MENU) > 최종 청취 (Last listened)를 선택하십시오.

R3를 처음 사용하는 경우에는 목록이 표시되지 않습 니다.

#### **방송 목록**

메뉴 (MENU) > 방송 목록 (Station list)을 선택하여 더 욱 많은 방송 목록을 살펴보거나 탐색할 수 있으며, 장 르, 위치 및 인기도를 비롯한 다양한 옵션을 선택할 수 있습니다.

#### **현재 재생 중 정보**

방송 이름이 아티스트 및 트랙 명 같은 추가 정보와 함께 표시됩니다. 표시되는 정보를 변경하려면 메뉴 (MENU) > 정보 (Info)를 선택한 다음, 라디오 문자, 장 르, 신호 품질, 트랙 명, 위치, 그리고 날짜 중에서 선택 하십시오.

#### **방송 검색**

방송을 검색하려면 메뉴 (MENU) > 방송 목록 (Station list) > 방송 (Station) > 방송 검색 (Search stations)를 선택한 다음, 찾고 있는 방송 이름을 입력하십시오.

#### **팟캐스트**

많은 방송이 인터넷 라디오 방송같이 사용자가 살펴보 고 탐색할 수 있는 관련 팟캐스트를 가지고 있습니다.

### **음 소거**

▶Ⅱ를 누르면 음이 소거되며, 다시 누르면 청취 상태로 돌아갑니다.

#### **프리셋 저장**

프리셋 목록에는 인터넷 방송 10개를 저장할 수 있습니 다. '일반 기능' 섹션을 참조하십시오.

#### **프리셋 불러오기**

'일반 기능' 섹션을 참조하십시오.

KO<sub>1</sub>

## **DLNA 미디어 스트리밍**

R3는 DLNA (Digital Living Network Alliance, 디지털 리빙 네트워크 연합) 지원 미디어 서버로부터도 오디오 를 스트림할 수 있습니다. 이는 서버 자체에서 음악을 살 펴볼 수 있으며, 또한 R3를 통하여 재생할 수 있다는 의 미입니다. 시중에는 사용자의 스마트 폰, 태블릿 또는 노 트북을 DLNA 미디어 서버로 사용할 수 있는 맥, iOS, 리 눅스, 윈도우 폰용 앱이 많이 나와 있습니다. 윈도우 미 디어 플레이어에는 사용자의 컴퓨터에 저장된 음악을 R3에 직접 스트림할 수 있는 'Play to' 기능까지도 내장 되어있습니다.

이 DLNA 기능을 통하여, R3는 DMR (Digital Media Renderer, 디지털 미디어 연주기)로 작동하기 때문에 사 용자는 스마트 폰이나 노트북에 저장된 음악을 살펴본 다음, 사용자 네트워크를 통하여 R3에 스트림할 수 있 습니다.

R3를 지정된 플레이어로 선택하면 R3는 자동으로 DMR 모드로 바뀝니다 ㅡ DMR은 소스 (SOURCE) 키를 사용 하여 선택할 수 있는 모드는 아닙니다.

이와 비슷하게, 모든 지금 재생 중 정보 (Now playing information)도 서버에 의해 컨트롤되므로 사용자가 변 경할 수 있는 설정은 없습니다.

보다 상세한 내용은 사용자의 기기 설명서를 참고하거나 또는 www.ruarkaudio.com/support를 방문하십시오.

DLNA 미디어 스트리밍은 R3가 사용자의 와이파이 네트워크에 연결되어있어야 하므로, R3가 항상 네트워크에 연결된 상태를 유지하도록 권장합니다. ' 시스템 설정' 섹션을 참조하시기 바랍니다.

## **블루투스**

R3는 CD 품질 스트리밍을 위해 aptX를 지원합니다.. 본 기기는 사용자의 기기가 지원하는 연결 방식 중에서 최 상의 음질을 구현하는 방식을 사용하여 사용자의 블루투 스 기기에 자동으로 연결됩니다.

## **블루투스 기기 페어링**

블루투스 소스를 선택한 경우 연결대기...(Awaiting connection...) 라는 문자가 나타나면서 상단의 표시등 이 깜빡일 때까지 기다리십시오.

사용자의 스마트 기기에 있는 블루투스 설정을 사용하 여 R3와 페어링하여 연결하십시오. R3는 페어링 기기 목 록에 RuarkR3\* 로 표시됩니다. 연결이 완료되면, BT연 결(BT Connected)문자와 함께 사용자 기기명(예:Lee's phone) 이 표시됩니다. 사용자의 기기에 R3가 나타나 려면 몇 초가 걸릴 수도 있으며, 경우에 따라 "OOOO"의 페어링 패스워드 입력이 필요할 수도 있습니다.

몇분이 지나도 연결되지 않는 경우에는 R3가 연결 과정 을 중지하고, 연결 안됨(No connection) 이라고 표시됩 니다. 연결을 다시 시도하려면 메뉴(MENU)> 기기연결 <Connect device)를 선택하십시오.

## **사용자의 블루투스 기기 연결**

블루투스로 전환하면, 즉시 R3에 연결 중 (Connecting) 이라고 표시되며, 가장 최근에 페어링되었던 기기에 연 결을 시도합니다.

연결할 기기가 없으면 연결 대기 중... (Awaiting connection...)이라고 표시됩니다. R3에 연결하려면, 반 드시 사용자 기기의 블루투스 기능을 켠 다음, 연결 가능 기기 목록에서 Ruark R3\*를 선택해야 합니다.

## **오디오 재생**

기기가 연결되면 사용자 블루투스 기기의 오디오가 R3 를 통하여 재생됩니다. 사용자 블루투스 기기의 오디오 재생에 관한 보다 상세한 정보는 사용자의 기기 사용 설 명서를 참고하십시오.

(KO

주의: 사용자 기기의 오디오 출력으로 Ruark R3나 또는 블루투스로 선택해야 되는 경우도 있습니다

## **트랙 일시 정지**

▶Ⅱ를 눌러서 일시 정지하십시오. 다시 누르면 재생합 니다.

### **다음/이전 트랙 재생**

▶▶■를 누르면 폴더나 앨범에 있는 다음 곡으로 건너뛰 며, ■ ■ 누르면 현재 트랙의 시작 부분으로 건너뛰고, 다시 누르면 이전 트랙으로 건너뜁니다.

### **볼륨 조절**

사용자 블루투스 기기의 볼륨을 조절하여 재생 볼륨이 다른 소스와 비슷하게 맞출 것을 권장합니다. 그런 다음 에 R3의 볼륨 조절 장치를 사용하여 전체적인 재생 볼륨 을 조절하십시오.

### **현재 재생 중 정보**

사용자의 블루투스 기기와 앱이 블루투스 메타데이터 를 지원하는 경우에는, 아티스트, 앨범 및 트랙 명이 표 시됩니다. 또한 연결된 기기의 이름도 표시할 수 있습니 다. 표시 내용은 메뉴 (MENU) > 정보 (Info)에서 선택할 수 있습니다.

### **작동 범위**

작동 범위는 일반적으로 R3로부터 최대 10m이지만, 벽 같은 장애물이 있을 경우에는, 줄어들 수도 있습니다.

### **현재 연결된 기기 해제**

현재 연결된 기기를 해제하고 새로운 기기를 연결하려 면 메뉴 (MENU) > 기기 연결 (Connect device)를 선택 하십시오.

### **기기 추가 페어링**

최대 7개의 기기를 페어링할 수 있지만, 한번에 기기 하 나의 오디오만 재생할 수 있습니다.

### **페어링 기기 목록 삭제**

블루투스 연결에 문제가 있을 경우에는, 언제나 모든 페 어링 정보의 삭제를 권장합니다. 그렇게 하려면, 메뉴 (MENU) > 기기 잊기 (Forget devices)를 선택하십시오. 또한 R3에 어떤 블루투스 기기를 다시 페어링하려면, 그 전에 사용자의 블루투스 기기에 있는 페어링 목록에서 Ruark R3를 삭제해야 합니다.

보다 상세한 내용은 www.ruarkaudio.com/support 를 방문하십시오.

## **CD 플레이어**

CD를 삽입하려면 CD 슬롯에 부드럽게 밀어 넣으십시 오. CD가 장전되면 지동으로 재생됩니다.

### **현재 재생 중 정보**

일반적으로, CD의 경우에는 트랙 번호와 시간이 표시되 며, MP3 CD의 경우에는 트랙과 앨범 이름 표시됩니다.

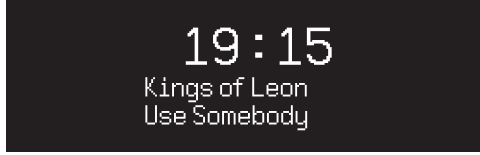

표시되는 정보를 변경하려면 메뉴 (MENU) > 정보 (Info)를 선택한 다음, 앨범 및 아티스트 정보, 진행 막대 또는 파일명 중에서 선택하십시오.

(이 옵션은 CD 종류에 따라 달라집니다).

## **재생 / 일시 정지**

▶Ⅱ를 눌러서 트랙을 재생하거나 일시 정지하십시오.

#### **재생 중지**

▶Ⅱ를 오래 누르십시오.

#### **트랙 건너뛰기**

▶▶Ⅰ 이나 Ⅰ◀◀를 누르면 다음 트랙이나 이전 트랙으로 건 너뜁니다.

#### **빨리 감기 또는 되감기**

▶▶ 또는 1◀◀를 누르고 있으면 빨리 감기나 되감기 기능 이 작동합니다.

#### **꺼내기**

CD 슬롯 옆에 있는 꺼내기 버튼을 누르십시오.

### **셔플**

트랙을 무작위 순서로 재생하려면 메뉴 (MENU) > 셔플 (Shuffle) > 켜기 (On)를 선택하십시오.

KO

### **반복**

한 트랙이나 모든 트랙을 반복해서 재생하려면 메뉴 (MENU) > 반복 (Repeat) > 한 곡 또는 모든 곡 (One or All)을 선택하십시오

MP3/WMA/AAC 디스크 상의 모든 폴더 구조는 무시되 며 모든 트랙이 하나의 목록으로 표시됩니다. 저작권 보호 처리가 된 WMA 및 AAC 트랙은 재생할 수 없습니다.

## **뮤직 플레이어**

뮤직플레이어를 통해 네트워크에 연결된 컴퓨터, USB 메모리 스틱 또는 휴대용 하드 드라이브에 저장된 오디 오파일을 재생할 수 있습니다.

## **USB 뮤직 플레이어**

USB 플래시 스틱이나 USB 하드 드라이브 같은 대용량 USB 저장 장치 (반드시 FAT32 포맷이어야 합니다)로 부터 오디오를 재생하려면, 그 기기를 R3 후면에 있는 USB 소켓에 연결하십시오.

대용량 USB 저장 장치를 처음으로 연결하면, 트랙 목 록을 볼 것인지 R3가 자동으로 묻습니다. 처음 연결이 아닐 경우에는 메뉴 (MENU) > 뮤직 플레이어 (Music player) > USB를 선택하여 트랙 목록을 보십시오.

## **네트워크 뮤직 플레이어**

R3는 DLNA 를 완벽하게 지원하므로 네트워크에 연결된 다른 장치의 공유 미디어 라이브러리에 저장된 음악을 재생합니다. 공유 라이브러리는 노트북, 스마트폰 또는 태블릿에 저장된 자료일 수도 있으며, NAS (Network Attached Storage, 네트워크에 연결된 저장 장치) 드라 이브 같은 뮤직 서버 전용 장치일 수도 있습니다.

윈도우로 작동하는 대다수의 컴퓨터는

거의 모든 NAS 드라이브와 일부 라우터는 미디어 서버 로 작동되도록 이미 설정되어있습니다. 시중에는 사용

자의 MP3 플레이어, 스마트폰 또는 태블릿을 뮤직 서버 로 사용할 수 있는 맥, iOS, 리눅스, 안드로이드, 윈도우 폰 블랙베리, 심비안용 앱이 많이 나와 있습니다. 사용자의 네트워크에 연결된 장치에 저장된 공유 음 악 파일을 재생하려면 메뉴 (MENU) > 공유 미디어 (Shared media) 를 선택하십시오. R3가 사용자의 네트 워크를 검색하여 공유 파일을 찾아낸 다음에는, 예를 들 어, <Ruark-Laptop: Lee Music>와 같이 컴퓨터 이름 과 공유된 미디어 이름으로 구성된 음악 서버의 목록이 보입니다.

이 다음 메뉴는 미디어 서버에 의해 생성되며, 대부분의 경우, 장르, 폴더, 아티스트, 앨범, 등을 살펴볼 수 있는 옵션이 있습니다.

R3가 네트워크에 연결되지 않았을 경우에는 R3가 연결 을 시도합니다.

보다 상세한 내용은 www.ruarkaudio.com/support 를 방문하십시오.

## **음악 살펴보기와 재생**

컨트롤 놉 (CONTROL KNOB)을 돌려서 트랙 목록을 스 크롤한 다음, 놉을 눌러서 밝게 표시된 폴더/앨범을 열 거나 그 트랙을 재생하십시오.

## **트랙 일시 정지**

▶Ⅱ를 누르면 일시 정지됩니다. 재생하려면 다시 누르 십시오.

#### **트랙 건너뛰기**

▶▶ 를 누르면 폴더 또는 앨범에 있는 다음 트랙으로 건 너뛰며, ■ ■ 누르면 현재 트랙의 처음으로 건너 뛰고, 다시 한번 누르면 이전 트랙으로 건너 뜁니다.

#### **빨리 감기 또는 되감기**

▶▶ 또는 1<<를 누르고 있으면 빨리 감기나 되감기 기능 이 작동합니다.

#### **셔플 재생**

트랙을 무작위 순서로 재생하려면 메뉴 (MENU) > 셔플 재생 (Shuffle) >를 선택한 다음, 컨트롤 놉 (CONTROL KNOB)을 누르면, 누를 때마다 셔플 재생의 켜기와 끄기 가 반복됩니다.

주의: 폴더에 있는 트랙이 너무 많으면 이 기능의 작동이 불가능할 수도 있습니다.

#### **반복 재생**

한 트랙이나 현재 폴더에 있는 모든 트랙을 반복해서 재 생하려면 메뉴 (MENU) > 반복 재생 (Repeat play)를 선 택한 다음, 컨트롤 놉 (CONTROL KNOB)을 누르면, 누 를 때마다 반복 재생의 켜기와 끄기가 되풀이됩니다.

#### **나의 재생목록**

사용자는 사용자 고유의 재생목록을 생성하여 대기열 에 최대 500개의 트랙을 집어넣을 수 있습니다. 이 대기 열은 접속이 가능한 모든 미디어 서버 및 장착된 USB 장치에 저장된 트랙이라면 아무 트랙이나 섞어서 수

정할 수 있습니다. 사용자의 재생목록을 보려면 메뉴 (MENU) > 나의 재생목록 (My playlist)를 선택하십시 오.

사용자의 재생목록에 트랙이나 폴더를 추가하려 면, 그 트랙이나 폴더를 밝게 표시한 다음, 컨트롤 놉 (CONTROL KNOB)을 2초간 누르고 있으십시오.

사용자의 재생목록에서 트랙을 제거하려면, 그 트랙을 밝게 표시한 다음, 컨트롤 놉 (CONTROL KNOB)을 2초 간 누르고 있으십시오.

사용자의 재생목록은 R3가 켜져 있거나 스탠바이 상태일 때만 저장되며, R3를 끄면 재생목록이 지 워진다는 사실에 유의하시기 바랍니다.

#### **현재 재생 중 정보**

일반적으로 트랙명을 보여주고 그 아래에 추가 정보를 함께 보여줍니다.

표시 내용을 바꾸려면, 메뉴 (MENU) > 정보 (Info)를 선 택한 다음, 앨범이나 아티스트 정보에서 선택하십시오. 이 때 진행 막대와 데이터 포맷이 표시됩니다.

#### **서버 잘라내기**

R3는 R3에 연결되었던 미디어 서버를 자동으로 저장하 며, 현재 연결이 불가능한 서버는 서버 이름 앞에 예를 들어 '?Home Laptop'과 같이 의문 부호가 붙어서 표 시됩니다. 이들 서버는 메뉴 (MENU) > 서버 잘라내기 (Prune servers)를 선택하여 모두 제거할 수 있습니다.

(KO

## **라인 입력 및 옵티컬**

여러분은 이를 라인입력(Line-in) 에 연결하여 외부 아날 로그 오디오를 청취할 수 있으며, 또는 옵티컬 (Optical) 에 연결하여 디지털 소스를 청취할 수 있습니다.

### **입력 레벨 조절**

최상의 오디오 성능을 위해, 외부 기기 (예를 들어 뮤직 플레이어나 턴 테이블)의 볼륨 레벨을 CD나 USB같은 내 장형 소스 기기와 비슷하게 조절할 것을 권장합니다.

볼륨이 너무 낮으면 입력 레벨을 올리십시오.

볼륨이 너무 높거나 디스토션이 발생하면 입력 레벨을 내리십시오.

입 력 레 벨 을 조 정하려면 메뉴 (MENU) > 입력 레벨 (Input level) 선택한 다음, 입력 레벨을 조절하여 원하는 레벨로 맞출 수 있습니다.

### **라인 입력 레벨**

- 3dB (출력이 높은 디바이스)
- +0dB (표준2.1Vrms 라인출력의 디바이스)

+6dB (기본설정)

+12dB (예: 헤드폰 출력이 높은 스마트폰)

+18dB (예: 헤드폰 출력이 표준수준인 스마트폰) 최상의 오디오 성능 구현을 위해, 입력 레벨을 조절하여

외부 기기 볼륨 레벨의 밸런스를 맞추도록 권장합니다.

## **알람, 스누즈 및 슬립**

## **알람 설정**

알람을 활성화하면 알람 아이콘이 나타나며, 알람이 울 릴 때 아이콘이 깜박입니다.

메뉴 (MENU) > 시스템 (System) > 날짜 및 시간 (Date and time) > 알람 (Alarms)을 선택한 다음, 컨트롤 놉 (CONTRL KNOB)을 눌러서 알람 1 또는 알람 2를 선택 하십시오.

알람이 언제 울릴지 (매일,한번, 주말 또는 주중) 선택한 다음에 시간을 설정하고, 라디오 방송, CD, 스포티파이 프리셋 재생 혹은 알람음 중에서 원하시는 알람방식을 선택 한 후, 가장 나중에 볼륨을 선택 하십시오

마지막으로, 알람 저장을 선택한 다음, 설정 메뉴에서 빠 져 나오십시오.

### **스누즈**

컨트롤 놉 (CONTROL KNOB)을 누르면 알람 소리가 일 시적으로 중지되며, 다시 누르면 스누즈 작동 시간 (5, 10, 15 또는 30분)이 늘어납니다.

소리를 내거나 스누즈 모드로 설정된 알람을 취소하려 면, 컨트롤 놉 (CONTROL KNOB)을 2초 동안 누르고 있 거나 알람 (ALARM)을 누르십시오.

## **슬립 타이머**

R3가 스탠바이 상태로 자동 전환되는 시간을 설정하 려면, 메뉴 (MENU) > 시스템 (System) > 날짜 및 시간 (Date and time) > 슬립 (Sleep)을 2초 동안 누르십시 오. 그리고 지연 시간을 분 단위 (끄기, 15, 30, 45, 60)로 선택한 후에, 마지막으로 놉을 다시 눌러서 선택한 시간 을 확정하십시오, 그러면 디스플레이의 밝기가 '스탠바 이 밝기'로 어두워지고, 현재 재생 중 (Now-playing) 화 면으로 돌아간 다음, 슬립 아이콘이 표시됩니다.

KO<sub>1</sub>

## **보증 관련 정보**

### 제품을 등록하면 보증을 3년으로 연장 받을 수 있습니다.

이 제품은 구매일자를 기준으로 기 본적으로 2년 보증을 제공 하지만, www.ruarkaudio.com 에 제품을 등 록하면 3년 보 증을 받으실 수 있습 니다.

이 보증은 적절한 주의를 기울여 제품을 사용하셨을 경우에 유 효합니다. 우발적 손상, 과도한 마모, 부주의 또는 무단 개 조로 인한 제품고장의 경우에는 보증이 무효화 됩니다.

영국 이외의 지역에서 구입 한 제품의 경우 구입 한 국가의 대 리점에서 제품을 보증합니다. 자세한 내용은 현지 Ruark

디스트리뷰터 또는 대리점에 문의하십 시오.

제품을 반품하시는 경우, 제품을 원래 의 포장상태 그대로 보존 해야 하며, 구매증명을 함께 지참해주시기 바랍니 다. 이 보증 은 구매자의 법적권리를 변경하거나 제거하지 않습니다.

오류 및 누락은 제외됩니다.

## **제품 관리**

- 부드럽고 보푸라기가 생기지 않는 걸레나 약간 축축한 천으로 닦으십시오. 왁스 스프레이나 다른 물질을 사용하면 표면의 마감 부분을 손상시키거나 성능에 영향을 미칠 수도 있으므로 사용하지 마십시오.
- 본 기기를 직사광, 고습, 먼지, 과도한 진동 또는 극히 높은 온도에 노출시키지 마십시오. 마감 처리, 성능 및 기기의 내구성에 영향을 미칠 수 있습니다.
- 권장 작동 온도 범위는 5°C ~ 40°C입니다.
- 자연산 원목으로 마감한 캐비닛은 시간이 지나거나, 특히 햇볕에 노출되면, 색깔이 옅어지거나 짙어집니다.

## **저작권 및 등록상표**

© Ruark Audio. All rights reserved. Ruark Audio, Ruark Audio 로고, 그리고 기타 Ruark Audio 상표는 Ruark Audio 소 유이며 등록되어있을 수도 있음. 모든 여타 등록상표는 해당 소 유업체의 재산임.

블루투스® 및 관련 로고는 Bluetooth SIG Inc. 소유의 등록상표 입니다.

Qualcom aptX 는 Qualcom Technology International, Ltd. 소유의 등록상표입니다.

스포티파이 소프트웨어의 제3자에 대한 라이선스 정보는

www.spotify.com/connect/third-party-licenses 에서 확인 하십시오.

기타 모든 상표는 해당 소유자의 재산입니다.

# ruarkaudio

R3 Compact Muzieksysteem Gebruikershandleiding

## Veiligheids- en regelgevende informatie

- Lees deze gebruikershandleiding en volg alle instructies, het zal u helpen bij het correct opstellen en bedienen van uw product.
- Let op alle waarschuwingen en bewaar deze gebruikershandleiding voor toekomstig gebruik.
- Probeer geen beschadigd apparaat te gebruiken daar dit zou kunnen resulteren in een gevaarlijke elektrische schok.
- De eenheid niet openen of ongeacht welke panelen verwijderen om de elektronica bloot te leggen. Geen interne onderdelen die door de gebruiker gerepareerd of onderhouden kunnen worden.
- Laat al het onderhoud over aan gekwalificeerd servicepersoneel. Onderhoud is nodig wanneer het apparaat op enige wijze is beschadigd, zoals het stroomvoorzieningssnoer of de stekker is beschadigd, er vloeistof is gemorst of voorwerpen in het apparaat zijn gevallen, het apparaat is blootgesteld aan regen of vocht, niet normaal werkt, of is gevallen.
- Dit apparaat is ALLEEN bedoeld voor bediening vanaf de ACspanningen die op het paneel aan de achterkant worden vermeld of bijbehorende stroomvoorziening. Bediening vanuit andere spanningen dan de aangegeven kunnen onherstelbare schade aan het apparaat veroorzaken waardoor de productgarantie kan komen te vervallen.
- Controleer of de netstroomstekker of netstroomaansluiting in de eenheid gemakkelijk toegankelijk is in het geval dat loskoppeling van de netstroom nodig is.
- De netstroomadapter, netstroomstekker of netstroomaansluiting moet uit de contactdoos worden verwijderd om het systeem volledig los te koppelen van de netstroom.
- Plaats geen open vuurbronnen, zoals brandende kaarsen, op of bij het apparaat. Niet installeren in de buurt van warmtebronnen zoals radiatoren, kachels of andere apparaten, (inclusief versterkers) die warmte afgeven.
- Vermijd blootstelling aan extreme hitte of kou.
- Gebruik alleen voor dit apparaat gespecificeerde hulpstukken/ accessoires. Voer geen aanpassingen aan het systeem of de accessoires uit. Onbevoegde veranderingen kunnen de veiligheid, naleving van regels en prestatie van het systeem aantasten.
- Gebruik alleen de geleverde antenne of een goedgekeurde vervangende antenne.
- Om het risico op brand of elektrische schok te verminderen, het apparaat niet blootstellen aan regen of vocht. Dit apparaat niet blootstellen aan druppels of spetters en plaats geen met vloeistof gevulde voorwerpen, zoals vazen, op of bij het apparaat. Zoals met alle elektronische producten, pas op dat er in geen enkel deel van het systeem vloeistoffen worden gemorst. Vloeistoffen kunnen een defect en/of een brandgevaar veroorzaken.
- Neem de stekker van dit apparaat uit de contactdoos tijdens onweer of wanneer het gedurende lange tijd niet wordt gebruikt om schade aan dit apparaat te voorkomen.
- Om risico op brand of elektrische schok te voorkomen, vermijd overbelasting van wandcontactdozen, verlengsnoeren of integrale gemakscontactdozen.
- Langdurige blootstelling aan luide muziek kan gehoorbeschadiging veroorzaken. Het is het beste een extreem volume te vermijden bij gebruik van koptelefoons, met name gedurende langere perioden.
- Installeer dit apparaat niet in een besloten ruimte. Laat altijd een ruimte van ten minste 10 cm rond het apparaat open voor ventilatie en let op dat gordijnen of andere voorwerpen nooit ventilatie-openingen op het apparaat bedekken.

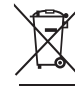

Dit apparaat is gelabeld conform Europese Richtlijn 2012/19/ EU met betrekking tot elektrisch en elektronisch afval. Dit symbool geeft aan dat het product of bijbehorende batterijen niet als gewoon huishoudelijk afval mogen worden weggegooid. Zoals met alle elektrische apparatuur, weggooien volgens lokale voorschriften.

## CE-COMPLIANTIE-INFORMATIE

Dit product voldoet aan alle vereisten uit de EU Richtlijn zoals wettelijk van toepassing. Ruark Audio verklaart hierbij dat dit apparaat voldoet aan de essentiële vereisten en andere relevante voorschriften van de Europese Richtlijn voor Radio-apparatuur 2014/53/EU. U kunt de volledige CE- Conformiteitsverklaring downloaden op www.ruarkaudio.com/doc/R3doc.pdf

## **Specificaties**

#### Versterkers en drivers

2 x 75mm Ruark NS+ drivers 30W Klasse AB versterker Versterkte digitale 3D audioprocessor

#### Tuner

DAB, DAB+ en FM Tuner met RDS 75 Ohm F-type DAB/FM-antenne-invoer

#### CD-speler

CD, CD-ROM, CD-R/RW disks MP3, WMA, AAC 320kbps

#### Digitaal audio

Audiofiele 32-bits 112dB audiostereo DAC Internetradio, Spotify Connect, Amazon Music, Deezer, TIDAL, UPnP™ DLNA Wi-Fi 802.11a/b/g/n ondersteunt WEP, WPA & WPA2 veiligheid MP3 48kHz 320kbps, AAC 96kHz 320kbps, FLAC 24-bit 48kHz, WAV 16-bit 48kHz / 24 bit 44.1kHz, WMA 44.1kHz 320kbps Bluetooth: SBC, AAC, A2DP, aptX

#### Ingangen en uitgangen

Digitaal optisch (TOSLINK) 24-bit 192kHz Lijningang (RCA) 2.3Vrms Lijn uit (RCA) 2.0Vrms Ethernet (RJ45) USB 2.0, 5W (5V 1A) 3,5mm jack koptelefoonuitgang, 25mW 16-32 Ohm

#### **Vermogen**

Invoervermogen 100V-240V AC, 50-60 Hz 1A max Uitvoervermogen 14V DC 2.85A Nominaal verbruik: 5W Stand-by verbruik: 1.6W Batterijen voor afstandsbediening: 2 x 1.5V AAA

#### **Dimensies**

H167 x B420 x D220mm - 5.3kg

Specificatie en ontwerp kunnen zonder mededeling worden aangepast.

Ruark Audio aanvaardt geen verantwoordelijkheid voor mogelijke fouten in deze handleiding en de daarin opgenomen informatie kan zonder berichtgeving veranderen.

## Problemen oplossen

Voor hulp met uw product, zie de bladzijde met FAQ (Regelmatig gestelde vragen) in het ondersteunende gebied van onze website. Voor meer informatie bezoekt u www.ruarkaudio.com/support

## Wat zit er in de doos

Controleer of alle op de onderstaande lijst vermelde onderdelen in de doos zitten.

Wanneer er een onderdeel ontbreekt, dient u de R3 niet te gebruiken en rechtstreeks contact met ons op te nemen wanneer hij in het VK werd aangeschaft of met uw Ruark Audio dealer wanneer hij buiten het VK werd gekocht.

- 1. R3
- 2. Remote control
- 3. Batterijen voor afstandsbediening (2 x 1.5V AAA)
- 4. Antennespanner
- 5. Telescopische antenne
- 6. AC-stroomadapter
- 7. Stekker(s) voor AC-stroomadapter\*
- 8. Snelstartgids

Bewaar de doos en alle verpakkingsmaterialen indien mogelijk

\* Het aantal en type geleverde stekkeradapters zullen per regio verschillen.

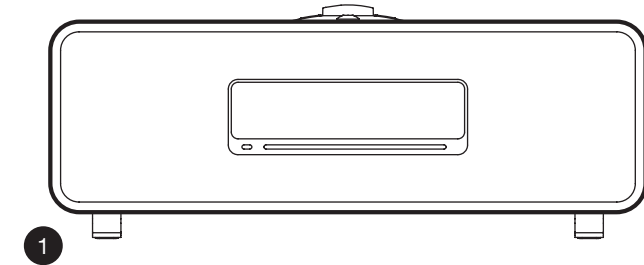

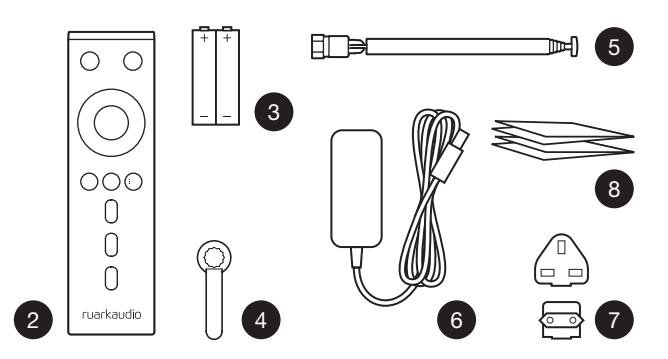

## Knoppen

- $9$   $(^{1})$  STANDRY
- 10. CONTROL KNOB / SELECT

Draai om het volume aan te passen vanaf een Nuspelend scherm Draai om te zoeken in menu's, tracks of stationslijsten\* Druk op SELECT

- 11. ►►I druk erop om naar next station of track te gaan, druk op fast-forward en houd vast. Druk vanuit stand-by op om de helderheid van het display te verhogen.
- 12.  $\blacksquare$  druk erop om het vorige station of track over te slaan, druk op rewind en houd vast. Druk vanuit standby op om de helderheid van het display te verlagen.
- 13. PRESET druk om een opgeslagen station op te roepen of houd gedurende twee seconden ingedrukt om een radiostation op te slaan.
- 14. SOURCE druk om de audiobron te veranderen.
- 15. druk om een track te spelen/pauzeren of audioinputs en radio uit te schakelen.
- 16. MENU druk om het menu te bekijken.
- 17. BACK druk om terug te keren naar het vorige menu of het lijstscherm.

#### 18. CONTROLELAMPJE

Wordt aangegeven of uw muzieksysteem is ingeschakeld en knippert wanneer Bluetooth klaar is om te koppelen of bij gebruik van de afstandsbediening.

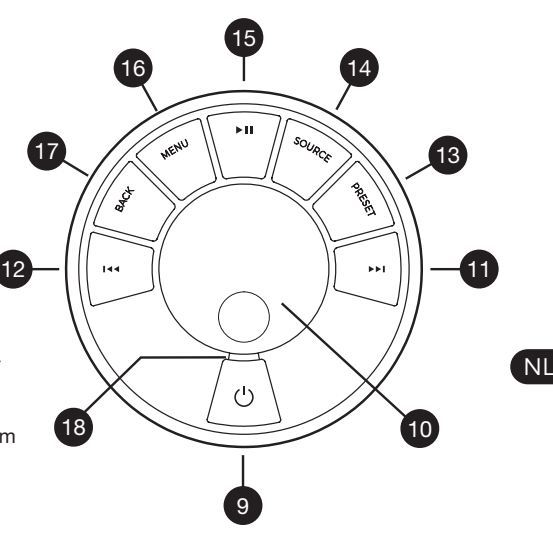

\*U kunt ook op  $\blacktriangleright$  of  $\blacktriangleright$  drukken om door menu's, tracks of stationslijsten te bladeren

*Hoe lang u op een toets drukt is belangrijk Druk = tik of druk en laat onmiddellijk los Houd ingedrukt = druk en laat na twee seconden los*

## Afstandsbediening

- 19.  $\bigcup$  STANDBY
- 20. SOURCE druk om de audiobron te veranderen.
- 21. ZET HET VOLUME HOGER
- 22.  $▶ II / SELECT druk om een track te soelen/$ pauzeren of de radio uit te schakelen of om een menu-item te selecteren.
- 23.  $\textsf{Id}$  druk erop om het vorige station of track over te slaan, druk op rewind en houd vast. Druk vanuit stand-by op om de helderheid van het display te verlagen.
- 24. ► I druk erop om naar next station of track te gaan, druk op fast-forward en houd vast. Druk vanuit stand-by op om de helderheid van het display te verhogen.
- 25. ZET HET VOLUME LAGER
- 26.  $\bullet$  **BACK** druk om terug te keren naar het vorige menu of het lijstscherm.
- 27.  $\equiv$  MENU druk om het menu te bekijken.
- 28.  $\equiv$  PRESET druk om een opgeslagen station op te roepen of houd gedurende twee seconden ingedrukt om een radiostation op te slaan.
- 29. PRESET 1
- 30. PRESET 2
- 31. PRESET 3

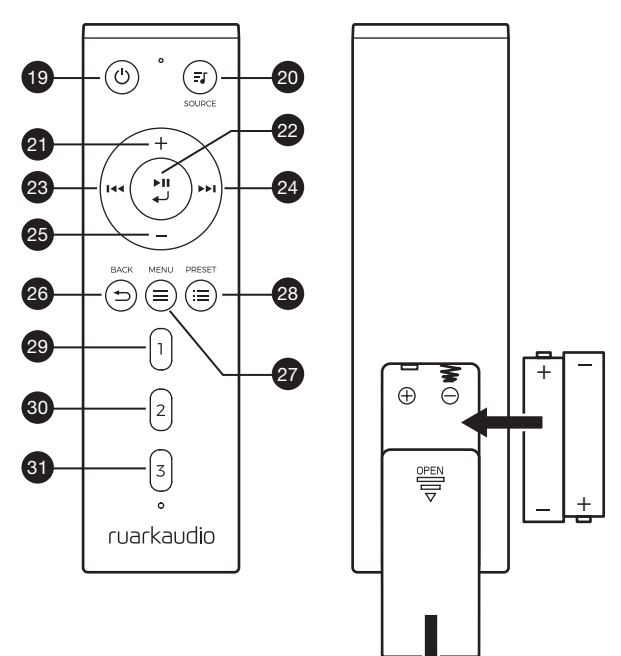

- 32. Afstandsbediening ontvanger
- 33. Omgevingslicht sensor
- 34. CD-uitstootknop
- 35. OLED-display
- 36. Knoppen
- 37. CD laadsleuf
- 38. 75mm Ruark NS+ drivers
- 39. USB C (5V 1A)
- 40. Optische ingang
- 41. Ethernet
- 42. DAB-FM-antenne
- 43. DC stroomcontactdoos (14V 2.85A)
- 44. Lijn in
- 45. Lijn uit
- 46. Koptelefoon uit (3.5mm)

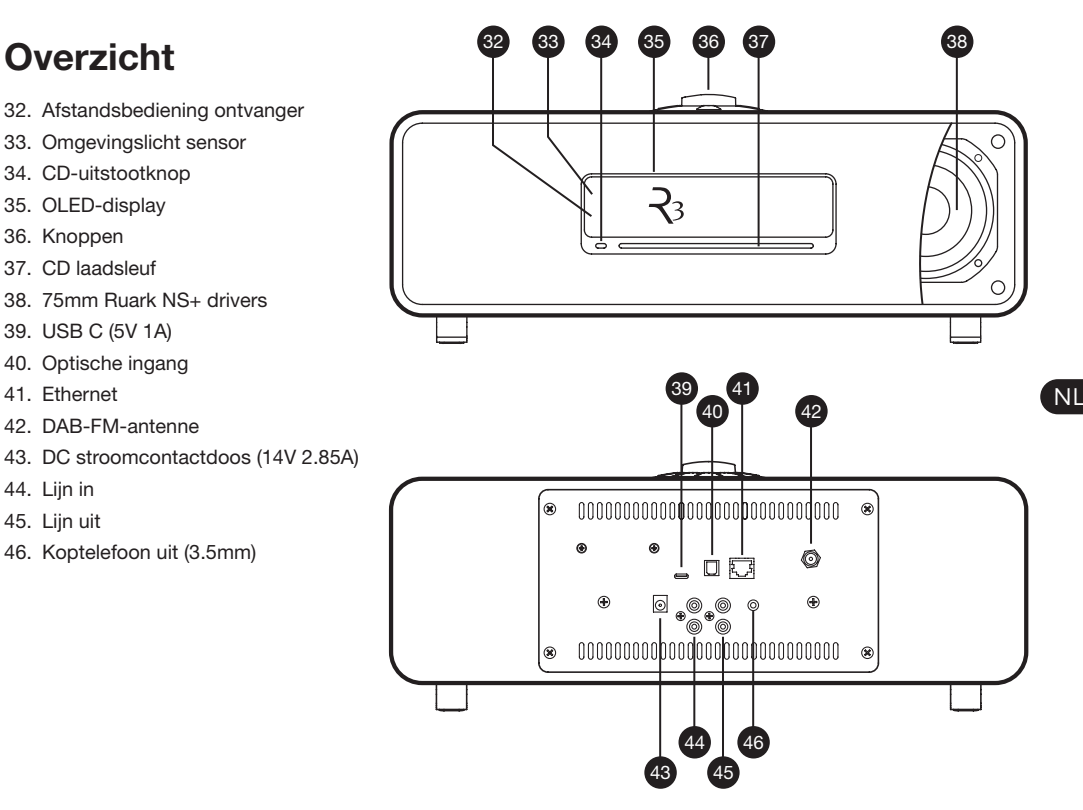
# De eerste stappen

#### 1 Plaats batterijen in de afstandsbediening

# 2 Sluit de antenne aan

Bevestig de telescopische antenne aan de DAB/FM antennecontactdoos aan de achterkant van uw R3 en zet hem voorzichtig vast met behulp van de meegeleverde spansleutel.

# 3 Sluit aan op netstroom

Bevestig de juiste stekker voor je regio aan de stroomadapter. Deze 'klikt' op zijn plaats. Sluit de stroomadapter aan op de DC-aansluiting op de achterzijde van je R3, sluit deze dan aan op het stopcontact. Alle drie de indicatielampjes branden terwijl ie R3 opstart.

# 4 Switch on

Druk (') op om de radio in te schakelen.

# 5 Kies de taal

Draai de CONTROL KNOB tot uw voorkeurskeuze is verlicht, druk vervolgens op SELECT.

# 6 Setup wizard

Wanneer u uw R3 voor het eerst inschakelt, zal setup wizard u helpen de klok te configureren en aan te sluiten op uw netwerk.

Voor het starten van de setup wizard, de CONTROL KNOB draaien om *YES* te markeren en vervolgens op de knop drukken om **SELECT** te selecteren. Als u *NO* kiest, zal uw R3 starten zonder tijd/datum en netwerkinstellingen te configureren.

# 7 Selecteer een bron

Na voltooiing van uw opstelling, zal uw R3 een menu weergeven met een lijst van de beschikbare bronnen. Gebruik de CONTROL KNOB voor het kiezen van een bron en druk op SELECT.

# 8 Veel plezier met uw muziek!

# App control

U kunt uw R3 ook bedienen met de UNDOK-app. Zoek het op de Apple/Android-app winkel.

Voor meer informatie bezoekt u www.ruarkaudio.com/app

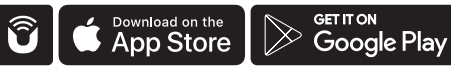

# Meest voorkomende functies

## Inschakelen en op stand-by zetten

Druk op STANDBY om uw radio in te schakelen. Druk weer om over te schakelen naar stand-by.

# Nu-spelende schermen

Tenzij u een instelling verandert, zal het scherm lijken op het onderstaande voorbeeld met de klok boven en station/track/album/artist informatie eronder.

> $12:30$ **BBC Radio 3** Enigma Variations

De onderstaande on-screen pictogrammen worden getoond wanneer hun respectieve functies actief zijn.

ភូ Alarm

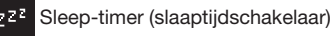

 $\overline{\mathcal{L}}$ **Shuffle** 

**Herhalen** 

### Menu-schermen

Met de menu's kunt u de verschillende opties instellen zoals het aanpassen van de bas en treble. Voor het veranderen van een instelling drukt u op MENU voor het weergeven van de lijst met beschikbare opties, draait u de CONTROL KNOB om die, die u wilt veranderen te markeren, druk vervolgens op de knop om uw selectie te bevestigen.

#### Browsen in menu's, track- en stationslijsten

Om de instellingen te veranderen – drukt u op MENU Om door de opties te scrollen – draait u de CONTROL **KNOB** 

Voor het selecteren van de optie – drukt u op CONTROL KNOB

Om het menu te verlaten – drukt u op MENU of wacht u een paar seconden

Om terug te gaan naar de vorige menu/list – drukt u op BACK

*Hoe lang u op een toets drukt is belangrijk Druk = tik of druk en laat onmiddellijk los Houd ingedrukt = druk en laat na twee seconden los*

### Volume afstellen

Draai de CONTROL KNOB vanaf elk Nu-spelend scherm.

Speakervolume en koptelefoonvolume worden afzonderlijk afgesteld, zodat, wanneer de koptelefoon is ingeschakeld, het volume wordt getoond als *Volume (HP)*.

N.B.: door het draaien van de CONTROL KNOB terwijl een menu of track/stationslijst wordt weergegeven wordt door het menu of de lijst gescrold en wordt het volume niet veranderd

#### Veranderen van audiobron

Druk op SOURCE om de huidige bron te bekijken, draai de CONTROL KNOB om door de lijst met bronnen te scrollen, druk vervolgens op de knop om er een te selecteren die op dit moment wordt weergegeven. (U kunt ook herhaaldelijk op SOURCE drukken om door de lijst met bronnen te cirkelen in plaats van de knop te draaien.)

#### Onderbreking van track of uitschakelen van audio

Druk op ▶II en druk vervolgens opnieuw op luisteren hervatten.

## Speel volgende/vorige track

Druk op om naar de volgende track in de map of het album te gaan, druk op  $\blacksquare \blacktriangleleft$  om naar het begin van de huidige track te gaan, druk weer om terug te gaan naar de vorige track.

## Fast-forward of rewind track

Houd ▶▶I of I◀◀ ingedrukt (werkt mogelijk niet met Bluetooth).

### Verander het FM-radiostation

Druk op ►►I of I◀◀ om het volgende of vorige station te zoeken.

# Verander het DAB-radiostation

Druk op ▶▶I of I◀◀ voor het afstemmen op het volgende of vorige station.

U kunt de multilijnstationslijst ook bekijken MENU > Station list te selecteren.

## Station- of track-informatie veranderen

Verander de weergegeven station/track informatie door het selecteren van één of meer van de opties uit MENU > Info.

## Sla de voorinstelling van het radiostation op

Houd PRESET ingedrukt tot *'Save preset'* wordt getoond en draai vervolgens de CONTROL KNOB om het vooraf ingestelde getal te kiezen, druk vervolgens op de knop om het huidige station op te slaan. Voorinstellingen worden hetzij gemarkeerd met de naam van het station, de frequentie of als '[*Not set]*'.

Als u een station over een bestaande voorinstelling heen opslaat, zal het nieuwe station de plaats ervan innemen.

*Om terug te gaan naar het vorige menuniveau of de stationslijst drukt u op BACK*

# Radiostation voorinstelling terugroepen

Druk op PRESET, draai de CONTROL KNOB om door lijst met vooraf ingestelde stations te scrollen, druk vervolgens op de knop om een station te selecteren.

# Sluit een Bluetooth-apparaat aan

Wanneer u de bron verandert in Bluetooth, zal uw R3 proberen automatisch te verbinden met het laatste aangesloten apparaat. Als u uw apparaat nog niet hebt gekoppeld of het vorige apparaat niet beschikbaar is, zal uw R3 in de koppelmodus gaan.

Voor het loskoppelen van het huidige apparaat en aansluiten van een nieuw, selecteert u MENU > Connect device.

# Koptelefoons

Sluit uw koptelefoon op de 3,5mm stereostekerbuscontactdoos op de voorkant van uw R3 aan.

Het koptelefoonvolume wordt onafhankelijk van het speakervolume afgesteld, zodat, wanneer de koptelefoon is ingeschakeld, het volume wordt getoond als *Volume (HP)*.

# USB laden

De USB-stekerbus op uw R3 is nominaal op 5W (5V 1,0A) en zal de meeste smartapparaten en USB bekrachtigde accessoires bekrachtigen.

Let op: MENU > System > Audio betekent druk op MENU, selecteer System en selecteer tenslotte Audio

# Muziekstreamingdiensten

# Spotify Connect

*Gebruik je telefoon, tablet of computer als een afstandsbediening voor Spotify. Ga naar spotify.com/ connect om te leren hoe je dat doet.*

# Amazon Music

*Ga voor meer informatie naar www.amazon.com*

# **Deezer**

*Bezoek voor meer informatie dzr.fm/airable*

# TIDAL

*Bezoek voor meer informatie tidal.com/try-now*

Het bereik van ondersteunde muziekdiensten kan zonder kennisgeving veranderen.

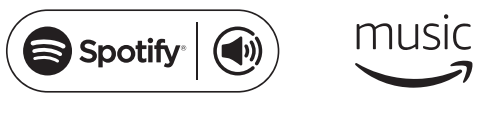

 $\therefore$  deezer  $\leftrightarrow$  TIDAL

# Systeeminstellingen

## Bas en treble

MENU > System > Audio > Bass of Treble

# Geluidssterkte

Geluidssterkte zet de treble- en basfrequenties automatisch op lagere volumes.

#### MENU > System > Audio > Loudness

# 3D-aeluid

3D verbreedt de stereogeluidsfase en creëert een meer immersief en betrekkend geluid.

MENU > System > Audio > 3D

# Datum en tijd

#### MENU > System > Date and time

De tijd en datum worden automatisch gesynchroniseerd met nationale tijdssignalen die worden uitgezonden over DAB en FM (FM-tijdssynchronisatie is mogelijk niet altijd beschikbaar).

U kunt de tijd ook handmatig instellen door autoupdate uit te schakelen en de tijds- en datumformat te veranderen.

#### Schermhelderheid MENU > System > Brightness

Pas de helderheid van de display aan terwijl uw R3 ingeschakeld is en op stand-by staat.

Wanneer de helderheid is ingesteld op 0, zal de display na een paar seconden automatisch uitschakelen. De display zal dan kort oplichten wanneer er op een toets wordt gedrukt.

Wanneer uw R3 in stand-by staat kunt u de stand-by helderheid ook aanpassen door op **DDI** of I44 te drukken.

# Taal

#### MENU > System > Language

De menutaal veranderen.

#### Software update MENU > System > Software update

Uw R3 is ingesteld op automatisch controleren op software-updates. Wanneer er een beschikbaar is, zal u worden gevraagd of u hem wilt downloaden en installeren.

LET OP: Door de stroom uit te schakelen tijdens een software-update zou uw R3 blijvend beschadigd kunnen zijn.

#### In fabriek ingesteld MENU > System > Factory reset

Stelt alle instellingen opnieuw in en verwijdert de voorinstellingen.

#### Setup wizard MENU > System > Setup wizard

Draait de setup wizard om u door het instellen van de klok en het netwerk te leiden.

## Inactieve stand-by

Uw R3 is op automatisch schakelen naar stand-by ingesteld als er gedurende meer dan 20 minuten geen audio is. Om dit te veranderen selecteert u MENU > System > Inactive standby.

#### Netwerk-wizard

Voor een geleid proces om u te helpen aan te sluiten op een netwerk, selecteert u MENU > System > Network > Network wizard.

#### Netwerk-profielen

Uw R3 zal automatisch proberen te verbinden met elk netwerk waarop het eerder is aangesloten.

Om de lijst van opgeslagen netwerken te zien, selecteert u MENU > System > Network > Network profile. Voor het wissen van een ongewenst netwerk, markeert u het, drukt u op de CONTROL KNOB en selecteert u *YES.*

#### Houd het netwerk aangesloten MENU > System > Network > Keep connected

Kies of uw R3 altijd aangesloten blijft op uw Network, zelfs in stand-by (standaard). Wij adviseren u hem in te stellen op *keep connected* daar het zal garanderen dat

uw R3 altijd toegankelijk is met behulp van Spotify- of DLNA-muziekstreaming. Wij adviseren dit ook als u uw klok hebt ingesteld op update vanaf Network.

### Systeeminformatie

Toont bijzonderheden van uw R3 inclusief de softwareversie, unieke radio ID-code en bevriende naam.

### Geavanceerde netwerkinstellingen

Er zijn andere geavanceerde netwerkinstellingen voor ervaren gebruikers voor handmatige configuratie of diagnosticering en oplossen van netwerkproblemen.

Voor meer informatie bezoekt u www.ruarkaudio.com/support.

*Thans opgeslagen instellingen zijn gemarkeerd met een asterisk ( )*

# FM radio

Wanneer u naar FM luistert, zal uw R3-display de naam van het station en andere RDS/RBDS\* programmainformatie weergeven, indien beschikbaar.

*\*Radio Data System/Radio Broadcast Data System*

14:08 **BBC Radio 4** The Anchers

# Van station wisselen

Druk op ▶▶I of I◀◀ om automatisch af te stemmen op het volgende beschikbare FM-station. Wanneer RDS/RBDS niet beschikbaar is, wordt in plaats daarvan de frequentie weergegeven.

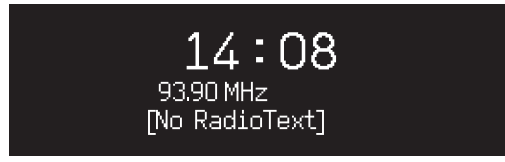

*Om ruis op zwakkere FM-stations verder te verminderen, adviseren wij het 3D-geluid uit te schakelen*

# Scan-instellingen

U kunt de scan-instellingen veranderen om alleen te stoppen op stations met een sterk signaal door Menu > Scan setting > Strong stations only te selecteren.

## Programma-informatie

Kies uit radiotekst, programmatype, frequentie, signaalsterkte en datum door het selecteren van MENU > Info.

# Handmatig afstemmen

Selecteer MENU > Manual tune draai vervolgens hetzij de CONTROL KNOB of druk op ►►I of I<< om de frequentie te veranderen.

# Voorinstellingen opslaan

U kunt 10 FM-stations in uw lijst met voorinstellingen opslaan. De naam van het station zal alleen worden opgeslagen wanneer RDS/RBDS beschikbaar is. Zie het deel 'Veel voorkomende functies'.

# Voorinstelling oproepen

Zie het deel 'Veel voorkomende functies'.

# Mono

Naarmate een FM-signaal zwakker wordt, zal het ruisniveau toenemen. Selecteer Menu > Mono om dit te verminderen.

# DAB-radio

Wanneer u naar DAB/DAB+ luistert, zal uw R3-display de naam van het station en andere DLS\* programmainformatie weergeven, indien beschikbaar.

De eerste keer dat u uw R3 gebruikt, of wanneer de stationslijst leeg is, zal hij automatisch een volledige scan uitvoeren om beschikbare stations te identificeren.

*\*Dynamisch Label-segment*

# Van station wisselen

Druk op ►■ of I<< voor het afstemmen op het volgende/ vorige station.

# **Stationslijst**

Om een lijst met beschikbare DAB-stations te bekijken, selecteert u MENU > Station list of drukt u op  $\blacktriangleright$  I of  $\blacktriangleright$  4.

Markeer het station waarnaar u wilt luisteren en druk op SELECT.

> **Station list Absolute Rad 90s** BBC Radio 1 BBC Radio 1Xtra BBC Radio 2 BBC Radio 3

# Voorinstellingen opslaan

U kunt 10 DAB-stations in uw lijst met voorinstellingen opslaan. Zie het deel 'Veel voorkomende functies'.

## Voorinstelling oproepen

Zie het deel 'Veel voorkomende functies'.

#### Secundaire services

Sommige DAB-radiostations hebben één of meer bijbehorende secundaire stations. Wanneer er een secundair station beschikbaar is wordt '>>' getoond na de naam van het huidige station in de stationslijst.

NL Secundaire stations worden aangegeven met '<<'vóór de naam van het station.

# Stationsvolgorde

De DAB-stationslijst kan worden besteld door middel van *Alphanumeric*, *Ensemble* of *Valid*. *Alphanumeric* zet de stations op alfabetische volgorde, *Ensemble* groepeert stations van dezelfde zender samen, *Valid* toont eerst beschikbare stations en plaatst ongeldige stations (gemarkeerd met '?') als laatste.

Om de volgorde van de stations te veranderen selecteert u Menu > Stationsvolgorde en selecteert u Alphanumeric (standaard), Ensemble of Valid.

*Ongeldige stations hebben '?' vóór de naam van het station*

#### **Stationsscan**

Wanneer de stationslijst leeg is zal de radio automatisch een volledige scan uitvoeren zodra u overschakelt op DAB.

In elk geval adviseren wij u van tijd tot tijd een volledige scan uit te voeren om de stationslijst te updaten omdat:

- Er soms nieuwe stations ter beschikking komen
- Stations sluiten of mogelijk niet meer worden ontvangen
- De ontvangst slecht was tijdens de oorspronkelijke scan (de antenne bijvoorbeeld niet goed gemonteerd was)
- Ude radio naar een andere regio verplaatst

Voor het uitvoeren van een volledige scan, selecteert u MENU > Scan.

#### Verwijder zwakke of onbruikbare stations

Bij zwakke (wervelende) of ongeldige stations staat '?' voor de naam van het station en deze kunnen worden verwijderd door MENU > Prune invalid te selecteren.

# Internetradio

Uw R3 kan duizenden internetradiostations en podcasts over de hele wereld afspelen (internetaansluiting nodig).

## **Hoofdmenu**

De eerste keer dat u naar internetradio luistert zult u het hoofdmenu voor deze modus zien.

Als u eerder op uw R3 naar internetradiostations hebt geluisterd, zal hij automatisch het laatst beluisterde station afspelen.

## Laatst beluisterd

Voor toegang tot een lijst van recent beluisterde stations selecteert u MENU > Last listened.

Wanneer u uw R3 voor het eerst gebruikt, zal de lijst leeg zijn.

# Stationslijst

U kunt browsen of zoeken naar de uitgebreide lijst stations door **MENU** > Station list te selecteren en uit de verschillende opties te selecteren, inclusief genre, locatie en populariteit.

#### Informatie over wat nu speelt

De stationsnaam wordt samen met aanvullende informatie zoals artiest en tracknaam getoond. Om het weergegeven te veranderen selecteert u MENU > Info en kiest u uit radiotekst, genre, signaalkwaliteit, track-naam, locatie en datum.

# Zoeken naar een station

Zoek een station door MENU > Station list > Stations > Search Stations te selecteren en vervolgens de naam van het door u gezochte station in te voeren.

## Podcasts

Veel stations zullen bijbehorende podcasts hebben waarnaar u kunt browsen en zoeken net zoals internetradiostations.

# **Mute**

Druk op ▶ II om geluid te onderdrukken en druk opnieuw om luisteren te hervatten.

# Een voorinstelling opslaan

U kunt 10 Internetradiostations in uw lijst met voorinstellingen opslaan. Zie het deel 'Veel voorkomende functies'.

## Een voorinstelling opnieuw oproepen

Zie het deel 'Veel voorkomende functies'.

# DLNA media-streaming

U kunt audio ook vanaf een Digital Living Network Alliance (DLNA) compatibele mediaserver naar uw R3 streamen. Dit is waar u zelf op de server naar muziek kunt browsen en het via uw R3 afspelen. Er zijn veel apps beschikbaar voor Mac, iOS, Linux, Android, Windowstelefoon, enz. die van uw smartphone, tablet of laptop een DLNA-mediaserver maken. Windows Media Player heeft zelfs een ingebouwde 'Play to' functie waarmee u op uw computer opgeslagen muziek rechtstreeks naar uw R3 kunt streamen.

Met DLNA-mediastreaming functioneert uw R3 als een Digital Media Renderer (DMR) zodat u op uw smartphone of laptop naar muziek kunt browsen en deze vervolgens via uw netwerk naar uw R3 kunt streamen.

Uw R3 zal automatisch overschakelen op DMR-modus wanneer u uw R3 selecteert als uw gekozen speler – DMR is geen modus die kan worden geselecteerd met behulp van de SOURCE toets.

Op dezelfde manier zal alle Nu-spelend informatie door de server worden gecontroleerd zodat er geen instellingen zijn die u kunt veranderen. Raadpleeg de documentatie voor meer bijzonderheden voor uw apparaat of app of bezoek

www.ruarkaudio.com/support. *Voor DLNA-mediastreaming is het nodig dat uw R3 is aangesloten op uw netwerk, daarom adviseren wij u hem in te stellen op 'keep network connected'. Zie het deel systeeminstellingen.*

# Bluetooth

Uw R3 ondersteunt aptX voor CD kwaliteits-streaming. Hij zal automatisch aansluiten op uw bluetooth-apparaat met behulp van aansluiting van de hoogste kwaliteit ondersteund door uw apparaat.

# Uw Bluetooth-apparaat koppelen

Wanneer u de bron hebt veranderd in Bluetooth, wacht dan tot *Awaiting connection...* wordt getoond en het indicatielampje bovenop knippert.

Gebruik de Bluetooth-opstelling op uw smart-apparaat om het te koppelen aan en aan te sluiten op uw R3. Het zal verschijnen in de lijst met gekoppelde apparaten als *Ruark R3*. Indien aangesloten wordt *BT Connected + de naam van uw apparaat* (bijv. Ozzie's phone) weergegeven.

Het kan een paar seconden duren voordat uw R3 in de lijst op uw apparaat verschijnt en in sommige gevallen moet u mogelijk "0000" invoeren als het koppelingswachtwoord.

Als u niet binnen een paar minuten aansluit, zal uw R3 stoppen met proberen aan te sluiten en *No connection* weergeven. Om te verbinden, selecteer MENU > Connect device.

# Uw Bluetooth-apparaat aansluiten

Zodra u overschakelt op Bluetooth, zal uw R3 *Connecting* weergeven terwijl hij probeert aansluiting te krijgen op het laatste apparaat waaraan het was gekoppeld.

Als dat apparaat niet beschikbaar is, geeft het *Awaiting connection...* weer Controleer voor verbinding met uw R3 of de Bluetooth-functie op uw apparaat is ingeschakeld en selecteer *Ruark R3* uit de lijst met gekoppelde apparaten op uw Bluetooth-apparaat.

# Audio spelen

NL Na verbinding zal audio vanaf uw Bluetooth-apparaat via uw R3 spelen. Raadpleeg de documentatie van uw apparaat voor meer informatie over het spelen van audio vanaf uw Bluetooth-apparaat.

N.B.: u moet mogelijk uw Ruark R3 of Bluetooth selecteren als uw audio-uitvoer op uw apparaat.

# Onderbreking van track

Druk op ▶II en druk vervolgens opnieuw om te spelen.

# Track overslaan

Druk op ▶▶I of I◀◀ om naar de vorige of volgende track te gaan.

# Volume afstellen

Wij adviseren u het volume op uw Bluetooth-apparaat zodanig af te stellen dat het playback-volume ongeveer hetzelfde is als andere bronnen. U kunt vervolgens de volumeregeling op uw R3 gebruiken om het algemene playback-volume af te stellen.

# Informatie over wat nu speelt

Artiest, album en tracknaam zullen worden getoond als uw Bluetooth-apparaat en app Bluetooth-metadata ondersteunen. U kunt ook de naam van het aangesloten apparaat tonen. Selecteer wat wordt getoond uit MENU > Info.

# Werkbereik

Dit is gewoonlijk maximaal 10 meter (30 voet) vanaf uw R3, hoewel obstructies zoals wanden dit zullen verminderen.

# Koppel het huidige apparaat los

Voor het loskoppelen van het huidige apparaat en aansluiten van een nieuw, selecteert u MENU > Connect device.

# Extra apparaten koppelen

U kunt tot 7 apparaten koppelen, hoewel u slechts vanaf één apparaat tegelijk audio kunt spelen.

### De lijst met gekoppelde apparaten leeg maken

Als u problemen hebt met het verbinden van uw Bluetoothapparaat, adviseren wij u alle koppelingsinformatie te verwijderen. Om dit te doen selecteert u MENU > Clear devices.

U moet ook *Ruark R3* wissen uit de lijst gekoppelde apparaten op uw Bluetooth-apparaat alvorens hem opnieuw aan uw R3 te koppelen. Voor meer informatie bezoekt u www.ruarkaudio.com/support.

# CD-speler

Om een CD in te steken duwt u hem voorzichtig in de CD-sleuf. Zodra hij is ingevoerd zal hij automatisch afspelen.

### Informatie over wat nu speelt

Over het algemeen wordt track-nummer en tijd getoond op audio-CD's en wordt de track en de naam van het album getoond op MP3-CD's.

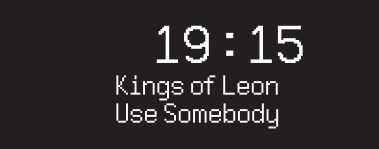

Voor het verwisselen van wat er wordt weergegeven selecteert u **MENU** > Info en kiest u uit album en informatie over de artiest, voortgangsbalk of bestandsnaam (opties zullen afhankelijk van het type CD variëren ).

# Play/Pause

Druk op  $\blacktriangleright$  II om een track te spelen of te pauzeren

Stop spelen Druk lang op ▶ II

#### Track overslaan

Druk op ▶▶ of I<< om naar de vorige of volgende track te gaan

## Fast-forward of rewind

Druk op ▶▶I of I◀◀ voor fast-forward of rewind en houd vast

### Uitstoten

Druk op de knop voor uitstoten naast de CD-sleuf

# **Shuffle**

Om tracks in willekeurige volgorde te spelen selecteert u MENU > Shuffle > On

### Herhalen

Voor het herhalen van een enkele track of alle tracks, selecteert u MENU > Repeat > One of All

*Elke mapstructuur op* MP3/WMA/AAC *disks zal worden genegeerd en de tracks zullen zichtbaar zijn in een enkele lijst*

*Door rechten beschermde WMA en AAC kunnen niet worden afgespeeld*

# Muziekspeler

Muziekspeler stelt u in staat audiobestanden af te spelen die op een computer op uw netwerk of een USB-stick.

# USB muziekspeler

Om audio vanaf een USB massa-opslagapparaat (moet FAT32-format zijn) zoals een USB Flash-stick, moet hij op de USB-contactdoos aan de achterkant van uw R3 worden aangesloten.

Wanneer u een USB-massaopslagapparaat voor het eerst aansluit, zal uw R3 automatisch vragen of u de tracklijst wilt zien. Anders selecteert u Menu > USB. om de track-lijst te bekijken.

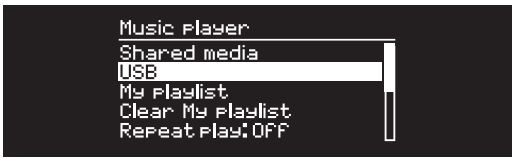

## Network music player

Your R3 is fully DLNA compatible and will play music stored in shared media libraries on other devices on your network. A shared library might be on a laptop, smartphone or tablet, but it could also be on a dedicated music server such as a NAS drive (Network Attached Storage).

Most computers running Windows are already configured as media servers as are most NAS drives and some routers will also work as media servers. There are many apps available for Mac, iOS, Linux, Android, Windows phone, Blackberry, Symbian, etc. that will turn your MP3 player, smartphone or tablet into a music server.

To play music shared by devices on your network select Menu > Shared media. After your R3 has scanned your network for shared media you will see a list of music servers consisting of the computer name and shared media name, for example *<Ruark-Laptop: Ozzie Music>*.

The menus after this are generated by the media server, although in most cases you will find options to browse by genre, folder, artist, album etc.

If your R3 is not connected to a network it will attempt to connect.

For more information visit www.ruarkaudio.com/support.

## Browse and play music

Rotate the CONTROL KNOB to scroll though the track lists, then press the knob to open the highlighted folder/ album or play the track.

To go back to the previous screen press **BACK**.

## Onderbreking van track

Druk op ▶II en druk vervolgens opnieuw om te spelen.

#### Track overslaan

Druk op ▶▶I of I◀◀ om naar de vorige of volgende track te gaan.

# Fast-forward of rewind

Druk op ►■I en houd vast of op III voor fast-forward of rewind.

# Shuffle spelen

Om tracks in willekeurige volgorde te spelen, selecteert u MENU > Shuffle en drukt u op de CONTROL KNOB om shuffle spelen aan en uit te schakelen.

N.B.: Het is misschien niet mogelijk deze functie te gebruiken wanneer de map een groot aantal tracks bevat.

# Herhaal spelen

Om een enkele track of alle tracks in de huidige map te herhalen, selecteert u MENU > Repeat en drukt u op de CONTROL KNOB om spelen herhalen aan en uit te schakelen.

# Mijn speellijst

U kunt uw eigen speellijst creëren en maximaal 500 tracks achter elkaar zetten. Deze kunnen een mengsel van tracks van ongeacht welke beschikbare mediaservers en een aangesloten USB-apparaat zijn. Voor het beheer van uw speellijst, selecteert u Menu > My playlist.

Om een track of map aan uw speellijst toe te voegen, markeert u hem en houdt u vervolgens de **CONTROL** KNOB twee seconden vast.

Om een track van uw speellijst te verwijderen markeert u de track in Mijn speellijst en houdt u vervolgens de CONTROL KNOB gedurende twee seconden ingedrukt.

Wij willen erop wijzen dat uw speellijst opgeslagen zal zijn zolang uw R3 aan of in stand-by blijft maar wordt verwijderd als u hem uitschakelt.

## Informatie over wat nu speelt

De tracknaam wordt gewoonlijk getoond met daaronder aanvullende informatie. Om het weergegevene te veranderen selecteert u MENU > Info en kiest u uit album en artiestinformatie, toon de voortgangsbalk of de gegevensformat.

#### Servers optimaliseren

Uw R3 zal de naam van mediaservers waarop hij is aangesloten automatisch opslaan en die op dit moment niet beschikbaar zijn, worden getoond met een vraagteken voor de naam ervan, bijv. '*?Home-Laptop*'. U kunt ze uit de lijst verwijderen door het selecteren van MENU > Prune servers > YES.

# In lijn en optisch

U kunt vanaf een externe analoge audiobron luisteren door hem aan te sluiten op In lijn of een digitale bron door hem aan te sluiten op Optisch.

# Invoerniveau-instelling

Voor de beste audioprestatie, adviseren wij u het volumeniveau van een extern apparaat (bijv. draagbare muziekspeler of draaitafel) in evenwicht te brengen zodat het volume ervan ongeveer hetzelfde is als ingebouwde bronnen zoals CD of USB.

Wanneer het volume lager is, verhoog dan het invoerniveau.

Als het volume hoger of vervormd is, verhoog dan het invoerniveau.

U kunt het invoerniveau instellen door MENU > Input level te selecteren en uw gewenste niveau te kiezen.

# In-lijn niveaus

- 3dB (apparaten met een ongewoon hoog uitgangsniveau)
- + 0dB (apparaten met standaard 2.1Vrms lijnniveau uitgangsniveau)
- + 6dB (standaard)
- + 12dB (bijv. mobiele telefoons met een hoog koptelefoonuitgangsniveau)
- + 18dB (bijv. mobiele telefoons met standaard hoofdtelefoonuitgangsniveau)

Voor de beste audioprestatie, adviseren wij u het volumeniveau van externe apparatuur in evenwicht te brengen door invoerniveaus aan te passen

# Alarms, snooze en slaap

## Een alarm instellen

Een actief alarm wordt aangegeven door het alarmpictogram en wanneer het klinkt, knippert het pictogram.

Selecteer MENU > System > Date and time > Alarms en kies alarm 1 of alarm 2 met behulp van de CONTROL KNOB.

Kies wanneer het alarm zal klinken (uit, dagelijks, één keer, weekends of werkdagen), stel de tijd in en kies er vervolgens voor de wekker een radiostation, CD of een geluid te laten horen en kies tenslotte het volume. Selecteer tenslotte *save* om het alarm op te slaan en het set-up menu te verlaten.

N.B.: Het is niet mogelijk een Bluetooth-bron, USB of netwerkmuziekserver te gebruiken voor het alarm.

## **Snooze**

Druk op de CONTROL KNOB om een geluidalarm tijdelijk uit te schakelen, druk er weer op om de snoozeperiode (*5, 10, 15 of 30 minuten*) te verlengen.

Om een alarm dat afgaat of op snooze staat uit te schakelen, houdt u de **CONTROL KNOB** gedurende twee seconden ingedrukt.

# Sleep-timer (slaaptijdschakelaar)

Om de tijd in te stellen waarna uw R3 automatisch zal overschakelen op stand-by, selecteert u MENU > System > Date and time > Sleep.

Kies de vertraging in minuten (Uit, 15, 30, 45, 60) en druk tenslotte op de knop om uw selectie te bevestigen. De display dimt vervolgens tot stand-by helderheid. keert terug naar het Nu--spelend scherm en geeft het slaappictogram weer.

NL

# Garantie-informatie

# Registreer uw product voor een verlengde garantie van drie jaar.

Dit product is standaard gegarandeerd vrij van defecten voor een periode van twee jaar vanaf de aankoopdatum, maar dit wordt verlengd tot drie jaar wanneer u uw product registreert op www.ruarkaudio.com.

Deze garantie blijft geldig mits dit product met zorg en aandacht is behandeld. Productfalen door onopzettelijke schade, overmatige slijtage, nalatigheid of ongeautoriseerde modificatie maakt deze garantie ongeldig.

#### Voor producten die buiten het VK zijn gekocht,

garandeert de distributeur in het land van aankoop het product. Neem voor meer informatie contact op met de lokale Ruark-distributeur of het verkooppunt.

Als u dit product retourneert, zorg er dan voor dat het is verpakt in de originele verpakking en dat een aankoopbewijs wordt meegeleverd.

Deze garantie verandert op geen enkele manier de wettelijke rechten van de koper.

Behoudens fouten en weglatingen.

# Algemene verzorging

- Schoonmaken met een zachte, niet pluizende stofdoek of iets vochtig gemaakte doek. Gebruik geen wassprays of andere stoffen daar deze de oppervlakteafwerking kunnen beschadigen of de prestatie kunnen verminderen.
- Stel uw apparaat niet bloot aan direct zonlicht, hoge vochtigheid, stof, excessieve vibratie of extreme temperaturen, die allemaal schadelijk kunnen zijn voor de afwerking, prestatie en betrouwbaarheid van het apparaat.
- Het aanbevolen werktemperatuurbereik is 5 °C tot 40 °C.
- Kasten met een natuurlijke houtafwerking zullen variëren en lichter of donkerder worden naarmate ze ouder worden, met name wanneer ze worden blootgesteld aan zonlicht.

# Copyright en handelsmerken

© Ruark Audio. Alle rechten voorbehouden. Ruark Audio, het Ruark Audio logo en andere merken van Ruark Audio zijn eigendom van Ruark Audio en kunnen gedeponeerd zijn. Alle andere handelsmerken zijn het eigendom van de respectievelijke eigenaren.

Bluetooth® en bijbehorende logo's zijn gedeponeerde handelsmerken die het eigendom zijn van Bluetooth SIG, Inc. Qualcomm aptX is een product van Qualcomm Technologies International, Ltd.

De Spotify-software is onderworpen aan licenties van derden die hier te vinden zijn: www.spotify.com/connect/third-party-licenses Alle andere handelsmerken zijn het eigendom van de respectievelijke eigenaren.

# ruarkaudio

R3 Kompakt Musikkanlegg Brukerveiledning

# Informasjon om sikkerhet og forskrifter

- Les denne bruksanvisningen og følg alle instruksjonene. Det vil hjelpe deg å sette opp og bruke produktet riktig.
- Vær oppmerksom på alle advarsler og ta vare på denne bruksanvisningen som fremtidig referanse.
- Ikke forsøk å bruke et skadet apparat. Dette kan føre til et farlig elektrisk støt.
- Ikke åpne apparatet eller ta av paneler for å komme til elektronikken. Apparatet inneholder ikke noen deler som kan repareres.
- Henvis alt servicearbeid til kvalifisert personell. Det er nødvendig å få utført service på apparatene når de har blitt skadet på noen måte, som på strømkabelen eller kontakten, hvis det har blitt sølt væske eller det har falt ned gjenstander på dem, eller hvis de har blitt utsatt for regn eller fuktighet, hvis de ikke virker som de skal eller de har falt ned.
- Denne enheten er BARE ment brukt med AC-spenningene som er oppført på baksiden av apparatet eller på strømforsyningen som er inkludert. Bruk med spenninger enn dem som er angitt kan forårsake irreversibel skade på enheten, og tilsidesette produktgarantien.
- Pass på at støpselet og strømkontakten til utstyret er lett å komme til i tilfelle det er nødvendig å koble fra strømmen.
- Strømadapteren, støpselet eller strømtilkoblingen må kobles fra kontakten for å koble apparatet helt fra strømnettet.
- Ikke plasser noen åpne flammer, som et tent stearinlys, på eller nær enheten av apparatet. Ikke installer enheten nær varmekilder som radiatorer, ovner eller andre apparater (inkludert forsterkere) som avgir varme.
- Unngå å utsette den for ekstrem varme eller ekstrem kulde.
- Bare bruk tilkoblinger/tilbehør som er angitt for denne enheten. Ikke foreta noen modifikasjoner på systemet eller tilbehøret. Uautoriserte endringer kan kompromittere sikkerheten, samsvar med forskrifter og ytelsen til systemet.
- Bruk kun den medfølgende antennen eller en godkjent erstatning.
- For å redusere risikoen for brann eller elektrisk støt må enheten ikke utsettes for regn eller fuktighet. Ikke utsett apparatet for drypping eller sprut, og ikke plasser noen væskefylte gjenstander som vaser på eller nær apparatet. Som det er tilfelle med alle elektroniske produkter må du være forsiktig å ikke søle noen væsker på noen deler av systemet. Væsker kan forårsake feilfunksjon og/eller utgjøre en brannfare.
- Koble fra dette apparatet i tordenvær eller når det ikke skal brukes over lengre perioder for å forhindre at det skades.
- For å forhindre risikoen for brann eller elektrisk støt, unngå å overbelaste veggkontakter, skjøteledninger eller dobbeltkontakter.
- Langvarig eksponering for høy musikk kan forårsake hørselsskade. Det er best å unngå ekstremt volum når du bruker øretelefoner, spesielt over lengre perioder.
- Ikke installer dette utstyret på et innestengt sted. La det alltid være en avstand på minst 10cm rundt utstyret for ventilasjon, og sikre at gardiner og annet aldri dekker ventilasjonsåpningene.

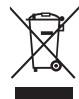

Dette apparatet er merket i henhold til det europeiske direktivet 2012/19/EU som gjelder avhending av elektrisk og elektronisk utstyr. Dette symbolet angir at produktet eller de tilhørende batteriene ikke skal avhendes som vanlig husholdningsavfall. Som med alt elektrisk utstyr, skal det avhendes i henhold til lokale bestemmelser.

# CE INFORMASJON OM CE-SAMSVAR

Dette apparatet er i samsvar med alle lovbestemte krav i EU-direktiver. Herved erklærer Ruark Audio at denne enheten overholder de viktigste kravene og andre relevante bestemmelser i det europeiske direktiv om radioutstyr 2014/53/EU.

Du kan laste ned den fullstendige CE-samsvarserklæringen på www.ruarkaudio.com/doc/R3doc.pdf

# Spesifikasjoner

#### Forsterkere og drivere

2 × 75mm Ruark NS+ høyttalere 30W klase AB effektforsterker Forbedret digital 3D-lydprosessor

#### Radio

DAB, DAB+ og FM-radio med RDS 75 Ohm F-type DAB/FM antenne-inngang

#### CD spiller

CD, CD-ROM, CD-R/RW disker MP3, WMA, AAC 320kbps

#### Digital Ivd

Audiofil 32-bit 112dB lydstereo DAC Internett radio, Spotify Connect, Amazon Music, Deezer, TIDAL, UPnP™ DLNA Wi-Fi 802.11a/b/g/n støtter WEP, WPA & WPA2 sikkerhet MP3 48kHz 320kbps, AAC 96kHz 320kbps, FLAC 24-bit 48kHz, WAV 16-bit 48kHz / 24 bit 44.1kHz, WMA 44.1kHz 320kbps Bluetooth: SBC, AAC, A2DP, aptX

#### Innganger og utganger

Digital optiske (TOSLINK) 24-bit 192kHz Linje innganger (RCA) 2.3Vrms Line linje utganger(RCA) 2.0Vrms Ethernet (RJ45) USB 2.0, 5W (5V 1A) 3.5mm jack hodetelefon utgang, 25mW 16-32 Ohm

#### Strømtilførsel

Inngangseffekt 100-240VAC 50-60Hz 1A Utgangseffekt 14VDC 2.85A Nominelt forbruk 5W Standby forbruk: 1.6W Remote batteries: 2 x 1.5V AAA

#### Fysiske

H167 x B420 x D220mm 5.3kg

Spesifikasjon og design kan endres uten forvarsel. Ruark Audio påtar seg intet ansvar for eventuelle feil som måtte forekomme i denne bruksanvisningen, og informasjonen i den kan endres uten ytterligere varsel.

# Feilsøking

Hvis du trenger hjelp med produktet, kan du se i FAQ (Ofte stilte spørsmål)-siden under supportområdet på nettsiden vår.

For mer informasjon, se www.ruarkaudio.com/support

# Innhold i esken

Kontroller at alle deler som er oppført nedenfor følger med i esken.

Hvis det mangler deler må du ikke bruke R3, og ta kontakt med oss direkte hvis den er kjøpt i Storbritannia, eller med Rurark Audio-forhandleren din hvis den er kjøpt utenfor Storbritannia.

- 1. R3
- 2. Fjernkontroll
- 3. Fjernkontrollbatterier (2x 1.5V AAA)
- 4. Antennenøkkel
- 5. Teleskopantenne
- 6. Strømadapter for vekselstrøm
- 7. Kontakt(er) for strømadapter\*
- 8. Hurtigstartveiledning

Hvis mulig, ta vare på emballasjen.

\*Antallet og typer kontaktadaptere som leveres, vil variere etter region.

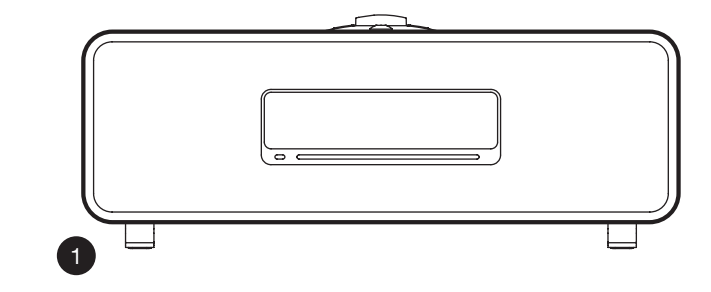

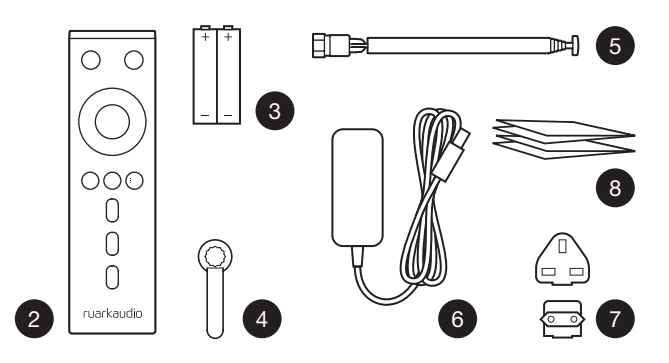

# Kontroller

- $9$   $(^{1})$  STANDRY
- 10. KONTROLLKNAPP / SELECT Drei for å justere volumet fra en Nå-spilles-skjerm Drei for å bla i menyer, spor eller stasjonslister\* Ptrykk for å VELGE
- 11. ►►I trykk for å hoppe til neste stasion eller spor, trykk og hold for hurtig framover. I standby-modus trykker du for å øke lysstyrken på skjermen.
- 12.  $\blacksquare$  + trykk for å hoppe til forrige stasion eller spor,trykk og hold for hurtig bakover. I standbymodus trykker du for å redusere lysstyrken på skjermen.
- 13. PRESET trykk for å hente en lagret radiostasion. eller trykk og hold i to sekunder for å lagre en radiostasion.
- 14. SOURCE trykk for å endre lydkilde.
- 15. trykk for å spille av/pause spor eller dempe lydinnganger og radio.
- 16. MENU trykk for å se menyen.
- 17. **BACK** trykk for å gå tilbake til forrige meny eller listen.

#### 18. INDIKATORLAMPE

Indikerer at musikksystemet er på og blinker når Bluetooth er klar til å parkobles eller når fiernkontrollen brukes.

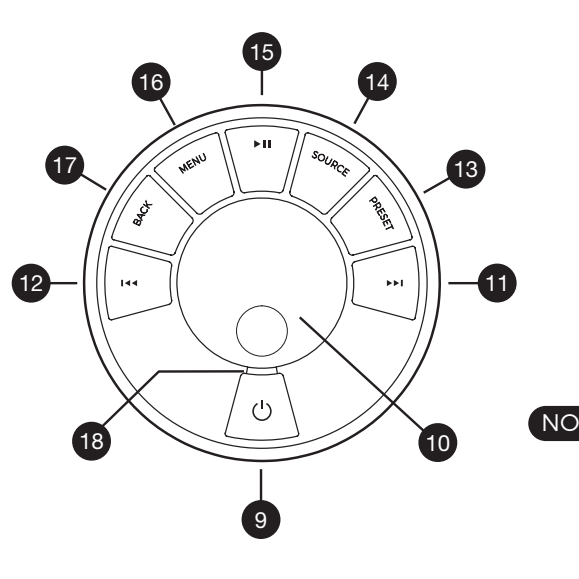

\*Du kan også trykke på  $\blacktriangleright$ I eller I<4 for å bla i menyer, spor eller stasjonslister

*Det har noe å si hvor lenge du holder inne en knapp Trykk = trykk og slipp umiddelbart Trykk og hold inne = trykk og slipp etter to sekunder*

# Fjernkontroll

- 19.  $\bigcup$  STANDBY
- 20. **J SOURCE** trykk for å endre lydkilde.
- 21. VOLUM OPP
- 22.  $▶ II / SELECT trvkk$  for å spille / pause et spor eller dempe radio eller for å velge et menyelement.
- 23. I◀◀ trykk for å hoppe til forrige stasjon eller spor,trykk og hold for hurtig bakover. I standbymodus trykker du for å redusere lysstyrken på skjermen.
- 24. ► I trykk for å hoppe til neste stasjon eller spor, trykk og hold for hurtig framover. I standby-modus trykker du for å øke lysstyrken på skjermen.
- 25. OLUM NED
- 26.  $\rightarrow$  **BACK** trykk for å gå tilbake til forrige meny eller listen.
- 27. **= MENU** trykk for å se menyen.
- 28.  $\equiv$  PRESET trykk for å hente en lagret radiostasjon, eller trykk og hold i to sekunder for å lagre en radiostasjon.
- 29. PRESET 1
- 30. PRESET 2
- 31. PRESET 3

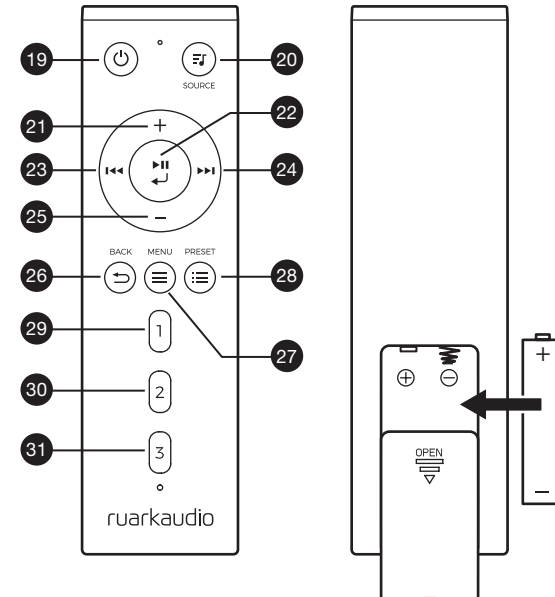

 $\pm$ 

-

- 32. Fjernkontrollmottaker
- 33. Omgivelseslys sensor
- 34. CD utløserknapp
- 35. OLED Display
- 36. Kontroller
- 37. CD-lastespor
- 38. 75mm Ruark NS+ høyttalere
- 39. USB C (5V 1A)
- 40. Optisk inngang
- 41. Ethernet
- 42. DAB-FM antenne
- 43. Strømtilkobling(14V 2.85A)
- 44. Linje inn
- 45. Linje ut
- 46. Hodetelefon ut (3.5mm)

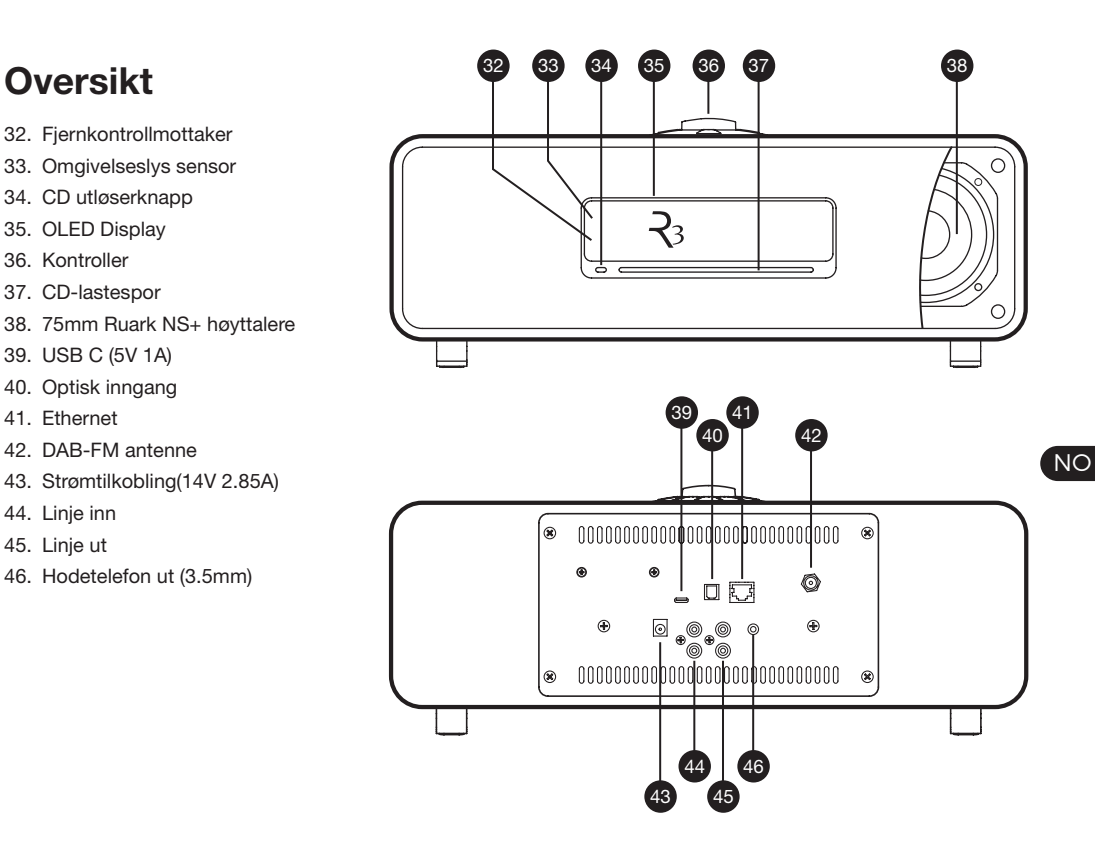

# **Oppstart**

# 1 Sett batteriene i fjernkontrollen

# 2 Koble til antennen

Koble antennen til kontakten på baksiden av R3, og stram forsiktig til mutteren med skiftenøkkelen som følger med.

# 3 Koble til nettstrøm

Sett på det støpselet som passer strømsystemet der du bor på strømadapteren, den vil "klikke" på plass. Koble strømadapteren til strømkontakten på baksiden av din R3, så setter du inn veggkontakten. Alle tre indikatorlamper vil lyse når din R3 starter opp.

# 4 Switch on

Trykk  $\bigcup$  for å slå på radioen.

# 5 Velg språk

Drei KONTROLLKNAPPEN til valget ditt vises uthevet. og trykk deretter SELECT.

# 6 Konfigurasjonsveiviser

Når du slår på R3 for første gang vil en konfigurasjonsveiviser hjelpe deg med å konfigurere klokken og koble deg til Wi-Fi nettverket ditt.

TFor å starte opp konfigurasjonsveiviseren, drei på KONTROLLKNAPPEN for å utheve *YES* og deretter trykk på knappen for å SELECT. Dersom du velger *NO* vil din R3 starte uten å ha konfigurert klokken/datoen og nettverksinnstillingene.

# 7 Velg en kilde

Når oppsettet er ferdig, vil R3 vise en meny med en liste over tilgjengelige kilder. Bruk KONTROLLKNAPPEN for å velge en kilde og trykk SELECT.

# 8 Nyt musikken!

# App kontroll

Du kan også kontrollere R3-en din ved hjelp av UNDOKappen. Finn det på Apple/Android app.butikken.

For mer informasjon, se www.ruarkaudio.com/app

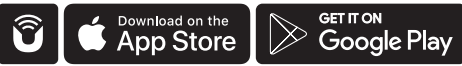

# Vanlige funksjoner

# Slå på og til standby

Trykk **STANDBY** for å slå på musikkanlegget. Trykk jgjen for å gå til standby.

# Spiller nå-skjermer

Med mindre du justerer en innstilling, ser skjermen ut som i eksempelet nedenfor med klokken over og stasjon / spor / album / artistinformasjon nedenfor.

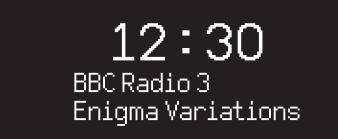

Ikonene på skjermen nedenfor vises når deres respektive funksjoner er aktive.

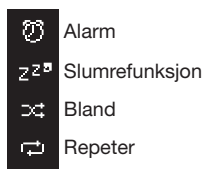

# Meny skjermer

Menyene gjør deg i stand til å stille inn ulike alternativer, som for eksempel justering av bass og diskant.

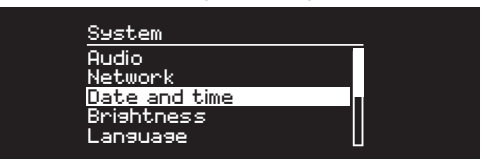

For å endre en innstilling trykker du på MENU for å vise listen over tilgjengelige alternativer, drei KONTROLLKNAPPEN for å markere det du ønsker å endre, og trykk deretter på knappen for å bekrefte valget.

#### Bla gjennom menyer, spor og stasjonslister

NO

For å endre innstillinger - trykk på MENU

For å bla gjennom alternativene - drei KONTROLLBRYTEREN

For å velge et alternativ – trykk på KONTROLLKNAPPEN For å ut av menyen - trykk på MENU eller vent noen sekunder

For å gå tilbake til forrige meny/liste - trykk på BACK

*Det har noe å si hvor lenge du holder inne en knapp Trykk = trykk og slipp umiddelbart Trykk og hold inne = trykk og slipp etter to sekunder*

### Justere volumet

Drei KONTROLLKNAPPEN når displayet viser Nå spilles-skjermen.

Høyttalervolumet og hodetelefonvolumet justeres separat, så når hodetelefonene er plugget inn vises volumet slik *Volum (HP)*.

MERK: Når du dreier KONTROLLKNAPPEN når en meny eller spor/stasionsliste vises, vil markøren bla igjennom menyen og ikke endre volumet.

# Endre lydkilde

Trykk på SOURCE for å vise den aktuelle kilden, drei KONTROLLKNAPPEN for å bla gjennom kildene, og trykk deretter på knappen for å velge. (Du kan også trykke SOURCE flere ganger for å bla gjennom listen over kilder i stedet for å dreie på bryteren.)

# Pause avspilling eller dempe audio

Trykk på ▶II og trykk enda en gang for å fortsette å lytte.

# Spill neste/forrige spor

Trykk på ▶▶I for å gå til neste spor i mappen eller albumet, trykk  $\blacksquare \blacktriangleleft \blacktriangleright$  for å gå til begynnelsen av gjeldende spor, trykk en gang til for å gå til forrige spor.

# Spole fremover eller bakover

Trykk og hold inne ▶▶I eller I◀◀ (ikke tilgjengelig med Bluetooth).

# Endre FM-radiostasjon

Trykk på ▶▶I eller I◀◀ for å gå til neste eller forrige spor

## Endre DAB-radiostasjon

Trykk på ▶▶I eller I◀◀ for å søke etter neste eller forrige stasion.

Du kan også vise stasjonslisten ved å velge MENU > Station list.

# Endre stasjons- eller sporinformasjon

Stasjons-/sporinformasjon kan endres ved å velge ett av alternativene fra MENY > Info.

# Lagre radiostasjon

Trykk og hold PRESET til *'Lagre forhåndsinnstillinger'* vises, deretter drei KONTROLLKNAPPEN for å velge det forhåndsinnstillte nummeret og trykk på knappen for å lagre den aktuelle stasjonen. Forhåndsvalg er enten merket med stasjonsnavnet, frekvens eller som "[*Not set]*".

Hvis du lagrer en stasjon over en eksisterende stasjon, vil den nye stasjonen erstatte den gamle.

*For å gå tilbake til forrige menynivå eller stasjonslisten, Trykk BACK*

# Hente frem radiostasjon

Trykk PRESET, drei KONTROLLBRYTEREN for å bla gjennom listen av kilder, og trykk deretter på knappen for å velge en stasjon.

# Koble til en Bluetooth-enhet

Når du bytter kilde til Bluetooth vil din R3 automatisk forsøke å koble seg til sist tilkoblede enheten. Hvis du ennå ikke har parkoblet enheten eller den forrige enheten ikke er tilgjengelig, vil R3 gå til parkoblingsmodus.

For å koble fra gjeldende enhet og koble til en ny, velger du MENU > Connect device.

## Hodetelefoner

Koble hodetelefonene til 3,5mm stereo jack-kontakten på framsiden av din R3.

Hodetelefonvolumet justeres separat fra høyttalervolumet, så når hodetelefonene plugges inn vises volumet som *volume (HP)*.

# USB-lading

USB-kontakten på R3 er på 5W (5V 1.0A), og vil kunne brukes med de fleste smartapparater og USB-drevent tilleggsutstyr.

Merk: MENU > System > Audio betyr trykk MENU, yelg System og til slutt velg Audio

# Musikkstrømmetjenester

# Spotify Connect

*Bruk telefonen, nettbrettet eller datamaskinen som en fjernkontroll for Spotify. Gå til spotify.com/connect for å lære hvordan.*

# Amazon Music

*For flere detaljer, gå til www.amazon.com*

### **Deezer**

*For flere detaljer, gå til dzr.fm/airable*

# TIDAL

*For flere detaljer, gå til tidal.com/try-now*

Utvalget av støttede musikktjenester kan endres uten varsel.

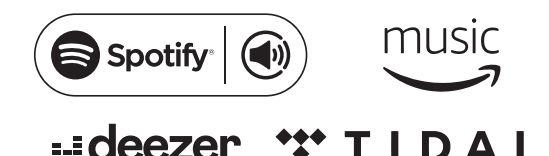

# Systeminnstillinger

# Bass og treble

MENU > System > Audio > Bass eller Treble

# Loudness

Loudness øker automatisk diskant- og bassfrekvensene ved lavt volum.

#### MENU > System > Audio > Loudness

# 3D-lyd

3D utvider stereolyden og skaper et bredere lydbilde.

MENU > System > Audio > 3D

#### Dato og tid MENU> System> Dato og klokkeslett

Klokkeslett og dato blir automatisk synkronisert med nasjonale tids-signaler sendt over DAB-nettverket og FM (FM tids-synkronisasion er ikke alltid tilgiengelig).

Du kan også stille inn tiden manuelt ved å slå automatisk oppdatering av, og endre tid- og datoformat.

#### Lysstyrke i displayet MENU> System> Brightness

Du kan uavhengig justere lysstyrken på skjermen når din R3 er på og i standby.

Når lysstryrken er satt til 0 vil skjermen automatisk slås av etter noen sekunder. Skjermen vil deretter lyse svakt dersom hvilken som helst knapp trykkes ned.

Du kan også justere standby-lysstyrken mens din R3 er i standby ved å trykke på  $\blacktriangleright\blacktriangleright$ l e l<4 ller.

# Språk

#### MENU> System> Language

Velg språket for menyen.

#### Programvareoppdatering MENU > System > Software update

R3er satt til å se etter programvareoppdateringer automatisk. Hvis en oppdatering er tilgjengelig, vil du bli spurt om du ønsker å laste den ned og innstallere den.

MERK: Dersom strømmen kobles fra under en programvareoppdatering kan det føre til varige skader på din R3.

#### Nullstilling til fabrikkinnstillinger MENU> System> Factory reset

Tilbakestiller alle innstillinger og fjerner forhåndsinnstillinger.

#### Konfigurasjonsveiviser MENU > System > Setup wizard

Kjører veiviseren for å lede deg innstilling av klokken og nettverket.

## Inaktiv standby

R3 er satt til å gå automatisk i standby hvis det ikke er lyd etter over 20 minutter. For å endre dette, velg MENU > System > Inactive standby.

#### **Nettverksveiviser**

For hjelp til å koble til et trådløst nettverk, velger du MENU > System > Network > Network wizard.

# Nettverksprofiler

R3vil automatisk forsøke å koble til ethvert nettverk som den tidligere har vært koblet til.

For å se listen over lagrede nettverk, velg Menu > System >Network > Network profile. For å slette et uønsket nettverk, markerer du det og bruker KONTROLLKNAPPEN og velger *J*A

#### Permanent nettverkstilkobling MENU > System > Network > Keep connected

Velg om R3alltid skal være tilkoblet til det trådløse nettverket selv i standby (standard). Vi anbefaler at du angir innstillingen til *a*lltid tilkoblet, da det vil sikre at din R3 alltid vil være tilgjengelig ved musikkstrømming fra Spotify eller DLNA. Vi anbefaler også dette hvis du har satt klokken til å oppdateres fra nettverket.

# Systeminformasjon

Viser informasjon om R3som programvareversjon, unik radio ID-kode og logisk navn.

# Avanserte nettverksinnstillinger

Det finnes andre avanserte innstillinger for erfarne brukere for manuell konfigurering, eller for å diagnostisere og løse nettverksproblemer.

For mer informasjon, se www.ruarkaudio.com/ support.

NO

*Gjeldende innstillinger er merket med en stjerne ( )*

# FM radio

Når du hører på FM, viser din R3 stasjonsnavnet og annnen RDS/RBDS\* programinformasjon når dersom denne er tilgjengelig.

*\*Radio Data System/Radio Broadcast Data System*

14:08 **BBC Radio 4** The Anchers

# Endre stasjon

Trykk ▶▶I eller I◀◀ for automatisk å gå til til neste FM-stasjon. Hvis RDS/RBDS ikke er tilgjengelig vises frekvensen i stedet.

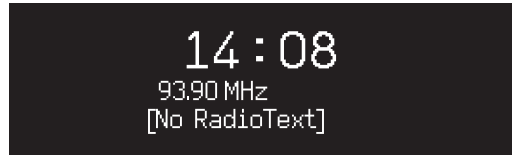

*For å redusere støysus på svake Fm stasjoner enda mer, anbefaler vi å sette 3D-lyden på AV*

# Skann innstillinger

Du kan endre skanneinnstillingen slik at den stopper på stasjoner med et sterkt signal ved å velge Menu > Scan setting > Strong stations only.

# Programinformasjon

Velg mellom radiotekst, programtype, frekvens, signalstyrke og dato ved å velge MENU > Info.

# Manuelt søk

Velg MENU > Manual tune og drei deretter KONTROLLKNAPPEN eller trykk på DDI eller I<4 for å endre frekvensen.

# Lagre forhåndsinnstillinger

Du kan lagre 10 FM-stasjoner i listen over forhåndsinnstilte. Stasjonsnavnet vil bare lagres når RDS/ RBDS er tilgjengelig. Se "Funksjoner".

# Hente frem et forhåndsvalg

Se "Funksjoner".

# Mono

Etterhvert som et FM signal blir svakere vil støynivået bli høyere. For å redusere dette, velg Menu > Mono.

# DAB-radio

Når du lytter til DAB / DAB+, viser din R3 stasjonsnavnet og andre DLS \* -programmer når disse er tilgjengelige.

Den første gangen du bruker din R3, eller hvis stasjonslisten er tom, vil den automatisk utføre en full skanning for å finne ut hvilke stasjoner som er tilgiengelige.

*\*Dynamic Label Segment*

# Endre stasjon

Trykk på ▶▶I eller I◀◀ for å søke etter neste/forrige stasion.

# **Stasjonsliste**

For å se en liste over tilgjengelige DAB-stasjoner velg MENU > Station list eller trykk >>I eller I<<. Marker stasjonen som du ønsker å høre på og trykk SELECT.

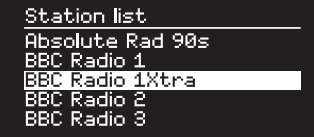

# Programinformasjon

Velg mellom radiotekst, programtype, frekvens, signalstyrke, signalformat og dato ved å velge MENU > Info.

# Lagre forhåndsinnstillinger

Du kan lagre 10 forhåndsinnstilte DAB-stasjoner i listen. Se "Funksjoner".

# Hente frem et forhåndsvalg

Se "Funksjoner".

## Sekundære stasjoner

Noen DAB-stasjoner har en eller flere sekundære tilknyttede stasjoner. Hvis en sekundærstasjon er tilgiengelig vises ">>" etter gjeldende stasjonsnavn i stasionslisten.

Sekundærstasjoner er markert med "<<" før stasjonsnavnet.

# Stasjonsrekkefølge

NO DAB-stasjonslisten kan ordnes etter *Alphanumeric*, eller *Ensemble* eller *Valid*. *Alphanumeric* setter stasjonene i alfabetisk rekkefølge, *Ensemble* grupperer stasjoner fra samme kringkaster, *Valid* viser tilgjengelige stasjoner først, og setter ugyldige stasjoner (merket med "?") til sist.

For å endre stasjonsrekkefølgen, velg Menu > Station order og velg Alphanumeric (standard), Ensemble eller Valid.

*Ugyldige stasjoner har et "?" foran stasjonsnavnet*

# Stasjonsskanning

Hvis stasjonslisten er tom vil radioen automatisk utføre en full skanning så snart du bytter til DAB.

I alle fall anbefaler vi at du gjør en full skanning fra tid til annen for å oppdatere kanallisten fordi:

- Nye stasioner kan noen ganger bli tilgjengelig
- Stasioner stenger eller kan ikke lenger mottas
- Mottaket var dårlig under den opprinnelige skanningen (for eksempel var ikke antennen riktig tilkoblet)
- Du flytter radioen til en annen region

For å utføre en full skanning, velg MENU > Scan.

# Fjerne svake eller ugyldige stasjoner

Svake (støyende) eller ugyldige stasjoner har '?' foran stasjonsnavnet og kan fjernes ved å velge MENU > Prune invalid.

# Nettradio

Din R3 kan spille av tusenvis av Internett-radiostasjoner og podkaster fra hele verden (tilkobling til internett kreves).

#### Hovedmeny

Første gangen du lytter til nettradio vil du se hovedmenyen for denne modusen.

Hvis du har lyttet til nettradio på R3 før, vil den automatisk gå til den siste stasjonen som ble lyttet til.

## Siste stasjon

For å få tilgang til en liste over nylige stasjoner, velg MENU > Last listened.

Når du bruker R3 for første gang vil listen være tom.

# **Stasjonsliste**

Du kan bla gjennom eller søke i den omfattende listen over stasjoner ved å velge MENU > Station list og velge fra de ulike alternativene, som sjanger, sted og popularitet.

# Informasjon om hva som spilles nå

Navnet på stasjonen vises sammen med annen informasjon som artist og låtnavn. For å endre hva som vises, velg **MENU** > Info og velg mellom radiotekst. sjanger, signalstyrke navn på spor, sted og dato.

### Søke etter en stasjon

Du kan søke etter en stasjon ved å velge MENU > Station list > Stations > Search stations og deretter taste inn navnet på stasjonen du leter etter.

# Podcast

Mange stasjoner vil ha tilknyttede podcaster som du kan bla gjennom og søke etter, akkurat som nettradiostasjoner.

# Lyd av

Trykk på ▶ II for å dempe lyden og trykk en gang til for å fortsette å lytte.

# Lagre en radiostasjon

Du kan lagre 10 nettradiostasjoner i listen over forhåndsvalg. Se "Funksjoner".

#### Hente opp en forhåndsinnstilt radiostasjon

Se "Funksjoner".

NO
## DLNA-mediastrømming

Du kan også strømme lyd til din R3 fra en DLNAkompatibel (Digital Living Network Alliance ) medieserver. Her kan du søke etter musikk på selve serveren og spille den gjennom R3. Det er mange applikasjoner tilgjengelig for Mac, iOS, Linux, Android, Windows Phone, etc. som vil gjøre smarttelefonen, nettbrettet eller laptopen om til en DLNA-server. Windows Media Player har en integrert "Spill til"-funksjon som lar deg strømme musikk som er lagret på datamaskinen din direkte til R3.

Med DLNA mediastreaming fungerer R3 som en DMR (Digital Media Renderer), slik at du søker etter musikk på smarttelefonen eller en bærbar PC og deretter strømmer den til R3 over nettverket.

R3 vil automatisk gå til DMR-modus når du velger R3 som din valgte spiller - DMR kan ikke velges med SOURCE -knappen.

Tilsvarende vil informasjon om gjeldende avspilling styres av serveren, så det er ingen innstillinger du kan endre.

For mer informasjon, se dokumentasjonen for apparatet eller app-en, eller se www.ruarkaudio.com/support.

> *DLNA-strømming krever at R3 er koblet til ditt trådløse nettverk, så vi anbefaler at du setter den til "keep network connected". Se avsnittet for systeminnstillinger.*

## Bluetooth

Din R3 støtter aptX for strømming i CD-kvalitet. Den kobler automatisk til Bluetooth-enheten din ved å bruke den høyeste kvalitetstilkoblingen som støttes av enheten din.

## Parkobling av Bluetooth-enheten din

Når du har endret kilden til Bluetooth, vent til *Awaiting connection...* vises og indikatorlampen (25) på toppen blinker.

Bruk Bluetooth-oppsettet på smartenheten som skal parkobles og koble den til din R3. Den vil vises i listen over parkoblede enheter som *Ruark R3*. Når enheten er tilkoblet, vises *BT connected + n*avnet på enheten din (for eksempel Pers telefon).

Det kan ta noen sekunder før R3 vises i listen over enheter, og i enkelte tilfeller må du taste inn "0000" som passord for parkoblingen.

Hvis du ikke kobler til i løpet av få minutter, vil din R3 slutte å prøve å koble til og *vise No connection.* For å koble til, velger du MENU > Connect device.

### Koble til Bluetooth-enheten

Så snart du bytter til Bluetooth, vil din R3 vise *Connecting* mens den forsøker å koble seg til den siste enheten den var koblet til.

Hvis enheten ikke er tilgjengelig, viser den *Awaiting* 

*connection...* For å koble til din R3, kontroller at Bluetooth-funksjonen på enheten er på, og velg *Ruark R3* fra listen over parkoblede enhetslisten på Bluetoothenheten din.

### Spille av lyd

Når enhetene er parkoblet vil lyden fra Bluetooth-enheten spilles av gjennom din R3. For mer informasion om å spille av lyd fra en Bluetooth-enhet, se dokumentasjonen til enheten din.

Vær oppmerksom på at du må velge Ruark R3 eller Bluetooth som musikkspiller på-enheten.

### Pause et spor

Trykk på ▶ II og trykk enda en gang for å fortsette avspillingen.

### Hopp over spor

Trykk på ▶▶I eller I◀◀ for å gå til neste eller forrige spor.

### Justere volumet

Vi anbefaler at du justerer volumet på Bluetooth-enheten, slik at avspillingsvolumet er omtrent det samme som på andre kilder. Du kan deretter bruke volumkontrollen på din R3 for å justere det totale avspillingsvolumet.

### Informasjon om hva som spilles nå

Artist, album og låtnavn vises så sant Bluetooth-enheten og applikasjonen støtter Bluetooth metadata. Du kan også vise navnet på den tilkoblede enheten. Velg hva som skal vises fra MENU > Info.

## Rekkevidde

Rekkevidden er vanligvis opp til 10 meter fra din R3, men hindringer, som f.eks. vegger, kan redusere dette.

### Koble fra gjeldende enhet

For å koble fra gjeldende enhet og koble til en ny, velger du MENU > Connect device.

### Pare flere enheter

Du kan parkoble opp til 7 enheter, selv om du bare vil være i stand til å spille av lyd fra én enhet om gangen.

## Tømme parkoblingslisten

Hvis du har problemer med å koble til Bluetooth-enheten, anbefaler vi deg å tømme all tilkoblingsinformasjon. For å gjøre dette, velg MENU > Clear devices.

Du vil også måtte slette *Ruark R3* fra listen på Bluetoothenheten før du parkobler den med R3 på nytt.

For mer informasjon, se www.ruarkaudio.com/support.

## CD spiller

For å sette inn en CD, dytt den forsiktig inn i CD-sporet. Etter at den er ladet vil den avspilles automatisk.

## Informasjon om hva som spilles nå

Generelt vises spornummer og tid vist på lyd-CD-er og spor og albumnavn på MP3-CD-er.

> $19:15$ Kings of Leon Use Somebody

For å endre det som vises, velg MENU > Info og velg mellom album og artistinformasjon, fremdiftslinje eller filnavn (alternativene vil variere i henhold til type CD).

## Play / Pause

Trykk ▶ II for å spille av eller stoppe et spor

## Stop play

Trykk lenge på ▶ II

### Hopp over spor

Trykk på ▶▶ eller I◀◀ for å gå til neste eller forrige spor

### Spole fremover eller bakover

Hold inne DDI eller I<4 for å spole fremover eller bakover

**Eject** 

Trykk på eject-knappen ved siden av CD-sporet

## Tilfeldig rekkefølge

For å spille av spor i tilfeldig rekkefølge velg MENU > Shuffle > On

## Gjenta

For å gjenta ett enkelt spor eller alle sporene, velg MENU > Repeat > One eller All

NO

*Enhver mappestruktur* på MP3/WMA/*AAC disker vil bli ignorert og sporene vil vises i en enkelt liste*

*Rettighetsbeskyttede WMA og AAC-spor kan ikke avspilles*

## Musikkspliller

Med musikkspilleren kan du spille av lydfiler som er lagret på en datamaskin i nettverket ditt eller fra en USBminnepinne.

### USB musikkspiller

For å spille av lyd fra en USB-enhet (den må være i format FAT 32), for eksempel en USB minnepinne eller USB harddisk, koble den til USB-kontakten på baksiden av din R3.

Når du først kobler til en USB-enhet vil R3 automatisk spørre om du ønsker å se sporlisten. Ellers kan du se sporlisten ved å velge Menu > USB.

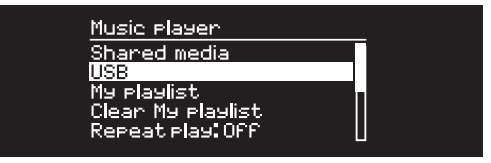

## Nettverksmusikkspiller

R3 er fullt DLNA-kompatibel og vil kunne spille musikk som er lagret i delte mediebiblioteker på andre enheter på nettverket ditt. Et delt bibliotek kan være en laptop, smarttelefon eller nettbrett, men det kan også være en dedikert musikkserver som f.eks. en NAS-stasjon (Network Attached Storage).

De fleste datamaskiner som kjører Windows er allerede konfigurert som medieservere, det er også de fleste NAS-stasjoner og noen rutere vil også fungere som medieservere. Det er mange apper tilgjengelig for Mac, iOS, Linux, Android, Windows Phone, Blackberry, Symbian, etc. som vil gjøre en MP3-spiller, smarttelefon, eller nettbrett til en musikkserver.

For å spille av musikk som deles av enheter på nettverket, velg Menu > Shared media. Etter at R3 har søkt etter delte media i nettverket, vil du se en liste over musikkservere som består av datamaskinnavn og navn på delt media, for eksempel *<Ruark-Laptop: Per Music>*.

Menyene etter dette genereres av medieserveren du er koblet til, men i de fleste tilfeller vil du finne alternativer for å bla gjennom etter sjanger, mappe, artist, album, osv. Hvis din R3 ikke er koblet til et nettverk vil den forsøke å koble til.

For mer informasjon, se www.ruarkaudio.com/support.

## Bla gjennom og spille av musikk

Drei KONTROLLKNAPPEN for å bla gjennom spillelister, og trykk deretter på knappen for å åpne den merkede mappen/albumet eller spille av sporet.

For å gå tilbake til den forrige skjermen, trykk **BACK.** 

### Pause et spor

Trykk på ▶II og trykk enda en gang for å fortsette avspillingen.

### Hopp over spor

Trykk på ▶▶ eller I◀◀ for å gå til neste eller forrige spor.

### Spole fremover eller bakover

Hold inne ►►I eller I◀◀ for å spole fremover eller bakover.

## Tilfeldig avspilling

For å spille av spor i tilfeldig rekkefølge, velger du MENU > Shuffle og trykker på KONTROLLKNAPPEN for å slå av og på tilfeldig avspilling.

MERK: Denne funksjonen kan være utilgjengelig hvis mappen inneholder et stort antall lydspor.

## Gjenta avspilling

For å gjenta et enkelt spor eller alle sporene i gjeldende mappe, velger du MENU > Repeat og trykker på KONTROLLKNAPPEN for å slå av og på gjentatt avspilling.

### Min spilleliste

Du kan lage din egen spilleliste og kø på opptil 500 spor. Disse kan være en blanding av spor fra alle tilgjengelige medieservere og en tilkoblet USB-enhet. For å administrere en spilleliste, velger du Menu > My playlist.

For å legge et spor eller mappe til spillelisten, merker du det og holder inne KONTROLLKNAPPEN i to sekunder.

For å fjerne et spor fra spillelisten, merk sporet i spillelisten og hold deretter inne **KONTROLLKNAPPEN** i to sekunder.

Vær oppmerksom på at spillelisten din blir lagret så lenge R3 forblir på eller i ventemodus, men vil bli slettet hvis du slår av den.

### Informasjon om hva som spilles nå

Vanligvis vises spornavnet med tilleggsinformasjon under. For å endre hva som vises, velg MENU > Info og velg mellom album og artistinformasjon, vis fremdriftslinjen eller dataformatet.

### Fjerne servere

R3 vil automatisk lagre navnet på alle medieservere den har vært koblet til, og de som ikke er tilgjengelig for øyeblikket vises med et spørsmålstegn før navnet f.eks. "*?Home-laptop*". Du kan fjerne disse serverne ved å velge MENU > Prune servers > YES.

NO

## Linje inn og optisk

Du kan lytte til lyd fra en ekstern analog lydkilde ved å koble den til Linje inn eller en digital kilde ved å koble den til Optisk.

## Innstilling av inngangsnivået

For best lydytelse anbefaler vi at du balanserer volumnivået på en ekstern enhet (f.eks. bærbar musikkspiller eller platespiller), slik at volumet er omtrent det samme som innebygde kilder som CD eller USB.

Hvis volumet er lavere må du øke inngangsnivået.

Hvis volumet er høyere eller forvrengt, må du redusere inngangsnivået.

Du kan justere inngangsnivået ved å velge MENU > Input level og velge ditt ønskede nivå.

### Linje inn-nivåer

- 3dB (enheter med uvanlig høyt utgangsnivå)
- + 0dB (enheter med standard utgangsnivå på 2,1 Vrms)
- + 6dB (default)
- + 12dB (f.eks. smarttelefoner med høyt hodetelefonutgangsnivå)
- + 18dB (f.eks. smarttelefoner med standard hodetelefonutgangsnivå) For best lydytelse, anbefaler vi at du balanserer

volumnivået på eksterne enheter ved å justere inngangsnivåer.

## Alarmer, slumre og sovemodus

## Stille inn alarm

En aktiv alarm angis av alarmikonet og når den lyder vil ikonet blinke.

Velg MENU > System > Date and time > Alarms og velg alarm 1 eller alarm 2 ved å bruke KONTROLLKNAPPEN.

Velg når alarmen skal utløses (av, daglig, en gang, helg eller ukedager), velg tidspunkt og velg deretter om alarmen skal spille en radiostasjon, en CD, Spotify forhåndsinnstilling eller avgi et alarmsignal, og velg til slutt volumet. Til slutt velger du *Save* for å lagre alarmen og gå ut av oppsettmenyen.

MERK: Det er ikke mulig å bruke en Bluetooth-kilde, USB eller en musikkserver i nettverket som avspilling for alarmen.

## Slumring

Trykk på KONTROLLKNAPPEN for midlertidig å dempe en lydalarm, trykk på den én gang til for å forlenge slumreperioden (*5, 10, 15 eller 30 minutter*).

Hvis du vil avbryte en alarm som lyder eller er i slumremodus, trykk og hold **KONTROLLKNAPPEN** i to sekunder.

## Standby-automatikk

For å stille inn tiden fram til at din R3 automatisk går over til Standby, velg MENU > System > Date and time > Sleep.

Velg forsinkelsen i minutter (Av, 15, 30, 45, 60) og deretter trykk på knappen for å bekrefte valget ditt. Displayet dimmes ned til Standby lysstyrke, går tilbake til Avspilles nå-skjermen og viser sove-ikonet.

NO

## Garantiinformasjon

## Registrer produktet ditt for å få utvidet tre års garanti.

Som standard er dette produktet garantert fritt for mangler i en periode på to år fra kjøpsdato, men dette utvides til tre år hvis du registrerer produktet ditt på www.ruarkaudio.com.

Denne garantien er fortsatt gyldig forutsatt at dette produktet er behandlet med omhu og oppmerksomhet. Produktsvikt ved utilsiktet skade, overdreven slitasje, uaktsomhet eller uautorisert modifisering vil annullere denne garantien.

For produkter som er kjøpt utenfor Storbritannia garanterer distributøren i kjøpslandet produktet. For mer informasjon, vennligst kontakt den lokale Ruark-distributøren eller utsalgsstedet.

Hvis du returnerer dette produktet, må du forsikre deg om at det er pakket i originalemballasjen og at et kjøpsbevis er inkludert.

Denne garantien varierer eller fjerner på ingen måte kjøperens lovbestemte rettigheter.

Feil og mangler unntatt.

## Generelt vedlikehold

- Rengjøres med en myk støvklut eller en lett fuktig klut. Ikke bruk voksspray eller andre stoffer som kan skade overflaten eller redusere ytelsen.
- Må ikke utsettes for direkte sollys, høy fuktighet, støv, kraftige vibrasjoner eller høye temperaturer. Dette kan påvirke enhetens utseende, ytelse og funksjon.
- Anbefalt brukstemperatur er fra 5 °C til 40 °C.
- Kabinetter av naturlig treverk kan variere i fargen over tid spesielt ved eksponering mot sollys.

## Opphavsrett og varemerker

© Ruark Audio. Alle rettigheter forbeholdt. Ruark Audio, Ruark Audio-logoen og andre Ruark Audio-merker tilhører Ruark Audio og kan være registrert. Alle andre varemerker tilhører deres respektive eiere.

Bluetooth® og tilknyttede logoer er registrerte varemerker som eies av Bluetooth SIG, Inc.

Qualcomm aptX er et produkt av Qualcomm Technologies International, Ltd.

Spotify-programvaren er gjenstand for tredieparts lisenser som kan finnes her: www.spotify.com/connect/third-partylicenses

Alle andre varemerker tilhører deres respektive eiere.

# ruarkaudio

R3 Компактная музыкальная система Руководство пользователя

## **Меры предосторожности**

- Прочитайте данное руководство пользователя и выполняйте все инструкции для того, чтобы настроить и использовать устройство правильно.
- Соблюдайте все меры предосторожности и не выбрасывайте руководство пользователя.
- Не пытайтесь использовать поврежденное устройство! Это может привести к поражению электрическим током!
- Не открывайте устройство и не снимайте защитные панели. Внутри устройства нет частей, обслуживаемых пользователем.
- Оставьте сервисное обслуживание квалифицированному сервисному персоналу. Сервисное обслуживание необходимо в следующих случаях: поврежден кабели или разъем питания, была пролита жидкость, на устройство уронили посторонние объекты, устройство попало под дождь или стояло в помещении с повышенной влажностью, устройство не работает, устройство уронили.
- Данное устройство работает в электрических сетях, указанных на задней панели устройства. Использование в электрических сетях, отличных от заявленных параметров, может привести к повреждению устройства и снятию всех гарантийных обязательств.
- Убедитесь, что вы сможете в случае необходимости быстро отключить от сети питания адаптер питания, сетевую вилку или разъем.
- Для полного отключения устройства от сети электропитания необходимо отсоединить от розетки адаптер питания, сетевую вилку или сетевой разъем.
- Не ставьте на устройство источники открытого огня, например свечи. Не используйте устройство вблизи устройств, генерирующих тепло (батареи, печи, плиты, а также усилители мощности).
- Избегайте экстремальных перепадов температуры.
- Используйте только аксессуары, одобренные для работы с данным устройством. Не модифицируйте аксессуары. Несанкционированное внесение изменений может привести к поломке устройства или ухудшению его рабочих характеристик.
- Используйте антенну из комплекта или аналог, одобренный производителем.
- Во избежание поражения электрическим током не используйте устройство под дождем или в помещениях с повышенной влажностью. Берегите устройство от случайных брызг, не ставьте сосуды, наполненные водой, такие как вазы, на устройство или рядом с ним. Соблюдайте осторожность, чтобы не пролить жидкость на устройство. Попадание жидкости может привести к поломке устройства или возникновению пожара.
- Отключите устройство от сети электропитания во время грозы или периодов долгого неиспользования.
- Во избежание возникновения пожара или поражения электрическим током не перегружайте электрические розетки, сетевые удлинители.
- Длительное прослушивание музыки на высоких уровнях громкости может привести к повреждению слуха. При прослушивании музыки в наушниках избегайте высоких уровней громкости.
- Не устанавливайте устройство в закрытые тумбы. Всегда оставляйте не менее 10 см со всех сторон для теплоотвода и естественной вентиляции. Убедитесь, что занавески или другие объекты не закрывают вентиляционные отверстия устройства.

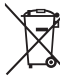

Данное устройство промаркировано согласно европейской директиве 2012/19/EC об отработанном электрическом и электронном оборудовании. Данный символ означает, что продукт и его батареи нельзя утилизировать в качестве бытового мусора. Утилизируйте продукт согласно местным правилам по утилизации электрического и электронного оборудования.

## **Технические характеристики**

#### **Усилители и динамики**

2 x 75мм Ruark NS+ драйверы Усилитель 30 Вт класса АВ цифровой аудиопроцессор объемного звучания

#### **Тюнер**

DAB, DAB+ and FM тюнер с RDS 75 Ом DAB/FM антенна с F-разъемом

#### **CD-проигрыватель**

Диски CD, CD-ROM, CD-R/RW MP3, WMA, AAC 320 кбит/c

#### **Цифровое аудио**

Интернет-радио, Spotify Connect, Amazon Music, Deezer, TIDAL, UPnP™ DLNA 802.11a/b/g/n Wi-Fi с поддержкой WEP, WPA & WPA2, файлы MP3, WMA, AAC, FLAC, WAV Bluetooth: SBC, AAC, A2DP, aptX

#### **Входы и выходы**

цифровых оптических (TOSLINK) 24 бит 192 кГц линия в (RCA) 2.3Vrms линейный выход (RCA) 2.0Vrms Ethernet (RJ45) USB C 5Вт (5В, 1A) Выход для наушников 3,5мм

#### **Питание**

Вход адаптера питания переменного тока: 100-240 В переменного тока 50/60 Гц 1A Выходной адаптер переменного тока: 14 В постоянного тока 2.85A Потребляемая мощность: 5Вт В режиме ожидания: 2Вт

#### **Размеры устройства без ножек** ВхШхГ 167 × 420 × 220мм

Вес (с ножками): 5,3 кг

Производитель оставляет за собой право вносить изменения в описание и конструкцию без предварительного уведомления.

Ruark Audio не несет ответственности за возможные ошибки, допущенные в данном руководстве пользователя и оставляет за собой право изменять информацию без предупреждения.

### RU

## **Решение проблем**

В случае возникновения вопросов, пожалуйста обратитесь в раздел «Часто задаваемые вопросы» (FAQ) на нашем сайте.

За дополнительной информацией посетите наш сайт **www.ruarkaudio.com/support.**

## **Комплектация**

Проверьте полноту комплектации, сверившись со списком ниже.

В случае если чего-либо не хватает, не используйте R3. Если аудиоконсоль была куплена в Великобритании, свяжитесь с нами. Во всех остальных случаях, пожалуйста, обратитесь к дилеру, у которого вы приобрели продукт.

- 1. Аудииоконсоль R3
- 2. Пульт ДУ
- 3. батареи пульта дистанционного управления (2x 1.5V AAA)
- 4. Ключ для установки антенны
- 5. Телескопическая антенна
- 6. Адаптер переменного тока
- 7. Штекеры для адаптера переменного тока\*
- 8. Руководство пользователя

Мы рекомендуем сохранять упаковочный материал и коробку.

\* Количество и тип поставляемых штекерных адаптеров зависит от региона.

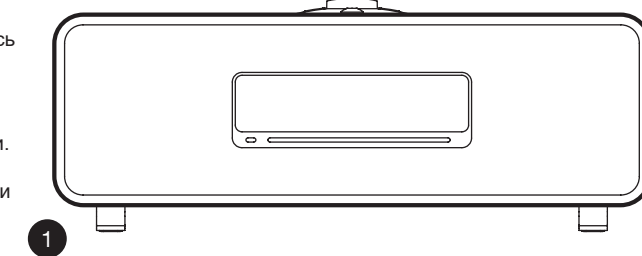

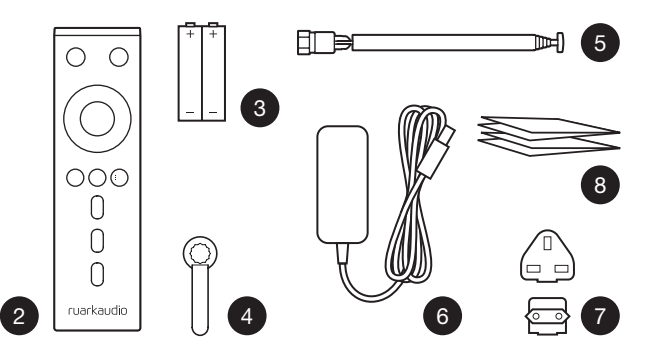

## **Элементы управления**

9. – **КНОПКА STANDBY**

### 10. **КОЛЕСО УПРАВЛЕНИЯ/ВЫБОР**

Поворачивайте для регулировки уровня громкости при активном экране "Сейчас проигрывается". Поворачивайте для перехода к другим пунктам меню\*. Нажмите для выбора.

- 11. ► нажмите для перехода к следующему треку или станции, нажмите и удерживайте для перемотки вперед. В режиме ожидания нажмите, чтобы увеличить яркость дисплея.
- 12.  $\blacksquare$  нажмите для перехода к предыдущему треку или станции, нажмите и удерживайте для перемотки назад. В режиме ожидания нажмите, чтобы уменьшить яркость дисплея.
- 13. **СОХРАНЕННЫЕ СТАНЦИИ (PRESET)**  нажмите для выбора ранее сохраненной станции или нажмите и удерживайте в течение 2-х секунд для сохранения станции
- 14. **ИСТОЧНИК (SOURCE)** нажмите для смены источника аудиосигнала.
- 15. нажмите для проигрывания/постановки трека на паузу или.
- 16. **МЕНЮ (MENU)** нажмите, чтобы войти в раздел "Меню"
- 17. **НАЗАД (BACK)**  нажмите, чтобы вернуться к предыдущему пункту меню или экрану списка.

#### 18. **СВЕТОДИОД**

Светодиод - постоянное свечение означает, что система включена, мигание - сигнализирует о готовности к подключению по Bluetooth.

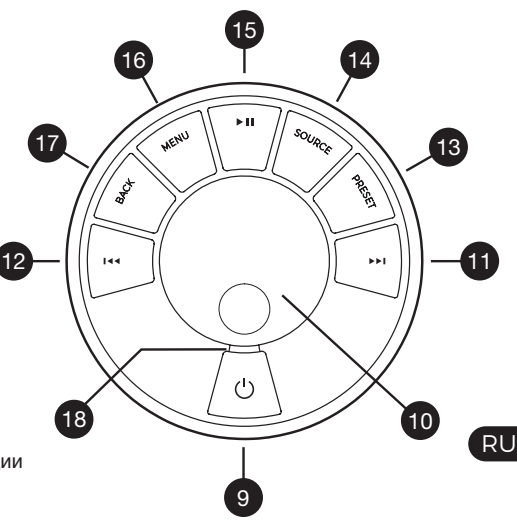

\*Вы также можете нажать **>>I** или I<4 для навигации по меню, трекам и списку радиостанций

*Время нажатия играет важную роль "Нажмите" означает однократное нажатие "Нажмите и удерживайте" означает нажатие и удержание кнопки в течение 2-х секунд*

## **Дистанционное управление**

- 19. **КНОПКА STANDBY**
- 20. **ИСТОЧНИК** нажмите для смены источника аудиосигнала
- 21. **УВЕЛИЧИТЬ ГРОМКОСТЬ**
- 22. ■ / ВЫБОР нажмите для воспроизведения / паузы дорожки или отключения звука радио или для выбора пункта меню
- 23. 4 нажмите для перехода к предыдущему треку или станции, нажмите и удерживайте для перемотки назад. В режиме ожидания нажмите, чтобы уменьшить яркость дисплея.
- 24. ► нажмите для перехода к следующему треку или станции, нажмите и удерживайте для перемотки вперед. В режиме ожидания нажмите, чтобы увеличить яркость дисплея.
- 25. **УБАВИТЬ ЗВУК**
- 26. **BACK** нажмите, чтобы вернуться к
- 27. **МЕНЮ** нажмите, чтобы войти в раздел "Меню"
- 28. **СОХРАНЕННЫЕ СТАНЦИИ** нажмите для выбора ранее сохраненной станции или нажмите и удерживайте в течение 2-х секунд для сохранения станции
- 29. **PRESET 1**
- 30. **PRESET 2**
- 31. **PRESET 3**

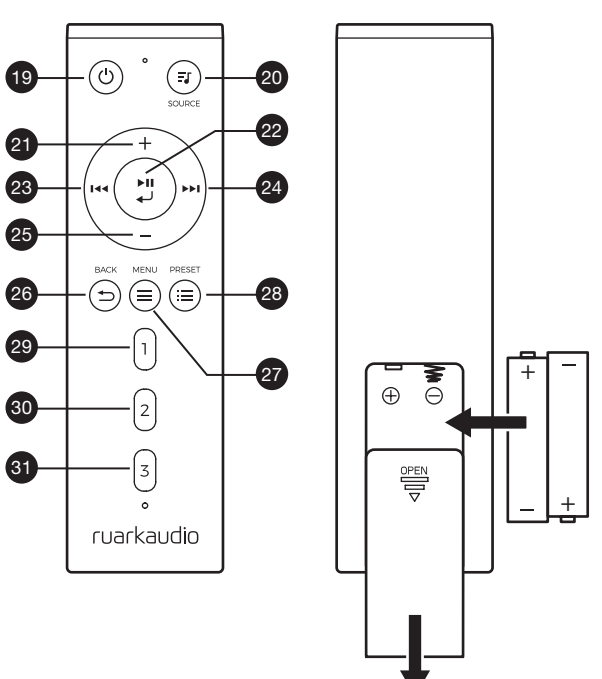

- 32. Приемник дистанционного управления
- 33. Датчик освещенности
- 34. Кнопка открытия CD-лотка
- 35. OLED дисплей
- 36. Элементы управления
- 37. CD-лоток
- 38. 75 мм Ruark NS+ драйверы
- 39. USB C (5V 1A)
- 40. Оптический вход
- 41. Разъем RJ-45
- 42. Антенна DAB/FM
- 43. DC power input (14V 2.85A)
- 44. Вход Line In
- 45. Линейный выход
- 46. Разъем для наушников (3,5мм)

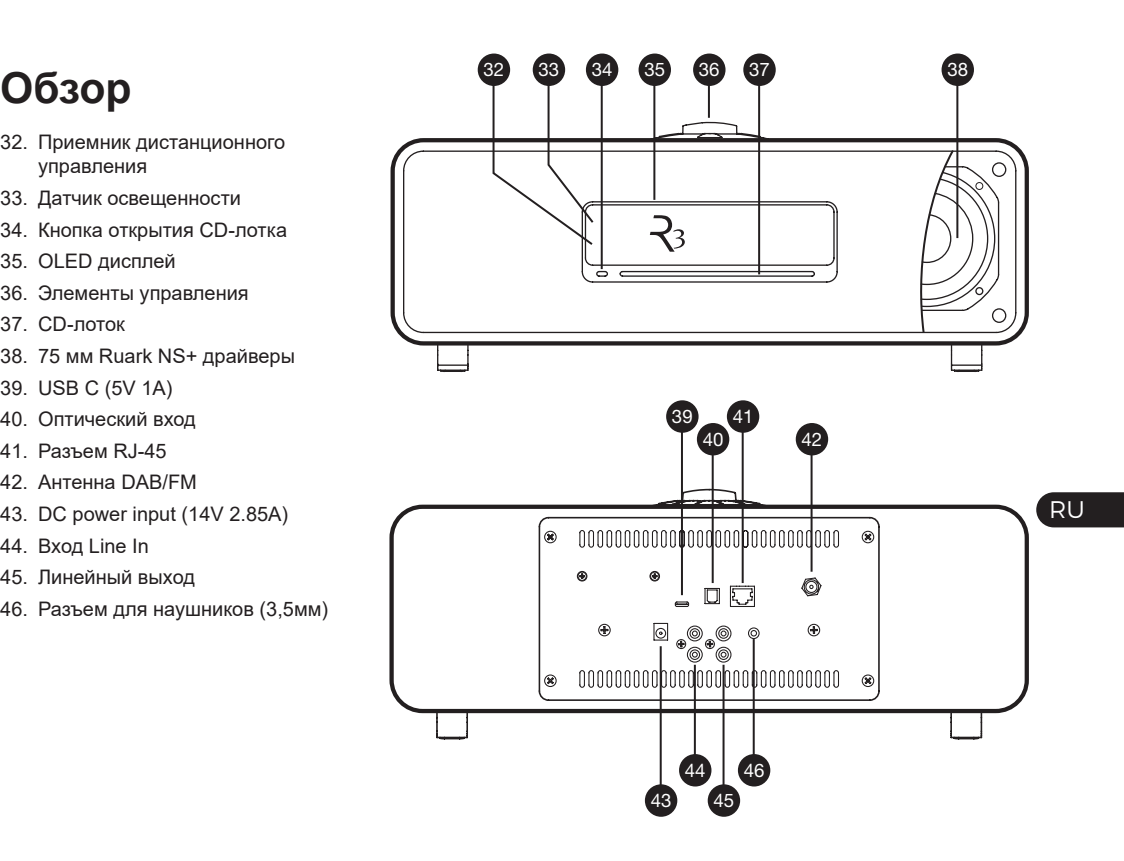

## **Приступая к работе**

## **1 Вставьте батареи в пульт дистанционного управления**

## **2 Подключение антенны**

Установите телескопическую антенну в гнездо антенны DAB / FM на задней панели R3 и аккуратно затяните ее с помощью прилагаемого гаечного ключа.

## **3 Подключите к сети переменного тока**

Подсоедините правильную вилку для вашего региона к сетевому адаптеру. Подключите сетевой адаптер к разъему питания постоянного тока на задней панели R3, затем подключите его к сетевой розетке.

## **4 Включить**

Нажмите (<sup>'</sup>) чтобы включить R3.

## **5 Выбор языка**

Поворачивайте **КОЛЕСО УПРАВЛЕНИЯ** до тех пор, пока не будет подсвечен желаемый вариант, затем нажмите кнопку **SELECT**.

## **6 Мастер настройки**

При первом включении консоли появится мастер настройки, который поможет настроить дату и время и осуществить подключение к сети.

Для запуска мастера настройки поворачивайте КОЛЕСО УПРАВЛЕНИЯ пока не подсветится надпись "Да" (YES), а затем нажмите на него для подтверждения выбора. Если вы выберете "Нет" (NO), то вы можете выбрать запуск мастера настройки при следующем включении R3. В данном случае аудиоконсоль включится без настройки времени и подключения к сети.

## **7 Выбор источника**

В конце первоначальной настройки R3 отобразит меню со списком доступных источников. Используйте **КОЛЕСО УПРАВЛЕНИЯ** для выбора источника и нажмите кнопку **SELECT**.

## **8 Наслаждайтесь прослушиванием музыки!**

## **Управление через приложение**

Вы также можете управлять своим R3 с помощью приложения UNDOK. Приложение вы можете найти в AppStore и в Google Play Market.

Более подробную информацию о приложении можно найти по адресу **www.ruarkaudio.com/app**

## **Основные функции**

### **Включение и переход в режим ожидания**

Нажмите кнопку **STANDBY** для включения консоли. Нажмите еще раз для перехода в режим ожидания.

## **Экран «Сейчас проигрывается»**

Отображаемая на экране информация будет похожа на ту, что показана на рисунке ниже до тех пор, пока вы не внесете изменения в меню настроек.

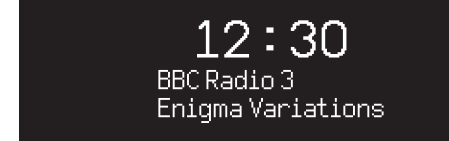

Значки ниже отображаются в том случае, если их функции активны.

- $\sigma$ Будильник
- **724** Таймер автоматического отключения
- Перемешать ÞФ
- 适 Повторить

## **Экраны меню**

Меню позволяет вам настроить различные опции, например, изменить настройки баса и верхних частот. Для изменения настроек нажмите кнопку MENU, чтобы отобразить список доступных опций. Для перехода между опциями поворачивайте КОЛЕСО УПРАВЛЕНИЯ, для подтверждения выбора нажмите на колесо.

> System Audio Network Date and time Brightness Language

### **Навигация по меню, трекам и спискам станций**

Для изменения настроек нажмите **MENU** Для перехода между пунктами меню поворачивайте **КОЛЕСО УПРАВЛЕНИ**Я Для выбора - нажмите на **КОЛЕСО УПРАВЛЕНИЯ** Для выхода из меню нажмите **MENU** или подождите несколько секунд Для возврата к предыдущему меню/списку нажмите

#### **BACK**

Время нажатия играет важную роль "Нажмите" означает однократное нажатие "Нажмите и удерживайте" означает нажатие и удержание кнопки в течение 2-х секунд

## **Изменение уровня громкости**

Поворачивайте **КОЛЕСО УПРАВЛЕНИЯ** при любом активном экране «Сейчас проигрывается».

Громкость динамика и наушников регулируется отдельно. При подключенных наушниках будет отображаться надпись Volume (HP).

Обратите внимание, что поворот колеса управления при активном меню или списке станций приведет к пролистыванию опций меню или доступных станций, а не к изменению уровня громкости.

## **Смена источника аудиосигнала**

Нажмите **SOURCE** для отображения текущего источника. Поворачивайте **КОЛЕСО УПРАВЛЕНИЯ** для просмотра источников. Нажмите на колесо для подтверждения выбора. (Вы также можете часто нажимать кнопку **SOURCE** для просмотра источников вместо того, чтобы крутить колесо управления).

## **Пауза или отключение звука радио**

Нажмите ► Н нажмите еще раз для возобновления воспроизведения.

## **Переход к следующему/ предыдущему треку**

Нажмите ► • Гдля перехода к следующему треку в папке или альбоме, нажмите 144 для перехода к началу трека, нажмите еще раз для перехода к предыдущему треку.

## **Перемотка**

Нажмите >> и и е удерживайте или (может не работать при подключении по Bluetooth).

## **Смена FM радиостанции**

Нажмите ► • 1 или 144 для поиска радиостанции.

## **Смена DAB станции**

Нажмите ►► или 144 для перехода к следующей или предыдущей станции. Вы можете вывести список станций, выбрав **МЕНЮ > Список станций (MENU > Station list)**.

### **Изменение информации о треке/ станции**

Для смены отображаемой информации о треке/станции выберите одну из опций в **МЕНЮ > Инфо (MENU > Info)**.

## **Сохранение радиостанций**

Нажмите и удерживайте кнопку **PRESET**, пока не появится надпись "Сохранить" (Save preset), поверните **КОЛЕСО УПРАВЛЕНИЯ** для выбора номера для сохранения станции, затем нажмите на колесо. Сохраненные станции обычно записываются как название станции, ее частота или "(Пусто)".

Если вы выберите номер для сохранения с уже записанной станцией, то новая станция заменит старую.

Для того, чтобы вернуться в предыдущий раздел меню или к списку станций нажмите **BACK**.

## **Вызов сохраненной радиостанции**

Нажмите кнопку **PRESET**, поворачивайте **КОЛЕСО УПРАВЛЕНИЯ** для навигации по списку сохраненных станций, затем нажмите на колесо для подтверждения своего выбора.

## **Подключение Bluetooth устройства**

R3 будет пытаться автоматически подключиться к последнему использованному устройству.

Если вы еще не проводили процедуру сопряжения устройств или ранее использованное устройство не доступно, радио перейдет в режим сопряжения.

Для отключения текущего устройства и подключения нового, выберите **Меню > Подключение устройств (MENU > Connect device).**

## **Наушники**

Вы можете подключить наушники, используя 3,5мм разъем для наушников на передней панели R3.

Громкость динамика и наушников регулируется отдельно. При подключенных наушниках будет отображаться надпись Volume (HP).

## **Зарядка по USB**

USB разъем аудиоконсоли (5Вт, 1,0А) позволяет заряжать почти все устройства, обладающие возможностью подзарядки по USB.

*Обратите внимание, что* MENU > System > Audio *означает, что сначала вы нажимаете* MENU*, затем*  System*, а потом* Audio*.*

## **Услуги потоковой передачи музыки**

## **Spotify Connect**

За дополнительной информацией посетите сайт www.spotify.com/connect/

## **Amazon Music**

*Для получения дополнительной информации посетите сайт www.amazon.com*

## **Deezer**

*Для получения дополнительной информации посетите dzr.fm/airable*

## **TIDAL**

RU

*Для получения дополнительной информации посетите tidal.com*

Набор потоковых сервисом может быть изменен без предварительного уведомления пользователя.

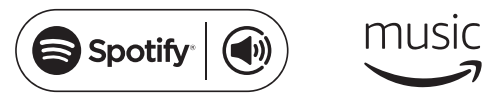

 $\triangleq$ deezer <sup>\*</sup>\*\* T I D A L

## **Настройки системы**

### **Низкие и высокие частоты**

**Меню > Система > Аудио >Bass or Treble (MENU>System>Audio> Бас и ВЧ)** 

## **Тонкомпенсация**

Тонкомпенсациия автоматически поднимает высокие и низкие частоты при низком уровне громкости. **МЕНЮ > Система > Аудио > Тонкомпенсация (MENU > System > Audio >Loudness)**

## **Объемное звучание**

Объемное звучание расширяет звуковую сцену и создает более глубокое и завораживающее звучание. **МЕНЮ>Система>Аудио>3D (MENU>System>Audio >3D)**

## **Дата и время**

#### **Меню > Система >Настройка даты и времени (MENU > System > Date and time)**

Дата и время автоматически согласуются с сигналом, поступающим по сети или от DAB, FM (где такая передача сигнала доступна).

Вы также можете настроить время и дату вручную. Для этого необходимо отключить функцию автоматического обновления времени.

#### **Настройка яркости МЕНЮ > Система > Яркость (MENU>System>Brightness)**

Вы можете настроить отдельно яркость для режима On level (радио включено) и Standby level (радио в режиме ожидания). Если уровень яркости установлен на 0, то дисплей автоматически отключится через несколько секунд. При нажатии любой кнопки дисплей загорится на несколько секунд. Вы также можете настроить яркость Standby level, когда аудиосистема находится в режиме ожидания, нажав или .

## **Выбор языка**

**МЕНЮ > Система > Язык (MENU > System > Language)** Изменить язык системы.

## **Обновление ПО**

#### **МЕНЮ > Система > Обновление ПО (MENU > System > Software update)**

R3 настроена на автоматический поиск обновлений программного обеспечения (ПО). При наличии обновления высветится сообщение с предложением его установки.

ВНИМАНИЕ: отключение от сети питания во время обновления ПО может нанести непоправимый вред вашей R3.

#### **Сброс к заводским настройкам МЕНЮ > Система > Сброс (MENU>System>Factory reset)**

Сбрасывает все настройки и удаляет сохраненные станции.

## **Мастер настройки**

#### **МЕНЮ > Система > Мастер настройки (MENU > System > Setup wizard)**

Включает мастер настройки, который поможет вам установить время и осуществить подключение к сети.

## **Период бездействия**

R3 настроена на автоматический переход в режим ожидания, если система не используется в течение 20-х часов. Для отключения данной опции выберите **МЕНЮ > Система > Период бездействия (MENU > System > Inactive standby).**

## **Мастер настройки сети**

Если вам необходима помощь в подключении к вашей сети Wi-Fi, выберите **МЕНЮ > Система > Сеть > Мастер настройки сети (MENU > System > Network > Network wizard).**

## **Сетевые профили**

Система настроена на автоматическое подключение к известным ей сетям.Для просмотра списка известных (сохраненных) сетей нажмите **Меню >** 

**Система > Сеть > Сетевые профили (Menu > System > Network > Network profile)**. Для удаления какой-либо сети выберите ее при помощи **КОЛЕСА УПРАВЛЕНИЯ** и нажмите "Да" (yes).

#### **Постоянное подключение к сети МЕНЮ > Система > Сеть> Постоянное подключение (MENU > System > Network > Keep connected)**

Выберите будет ли R3 постоянно подключена к Wi-Fi сети, даже в режиме ожидания. Мы рекомендуем включитьпостоянное подключение, чтобы обеспечить доступ к использованию Spotify и потоковой передачи музыки. Мы также рекомендуем использовать этот параметр, если вы выбрали обновление времени из сети.

## **Системная информация**

Показывает информацию о R3, включая версию По, уникальный ID код радио и имя системы.

## **Расширенные настройки сети**

Для опытных пользователей доступны расширенные настройки сети, позволяющие провести ручную настройку, диагностику и отладку сетевых проблем.

*Только что сохраненные настройки помечаются звездочкой (\*)*

## **FM радио**

При прослушивании FM радиостанций R3 отображает название станции и другую RDS/RBDS\* информацию.

\*система передачи информации по каналам FM

## **Смена станции**

Нажмите ► • І или І < для автоматического перехода к следующей доступной FM радиостанции. Если RDS/RBDS не доступна будет отображаться частота радиостанции.

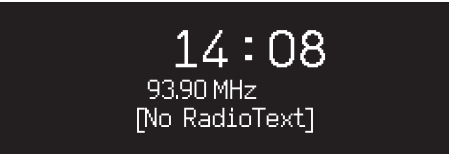

## **Настройки сканирования**

Вы можете настроить поиск станций таким образом, чтобы радио ловило только станции с хорошим приемом. Для этого выберите **Меню > Настройки сканирования > Только станции с хорошим приемом (Menu > Scan setting > Strong stations only).**

## **Информация о станции**

Выберите тип отображаемой информации (радиотекст, жанр, частота, сила сигнала и дата) при помощи **МЕНЮ > Инфо (MENU > Info).**

## **Ручной поиск**

Выберите Меню > Ручной поиск (MENU > Manual tune), поворачивайте КОЛЕСО УПРАВЛЕНИЯ для смены частоты ▶▶ или ! < для смены частоты.

## **Сохранение станций**

Вы можете сохранить до 10 FM станций в список сохраненных станций. Имя станции сохранится в том случае, если доступна RDS/RBDS. См. раздел "Основные функции".

## **Вызов сохраненных станций**

См. раздел "Основные функции".

## **Режим «Моно»**

Ослабление FM радиосигнала приводит к появлению щумов. Для уменьшения уровня шумов выберите **Меню > Моно (Menu > Mono).**

*Для дальнейшего уменьшения уровня шумов мы рекомендуем отключить функцию объемного звучания*

## **DAB радио**

При прослушивании DAB/DAB+ станций R3 отображает название станции и другую DLS\* информацию.

При первом включении радио или если список станций пуст, R3 выполнит полное сканирование доступных станций.

*\*дополнительные текстовые сообщения*

## **Смена станции**

Нажмите >> или 144 для перехода к следующей или предыдущей станции.

## **Список станций**

Чтобы просмотреть список доступных DAB станций нажмите **МЕНЮ > Список станций (MENU > Station list)** ▶▶ или **144**. Выберите станцию и нажмите **SELECT**.

## **Информация о станции**

Выберите тип отображаемой информации (радиотекст, жанр, частота, сила сигнала и дата) при помощи **МЕНЮ > Инфо (MENU > Info).**

## **Сохранение станций**

Вы можете сохранить до 10 DAB станций в список сохраненных станций. См. раздел "Основные функции".

## **Вызов сохраненных станций**

См. раздел "Основные функции".

## **Второстепенные станции**

У некоторые DAB станций есть второстепенные станции, связанные с ними. Если доступна второстепенная станция, появляется такой знак ">>" после имени текущей станции.Второстепенные станции отображаются с таким знаком "<<" перед названием станции.

## **Порядок станций**

RU Вы можете выбрать отображение DAB станций в алфавитном, групповом порядке или только доступные. Алфавитный порядок сортирует станции по алфавиту, а групповой - по принадлежности к радиовещателю. Доступные станции отображаются вверху списка, а недоступные (со знаком "?") - в конце.

Для смены отображения порядка выберите **Меню > Порядок станций (Menu > Station order)** и выберите «Алфавитный» (по умолчанию), «Групповой», «Доступные» (Alphanumeric, Ensemble, Valid).

## **Сканирование станций**

Если список станций пуст, то, как только вы переключитесь на DAB, радио проведет полное сканирование и поиск станций.

В любом случае, мы советуем вам время от времени проводить

полное сканирование станций, потому что:

- Появляются новые станции
- Станции закрываются и прекращают вещание
- Был плохой прием сигнала при первоначальном сканировании (например, антенна была плохо установлена)
- Вы переехали в другой регион

Для осуществления полного сканирования выберите **Меню > Сканирование (MENU > Scan).**

## **Исключение недоступных станций или станций со слабым сигналом**

Недоступные станции и станции со слабым сигналом помечены знаком "?" перед именем станции. Их можно удалить, выбрав **Меню > Очистить (MENU > Prune invalid).**

## **Интернет радио**

R3 может проигрывать тысячи радиостанций и подкастов со всего мира (требуется подключение с выходом в интернет).

## **Основное меню**

При первом подключении интернет радио вы увидите основное меню данного режима.

Если вы уже слушали интернет радиостанции, R3 автоматически начнет воспроизведение последней прослушанной станции.

## **Недавно прослушанные**

Чтобы вывести список недавно прослушанных станций, выберите **МЕНЮ > Недавно прослушанные (MENU > Last listened).** При первом включении данный список будет пуст.

## **Список станций**

Вы можете производить поиск любой станции, нажав **МЕНЮ > Список станций (MENU > Station list)**, по жанру, стране, популярности и другим параметрам.

## **Экран «Сейчас проигрывается»**

На экране отображается название станции, исполнитель и название трека. Для смены отображаемой информации нажмите **МЕНЮ > Инфо (MENU > Info)** и выберите отображение радиотекста, жанра, качества сигнала, названия трека, страной и датой.

## **Поиск станции**

Чтобы осуществить поиск станции нажмите **МЕНЮ > Список станций > Станции > Поиск станций (MENU > Station list > Stations > Search stations)**, затем начните вводить название станции.

## **Подкасты**

У многих станций есть подкасты. Вы можете осуществлять поиск подкастов таким же образом, как и интернет радиостанции.

## **Выключение звука**

звукаНажмите > II тдля выключения звука, нажмите еще раз, чтобы включить звук.

## **Сохранение станции**

Вы можете сохранить до 10 интернет радиостанций в список сохраненных станций. См. раздел "Основные функции".

## **Вызов сохраненных станций**

См. раздел "Основные функции".

## **Потоковая передача данных по DLNA**

Вы также можете осуществлять потоковую передачу музыки на R3 с DLNA совместимых медиасерверов. Это означает, что вы осуществляете навигацию в самом сервере, а воспроизводите музыку через R3. Существует много приложений для Mac, iOS, Linux, Android, Windows phone и т.д., которые превратят ваш смартфон, планшет или ноутбук в медиасервер DLNA.

В Windows Media Player доступна функция «воспроизводить на» («Play to»), которая позволяет осуществлять потоковую передачу музыки с компьютера напрямую на R3.

В данном случае R3 выступает в роли мультимедийного обработчика (DMR), то есть вы осуществляете навигацию в смартфоне или ноутбуке, а воспроизводите музыку на системе.

Консоль автоматически переключится в режим DMR, как только вы выберите R3 в качестве плеера. Данный режим нельзя выбрать при помощи кнопки SOURCE. Экран «Сейчас проигрывается» будет отображать информацию, отправленную с сервера, поэтому внести какие-либо изменения нельзя.

За более подробной информацией обратитесь к руководству пользователя вашего устройства или приложения, или посетите наш сайт **www.ruarkaudio.com/support.**

Потоковое воспроизведение по DLNA требует постоянного подключения к вашей сети Wi-Fi, мы рекомендуем выставить в настройках подключения режим «постоянное подключение к сети». См. раздел «Настройки системы».

## **Bluetooth**

Аудиоконсоль R3 поддерживает формат aptX для передачи музыки в CD качестве. Она автоматически подключится к вашему Bluetooth устройству и выберет максимально качественный вариант подключения.

## **Сопряжение устройств**

После того как в меню источников вы выбрали Bluetooth, дождитесь появления надписи "Поиск устройства..." (awaiting connection), а светодиод на верхней панели начнет мигать. Используйте настройки Bluetooth на вашем устройстве для сопряжения и подключения к R3. В списке устройств консоль должна отображаться как "Ruark R3"\*. При успешном подключении на дисплее отображается название вашего устройства.

Иногда необходимо подождать несколько секунд перед тем, как R3 отобразится в списке доступных для подключения устройств. Если устройство запрашивает пароль для подключения введите "0000".

Если в течение нескольких минут R3 не подключилась к вашему устройству, появится надпись "Подключение отсутствует" (no connection) и система перестанет пытаться осуществить сопряжение. Для подключения выберите **Меню > Подключение устройств (MENU > Connect device).**

## **Bluetooth соединение**

Как только вы переключитесь на Bluetooth, на дисплее R3 отобразится надпись "Подключение" (connecting), потому что радио будет пытаться подключиться к первому устройству в списке сопряженных устройств.

Если это устройство не доступно, появится надпись "Поиск устройства". Для сопряжения с R3, убедитесь, что вы включили Bluetooth на вашем устройстве и выберите Ruark R3 в списке доступных для подключения устройств.

## **Воспроизведение звука**

Вы сможете воспроизводить музыку со своего устройства, подключенного по Bluetooth, через R3. За более подробной информацией о воспроизведении музыки с вашего устройства Bluetooth обратитесь к руководству пользователя устройства.

Обратите внимание, что, возможно, вам придется выбрать Ruark R3 или Bluetooth в качестве аудиовыхода вашего источника.

## **Изменение уровня громкости**

Мы рекомендуем регулировать уровень громкости с вашего Bluetooth устройства, чтобы громкость воспроизведения была приблизительно такая же, как и у других источников. Для регулирования уровня громкости всей консоли используйте кнопки громкости.

## **Экран «Сейчас проигрывается»**

На дисплее будет отображаться информация об исполнителе, альбоме, и треке, в случае если ваше Bluetooth устройство поддерживает Bluetooth метаданные. Вы также можете отображать названия подключенных устройств. Для смены отображаемой информации нажмите выберите **Меню > Инфо (MENU > Info).**

## **Рабочее расстояние**

Рабочее расстояние составляет около 10 метров от устройства до радио. Наличие на пути сигнала препятствий, таких как стены, уменьшает расстояние.

## **Подключение устройства**

Для отключения текущего устройства и подключения нового, выберите **Меню > Подключение устройств (MENU > Connect device).**

## **Oчистить список сопряжения**

В случае возникновения проблем при подключении по Bluetooth, мы рекомендуем очистить список сопряженных устройств. Для этого выберите **Меню > Забыть устройство (MENU > Clear devices).**

Перед повторной попыткой подключения к аудиосистеме, удалите Ruark R3 из списка сопряженных устройств вашего Bluetooth устройства.

За дополнительной информацией посетите наш сайт www.ruarkaudio.com/support.

## **CD-проигрыватель**

Для того, чтобы вставить компакт-диск аккуратно вставьте его в щель лотка. После этого начнется воспроизведение.

## **Экран «Сейчас проигрывается»**

GВ основном, отображается информация о номере трека и времени воспроизведения. Для обычных CD отображается номер трека и время, для MP3 название трека и альбома.

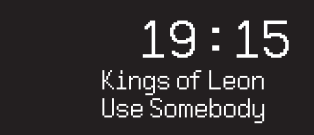

Для смены отображаемой информации нажмите **МЕНЮ > Инфо (MENU > Info)** и выберите между информацией об альбоме, исполнителе, показом шкалы времени или форматом данных (наличие доступной информации зависит от типа диска).

## **Воспроизведение/Пауза**

Нажмите ▶ П для воспроизведения трека и постановки на паузу.

## **Остановка воспроизведения**

Долгое нажатие

## **Пропуск трека**

Нажмите >> или 144 для перехода к следующему или предыдущему треку.

## **Перемотка**

Нажмите и удерживайте ►► или  $\blacksquare$  1 аля перемотки.

## **Открытие CD-лотка**

Нажмите на кнопку рядом с лотком, чтобы вытащить диск.

## **Перемешать**

Для проигрывания дисков в случайном порядке выберите **Меню > Перемешать > Вкл (MENU > Shuffle > On).**

## RU

## **Повтор**

Для повтора одного или всех треков выберите **Меню > Повтор > Один или Все (MENU > Repeat > One or All).**

*Структура папок на MP3/WMA/AAC дисках игнорируется, все треки выводятся одним списком. R3 не может проигрывать защищенные файлы WMA и AAC.*

## **Музыкальный проигрыватель**

Музыкальный проигрыватель позволяет вам прослушивать музыку, хранящуюся на вашем ПК (при условии, что он находится в той же сети),USB флешки или переносного жесткого диска.

## **Прослушивание музыки через USB**

Подключите USB флешку или переносной жесткий диск (должны быть в формате FAT32) к USB-гнезду на задней панели вашей R3 для воспроизведения музыки.При первом подключении USB-устройства к R3 система задаст вопрос, хотите ли вы просмотреть список треков. Для просмотра треков вы также можете перейти **Меню > USB (Menu > USB).**

## **Проигрывание музыки по сети**

Аудиоконсоль R3 полностью совместима с DLNA и может проигрывать музыку с других источников, находящихся в вашей сети при условии, что музыка находится в папках с открытым общим доступом. Такая папка может быть на ноутбуке, смартфоне, планшете или внешнем сетевом хранилище (NAS).

Большинство компьютеров на ОС Windows уже настроены для работы в качестве медиасерверов также, как и большинство NAS. Помимо этого, некоторые модели роутеров тожемогут выступать в роли медиасерверов. Существует много приложения для Mac, iOS, Linux, Android, Windows phone,

Blackberry, Symbian и т.д., которые превратят ваш плеер, смартфон или планшет в музыкальный сервер.

Для воспроизведения музыки, находящейся в папках с открытым доступом выберите **Меню > Доступные медиафайлы (Menu > Shared media).** После того как R3 просканирует вашу сеть, появится список доступных серверов, где будет отображено имя компьютера и список доступных файлов, например, <Ruark-Laptop: Archie Music>.

Доступные опции меню генерируются самим сервером, в основном, будут доступны функции поиска по жанру, папке, исполнителю, альбому и т.д.Если ваша R3 не была подключена к сети, то она будет пытаться осуществить подключение.За дополнительной информацией посетите наш сайт **www.ruarkaudio.com/support.**

### **Поиск и проигрывание музыки**

Поворачивайте КОЛЕСО УПРАВЛЕНИЯ для навигации по списку треков, нажмите на колесо для открытия подсвеченной папки/альбома или проигрывания трека. Для перехода к предыдущему меню нажмите кнопку **BACK**.

## **Пауза**

Нажмите > II нажмите еще раз для возобновления воспроизведения.

## **Пропуск трека**

Нажмите ►► или 144 для перехода к следующему или предыдущему треку.

## **Перемотка**

Нажмите и удерживайте ►► или  $\blacksquare$  - для перемотки.

## **Перемешать**

Для проигрывания треков в случайном порядке нажмите **Меню > Перемешать (MENU > Shuffle play)**  и нажмите на **КОЛЕСО УПРАВЛЕНИЯ** для включения/ выключения данного режима.

**Внимание:** данный режим может быть недоступен, если папка содержит большое количество треков.

## **Повторить**

Для повторного проигрывания одного или всех треков в папке нажмите **Меню > Повторить (MENU > Repeat play)** и нажмите на **КОЛЕСО УПРАВЛЕНИЯ** для включения/выключения данного режима.

## **Мой плейлист**

Вы можете создавать собственные плейлисты с сохранением в них до 500 треков. Вы можете сохранить в них треки с различных

медиасерверов и подключенного USB-устройства. Для создания плейлиста нажмите **Меню > Мой плейлист (Menu > My playlist).**

Для того, чтобы добавить трек или папка в плейлист выберите его, а затем нажмите и удерживайте **КОЛЕСО УПРАВЛЕНИЯ** в течение 2-х секунд.

Для удаления трека из плейлиста, выберите его в созданном плейлисте, а затем нажмите и удерживайте **КОЛЕСО УПРАВЛЕНИЯ** в течение 2-х секунд.

Обратите внимание, что плейлист сохраняется до тех пор, пока аудиоконсоль включена или находится в режиме ожидания. Если вы выключите ее, плейлист сотрется.

## **Экран «Сейчас проигрывается»**

В основном, отображается название трека и дополнительная информация. Для смены отображаемой информации нажмите **МЕНЮ > Инфо (MENU > Info)** и выберите между информацией об альбоме, исполнителе, показом шкалы времени или форматом данных.

## **Очистка списка серверов**

R3 автоматически сохраняет имена серверов, к которым подключалась. Недоступные сервера отображаются со знаком вопроса (?) перед именем, например, "?Home-Laptop". Их можно удалить, выбрав **Меню > Очистить список > ДА (MENU > Prune servers > YES).**

## **Оптический и линейный входы**

Вы можете прослушивать музыку с внешних аудиоисточников, подключив их к консоли при помощи линейных входов Line in или с цифровых источников при помощи оптических входов Optical.

## **Настройка чувствительности входа**

Для обеспечения лучших параметров воспроизведения мы рекомендуем вам выставить уровень громкости внешних источников на такой же, как и у аудиоконсоли.Если уровень громкости слишком низок, увеличьте чувствительность входа.

Если уровень громкости слишком высок или появились помехи, уменьшите чувствительность входа.

Чтобы настроить уровень чувствительности входа нажмите **Меню > Чувствительность входа (MENU > Input level)**.Если ваш внешний аудиоисточник обладает регулятором громкости, настройте громкость для получения оптимальных результатов.

### **Уровни чувствительности линейного входа**

-3дБ (для устройств с очень высоким уровнем чувствительности)

+0дБ (для устройств со стандартным уровнем чувствительности 2.1Vrms)

+6дБ (по умолчанию)

+12дБ (например, смартфоны с высоким уровнем чувствительностивыхода для наушников)

+18дБ (например, смартфоны с нормальным уровнем чувствительностивыхода для наушников)

Для достижения наилучших показателей звучания мы рекомендуем отрегулировать уровень громкости внешних источников путем регулировки чувствительности входа.

## **Будильник, повторение и отключение сигнала**

## **Установка будильника**

Активный будильник отображен на дисплее значком, при срабатывании будильника значок начинает мигать.Нажмите **МЕНЮ > Система > Время и дата > Будильники (MENU > System > Date and time > Alarms)** и выберите Будильник 1 или 2 при помощи **КОЛЕСА УПРАВЛЕНИЯ**.

Вы также можете выбрать периодичность повторения сигнала (ежедневно, один раз, по будням по входным) и его звук (радио, CD или предустановленные сигналы), а также уровень громкости сигнала будильника. Для сохранения будильника нажмите «Сохранить» (save) и выйдите из меню.

**ВНИМАНИЕ**: нельзя использовать источник Bluetooth, USB флешку или сетевое

## **Повторение сигнала будильника**

Нажмите на **КОЛЕСО УПРАВЛЕНИЯ**, чтобы временно прекратить звучание будильника, нажмите на него опять, чтобы увеличить интервал повторения сигнала (через 5, 10, 15 или 30 минут).Для прекращения звучания будильника нажмите и удерживайте **КОЛЕСО УПРАВЛЕНИЯ** в течение 2-х секунд.

### **Таймер автоматического отключения**

Для установки таймера автоматического перехода консоли в режим ожидания нажмите **МЕНЮ > Система > Время и дата > Таймер (MENU > System > Date and time > Sleep).**Выберите время в минутах (выкл, 15, 30, 45, 60) и нажмите на колесо управления для подтверждения выбора. На дисплее отобразится экран «Сейчас проигрывается» и появится значок таймера.

## **Гарантийные обязательства**

## Зарегистрируйте свой продукт, чтобы получить расширенную трехлетнюю гарантию.

Как правило, этот продукт гарантированно не будет иметь дефектов в течение двух лет с даты покупки, но это будет продлено до трех лет, если вы зарегистрируете свой продукт на **www.ruarkaudio.com**.

Эта гарантия остается в силе, если с этим продуктом обращались с должной заботой и вниманием. Отказ изделия в результате случайного повреждения, чрезмерного износа, небрежности или несанкционированного изменения приведет к аннулированию этой гарантии.

Для продуктов, приобретенных за пределами Великобритании, гарантийную поддержку в регионе приобретения осуществляет региональный дистрибьютор. Для получения подробной информации, пожалуйста, свяжитесь с местным дистрибьютором Ruark или торговой точкой.

При возврате этого продукта, пожалуйста, убедитесь, что он упакован в оригинальную упаковку, и прилагается подтверждение покупки.

Эта гарантия никоим образом не изменяет и не отменяет законные права покупателя.

Ошибки и пропуски исключены.

## **Уход**

- Проводите очистку чистой, мягкой безворсовой тканью. Не используйте средства на восковой или какой-либо другой основе во избежание повреждения поверхности радио.
- Избегайте попадания прямых солнечных лучей, помещений с высокой влажностью, пыльных мест, чрезмерных вибраций и резких перепад температуры - все это может повлиять на отделку радио, его работоспособность и надежность.
- Нормальная рабочая температура изделия: 5 40°C.
- Отделка из натурального дерева со временем либо темнеет, либо светлеет, особенно при попадании прямых солнечных лучей

## **Авторское право и торговые марки**

© Ruark Audio. Все права защищены. Ruark Audio, логотип Ruark Audio и другие обозначения Ruark Audio являются собственностью Ruark Audio и могут быть зарегистрированы. Все остальные торговые марки являются собственностью их обладателей. Bluetooth® и ассоциированные логотипы являются торговой маркой Bluetooth SIG, Inc. Qualcomm aptX является продукцией компании Qualcomm Technologies International, Ltd. Условия использования ПО Spotify сторонними лицами можно найти по ссылке: www.spotify.com/connect/third-party-licenses

ГК DIGIS, ООО «ЦС Импэкс» Тел. +7 (495) 787-87-37 www.digis.ru

# ruarkaudio

R3 紧凑型音乐系统 使用说明书

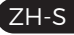
## **安全与法规信息**

- 请阅读此用户指南并遵照所有说明,这将帮助您正 确设置和操作此产品。
- 请留意所有警告信息并保存此用户指南以供日后 参考。
- 由于可能导致触电的危险,请勿尝试使用已损坏的 设备。
- 请勿打开机箱或移除任何面板以露出电子元件。 里 面没有任何用户可自行维修的元件。
- 请由合格的维修人员进行所有维修。 当设备出现任 何形式的损坏时,如电源线或插头损坏、液体溅入或 物体掉入设备、设备暴露在雨中或潮湿环境中、不能 正常工作或被摔落时,需对设备进行维修。
- 本设备只能在背面面板或附带电源上列出的交流电 压下运行。在指定以外的电压下运行可能会导致设 备出现不可逆转的损坏,并导致产品保修失效。
- 确保电源插头或电源连接器插入本机后易于触及, 以便需断开主电源连接时操作。
- 电源适配器、电源插头或电源连接器必须从插座上 拔下,才能将系统与电源完全断开。
- 不要在设备上或附近放置任何明火,如点燃的蜡烛。 不要安装在散热器、炉子或其他产生热量的设备(包 括放大器)等热源附近。
- 避免暴露于极高或极低的温度下。
- 只能使用为此设备指定的专用附件/附属装置。 不 得改装系统或附件。 未经授权的改装可能会危及安 全性、法规合法性和系统性能。
- 只能使用提供的天线或经批准的替代品。
- 为了减少火灾或触电的危险,请勿将设备暴露在雨 中或潮湿环境中。 请勿将本设备暴露可能滴水或溅 水的环境中,并且不要在设备上或附近放置装有液 体的物品,如花瓶。 与任何电子产品一样,请注意不 要让液体溅入系统的任何部分。 液体有导致故障 和/或火灾的风险。
- 在雷电天气或长时间不使用时,请拔掉本设备的电 源,以免损坏本设备。
- 为了防止火灾或触电危险,请避免墙壁插座、延长线 或集成电源插座过载。
- 长期使用大音量可能会导致听力受损。 使用耳机 时最好避免使用最大音量,特别是长时间使用时更 应注意。
- 请勿将此设备安装在密闭空间内。 为确保通风,请 始终在设备周围留出至少 10 厘米的空间,确保窗帘 或其他物体不会遮住设备上的通风口。

## **规格**

## **放大器和扬声器**

2 × 75mm Ruark NS+ 扬声器 30W Class AB 功率放大器 增强型数字 3D 音频处理器

### **调谐器**

DAB、DAB+ 和带 RDS 的 FM 调谐器 75 欧姆 F 型 DAB/FM 天线输入

### **CD 播放器**

CD、CD-ROM、CD-R/RW 光盘 MP3、WMA,最高 320kbps

## **数字音频**

网络电台、Spotify Connect、Amazon Music, Deezer, TIDAL, UPnP™ DLNA 802.11a/b/g/n Wi-Fi,支持 WEP、WPA 和 WPA2 加密 MP3、WMA、AAC、FLAC、WAV A2DP、aptX 蓝牙

### **输入和输出**

数字光纤 (TOSLINK) 24-bit 192-kHz 线路输入 (RCA) 2.3Vrms 线路输出 (RCA) 2.0Vrms 以太网 (RJ45)

5W (5V 1A) USB 3.5mm 立体声耳机输出插口

#### **功率**

交流电源适配器输入:100-240V AC 50 / 60Hz 1A 交流电源适配器输出:14V DC 2.85A 额定功耗:5W 待机功耗:1.6W

#### **外观**

尺寸: 高 167 × 宽 420 × 深 220 mm - 5.3Kg

产品规格和设计可能随时更改,恕不另行通知。

对于本手册中可能出现的任何错误,Ruark Audio 不 承担任何责任,其中包含的信息可能会更改,恕不另 行通知。

## **故障排除**

### ZH-S

如需产品帮助,请参阅我们网站支持板块中的 FAQ(常见问题)页面。

如需获取更多信息,请访问 www.ruarkaudio.com/support

**包装内容**

请确认包装内包含下列所有部件。

若部件不齐,请勿使用 R3。 若您是在 英国购买本产品,请直接联系我们,若 购买地是英国以外的国家/地区,请联 系您的 Ruark Audio 经销商。

#### 1. R3

- 2. 遥控器
- 3. 遥控器电池 (2x 1.5V AAA)
- 4. 天线扳手
- 5. 拉杆天线
- 6. 交流电源适配器
- 7. 交流电源适配器的轉接頭\*
- 8. 快速入门指南

若方便,请保留包装纸箱和所有包装 材料。

所提供的AC插头适配器的数量和类型会 根据地区而有所不同。

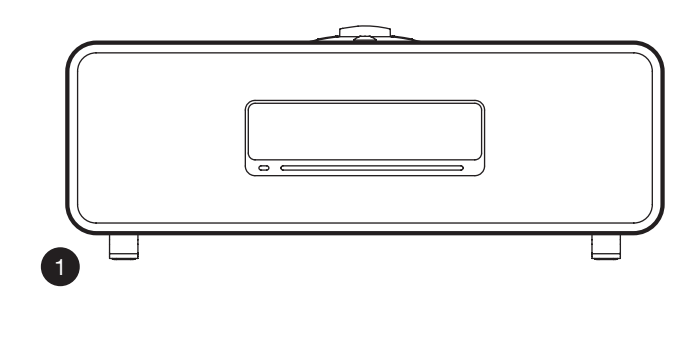

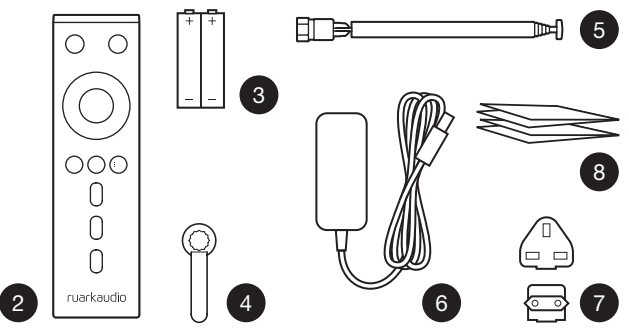

## **控制按钮**

- 9. ひ 待机
- 10. 控制旋钮/选择 处于"正在播放"界面时,旋转可调节音量, 可浏览菜单、歌曲或电台列表\* 按下进行选择
- 11. ▶▶Ⅰ 按下可切换至下一电台或歌曲, 按住可快进。 在待机模式下,按降低显示屏亮度。
- 12. 144 按下可切换至上一电台或歌曲, 按住可快退。 在待机模式下,按降低显示屏亮度。
- 13. PRESET 按下可切换至已保存的电台,按住两秒可 保存电台
- 14. SOURCE 按下可更改音频源
- 15. ▶Ⅱ-按下可播放/暂停歌曲,或将音频输入和电台 静音
- 16. MENU 按下可查看菜单
- 17. BACK 按下可返回之前的菜单或列表屏幕
- 18. 指示灯

在 R3 上,指示灯亮起表示音乐系统已启动,蓝牙设 备准备配对,或代表正在使用遥控。

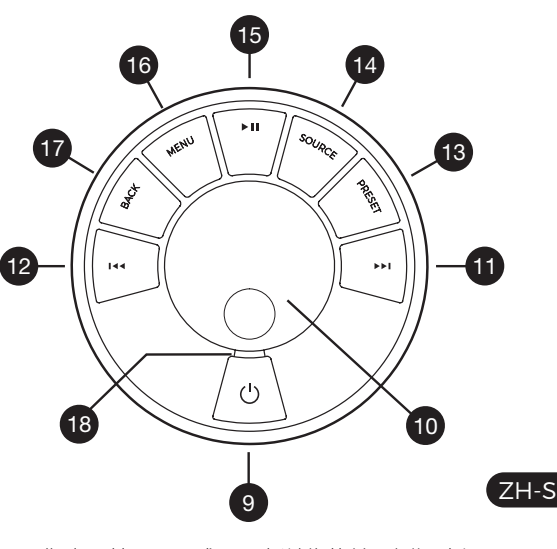

\*您也可按下▶▶ 或 144来浏览菜单、歌曲、音源 或电台列表

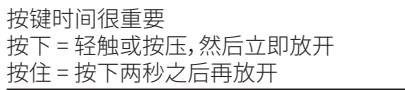

**遥控器**

- 19. ウ 待机
- 20. SOURCE 按下可更改音频源
- 21. 增加音量
- 22. ▶Ⅱ / SELECT 按下可播放/暂停曲目, 使 收音机静音/取消静音或选择菜单项
- 23. ● 考下可切换至上一电台或歌曲, 按住 可快退。 在待机模式下,按降低显示屏亮 度。
- 24. ▶▶ 按下可切换至下一电台或歌曲, 按住 可快进。在待机模式下,按降低显示屏亮 度。
- 25. 减少音量
- 26. ± BACK 按下可返回之前的菜单或列 表屏幕
- 27. **= MENU 按下可查看菜单**
- 28. 三 PRESET 按下可切换至已保存的电 台,按住两秒可保存电台
- 29. 预设1
- 30. 预设2
- 31. 预设3

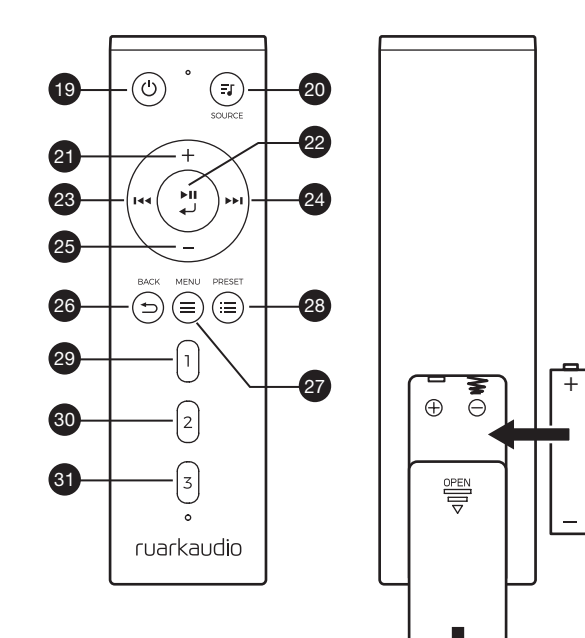

 $\pm$ 

-

- 32. 遥控接收器
- 33. 环境光传感器
- 34. CD 弹出按钮
- 35. OLED 显示屏
- 36. 控制按钮
- 37. 吸入式 CD 口
- 38. 75mm Ruark NS+ 扬声器
- 39. USB C (5V 1A)
- 40. 光纤输入接口
- 41. 以太网
- 42. DAB-FM 天线
- 43. 直流电源输入(14V 2.85A)
- 44. 输入接口
- 45. 输出接口
- 46. 耳机输出(3.5mm 插孔)

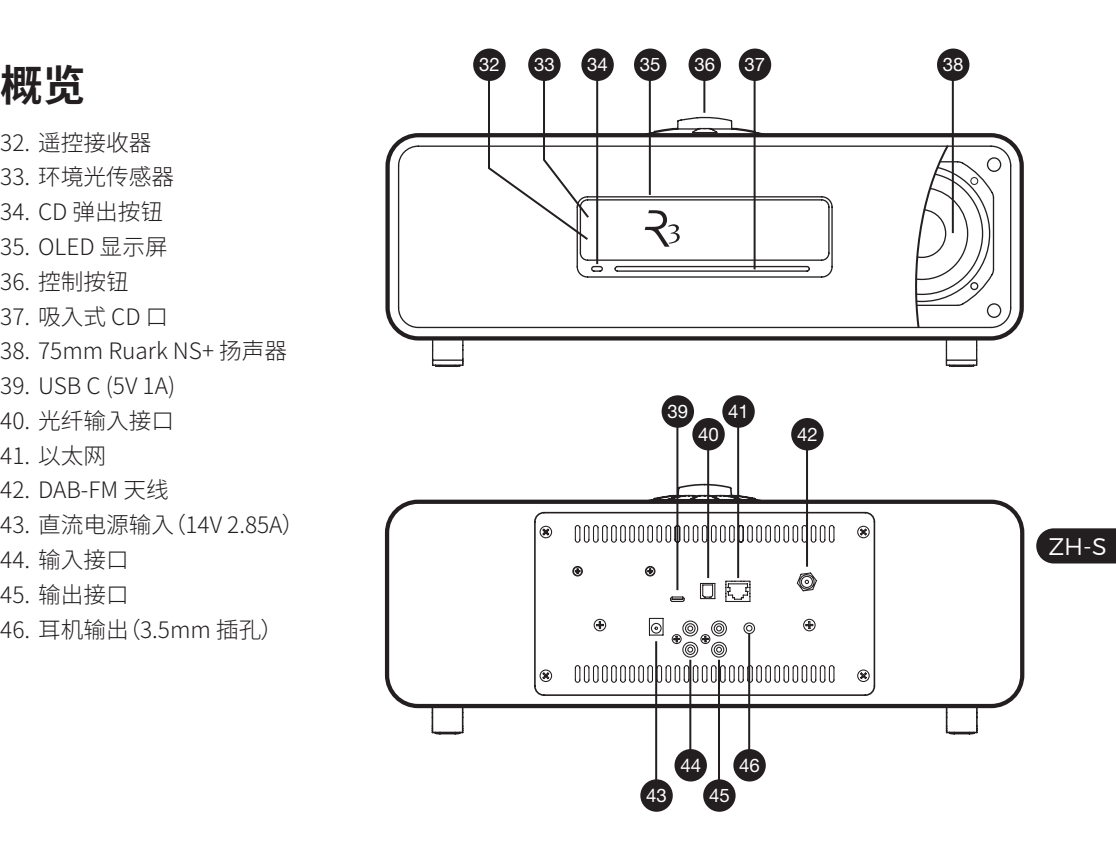

## **首次使用**

## **1 安装遥控器电池**

## **2 连接天线**

将天线插入 R3 背面的 DAB/FM 天线接口,然后使用 随机附带的扳手轻轻拧紧。

## **3 连接到交流电源**

将活合您所在地区的插头插入电源活配器; 听到"咔 哒"声时代表已固定好。 将电源适配器连接至R3背面 的DC电源输入口,然后将其连接至电源插座。

### **4 开启**

按 打开R3。

#### **5 选择语言**

旋转控制旋钮,直至所需语言为高亮显示,然后按下 选择键。

#### **6 设置向导**

首次启动 R3 时,设置向导会帮您配置时间及连接至 Wi-Fi 网络。

要启动设置向导,请旋转控制旋钮高亮选项 YES,按 下旋钮进行选择。 若选择 NO,则会在不配置时间/日 期和网络设置的情况下启动 R3。

## **7 选择音源**

设置完成后,R3 会显示一个可用音源的菜单列表。 使 用控制旋钮选择一个音源然后按下选择键。

### **8 尽情享受音乐吧!**

## **应用控制**

您也可以使用 UNDOK 应用程序控制R3。 您可通过 Apple/Android 应用商店下载该应用。 如需获取更多信息,请访问 www.ruarkaudio.com/ app

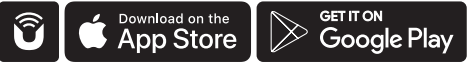

## **常用功能**

## **开机和待机**

按下待机键以打开您的音响系统。 再次按下可切换 至待机模式。

#### **"正在播放"界面**

在未调整设置的情况下,屏幕会显示类似于下方图 示:时钟位于上部,下部为电台/歌曲/专辑/艺术家信 息。

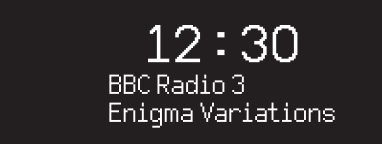

对应功能激活时,屏幕上会分别显示下列图标。

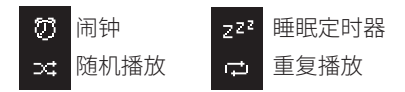

### **菜单屏幕**

您可在菜单中设置各种选项,例如调节低音和高音。 要更改设置,请按下 MENU 键以显示可用选项列表, 然后旋转控制旋钮,直至要更改的选项高亮显示,然 后按下旋钮确认选择。

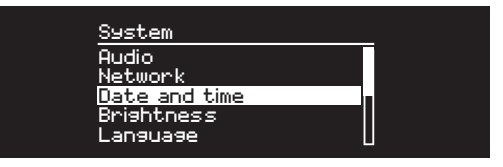

### **浏览菜单、歌曲和电台列表**

要更改设置 – 按下 MENU 键 要在各选项之间滚动 – 旋转控制旋钮 要选择选项 – 按下控制旋钮 要退出菜单 – 按下 MENU 键或等待数秒 要返回之前的菜单/列表 – 按下 BACK 键

按键时间很重要 按下 = 轻触或按压,然后立即放开 按住 = 按下两秒之后再放开

#### **调节音量**

在任意"正在播放"界面,旋转控制旋钮。

扬声器音量和耳机音量需分别调节,因此,耳机插入 时音量会显示为 Volume (HP)。

请注意:屏幕上显示菜单或歌曲/电台列表时,旋转控 制旋钮会在菜单中滚动,而不会更改音量。

#### **更改音源**

按下 SOURCE 键查看当前音源,然后旋转控制旋钮 浏览音源列表,之后可按下旋钮选择当前显示的音源。 (也可反复按下 SOURCE 键来浏览音源列表,而不 用旋转旋钮。)

#### **暂停歌曲或静音**

按下▶Ⅱ键,再次按下该键可恢复收听。

#### **播放上一首/下一首**

按下▶▶健可跳转至文件夹或专辑中的下一首,按下 144键可重新播放当前歌曲,再次按下可跳转至上一 首。

#### **歌曲快进/快退**

按住▶▶Ⅰ或 144 键(使用蓝牙时可能不活用)。

#### **更改 FM 电台**

按下▶▶ 或 14 键,搜索下一个或上一个电台。 杳 看"FM"章节了解更多信息。

#### **更改 DAB 电台**

按下▶▶或 14◀键,调整到下一个或上一个电台。 您也可选择 MENU > Station list,查看多行显示的 电台列表。

#### **更改电台或歌曲信息**

您可从 MENU > Info 中选择一个选项来更改显示的 电台/歌曲信息。

#### **保存预设电台**

按住 PRESET 键,直至屏幕上显示"Save preset",然 后旋转控制旋钮选择预设号码,然后按下旋钮即可保 存当前电台。 预设值要么显示电台名称、频率要么显 示"[Not set]"。

如果在现有预设值上保存电台,则新电台会覆盖之前 的预设值。

#### **播放预设电台**

按下 PRESET 键,旋转控制旋钮浏览预设电台列表, 然后按下旋钮选择电台进行播放。

要返回之前的菜单或电台列表, 按下 BACK 键

### **连接蓝牙设备**

将音源切换为蓝牙后,R3 会自动尝试连接上一次连 接的设备。 如果蓝牙设备尚未配对或之前配对的设 备不可用,R3 会进入配对模式。

#### **耳机**

将耳机连接至 R3 正面的 3.5mm 立体声插孔。 耳机音量和扬声器音量需分别调节,因此,插入耳机 时音量会显示为 Volume (HP)。

#### **USB 充电**

R3 的 USB 插孔的额定功率为 5W (5V 1.0A),能为大 多数智能设备及 USB 供电的附件供电。 但是,有些大 功率设备(例如某些平板电脑和智能手机)的充电速 度可能会变慢或完全无法充电。

## **网路音乐服务**

## **Spotify Connect 声破天**

欲知更多祥情,请上, www.spotify.com

## **Amazon Music 亚马逊音乐**

欲知更多祥情,请上, www.amazon.com

#### **Deezer**

欲知更多祥情,请上,dzr.fm/airable

### **TIDAL**

欲知更多祥情,请上,tidal.com

支援的音乐播放服务可能会在未事先告知的情况下 产生变动。

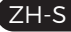

请注意:MENU > System settings > Audio 的意思是,按下 MENU 键,选择 System settings, 然后选择 Audio 选项

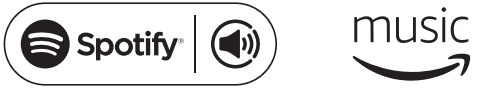

..:deezer \*҈\* ТІDАL

## **系统设置**

## **低音,超重低音和高音**

MENU > System > Audio > Bass, Treble 使用控制旋钮调整低音和高音级别,然后按下旋钮 保存设置。

## **响度**

响度会自动增强低音量时的高音和低音频率。 MENU > System > Audio > Loudness

## **3D 音效**

3D 音效会拓宽立体声声场,带来更加身临其境的音 响效果。

MENU > System > Audio > 3D

## **日期和时间**

MENU > System > Date and time

日期和时间会自动与通过 DAB、网络 和 FM 广播的 所在国时间信号同步(FM 时间同步有时可能无法使 用)。

您也可关闭自动更新,采用手动更改时间和日期格式 的方法设置时间。

### **显示屏亮度**

MENU > System > Brightness

可分别调节 R3 处于启动时和待机时的显示屏亮度。

亮度设置为 0 时,显示屏会在数秒后自动关闭。 按下 任何按键显示屏都会短暂亮起。

R3 待机时,您也可调节其待机亮度,只需按下▶■或 Ⅰ≼●即可。

## **语言**

MENU > System > Language 更改菜单语言。

### **软件更新**

MENU > System > Software update R3 已设为自动检查软件更新。 如有可用更新,会询问 您是否下载和安装更新。 警告:进行软件更新时切断电源可能会对 R3 造成永 久性损害。

## **恢复出厂设置**

MENU > System > Factory reset

重置所有设置并清除预设值。

当前保存的设置会以星号标记 (#)

### **设置向导**

MENU > System > Setup wizard 运行设置向导,引导您设置时钟和网络。

### **空闲待机**

超过 20 分钟没有音频输入时,R3 会自动切换至待 机模式。 如需更改此设置,请选择 MENU > System > Inactive standby。

### **网络向导**

如需向导流程引导您连接 Wi-Fi 网络,请选择 MENU > System > Network > Network wizard。

## **网络配置文件**

R3 会自动尝试连接至之前连接过的所有网络。 要查看已保存的网络列表,请选择 MENU > System > Network > Network profile。 要删除不想连接的网 络,请将其高亮显示,然后按下控制旋钮并选择YES。

## **保持网络连接**

MENU > System > Network > Keep connected 选择 R3 是否始终保持 Wi-Fi 网络连接,包括待机 模式下(默认设置)。 我们建议您将其设置为 Keep Connected,这可保证您可以持续使用 Spotify 或 DLNA 的音乐串流服务。 若您已将时钟设置为通过 网络更新,我们也建议您采用此设置。

### **系统信息**

显示 R3 的详细信息,包括软件版本、独有广播标识 码以及友好名称。

### **高级网络设置**

有经验的用户可使用高级网络设置进行手动配置或 诊断并解决网络问题。

## **友好名称**

友好名称是指 R3 在网络、Spotify 和蓝牙上显示 的名称。 您可将其更改为更具描述性的名称,例 如"Ozzie's R3"或"Living room R3"。

您也可在浏览器上查看 R3 的 Web 页面,查看其状 态和更改友好名称。 在 Windows 中,R3 一般会显 示为媒体设备,双击该图标即可在浏览器中打开配 置页面。

如需获取更多信息,请访问 www.ruarkaudio.com/support

## **FM 电台**

收听 FM 时,R3 会显示电台名称以及其他可用的 RDS/RBDS\* 节目信息。

\*无线电数据系统/无线广播数据系统

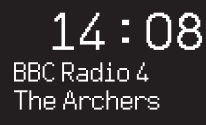

## **更换电台**

按下▶▶Ⅰ或144键,自动调频至下一个可用的 FM 电 台。 若 RDS/RBDS 不可用,则会显示频率。

> 14:08 93.90 MHz [No RadioText]

## **扫描设置**

您可将扫描设置更改为仅在信号强的电台停留,选择 Menu > Scan setting > Strong stations only。

## **节目信息**

从 MENU > Info 中选择电台文本、节目类型、频率、信 号强度和日期。

## **手动调频**

选择 MENU > Manual tune,然后可通过旋转控制旋 钮或按下▶▶ 或者 144 键来更改频率。

## **保存预设**

您可在预设列表中保存 10 个 FM 电台。 仅当 RDS/ RBDS 可用时才会保存电台名称。 参见"常用功能" 章节。

## **播放预设**

参见"常用功能"章节。

## **强制单声道**

FM 信号变弱后,嘶嘶声会增强。 要减小嘶嘶声,请 选择

Menu > Mono。

要进一步减小信号较弱的 FM 电台所造成的嘶嘶声, 我们建议关闭 3D 音效

## **DAB 电台**

收听 DAB/DAB+ 时,R3 会显示电台名称以及其他可 用的 DLS\* 节目信息。

首次使用 R3 时,或电台列表为空时,设备会自动进行 完整扫描,以确定可用的电台。

\*动态标记段

### **更换电台**

要查看可用的 DAB 电台,请选择 MENU > Station list 或按下▶Ⅰ或, I<<高亮想要收听的电台,然后按下选 择键。

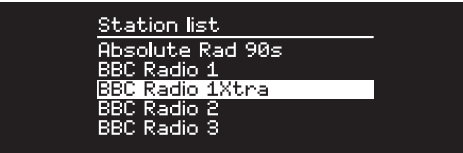

## **节目信息**

从 MENU > Info 中选择电台文本、节目类型、信号强 度、信号格式和日期。

## **保存预设**

您可在预设列表中保存 10 个 DAB 电台。 参见"常用 功能"章节。

### **播放预设**

参见"常用功能"章节。

## **次级服务**

有些 DAB 电台有一个或多个与之相关的次级电台。 如果存在次级电台,则会在当前电台列表里的电台名 称后显示">>"符号。

次级电台名称前标有"<<"符号。

## **电台排序**

DAB 电台列表可按 Alphanumeric、Ensemble 或 Valid 排序。 Alphanumeric 排序会将电台依照字母 数字顺序进行排序,Ensemble 排序会将相同广播公 司的电台分在一起,Valid 会优先显示可用的电台,并 将无效的电台(用"?"标记)排在最后。

ZH-S 要更改电台排序方式,请选择 Menu > Station order 然后选择 Alphanumeric(默认)、Ensemble 或 Valid.。

无效电台的名称前标有"?"符号

#### **电台扫描**

若电台列表为空,则切换至 DAB 后会立即自动开始 完整扫描。

不管如何,我们都建议您时不时地进行一次完整扫描 以更新电台列表,原因如下:

- 可能会扫描到新的电台
- 有些电台会关闭或无法继续接收
- 之前扫描时的信号弱(例如天线未正确安装)
- 您将音响移到不同的位置

要进行完整扫描,请选择 MENU > Scan。

#### **删除信号弱或无效的电台**

信号弱(杂音)或无效电台的名称前标有"?"符号,可 通过 MENU > Prune 来删除。

## **网络电台**

R3 可播放全球范围内的数千个网络电台和播客广播 (需连接网络)。

### **主菜单**

首次收听网络电台时,您会看到此模式的主菜单。

Internet radio Last listened Station list Info System

如果之前使用 R3 收听过网络电台,则它会自动播放 最近收听的电台。

## **最近收听**

要访问最近收听的电台列表,请选择 MENU > Last listened。

首次使用 R3 时,该列表为空。

## **电台列表**

您可选择 MENU > Station list 浏览或搜索电台详细 列表,然后从各种选项中选择,例如流派、位置和人 气。

#### **"正在播放"信息**

屏幕上会显示电台名称以及其他信息,例如艺术家和 歌曲名称。 要更改显示的内容,请选择 MENU > Info, 然后从电台文本、流派、信号质量、歌曲名称、位置和 日期中选择。

#### **搜索电台**

如需搜索电台,请选择 MENU > Station list > Stations > Search stations,然后输入想要搜索的电 台名称。

#### **播客**

许多电台会设有相关的播客,您可参照网络电台,浏 览和搜索这些播客。

#### **静音**

按下▶Ⅱ键即可静音,再次按下该键可恢复收听。

#### **保存预设**

您可在预设列表中保存 10 个网络电台。 参见"常用 功能"章节。

#### **播放预设**

参见"常用功能"章节。

ZH-S

## **DLNA 媒体串流**

您还可将兼容数字生活网络联盟 (DLNA) 的媒 体服务器上的内容串流至您的 R3。 这意味着 您可在服务器上浏览音乐然后通过 R3 播放。 Mac、iOS、Linux、Android 和 Windows phone 等 系统上都有许多应用程序可将智能手机、平板设备 或笔记本电脑转换为 DLNA 媒体服务器。 Windows Media Player 上甚至还有内置有"播放到"功能,您可 使用该功能将计算机上存储的音乐直接串流至 R3。 使用 DLNA 媒体串流功能时,R3 会被用作数字媒体 接收器 (DMR),因此,您可浏览智能手机或笔记本电 脑上的音乐,然后通过网络将其串流至 R3。 选择 R3\* 作为播放器时,R3 会自动转换为 DMR 模 式,您无法使用 SOURCE 键选择 DMR 模式。 同样地,所有正在播放信息均由服务器端控制,您无 法在 R3 上更改任何设置。

如需了解更多信息,请参考您设备或应用的说明文 档,或访问www.ruarkaudio.com/support。

> 使用 DLNA 媒体传输需要将 R3 连接至您的 Wi-Fi 网 络,因此,我们建议您进行设置,保持网络连接。 参见" 系统设置"章节。

**蓝牙**

R3 可支持播放以aptX格式储存的CD音质的流媒体 文件。 R3 会使用蓝牙设备支持的最高质量的连接方 式,自动建立蓝牙连接。

#### **蓝牙设备配对**

更改蓝牙源后,请耐心等待直至屏幕上出现 Awaiting connection... 且机壳顶部的指示灯闪烁。

然后通过智能设备上的蓝牙设置,将其与 R3 配对。 配对成功后,R3 会显示在设备的已配对设备列表中, 显示为 Ruark R3\*。 连接成功后,屏幕上会显示 BT Connected + 您设备的名称(例如 Ozzie's phone)。

有时可能需等待数秒,R3 才会显示在您设备的列表 中。 在有些情况下,您可能需要输入配对密码"0000"。 如果数分钟之后仍未连接成功,R3 会停止尝试连接 并显示 No connection。 要连接设备,请选择 MENU > Connect device。

#### **连接您的蓝牙设备**

切换至蓝牙后,R3 会显示 Connecting,此时 R3 会尝 试连接上一次配对的设备。

如果该设备不可用,屏幕上会显示Awaiting connection...要与 R3 建立连接,请确保您的设备已 开启蓝牙功能,然后从蓝牙设备的配对设备列表中选 择 Ruark R3\*。

#### **\*友好名称**

在您的蓝牙设备上,R3 会显示为 Ruark R3,但您可 将其更改为更具描述性的名称,例如"Ozzie's R3" 或"Living room R3"。 参见"系统设置"。

#### **播放音频**

连接完成后,蓝牙设备上的音频会通过 R3 播放。 如 需了解播放蓝牙设备上的音频的更多信息,请参考设 备的说明文档。

注意:您可能需要在设备上选择将 Ruark R3 或蓝牙 作为音频输出。

#### **暂停歌曲**

按下▶Ⅱ键,再次按下该键可继续播放。

#### **播放上一首/下一首**

按下▶▶Ⅰ键可跳转至文件夹或专辑中的下一首,按下 144键可重新播放当前歌曲,再次按下可跳转至 上一首。

## ZH-S

#### **调节音量**

我们建议您调节蓝牙设备的音量,以便播放音量与其 他音源一致。您可使用 R3 上的音量控制来调节整体 播放音量。

#### **"正在播放"信息**

如果您的蓝牙设备和应用支持蓝牙元数据,则屏幕上 会显示艺术家、专辑和歌曲名称。 您也可选择显示所 连接蓝牙设备的名称。 从 MENU > Info 中选择想要 显示的内容。

#### **工作范围**

一般情况下,离 R3 10 米(30 英尺)内均可使用,但墙 之类的障碍物会缩短此距离。

#### **断开当前连接设备**

要断开当前连接设备并连接新设备,请选择 MENU > Connect device。

### **配对其他设备**

最多可配对 7 个设备,但一次只能从一个设备上播 放音频。

#### **清除配对设备列表**

如果在连接蓝牙设备时遇到问题,我们建议您清除所 有配对信息。要清除所有配对信息,请选择 MENU > Forget devices。

重新与 R3 配对前,您还需从蓝牙设备上的已配对设 备列表中删除 Ruark R3。

如需获取更多信息,请访问 www.ruarkaudio.com/ support

## **CD 播放器**

如需插入 CD,请将其轻轻推入 CD 槽内。 加载完成 后,CD 会自动开始播放。

#### **"正在播放"信息**

一般而言,音频 CD 会显示歌曲编号和时间,MP3 CD 会显示歌曲和专辑名称。

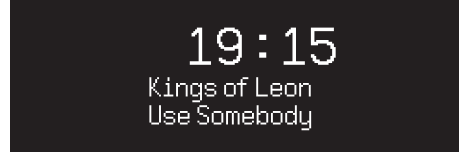

如需更改显示的内容,请前往 MENU > Info,然后从 专辑和艺术家、进度条或文件名(选项会根据 CD 类 型而不同)中选择。

#### **播放/暂停**

按下▶Ⅱ键,播放或暂停歌曲

#### **停止播放**

长按▶Ⅱ键

#### **跳过歌曲**

按下▶▶ 或 1∢∢键,跳转至下一首或上一首

#### **快进或快退**

按住▶▶Ⅰ或 144 快进或快退

### **弹出**

按下 CD 槽旁的弹出按钮

#### **随机播放**

要随机播放歌曲,请选择 MENU > Shuffle > On

#### **重复播放**

要重复播放一首或全部歌曲,请选择 MENU > Repeat > One 或 All

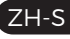

MP3/WMA/AAC 唱片上的所有文件夹结构都会被忽 略,所有歌曲都会显示在单个列表中 无法播放有版权保护的 WMA 和 AAC 文件

## **音乐播放器**

您可使用音乐播放器来播放存储在本地网络上的计 算机、U 盘或可移动设备中的音频文件。

#### **USB 音乐播放器**

要播放 USB 大容量存储设备(必须为 FAT32 格式), 例如 U 盘、USB 硬盘上的音频文件,请将其连接至 R3 背面的 USB 插孔。

首次连接 USB 大容量存储设备时,R3 会自动询问您 是否需要查看歌曲列表。 其他情况下如需查看歌曲 列表,请选择 Menu > Music player > USB。

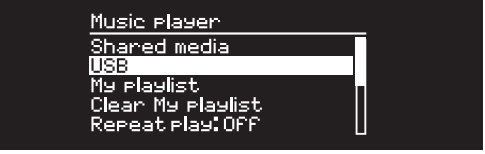

## **网络音乐播放器**

R3 完全兼容 DLNA,可播放存储在本地网络中其他设 备共享媒体库中的音乐。 共享媒体库可位于笔记本 电脑、智能手机或平板设备上,也可位于专门的音乐 服务器上,例如 NAS 盘(网络附加存储盘)。

大多数运行 Windows 系统的电脑都已经配 置好,可用作媒体服务器。 大多数 NAS 盘 也 一样。 此外,有些路由器也可用作媒体服务 器。 Mac、iOS、Linux、Android、Windows phone、Blackberry 和 Symbian 系统上都有许多应 用程序可将 MP3 播放器、智能手机或平板设备转换 为音乐服务器。

要播放本地网络设备上共享的音乐,请选择 Menu > Shared media。 R3 完成网络中的共享媒体扫描后, 会显示一份音乐服务器列表,其中包括计算机名称和 共享媒体名称,例如<Ruark-Laptop: Ozzie Music>。

下级菜单由该媒体服务器生成。 大多数情况下,您可 按流派、文件夹、艺术家和专辑等选项进行浏览。 如果 R3 未连接到网络,它会尝试连接。

如需获取更多信息,请访问 www.ruarkaudio.com/support

#### **浏览和播放音乐**

旋转控制旋钮滚动浏览歌曲列表,然后按下旋钮,打 开高亮的文件夹/专辑或播放歌曲。

要返回之前的屏幕,请按下 BACK 键。

#### **暂停歌曲**

按下▶Ⅱ键,再次按下该键可继续播放。

#### **跳过歌曲**

按下▶■键可跳转至文件夹或专辑中的下一首,按 下 144 键可重新播放当前歌曲,再次按下可跳转至上 一首。

#### **快进或快退**

按住▶■或 ■■进行快进或快退。

#### **随机播放**

要随机播放歌曲,请选择 MENU > Shuffle play 然后 按下控制旋钮打开或关闭随机播放。

注意:如果文件夹中含有大量歌曲,此功能可能会无 法使用。

#### **重复播放**

要重复播放单首歌曲或当前文件夹中的全部歌曲,请 选择 MENU > Repeat play 然后按下控制旋钮打开或 关闭重复播放。

#### **我的播放列表**

您可创建自己专属的播放列表,最多可包含 500 首歌 曲。 列表中的歌曲可来自任何可用媒体服务器和一 个 USB 附加设备。 要管理播放列表,请选择 Menu > My playlist。

要将歌曲或文件夹添加至播放列表,请将其高亮显

示,然后按住控制旋钮两秒。

要从播放列表中移除歌曲,请在播放列表中高亮该歌 曲,然后按住控制旋钮两秒。

请注意,R3 开机或待机时播放列表均会保存,但关闭 R3 后播放列表会被清空。

#### **"正在播放"信息**

一般情况下,会显示歌曲名称,歌曲名称下方会显示 其他信息。 要更改显示的内容,请选择 MENU > Info, 然后选择显示专辑和艺术家信息、进度条或是数据 格式。

#### **删除服务器**

R3 会自动存储曾连接过的媒体服务器,当前不可用 的媒体服务器名称前会显示"?"符号,例如 ?Home-Laptop。 您可选择 MENU > Prune servers > YES 来 删除不可用的服务器。

# **Line in 和 Optical**

您可通过连接 Line In 收听外部类比格式音乐,也可 通过连接Optical 收听外部数位格式音频。

# **输入级别调节**

为实现最佳性能,我们建议您平衡设置外部设备上( 例如随身听或唱机)的音量级别,以便其音量与内部 音源(例如 CD 或 USB)的音量保持一致。 如果其音量较低,则提高其输入级别。 如果其音量较高或有失真,则降低其输入级别。 如需调节输入级别,请选择 MENU > Input level,然 后选择所需级别。

## **Line in 级别**

- 3dB (適用於有較高強度訊號輸出的設備)
- +0dB (適用於有標準2.1Vrms 線性訊號輸出的設備) +6dB (預設輸出強度)
- +12dB (適用如:帶較高耳機訊號輸出的智能手機)

+18dB (適用如:帶常規耳機訊號輸出的智能手機) 为实现最佳音频性能,我们建议您通过调节输入级别 来平衡外部设备的音量。

## **闹钟、暂停和睡眠**

### **设置闹钟**

屏幕上的闹钟图标表示闹钟有效,闹钟响起时,该图 标会闪烁。

选择 MENU > System > Date and time > Alarms, 然 后通过控制旋钮来选择闹钟 1 或闹钟 2。

选择闹钟响起的时间(关闭、每天、一次、周末或 工作日),设置好时间后选择闹钟播放的内容:电 台、CD、Spotify 预设或铃声,然后设置音量。 最后,选 择 save 保存闹钟并退出设置菜单。

注意:无法使用蓝牙音源、USB 或网络音乐服务器作 为闹钟播放的内容。

## **暂停**

按下控制旋钮可暂时将响起的闹钟静音,再次按下可 增加暂停时间(5、10、15 或 30 分钟)。

要关闭响起的或处于暂停模式的闹钟,请按住控制 旋钮两秒。

## **睡眠定时器**

要设置 R3 在多长时间后自动切换至待机模式,请选 择 MENU > System > Date and time > Sleep。

选择想要的延迟(关闭、15、30、45 和 60 分钟),最后 按下旋钮确认选择。 显示屏随后会变暗至待机模式 时的亮度,并返回"正在播放"屏幕且显示睡眠图标。

ZH-S

## **质保信息**

注册您的产品以获得延长的三年保修。

一般情況下,从购买之日起, 產品報修期為两年,但是 如果您在**www.ruarkaudio.com**上注册产品,则保 修期限将延长至三年。

对本产品适当的护理和使用前題下,该保证持續有 效。但因意外损坏,过度磨损,疏忽或未经授权的改装 而导致的产品故障将使此保证无效。

对于在英国境外购买的产品,购买国的分销商对产品 进行担保。 有关详细信息,请联系当地的Ruark分销 商或直銷點。

若宇=慾退回此产品,请确保以原包装退運,并随附 购买证明。

此保证绝不会改变或取消购买者的法定权利。 错误和遗漏除外。

## **一般注意事项**

• 用柔软的无绒毛掸子或稍微润湿的布擦拭。不要使 用蜡喷雾剂或其他物质,否则可能会损坏表面光洁 度或降低其性能。

- 请勿将本机暴露在阳光直射、高湿度、灰尘、过度振 动或极端温度下,这些都会影响设备的表面光洁度、 性能和可靠性。
- 建议的工作温度范围为 5°C 至 40°C。
- 天然木材装饰音箱会随时间而变化,变亮或变暗,特 别是暴露在阳光下时。

## **版权和商标**

© Ruark Audio 保留所有权利。Ruark Audio、Ruark Audio 徽标和其他 Ruark Audio 标志由 Ruark Audio 拥有,可能已经注册。所有其他商标均为其各自所有 者的财产。

Bluetooth® 和相关徽标是 Bluetooth SIG,Inc. 拥有 的注册商标。

Qualcomm aptX 是 Qualcomm Technologies International, Ltd. 的产品。

Spotify 软件受以下第三方许可证的约束: www.spotify.com/connect/third-party-licenses 所有其他商标均为其各自所有者的财产。

## R3 緊湊型音樂系統 使用说明书

## **安全與法規信息**

- 請閱讀此用戶指南並遵照所有說明,這將幫助您正 確設置和操作此產品。
- 請留意所有警告信息並保存此用戶指南以供日後 參考。
- 由於可能導致觸電的危險,請勿嘗試使用已損壞的 設備。
- 請勿打開機箱或移除任何面板以露出電子元件。 裡 面沒有任何用戶可自行維修的元件。
- 請由合格的維修人員進行所有維修。 當設備出現任 何形式的損壞時,如電源線或插頭損壞、液體濺入或 物體掉入設備、設備暴露在雨中或潮濕環境中、不能 正常工作或被摔落時,需對設備進行維修。
- 本設備只能在背面面板或附帶電源上列出的交流電 壓下運行。 在指定以外的電壓下運行可能會導致設 備出現不可逆轉的損壞,並導致產品保修失效。
- 確保電源插頭或電源連接器插入本機後易於觸及, 以便需斷開主電源連接時操作。
- 電源適配器、電源插頭或電源連接器必須從插座上 拔下,才能將系統與電源完全斷開。
- 不要在設備上或附近放置任何明火,如點燃的蠟燭。 不要安裝在散熱器、爐子或其他產生熱量的設備(包 括放大器)等熱源附近。
- 避免暴露於極高或極低的溫度下。
- 只能使用為此設備指定的專用附件/附屬裝置。 不 得改裝系統或附件。 未經授權的改裝可能會危及安 全性、法規合法性和系統性能。
- 只能使用提供的天線或經批准的替代品。
- 為了減少火災或觸電的危險,請勿將設備暴露在雨 中或潮濕環境中。 請勿將本設備暴露可能滴水或濺 水的環境中,並且不要在設備上或附近放置裝有液 體的物品,如花瓶。 與任何電子產品一樣,請注意不 要讓液體濺入系統的任何部分。 液體有導致故障 和/或火災的風險。
- 在雷電天氣或長時間不使用時,請拔掉本設備的電 源,以免損壞本設備。
- 為了防止火災或觸電危險,請避免牆壁插座、延長線 或集成電源插座過載。
- 長期使用大音量可能會導致聽力受損。 使用耳機 時最好避免使用最大音量,特別是長時間使用時更 應注意。
- 請勿將此設備安裝在密閉空間內。 為確保通風,請 始終在設備周圍留出至少 10 厘米的空間,確保窗簾 或其他物體不會遮住設備上的通風口。

## **規格**

## **放大器和揚聲器**

2 × 75mm Ruark NS+ 揚聲器 30W Class AB 功率放大器 增強型數字 3D 音頻處理器

#### **調諧器**

DAB、DAB+ 和帶 RDS 的 FM 調諧器 75 歐姆 F 型 DAB/FM 天線輸入

### **CD 播放器**

CD、CD-ROM、CD-R/RW 光盤 MP3、WMA,最高 320kbps

#### **數字音頻**

網絡電台、Spotify Connect、Amazon Music、 Deezer、 TIDAL、 UPnP™ DLNA 802.11a/b/g/n Wi-Fi,支持 WEP、WPA 和 WPA2 加密 MP3、WMA、AAC、FLAC、WAV A2DP、aptX 藍牙

### **輸入和輸出**

數字光纖 (TOSLINK) 24-bit 192kHz 線路輸入 (RCA) 2.3Vrms 線路輸出 (RCA) 2.0Vrms

以太網 (RJ45) 5W (5V 1A) USB 3.5mm 立體聲耳機輸出插口

#### **功率**

交流電源適配器輸入:100-240V AC 50 / 60Hz 1A 交流電源適配器輸出:14V DC 2.85A 額定功耗:5W 待機功耗:1.6W

#### **外觀**

尺寸: 高 167 × 寬 420 × 深 220mm - 5.3Kg

產品規格和設計可能隨時更改,恕不另行通知。 對於本手冊中可能出現的任何錯誤,Ruark Audio 不 承擔任何責任,其中包含的信息可能會更改,恕不另 行通知。

## **故障排除**

如需產品幫助,請參閱我們網站支持板塊中的 FAQ (常見問題) 頁面。 如需獲取更多信息, 請訪 問 www.ruarkaudio.com/support

**包裝內容**

請確認包裝內包含下列所有部件。

若部件不齊,請勿使用 R3。 若您是在英國 購買本產品,請直接聯繫我們,若購買地是 英國以外的國家/地區,請聯繫您的 Ruark Audio 經銷商。

- 1. R3
- 2. 遙控器
- 3. 遙控器電池 (2 x 1.5V AAA)
- 4. 天線扳手
- 5. 拉桿天線
- 6. 交流電源適配器
- 7. 交流電源適配器轉接頭\*
- 8. 快速入門指南

若方便,請保留包裝紙箱和所有包裝材料。

會因地區而異。

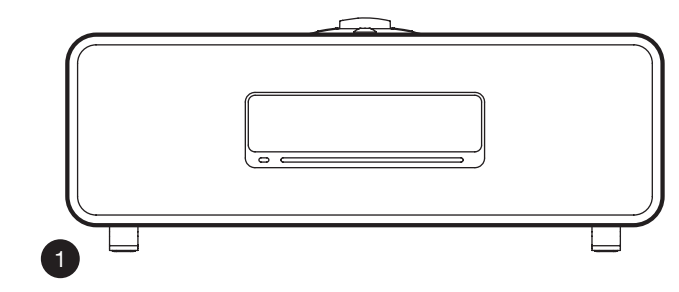

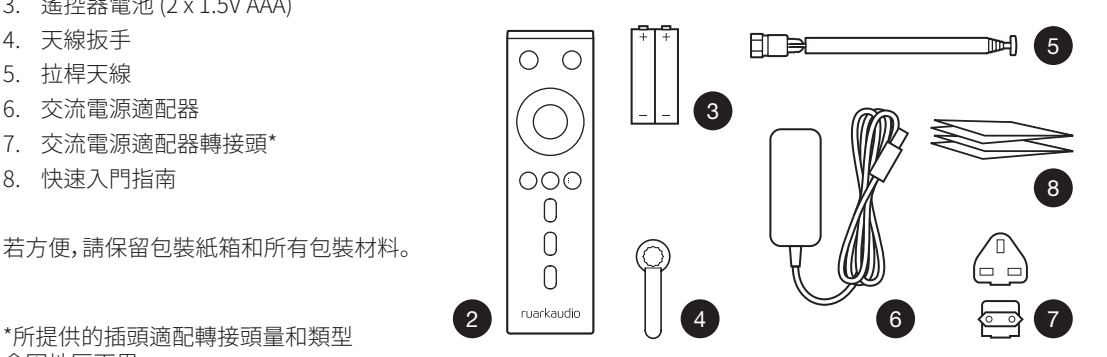

## **控制按鈕**

- 9. ひ 待機
- 10. 控制旋鈕/選擇 處於"正在播放"界面時,旋轉可調節音量 旋轉可瀏覽菜單、歌曲或電台列表\* 按下進行選擇
- 11. ▶▶Ⅰ 按下可切換至下一雷台或歌曲, 按住可快 進。 在待機狀態下,下可加顯示亮度。
- 12.  $\blacksquare$  + 按下可切換至上一電台或歌曲, 按住可快 退。 在待機狀態下,下可低顯示屏亮度。
- 13. PRESET 按下可切換至已保存的電台,按住兩 秒可保存電台
- 14. SOURCE 按下可更改音頻源
- 15. 按下可播放/暫停歌曲,或使音頻輸入和電 台靜音
- 16. MENU 按下可查看菜單
- 17. BACK 按下可返回之前的菜單或列表屏幕
- 18. 指示燈
	- 在 R3 上,指示燈亮起表示音樂系統已啟動,藍 牙設備可供配對時或使用遙控器時指示燈會 閃爍。

藍牙設備準備配對,或正在使用遙控。

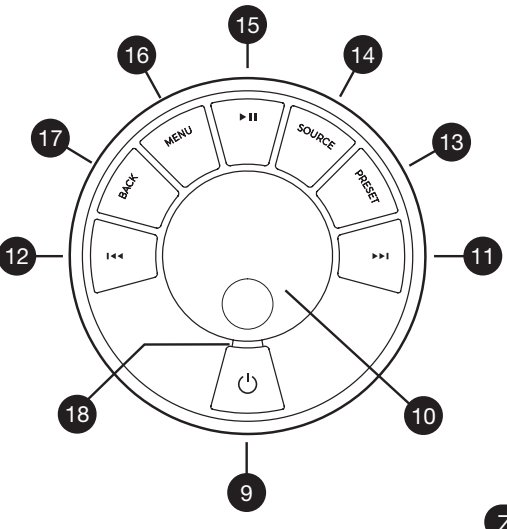

ZH-T

\*您也可按下▶▶ 或 144 來瀏覽英單、歌曲、音源或 電台列表

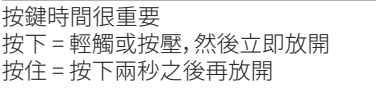

**遙控器**

- 19. 〇 待機。
- 20. =J SOURCE <del>b</del> ト可更改首頻源。
- 21. 增加音量 。
- 22. ▶Ⅱ / SELECT 按下以播放/暫停曲目, 使 收音機靜音/取消靜音或選擇菜單項。
- 23. ● 考下可切換至上一電台或歌曲, 按住 可快退。 在待機狀態下,按降低顯示屏亮 度。
- 24. ▶▶Ⅰ 按下可切換至下一電台或歌曲, 按住 可快進。 在待機狀態下,按增加顯示屏亮 度。
- 25. 降低音量 。
- 26. <sup>1</sup> BACK 按下可返回之前的菜單或列 表屏幕 。
- 27. 〓 MENU 按下可查看采單。
- 28. 三 PRESET 按下可切換至已保存的電 台,按住兩秒可保存電台 。
- 29. 預設1
- 30. 預設2
- 31. 預設3

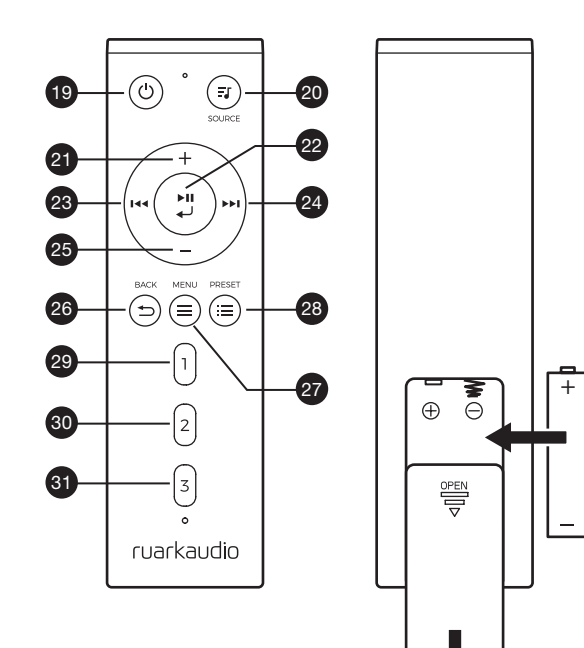

 $\pm$ 

-

- 32. 遙控接收器
- 33. 環境光傳感器
- 34. CD 彈出按鈕
- 35. OLED 顯示屏
- 36. 控制按鈕
- 37. 吸入式 CD
- 38. 75mm Ruark NS+ 揚聲器
- 39. USB C (5V 1A)
- 40. 光纖輸入接口
- 41. 以太網
- 42. DAB-FM 天線
- 43. 直流電源輸入(14V 2.85A)
- 44. 輸入接口
- 45. 輸出接口
- 46. 耳機輸出(3.5mm 插孔)

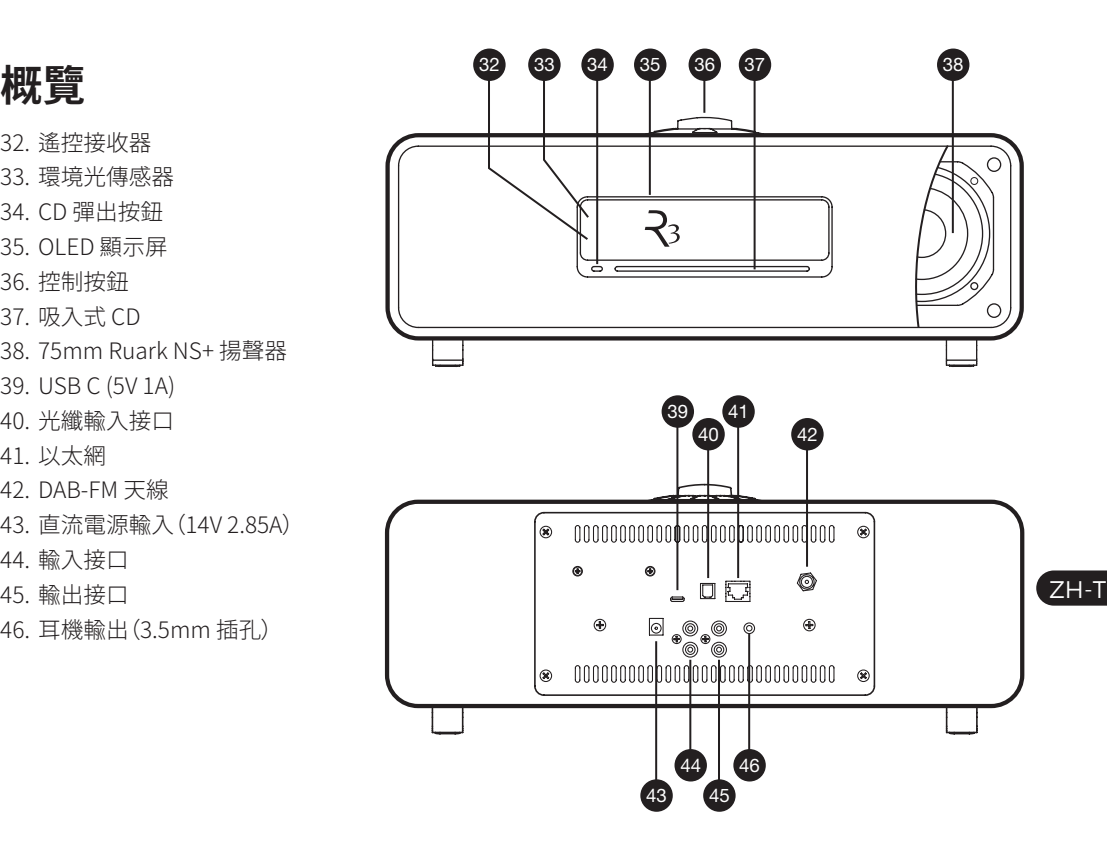

## **首次使用**

## **1 將電池插入遙控器**

### **2 連接天線**

將天線插入 R3 背面的 DAB/FM 天線接口,然後使用 隨機附帶的扳手輕輕擰緊.

### **3 連接到交流電源**

將適合您所在地區的插頭插入電源適配器; 聽到"咔 噠"聲時代表已固定好。 將電源適配器連接至R3背面 的DC電輸入口,然後將其連接至電源插座。

## **4 開啟**

按 打開R3。

#### **5 選擇語言**

旋轉控制旋鈕,直至所需語言為高亮顯示,然後按下 選擇鍵。

### **6 設置嚮導**

首次啟動 R3 時,設置嚮導會幫您配置時間及連接至 Wi-Fi 網絡。.

要啟動設置嚮導,請旋轉控制旋鈕高亮選項 YES,然 後按下旋鈕進行選擇。 若選擇 NO,則會在不配置時 間/日期和網絡設置的情況下啟動 R3。

## **7 選擇音源**

設置完成後,R3 會顯示一個可用音源的菜單列表。 使 用控制旋鈕選擇一個音源然後按下選擇鍵。

### **8 盡情享受音樂吧!**

## **應用控制**

您也可使用 UNDOK 應用來控制 R3。 您可通過 Apple/Android 應用商店下載該應用。

如需獲取更多信息,請訪問 www.ruarkaudio.com/ app

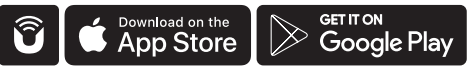

## **常用功能**

#### **開機和待機**

按下待機鍵以打開您的音響系統。 再次按下可切換 至待機模式。

#### **"正在播放"界面**

在未調整設置的情況下,屏幕會顯示類似於下方圖 示:時鐘位於上部,下部為電台/歌曲/專輯/藝術家信 息。

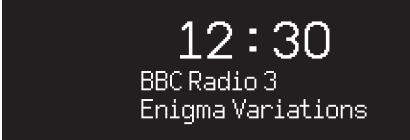

對應功能激活時,屏幕上會分別顯示下列圖標。

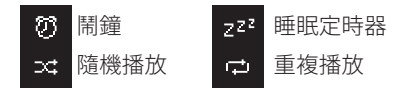

#### **菜单屏幕**

您可在菜單中設置各種選項,例如調節低音和高音。 要更改設置,請按下 MENU 鍵以顯示可用選項列表, 然後旋轉控制旋鈕,直至要更改的選項高亮顯示,然 後按下旋鈕確認選擇。

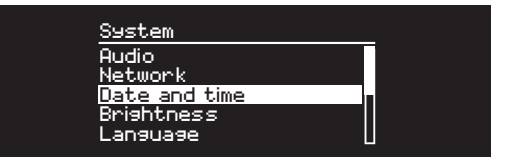

## **瀏覽菜單、歌曲和電台列表** 要更改設置 – 按下 MENU 鍵 要在各選項之間滾動 – 旋轉控制旋鈕 要選擇選項 – 按下控制旋鈕 要退出菜單 – 按下 MENU 鍵或等待數秒 要返回之前的菜單/列表 – 按下 BACK 鍵

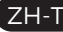

按鍵時間很重要 按下 = 輕觸或按壓,然後立即放開 按住 = 按下兩秒之後再放開

#### **調節音量**

在任意"正在播放"界面,旋轉控制旋鈕。

揚聲器音量和耳機音量需分別調節,因此,耳機插入 時音量會顯示為 Volume (HP)。

請注意:屏幕上顯示菜單或歌曲/電台列表時,旋轉控 制旋鈕會在菜單中滾動,而不會更改音量。

#### **更改音源**

按下 SOURCE 鍵查看當前音源,然後旋轉控制旋鈕 瀏覽音源列表,之後可按下旋鈕選擇當前顯示的音 源。 (也可反复按下 SOURCE 鍵來瀏覽音源列表,而 不用旋轉旋鈕。)

#### **暫停歌曲或靜音**

按下▶Ⅱ鍵,再次按下該鍵可恢復收聽。

#### **播放上一首/下一首**

按下▶▶Ⅰ鍵可跳轉至文件夾或專輯中的下一首,按 下144鍵可重新播放當前歌曲,再次按下可跳轉至上 一首。

#### **歌曲快進/快退**

按住▶▶Ⅰ或 144 鍵 (使用藍牙時可能不滴用)。

#### **更改 FM 電台**

按下▶▶Ⅰ或 144 鍵,搜索下一個或上一個雷台。 杏 看"FM"章節了解更多信息。

#### **更改 DAB 電台**

按下▶Ⅰ或 144 鍵,調整到下一個或上一個雷台。 您也可選擇 MENU > Station list,查看多行顯示的電 台列表。

查看"DAB"章節了解更多信息。

#### **更改電台或歌曲信息**

您可從 MENU > Info 中選擇一個選項來更改顯示的 電台/歌曲信息。

### **保存預設電台**

按住 PRESET 鍵,直至屏幕上顯示"Save preset",然 後旋轉控制旋鈕選擇預設號碼,然再後按下旋鈕即可 保存當前電台。 預設值要么顯示電台名稱、頻率要么 顯示"[Not set]"。

如果在現有預設值上保存電台,則新電台會覆蓋之前 的預設值。

#### **播放預設電台**

按下 PRESET 鍵,旋轉控制旋鈕瀏覽預設電台列表, 然後按下旋鈕選擇電台進行播放。

要返回之前的菜單或電台列表, 按下 BACK 鍵

### **連接藍牙設備**

將音源切換為藍牙後,R3 會自動嘗試連接上一次連 接的設備。 如果藍牙設備尚未配對或之前配對的設 備不可用,R3 會進入配對模式。

### **耳機**

將耳機連接至 R3 正面的 3.5mm 立體聲插孔。 耳機音量和揚聲器音量需分別調節,因此,插入耳機 時音量會顯示為 Volume (HP)。

### **USB 充電**

R3 的 USB 插孔的額定功率為 5W (5V 1.0A),能為大 多數智能設備及 USB 供電的附件供電。 但是,有些大 功率設備(例如某些平板電腦和智能手機)的充電速 度可能會變慢或完全無法充電。

## **網路音樂服務**

### **Spotify Connect 聲破天**

欲知更多祥情,請上, www.spotify.com

## **Amazon Music 亞馬遜音樂**

欲知更多祥情,請上, www.amazon.com

### **Deezer**

欲知更多祥情,請上,dzr.fm/airable

## **TIDAL**

欲知更多祥情,請上,tidal.com

支援的音樂播放服務可能會在未事先告知的情況下 產生變動。

請注意:MENU > System settings > Audio 的意思是,按下 MENU 鍵,選擇 System settings,然後選擇 Audio 選項

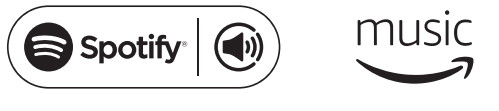

ZH-T

**adeezer \* t' TIDAL**
## **系統設置**

## **低音和高音**

MENU > System > Audio > Bass, Treble

使用控制旋鈕調整低音和高音級別,然後按下旋鈕 保存設置。

## **響度**

響度會自動增強低音量時的高音和低音頻率。 MENU > System > Audio > Loudness

## **3D 音效**

3D 音效會拓寬立體聲聲場,帶來更加身臨其境的音 響效果。

MENU > System > Audio > 3D

## **日期和時間**

MENU > System > Date and time

日期和時間會自動與通過 DAB、網絡 和 FM 廣播的 所在國時間信號同步(FM 時間同步有時可能無法使 用)。

您也可關閉自動更新,採用手動更改時間和日期格式 的方法設置時間。

## **顯示屏亮度**

MENU > System > Brightness

可分別調節 R3 處於啟動時和待機時的顯示屏亮度。

亮度設置為 0 時,顯示屏會在數秒後自動關閉。 按下 任何按鍵顯示屏都會短暫亮起。

R3 待機時,您也可調節其待機亮度,只需按下▶I或 Ⅰ≼●即可。

## **語言**

MENU > System > Language 更改菜單語言。

## **軟件更新**

MENU > System > Software update

R3 已設為自動檢查軟件更新。 如有可用更新,會詢問 您是否下載和安裝更新。

警告:進行軟件更新時切斷電源可能會對 R3 造成永 久性損害。

## **恢復出廠設置**

MENU > System > Factory reset

重置所有設置並清除預設值。

#### **設置嚮導**

MENU > System > Setup wizard 運行設置嚮導,引導您設置時鐘和網絡。

#### **空閒待機**

超過 20 分鐘沒有音頻輸入時,R3 會自動切換至待 機模式。 如需更改此設置,請選擇 MENU > System > Inactive standby。

#### **網絡嚮導**

如需嚮導流程引導您連接 Wi-Fi 網絡,請選擇 MENU > System > Network > Network wizard。

## **網絡配置文件**

R3 會自動嘗試連接至之前連接過的所有網絡。 要查看已保存的網絡列表,請選擇 MENU > System > Network > Network profile。 要刪除不想連接的網 絡,請將其高亮顯示,然後按下控制旋鈕並選擇YES。

## **保持網絡連接**

MENU > System > Network > Keep connected 選擇 R3 是否始終保持 Wi-Fi 網絡連接,包括待機 模式下(默認設置)。 我們建議您將其設置為 Keep Connected,這可保證您可始終使用 Spotify 或 DLNA 音樂串流連接您的 R3。 若您已將時鐘設置為 通過網絡更新,我們也建議您採用此設置。。 若您已

將時鐘設置為通過網絡更新,我們也建議您採用此 設置。

#### **系統信息**

顯示 R3 的詳細信息,包括軟件版本、獨有廣播標識碼 以及友好名稱。

#### **高級網絡設置**

有經驗的用戶可使用高級網絡設置進行手動配置或 診斷並解決網絡問題。

## **友好名稱**

友好名稱是指 R3 在網絡、Spotify 和藍牙上顯示 的名稱。 您可將其更改為更具描述性的名稱,例 如"Ozzie's R3"或"Living room R3"。

您也可在瀏覽器上查看 R3 的 Web 頁面,查看其狀 態和更改友好名稱。 在 Windows 中,R3 一般會顯示 為媒體設備,雙擊該圖標即可在瀏覽器中打開配置 頁面。

如需獲取更多信息,請訪問 www.ruarkaudio.com/support

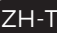

當前保存的設置會以星號標記 (#)

**FM 電台**

收聽 FM 時,R3 會顯示電台名稱以及其他可用的 RDS/RBDS\* 節目信息。

\*無線電數據系統/無線廣播數據系統

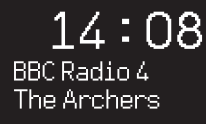

## **更換電台**

按下▶▶I或 I◀◀鍵,自動調頻至下一個可用的 FM 電 台。 若 RDS/RBDS 不可用,則會顯示頻率。

> 14:08 93.90 MHz [No RadioText]

## **掃描設置**

您可將掃描設置更改為僅在信號強的電台停留,選擇 Menu > Scan setting > Strong stations only。

#### **節目信息**

從 MENU > Info 中選擇電台文本、節目類型、頻率、信 號強度和日期。

#### **手動調頻**

選擇 MENU > Manual tune, 然後可通過旋轉控制旋 鈕或按下▶▶ 或 1◀◀ 鍵來更改頻率。

#### **保存預設**

您可在預設列表中保存 10 個 FM 電台。 僅當 RDS/ RBDS 可用時才會保存電台名稱。 參見"常用功能" 章節。

## **播放預設**

參見"常用功能"章節。

## **強制單聲道**

FM 信號變弱後,嘶嘶聲會增強。 要減小嘶嘶聲,請 選擇

Menu > Mono。

要進一步減小信號較弱的 FM 電台所造成的嘶嘶聲, 我們建議關閉 3D 音效

**DAB 電台**

收聽 DAB/DAB+ 時, R3 會顯示電台名稱以及其他可 用的 DLS\* 節目信息。

首次使用 R3 時,或電台列表為空時,設備會自動進行 完整掃描,以確定可用的電台。

\*動態標記段

#### **更換電台**

要查看可用的 DAB 電台,請選擇 MENU > Station list 或按下▶Ⅰ或144, 高亮想要收聽的電台, 然後按下選 擇鍵。

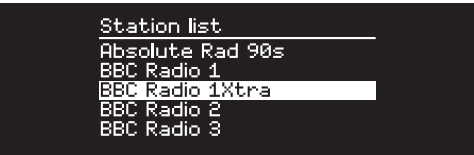

## **節目信息**

從 MENU > Info 中選擇電台文本、節目類型、信號強 度、信號格式和日期。

#### **保存預設**

您可在預設列表中保存 10 個 DAB 電台。 參見"常用 功能"章節。

#### **播放預設**

參見"常用功能"章節。

#### **次級服務**

有些 DAB 電台有一個或多個與之相關的次級電台。 如果存在次級電台,則會在當前電台列表裡的電台名 稱後顯示">>"符號。

次級電台名稱前標有"<<"符號。

#### **電台排序**

DAB 電台列表可按 Alphanumeric、Ensemble 或 Valid 排序。 Alphanumeric 排序會將電台依照字母 數字順序進行排序,Ensemble 排序會將相同廣播公 司的電台分在一起,Valid 會優先顯示可用的電台,並 將無效的電台(用"?"標記)排在最後。

要更改電台排序方式,請選擇 Menu > Station order 然後選擇 Alphanumeric(默認)、Ensemble 或 Valid。

 $7H-T$ 

無效電台的名稱前標有"?"符號

#### **電台掃描**

若電台列表為空,則切換至 DAB 後會立即自動開始 完整掃描。

不管如何,我們都建議您時不時地進行一次完整掃描 以更新電台列表,原因如下:

- 可能會掃描到新的電台
- 有些電台會關閉或無法繼續接收
- 之前掃描時的信號弱(例如天線未正確安裝)
- 您將音響移到不同的位置

要進行完整掃描,請選擇 MENU > Scan。

#### **刪除信號弱或無效的電台**

信號弱(雜音)或無效電台的名稱前標有"?"符號,可 通過 MENU > Prune 來刪除。

**網絡電台**

R3 可播放全球範圍內的數千個網絡電台和播客廣播( 需連接網絡)。

#### **主菜單**

首次收聽網絡電台時,您會看到此模式的主菜單。

Internet radio Last listened Station list InFo System

如果之前使用 R3 收聽過網絡電台,則它會自動播放 最近收聽的電台。

## **最近收聽**

要訪問最近收聽的電台列表,請選擇 MENU > Last listened。

首次使用 R3 時,該列表為空。

## **電台列表**

您可選擇 MENU > Station list 瀏覽或搜索電台詳細列 表,然後從各種選項中選擇,例如流派、位置和人氣。

#### **"正在播放"信息**

屏幕上會顯示電台名稱以及其他信息,例如藝術家和 歌曲名稱。 要更改顯示的內容,請選擇 MENU > Info, 然後從電台文本、流派、信號質量、歌曲名稱、位置和 日期中選擇。

## **搜索電台**

如需搜索電台,請選擇 MENU > Station list > Stations > Search stations,然後輸入想要搜索的電 台名稱。

#### **播客**

許多電台會設有相關的播客,您可參照網絡電台,瀏 覽和搜索這些播客。

#### **靜音**

按下▶Ⅱ鍵即可靜音,再次按下該鍵可恢復收聽。

#### **保存預設**

您可在預設列表中保存 10 個網絡電台。 參見"常用 功能"章節。

#### **播放預設**

參見"常用功能"章節。

ZH-T

## **DLNA 媒體串流**

您還可將兼容數字生活網絡聯盟 (DLNA) 的媒 體服務器上的內容串流至您的 R3。 這意味著 您可在服務器上瀏覽音樂然後通過 R3 播放。 Mac、iOS、Linux、Android 和 Windows phone 等 系統上都有許多應用程序可將智能手機、平板設備 或筆記本電腦轉換為 DLNA 媒體服務器。 Windows Media Player 上甚至還有內置有"播放到"功能,您可 使用該功能將計算機上存儲的音樂直接串流至 R3。 使用 DLNA 媒體串流功能時,R3 會被用作數字媒體 接收器 (DMR),因此,您可瀏覽智能手機或筆記本電 腦上的音樂,然後通過網絡將其串流至 R3。 選擇 R3\* 作為播放器時,R3 會自動轉換為 DMR 模 式,您無法使用 SOURCE 鍵選擇 DMR 模式。 同樣地,所有正在播放信息均由服務器端控制,您無 法在 R3 上更改任何設置。

如需了解更多信息,請參考您設備或應用的說明文 檔,或訪問www.ruarkaudio.com/support。

> 使用 DLNA 媒體傳輸需要將 R3 連接至您的 Wi-Fi 網 絡,因此,我們建議您進行設置,保持網絡連接。 參見" 系統設置"章節。

**藍牙**

R3支持aptX進行CD品質流傳輸。 R3 會使用藍牙設備 支持的最高質量的連接方式,自動建立藍牙連接。

#### **藍牙設備配對**

更改藍牙源後,請耐心等待直至屏幕上出現 Awaiting connection... 且機殼頂部的指示燈閃爍。

然後通過智能設備上的藍牙設置,將其與 R3 配對。 配對成功後,R3 會顯示在設備的已配對設備列表中, 顯示為 Ruark R3\*。 連接成功後,屏幕上會顯示 BT Connected + 您設備的名稱(例如 Ozzie's phone)。 有時可能需等待數秒,R3 才會顯示在您設備的列表 中。 在有些情況下,您可能需要輸入配對密碼"0000"。 如果數分鐘之後仍未連接成功, R3 會停止嘗試連接 並顯示 No connection。 要連接設備,請選擇 MENU > Connect device。

#### **連接您的藍牙設備**

切換至藍牙後,R3 會顯示 Connecting,此時 R3 會嘗 試連接上一次配對的設備。

如果該設備不可用,屏幕上會顯示Awaiting connection...要與 R3 建立連接,請確保您的設備已 開啟藍牙功能,然後從藍牙設備的配對設備列表中選 擇 Ruark R3\*。

#### **\*友好名稱**

在您的藍牙設備上,R3 會顯示為 Ruark R3,但您可 將其更改為更具描述性的名稱,例如"Ozzie's R3" 或"Living room R3"。 參見"系統設置"。

#### **播放音頻**

連接完成後,藍牙設備上的音頻會通過 R3 播放。 如 需了解播放藍牙設備上的音頻的更多信息,請參考設 備的說明文檔。

注意:您可能需要在設備上選擇將 Ruark R3 或藍牙 作為音頻輸出。

#### **暫停歌曲**

按下▶Ⅱ鍵,再次按下該鍵可繼續播放。

## **播放上一首/下一首**

按下▶▶■鍵可跳轉至文件夾或專輯中的下一首,按 下 144 鍵可重新播放當前歌曲,再次按下可跳轉至 上一首。

## **調節音量**

 $7H-T$ 

我們建議您調節藍牙設備的音量,以便播放音量 與其他音源一致。您可使用 R3上的音量控制來調節 整體播放音量。

#### **"正在播放"信息**

如果您的藍牙設備和應用支持藍牙元數據,則屏幕上 會顯示藝術家、專輯和歌曲名稱。 您也可選擇顯示所 連接藍牙設備的名稱。 從 MENU > Info 中選擇想要 顯示的內容。

#### **工作範圍**

一般情況下,離 R3 10 米(30 英尺)內均可使用,但牆 之類的障礙物會縮短此距離。

#### **斷開當前連接設備**

要斷開當前連接設備並連接新設備,請選擇 MENU > Connect device。

## **配對其他設備**

最多可配對 7 個設備,但一次只能從一個設備上播 放音頻。

#### **清除配對設備列表**

如果在連接藍牙設備時遇到問題,我們建議您清除所 有配對信息。要清除所有配對信息,請選擇 MENU > Forget devices。

重新與 R3 配對前,您還需從藍牙設備上的已配對設 備列表中刪除 Ruark R3。

如需獲取更多信息,請訪問 www.ruarkaudio.com/support。

# **CD 播放器**

如需插入 CD,請將其輕輕推入 CD 槽內。 加載完成 後,CD 會自動開始播放。

#### **"正在播放"信息**

一般而言,音頻 CD 會顯示歌曲編號和時間,MP3 CD 會顯示歌曲和專輯名稱。

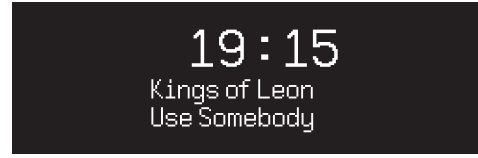

如需更改顯示的內容,請前往 MENU > Info,然後從 專輯和藝術家、進度條或文件名(選項會根據 CD 類 型而不同)中選擇。

#### **播放/暫停**

按下▶Ⅱ鍵,播放或暫停歌曲

## **停止播放**

長按▶Ⅱ键

#### **跳過歌曲**

按下▶▶ 或 1◀◀鍵,跳轉至下一首或上一首

### **快進或快退**

按住 ▶▶|或 144 快进或快退

## **彈出**

按下 CD 槽旁的彈出按鈕

#### **隨機播放**

要隨機播放歌曲,請選擇 MENU > Shuffle > On

## **重複播放**

要重複播放一首或全部歌曲,請選擇 MENU > Repeat > One 或 All

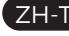

MP3/WMA/AAC 唱片上的所有文件夾結構都會被忽 略,所有歌曲都會顯示在單個列表中 無法播放有版權保護的 WMA 和 AAC 文件

## **音樂播放器**

您可使用音樂播放器來播放存儲在本地網絡上的計 算機、U 盤或可移動設備中的音頻文件。

#### **USB 音樂播放器**

要播放 USB 大容量存儲設備(必須為 FAT32 格式), 例如 U 盤、USB 硬盤上的音頻文件,請將其連接至 R3 背面的 USB 插孔。

首次連接 USB 大容量存儲設備時,R3 會自動詢問您 是否需要查看歌曲列表。 其他情況下如需查看歌曲 列表,請選擇 Menu > Music player > USB。

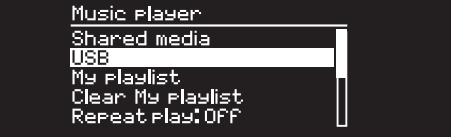

## **網絡音樂播放器**

R3 完全兼容 DLNA,可播放存儲在本地網絡中其他設 備共享媒體庫中的音樂。 共享媒體庫可位於筆記本 電腦、智能手機或平板設備上,也可位於專門的音樂 服務器上,例如 NAS 盤(網絡附加存儲盤)。

大多數運行 Windows 系統的電腦都已經配 置好,可用作媒體服務器。 大多數 NAS 盤 也 一樣。 此外,有些路由器也可用作媒體服務 器。 Mac、iOS、Linux、Android、Windows phone、Blackberry 和 Symbian 系統上都有許多應 用程序可將 MP3 播放器、智能手機或平板設備轉換 為音樂服務器。

要播放本地網絡設備上共享的音樂,請選擇 Menu > Shared media。 R3 完成網絡中的共享媒體掃描後, 會顯示一份音樂服務器列表,其中包括計算機名稱和 共享媒體名稱,例如<Ruark-Laptop: Ozzie Music>。 下級菜單由該媒體服務器生成。 大多數情況下,您可 按流派、文件夾、藝術家和專輯等選項進行瀏覽。

如果 R3 未連接到網絡,它會嘗試連接。

如需獲取更多信息,請訪問 www.ruarkaudio.com/support。

## **瀏覽和播放音樂**

旋轉控制旋鈕滾動瀏覽歌曲列表,然後按下旋鈕,打 開高亮的文件夾/專輯或播放歌曲。

要返回之前的屏幕,請按下 BACK 鍵。

#### **暫停歌曲**

按下▶Ⅱ鍵,再次按下該鍵可繼續播放。

#### **跳過歌曲**

按下 ▶▶ 鍵可跳轉至文件夾或專輯中的下一首,按 下 144 鍵可重新播放當前歌曲,再次按下可跳轉至上 一首。

#### **快进或快退**

按住▶■或 144 進行快進或快退。

#### **隨機播放**

要隨機播放歌曲,請選擇 MENU > Shuffle play 然後 按下控制旋鈕打開或關閉隨機播放。

注意:如果文件夾中含有大量歌曲,此功能可能會無 法使用。

#### **重複播放**

要重複播放單首歌曲或當前文件夾中的全部歌曲,請 選擇 MENU > Repeat play 然後按下控制旋鈕打開或 關閉重複播放。

#### **我的播放列表**

您可創建自己專屬的播放列表,最多可包含 500 首歌 曲。 列表中的歌曲可來自任何可用媒體服務器和一 個 USB 附加設備。 要管理播放列表,請選擇 Menu > My playlist。

要將歌曲或文件夾添加至播放列表,請將其高亮顯 示,然後按住控制旋鈕兩秒。

要從播放列表中移除歌曲,請在播放列表中高亮該歌 曲,然後按住控制旋鈕兩秒。

請注意,R3 開機或待機時播放列表均會保存,但關閉 R3 後播放列表會被清空。

#### **"正在播放"信息**

一般情況下,會顯示歌曲名稱,歌曲名稱下方會顯示 其他信息。 要更改顯示的內容,請選擇 MENU > Info, 然後選擇顯示專輯和藝術家信息、進度條或是數據 格式。

#### **刪除服務器**

R3 會自動存儲曾連接過的媒體服務器,當前不可用 的媒體服務器名稱前會顯示"?"符號,例如 ?Home-Laptop。 您可選擇 MENU > Prune servers > YES 來 刪除不可用的服務器。

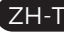

# **Line in 和 Optical**

您可通過連接 Line In 收聽外部類比格式音樂,也可 通過連接Optical 收聽外部數位格式音頻。

## **輸入級別調節**

為實現最佳性能,我們建議您平衡設置外部設備上( 例如隨身聽或唱機)的音量級別,以便其音量與內部 音源(例如 CD 或 USB)的音量保持一致。

如果其音量較低,則提高其輸入級別。 如果其音量較高或有失真,則降低其輸入級別。 如需調節輸入級別,請選擇 MENU > Input level,然 後選擇所需級別。

## **Line in 級別**

- 3dB (適用於有較高強度訊號輸出的設備)

+0dB (適用於有標準2.1Vrms 線性訊號輸出的設備)

+6dB (預設輸出強度)

+12dB (適用如:帶較高耳機訊號輸出的智能手機) +18dB (適用如:帶常規耳機訊號輸出的智能手機)

> 為實現最佳音頻性能,我們建議您通過調節輸入級 別來平衡外部設備的音量。

## **鬧鐘、暫停和睡眠**

#### **設置鬧鐘**

屏幕上的鬧鐘圖標表示鬧鐘有效,鬧鐘響起時,該圖 標會閃爍。

選擇 MENU > System > Date and time > Alarms, 然 後通過控制旋鈕來選擇鬧鐘 1 或鬧鐘 2。

選擇鬧鐘響起的時間(關閉、每天、一次、週末或 工作日),設置好時間後選擇鬧鐘播放的內容:電 台、CD、Spotify 預設或鈴聲,然後設置音量。 最後,選 擇 save 保存鬧鐘並退出設置菜單。

注意:無法使用藍牙音源、USB 或網絡音樂服務器作 為鬧鐘播放的內容。

## **暫停**

按下控制旋鈕可暫時將響起的鬧鐘靜音,再次按下可 增加暫停時間(5、10、15 或 30 分鐘)。

要關閉響起的或處於暫停模式的鬧鐘,請按住控制 旋鈕兩秒。

#### **睡眠定時器**

要設置 R3 在多長時間後自動切換至待機模式,請選 擇 MENU > System > Date and time > Sleep。

選擇想要的延遲(關閉、15、30、45 和 60 分鐘),最後 按下旋鈕確認選擇。 顯示屏隨後會變暗至待機模式 時的亮度,並返回"正在播放"屏幕且顯示睡眠圖標。

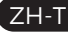

**質保信息**

註冊您的產品以獲得延長的三年保修。

一般情況下,從購買之日起, 產品報修期為兩年,但是 如果您在**www.ruarkaudio.com**上註冊產品,則保 修期限將延長至三年。

對本產品適當的護理和使用前題下,該保證持續有效。 但因意外損壞,過度磨損,疏忽或未經授權的改裝而導 致的產品故障將使此保證無效。

對於在英國境外購買的產品,購買國的分銷商對產品 進行擔保。有關詳細信息,請聯繫當地的Ruark分銷商 或直銷點。

若宇=慾退回此產品,請確保以原包裝退運,並隨附購 買證明。

此保證絕不會改變或取消購買者的法定權利。 錯誤和遺漏除外。

## **一般注意事項**

- 用柔軟的無絨毛撣子或稍微潤濕的布擦拭。不要使用 蠟噴霧劑或其他物質,否則可能會損壞表面光潔度或 降低其性能。
- 請勿將本機暴露在陽光直射、高濕度、灰塵、過度振動 或極端溫度下,這些都會影響設備的表面光潔度、性 能和可靠性。
- 建議的工作溫度範圍為 5°C 至 40°C。
- 天然木材裝飾音箱會隨時間而變化,變亮或變暗,特 別是暴露在陽光下時。

# **版權和商標**

© Ruark Audio 保留所有權利。 Ruark Audio、Ruark Audio 徽標和其他 Ruark Audio 標誌由 Ruark Audio 擁有,可能已經註冊。所有其他商標均為其各自所有 者的財產。

Bluetooth® 和相關徽標是 Bluetooth SIG Inc. 擁有的 註冊商標。

Qualcomm aptX 是 Qualcomm Technologies International, Ltd. 的產品。

Spotify 軟件受以下第三方許可證的約束:

www.spotify.com/connect/third-party-licenses 所有其他商標均為其各自所有者的財產。

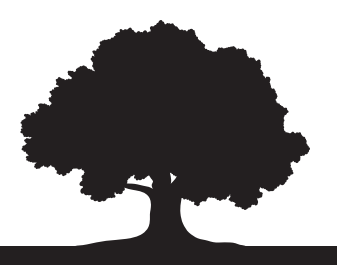

# ruarkaudio

59 Tailors Court, Temple Farm Industrial Estate, Southend on Sea, Essex, SS2 5TH, UK www.ruarkaudio.com 20210122.1 20210122.1 20210122.1 20210122.1 20210122.1 20210122.1 20210122.1 20210122.1 20210122.1

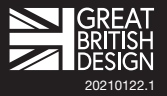